# T E C H N I C A L J O U R N A L THE MICRO ICR N.

# **Embedded Systems**

Looking for an easy way to put together an embedded controller? Then don't put down this issue.

### **Embedding An** XT **Motherboard**  page 8

This is for those of you who want it all. Cheap hardware, a familiar (MS-DOS) environment, and complete tools for development and debugging.

### **Writing A Neural** page 16 **Network In C, Part 1**

Neural Nets are delivering nearly everything that AI promised. Our series includes all the software needed to experiment with this fascinating technology.

### **LIMBO, Part 4** page 30

Give your robot a body (and part of a mind).

page 66

### **Marketing Your Own Software**

How and where should you advertise your new product? What kind of response should you expect when you do advertise?

# And More . . .<br>Getting Started in Hardware

The Poet and The Computer

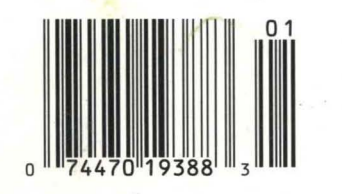

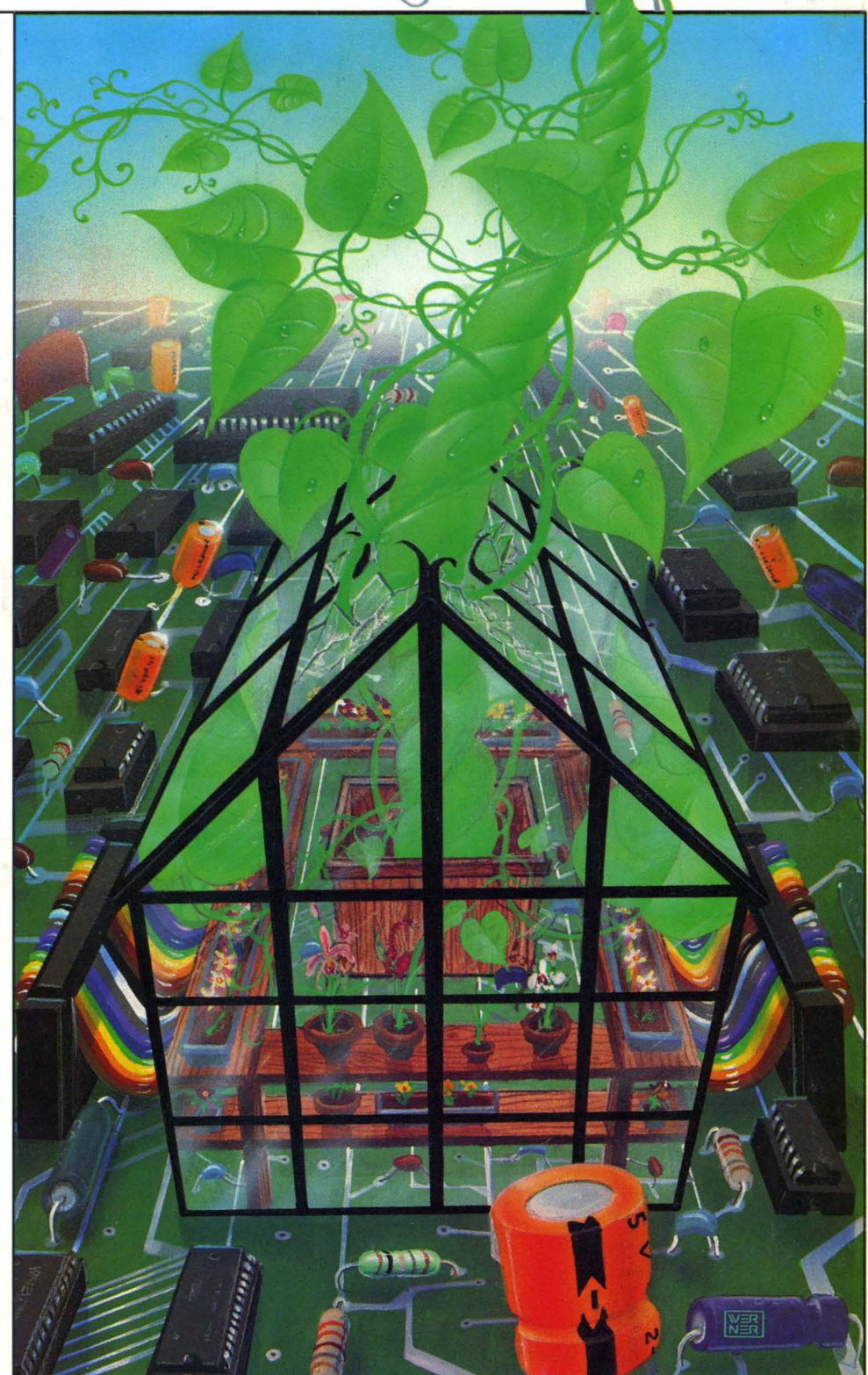

# GREAT VALUES FROM MICROSPHERE!

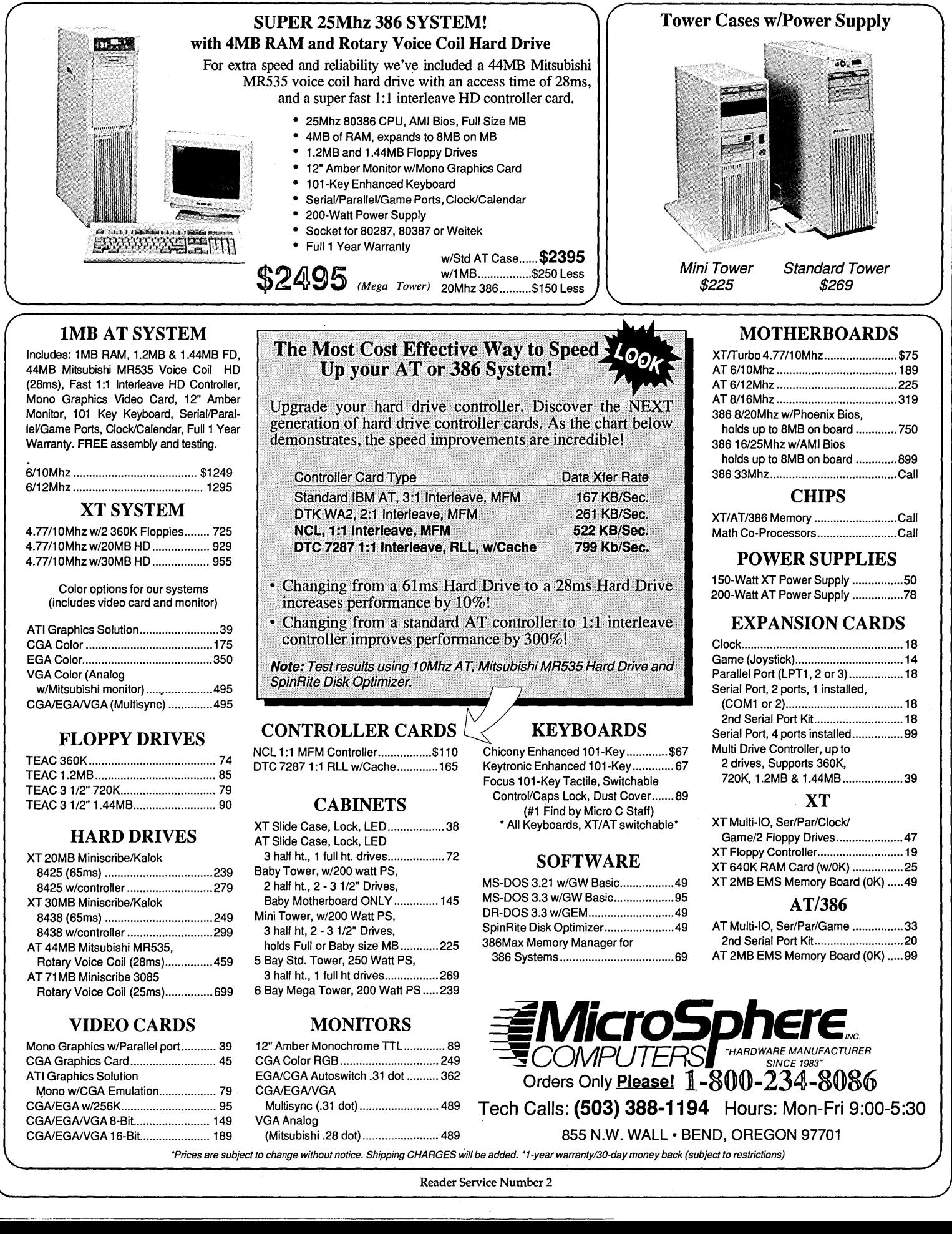

### RTE  $\sqrt{}$  $\overline{\phantom{a}}$ 'I

~J~~jWg **AT&T C++ RELEASE 2.0 SPECIFICATION** 

### $M$ *EWI*, MS WINDOWS **COMPATIBILITY**

 $R$ <sup>IEWI</sup> EASY PORTABILITY **FROM MICROSOFT C** 

 $M$ EW<sup>I</sup> C++DEBUGGER & *EXPANDED* **C++ TOOLS** 

*compiler. The* answer *is* '!ou *wanted* expande~ *and Zortech* C++ V2.0 *Improved documentation,* 

fdi~i~~:er's I-~[~ \V7If:~~~y /;s~ebn~~ ! tc: .§Ii ;Hl:;ll..o@..(~Il.f!!~j'j' )':II~HIH{;;'I'\ *and You wanted,* «'!1i ':!liif~~, f~!':ii0\(.{!ir~1~1~~1H(~1 *delivered.* 

with the **luthrany Source**<br>
power the luthrany Source  $\frac{1}{2}$  is  $\frac{1}{2}$  be able to<br>
power offered by  $\frac{1}{2}$  **is allived to an**<br>
multiple inheritance and  $\frac{0.05}{2}$  version compiler

th~&ITatve2stOl I (E::~: (c\.n-il.1H~; I~~n' .... )'i'.:.: (iii!)) *You* <sup>I</sup>*I!* • (c:; :: IDlil~,~~ci=r' ~~Hi·ai) ~€J\ *wanted to leatures* I \..c ~~ :: r~ir-j\:" .' :~~tI1~! ~!b) *be able* to

*multiple inheritance and* OS/2 *version compiler* 

*DEBUGGER, and now the* 

*wait is over.* 

### $M$ EW<sup>I</sup> OS/2 UPGRADE **AVAILABLE NOW!**

We *listened carefully to what* you *wanted in* a *next generation MS DOS C++* 

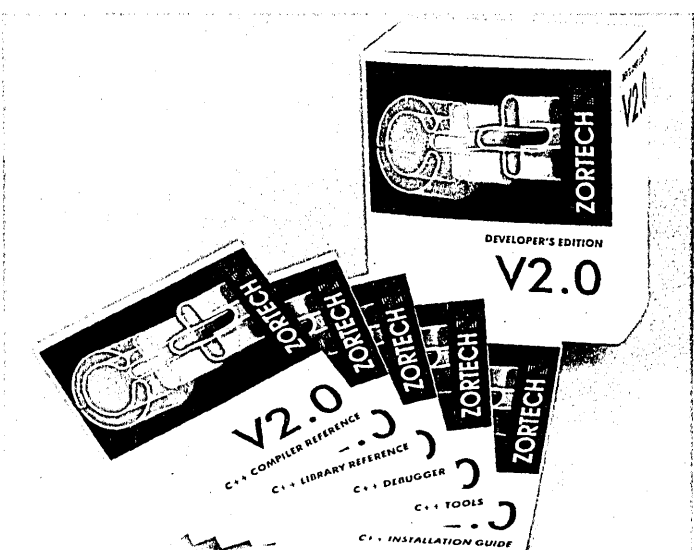

*For many, EMS programming support, built into the compiler is important,* so *it's in there too.* 

*You were happy using the 18 classes prOVided in C++ TOOLS, but* we *revised and expanded it anyway.* 

*You never asked for* a *free TSR library* to *be included, but* we *knew you'd love to*  use our *neat little package,* 

### How To Order:

Already own Zortech C++? Call the order hotline for details of our low cost upgrades.

To order Zortech C++ for the first time, just call the order hotline. We accept payment by' Mastercard/Visa/COD.

Alternatively, mail the coupon below with your check ar credit card details.

ZORTECH INC., *1165 Massachusetts 02174, USA*  Voice 617-646-6703

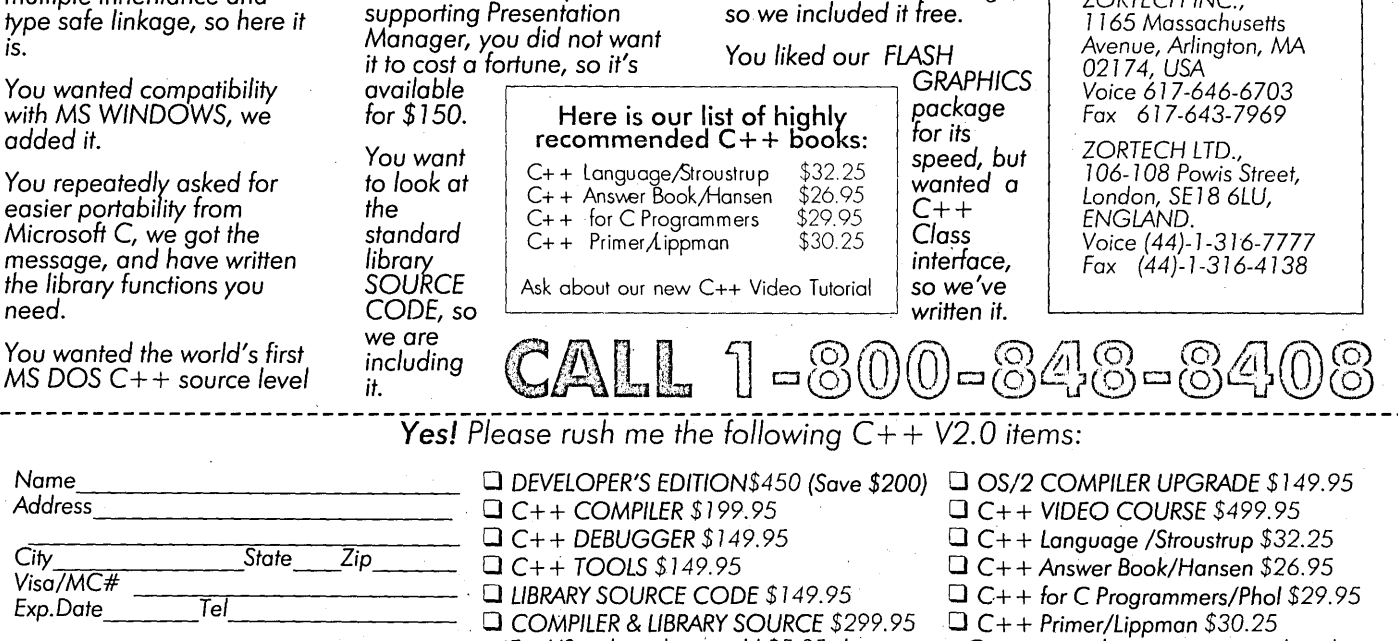

*All MicroSoft trademarks* are *ocknowledged. For* US *orders please add* \$5.05 *shipping* 

- Reader Service Number 70
- Overseas *orders at international mail* rates.

INALLY. A debugging tool tough enough to handle the DOS Nasties.

っと

**TM** 

### New Version 2.0

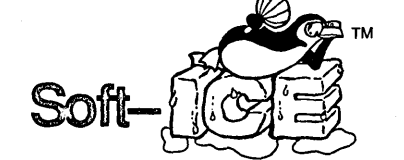

### Nasty over-write? No sweat!

Soft-ICE memory range break points help you track down memory over-write problems whether you are doing the over-writing or another program is over-writing you.

### Hung program? No problem!

When the system hangs, you now have hope. With Soft-ICE you can break out of hung programs no matter how bad the system has been trashed. And with Soft-ICE's back trace ranges you can re-play the instructions that led up to the crash.

Program too large? Not with Soft-ICE!

Soft-ICE runs entirely in extended memory. This means you can debug even the largest DOS programs. And since your program runs at the same address whether Soft-ICE is loaded or not you can find those subtle bugs that change when the starting address of your code changes.

### System debugging? Soft-ICE is a natural!

Soft-ICE is ideal for full source level debugging of TSRs, interrupt service routines, self booting programs, DOS loadable device drivers, real-time kernels, non-DOS O/Ss and ROMs. Soft-ICE can even debug within DOS &: BIOS.

### How Soft-ICE Works

Soft-ICE uses the power of the 80386 to surround your program in a virtual machine. This gives you complete control of the DOS environment, while Soft-ICE runs safely in protected mode. Soft-ICE uses the 80386 to provide real-time break points on memory locations, memory ranges, execution, I/O ports, hardware & software interrupts.

With Soft-ICE you get all the speed and power of a hardware-assisted debugger at a software price.

### Don't want to switch debuggers?

### You don't have to!

Soft-ICE can run stand-alone or it can add its powerful break points to the debugger you already use. Use your favorite debugger until you require Soft-ICE. Simply pop up the Soft-ICE window to set powerful real-time break points. When a break point is reached, your debugger will be activated automatically.

### MagicCV with Soft-ICE

Using Soft-ICE with CodeView gives you the features necessary for professional level systems debugging. MagicCV and Soft-ICE can work in concert with Code-View to provide the most powerful debugging platform you will find anywhere.

"These may be the only two products I've seen in the last two or three years that exceeded my wildest expectations for power, compatibility and ease-of-use."

-Paul Mace Paul Mace Software

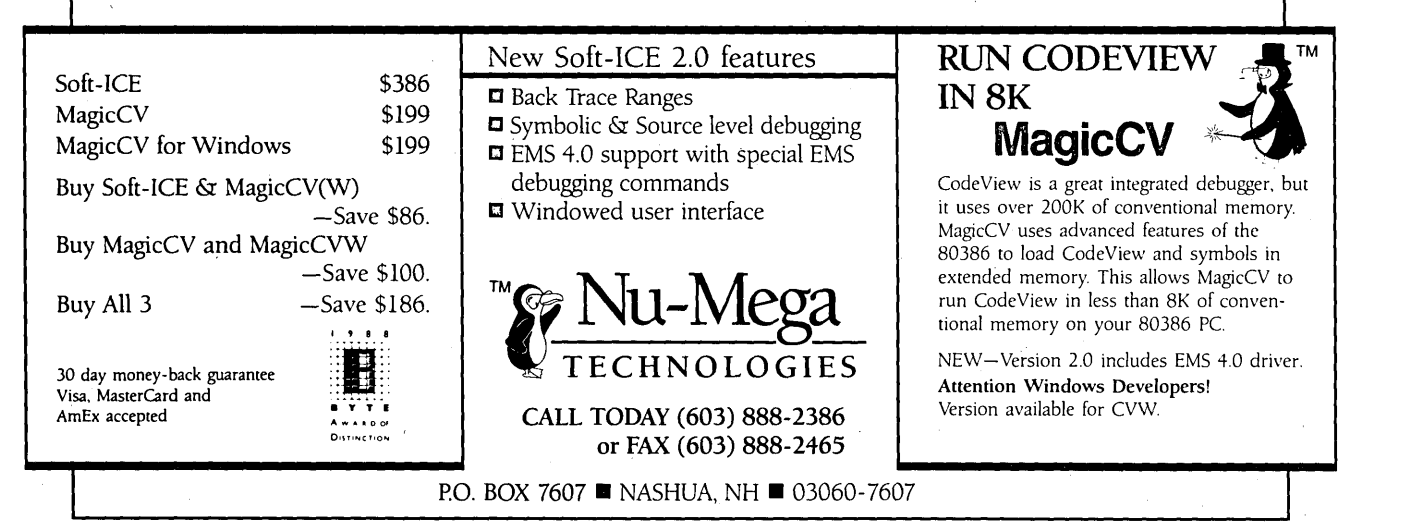

2 MICRO CORNUCOPIA, #51, Jan-Feb, 1990 Reader Service Number 110

### THE M I C R 0 **TECHNICAL JOURNAL**

MICRO CORNUCOPIA

### **JANUARY/FEBRUARY 1990 - ISSUE NO. 51**

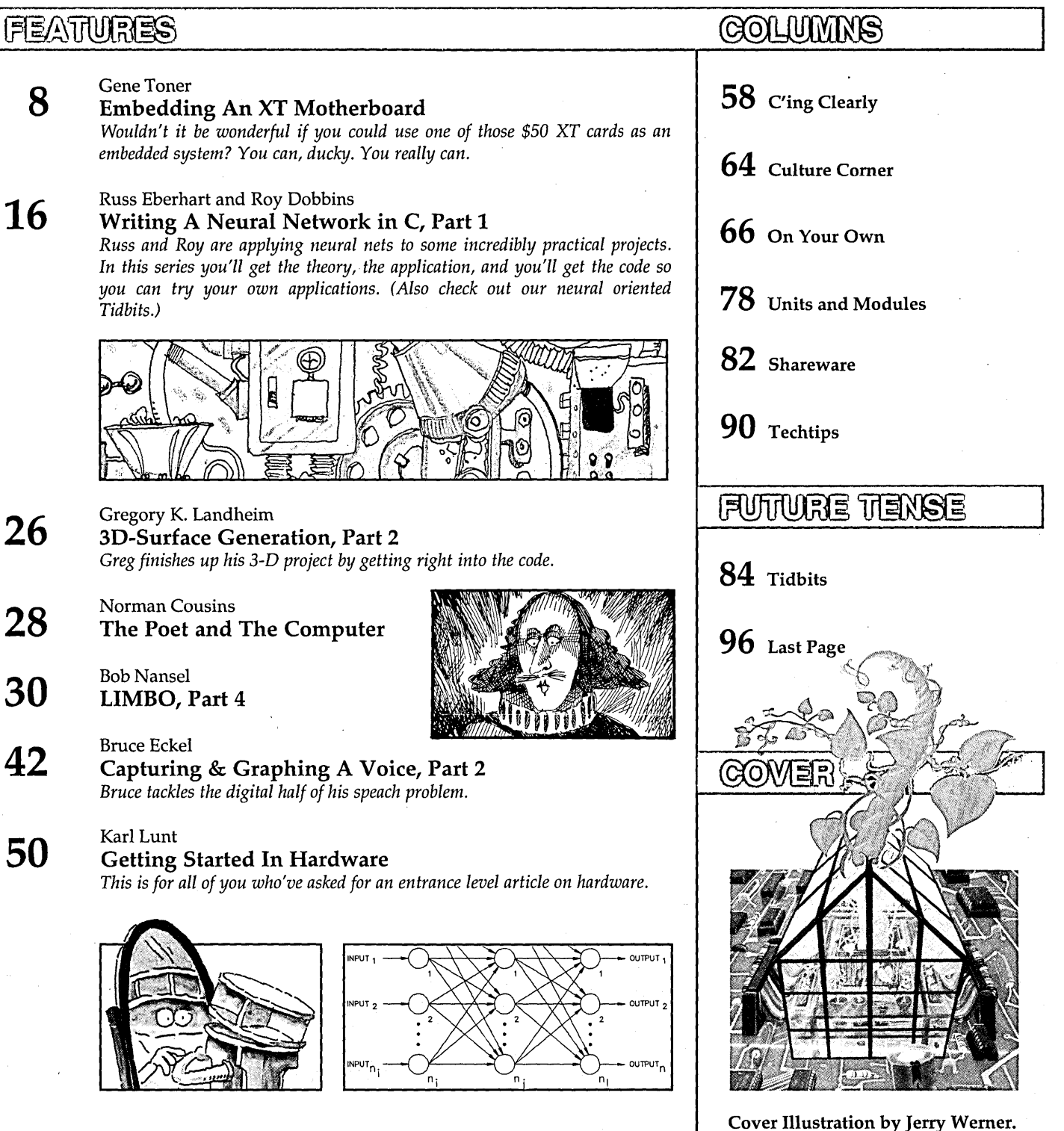

By David J. Thompson

**Editor and Publisher** *David* J. *Thompson* 

THE MICRO TECHNICAL JOURNAL

'ORNUCOPIA

Associate Editors *Gary Entsminger Larry Fogg Cary Gatton* 

Contributing Writers *Anthony Barcellos Bruce Eckel Michael* S. *Hunt Scott Ladd Laine Stump* 

Advertising & Distribution *Gareth Thomson* 

> Accounting *Sandy Thompson*

Reader Services *Nancy Ellen Locke* 

Graphic Design & Production *Carol Steffy* 

'MICRO CORNUCOPIA (ISSN 0747-587X) is published hi-monthly for \$18 per year by *Micro*  Cornucopia, Inc. 155 NW Hawthorne, Bend, OR 97701. Second-class postage paid at Bend, OR arid additional mailing offices. POSTMASTER: Send address changes to MICRO CORNUCOPIA, PO Box 223, Bend, OR 97709. Printed on recycled paper.

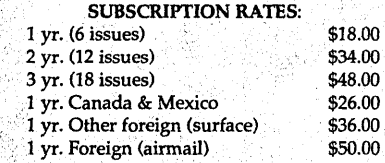

Make orders payable in U.S. funds on a U.S. bank.

CHANGE OF ADDRESS: . Please send your old label and new address to:

### MICRO CORNUCOPIA

P.O. Box 223 Bend, Oregon 97709

#### READER SERVICES:

For orders and subscription problems call 1~-888-8087, 9 am to 5 pm, Pacific time, M-F. FAX your VISA or MC order to us, our FAX number is (503) 389-6833.

> TECHNICAL ASSISTANCE For help call 503-382-8048, 9 am to noon Pacific time, M-F BBS - 24 hrs; 300-1200-2400 baud 8 Bits, No Parity, 1 Stop Bit

Copyright 1990 by Micro Cornucopia, Inc. All rights reserved ISSN0747-587X

 $\bigodot$  The Audit

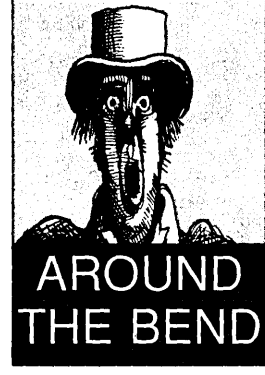

# Not So Slick

### Our Paper

You've probably noticed that our paper has changed. This paper isn't quite as white as our old paper and it's coated. That's the bad news. The good news: it's made of 50% recycled pulp and it's the least glossy coated paper of this type we've found.

In the past we paid top dollar because we insisted on the highest quality uncoated paper. (No coating-no glare.) But in the last six months, paper companies have raised the price for our wonderful paper a bunch, while they've substantially reduced what they're willing to pay for recycled paper.

Maybe we can save some money and (because of the coating) improve our reproduction. Plus, since we purchase over 14,000 pounds of paper each time we print a magazine, we'll save about 42,000 pounds of trees a year. Just by using recycled paper.

I broached the subject of coated versus uncoated at SOG East. Everyone voted for uncoated. Then I added that it contained recycled pulp. It was unanimous again. They voted to try the new paper.

### Futures, Bricks, And *The Wall Street Journal*

The call I answer most often isn't a tech call (and it isn't nature), it's a sales call.

"I'm calling with the information you requested on commodities futures."

"Commodities futures? I didn't request any information on commodities futures."

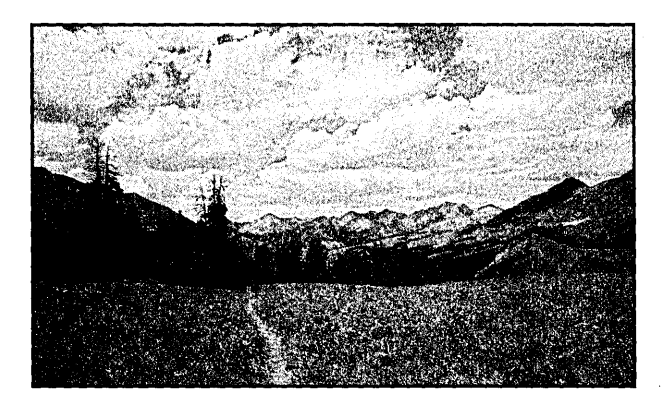

Contented Timber.

4 MICRO CORNUCOPIA, #51, Jan-Feb, 1990

# You asked for a place to put your things...

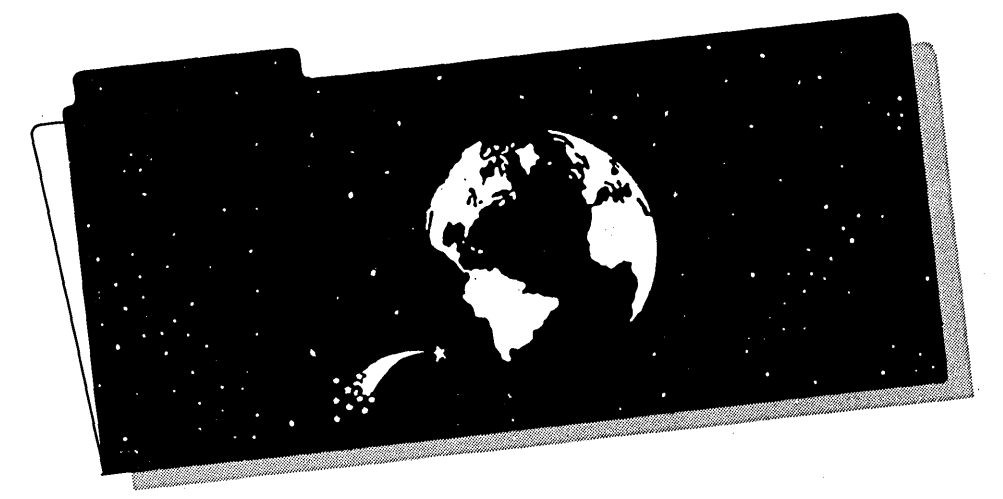

# *The Tele<sup>™</sup> FILE SYSTEM* is *just the thing*

### BerryComputers presents The Tele Toolkit  $-$  a complete Operating Systems Kernel

If It's Data, It Must Be A File

Tele's file system is modular at several levels. FS is responsible for all storage and transfer of data.

The physical interface to disk devices is through MS-DOS installed device drivers (MS-DOS itself is by-passed). Therefore, Tele will work with the same devices that MS-DOS supports.

Separate from the physical interface is the directory structure. Tele supports installable file systems; each device can have a unique media format. Only MS-DOS compatible media are supported in FS.

Some other Tele components involve installable file systems. For instance, the UX component emulates the Unix ketneL Most of its code supports Unix media. Networks are supported by an installable file system that causes directory operations to be performed on a device in a remote computer system. FS itself only supports MS-DOS media, but it provides the main hooks by which any other file system· can be emulated.

The bulk of Tele FS code supports hierarchical directory structures and file redirection. Because MS-DOS is not involved, you can use FS to avoid its restrictions.

Tele FS also includes serial communications support. 8250 controllers are supported in bidirectional interrupt mode. Ring and break indicators are also supported. Serial ports can be accessed directly, or redirected through the file system. Files can also be redirected from the keyboard and to the console display and printer.

To support efficient communication and storage, FS contains a modified Huffman compression algorithm. The modification automatically recognizes fields within records and applies a different compression tree to each type of field. Compression can be processed directly on blocks or continuously and transparendy within the file system.

All source code, in C and assembly, is included. Tele SK is required for FS. CD is also required for console device support.

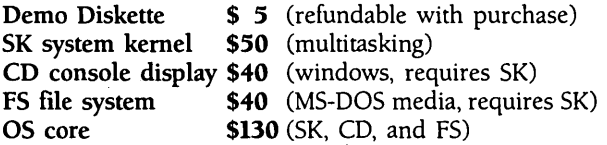

*Telephone support* is *freely available.* 

The Tele Toolkit is available from:

Crosby Associates P.O. Box 248 Sutter Creek, California 95685

CALL NOW TO ORDER: (209) 267-0362 (FAX) (209) 267-0115

Visa, Mastercard, American Express & Discover Card accepted.

MS-DOS is a trademark of Microsoft Corporation. Unix is a trademark of AT&T

### **VOICE MASTER KEY** ® **VOICE RECOGNITION SYSTEM**  FOR PC/COMPATIBLES & TANDY 1000 SERIES A FULL FEATURED VOICE I/O SYSTEM

GIVE A NEW DIMENSION TO PERSONAL COMPUT-ING. . . The amazing Voice Master Key System adds voice recognition to just about any program or application. Voice command up to 256 keyboard macros from within CAD, desktop publishing, word processing, spread sheet, or game programs. Fully TSR and occupies less than 64K. Instant response time and high recognition accuracy. Voice recognition tool-box utilities are included. A genuine productivity enhancer!

SPEECH RECORDING SOFTWARE ... Digitally record your own speech, sound, or music to put into your own software programs. Software provides sampling rate variations, graphics-based editing, and data compression utilities. Create software sound files you can add to macros for voice recognition verification response. A complete, superior speech and sound development too/.

SOFTWARE CONVERSION CODES. . . The Voice Master Key System operates a growing list of third party talking software titles using synthesized phonetics (text-to-speech) or digitized PCM, ADPCM, and CVSDM encoded sound files. Voice Master Key System does It all!

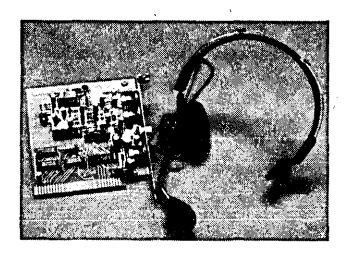

EVERYTHING INCLUDED. . .Voice Master Key System consists of a plug-in card, durable lightweight microphone headset, software, and manual. Card fits any available slot. External ports consist of mic inputs and volume controlled output sockets. High quality throughout, easy and fun to use.

### ONLY \$149.95 COMPLETE

ONLY \$89.95 FOR TANDY 1000 SL/TL MODELS-SOFTWARE PACKAGE ONLY. Requires Tandy Brand Electret microphone.

ORDER HOTLINE: (503) 342-1271 Monday-Friday, BAM to 5PM Pacific Time

Visa/MasterCard, company checks, money orders, CODs (with prior approval) accepted. Personal checks subject to 3 week shipping delay. Specify computer type and disk format (3Y2" or 5W') when ordering. Add \$5 shipping charge for delivery in USA and Canada. Foreign inquiries contact Covox for C & F quotes. 3ODAYMONEY BACK GUARANTEE IF NOT COMPLETELY SATISFIED. ONE YEAR WARRANTY ON HARDWARE.

CALLORWRITE FOR FREE PRODUCT CATALOG

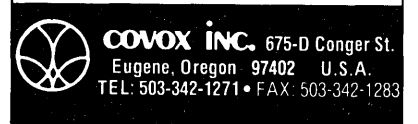

Reader Service Number 143

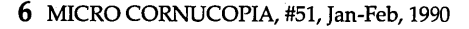

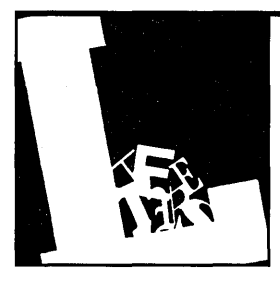

# **Letters**

### Long Lawn, Laments Loyal Loiterer

My motorcycle vacation took me through Bend. I have not been in Bend since PµP (pre-microprocessor) days, and there have been a few changes! A tour of Bend would not have been complete without a swing by Micro C.

I don't make a habit of visiting publishing headquarters, but Micro  $\tilde{C}$  is an exception. Alas, no one was homeprobably out rafting/tubing instead of mowing the lawn. (Gosh, I hope that wasn't too metaphysical.)

Keep up the good work....

### Nils R. Olson 419 Woodhaven Drive Vacaville, CA 95687-5941

*Editor's note: Thanks Nils for the photo. Yes* it *does look like it's time for our annual mow. (It's more physical than metaphysical.)* 

#### SpinRite Defended

I've been a faithful follower of *Micro*  C from the day I bought my first microcomputer (my old Kaypro II), but I think that you goofed when you trashed Spin-Rite in recent issues. I bought SpinRite as a last resort to save my ailing hard disk (a Miniscribe 32 MB, 65 ms, on a card-the kind you get from CompuAdd) in my XT clone (built from a kit from, where else, MicroSphere).

I was getting a lot of read/write errors and an increasing number of bad sectors when running the surface analysis part of PCTools. Doing a destructive reformat (and, of course, reloading all my files from backup) was the only way to get the disk back into reliable shape. Then the problem would reappear and get worse within a month or so.

I ran SpinRite on the flakey drive (full, deep testing with nondestructive

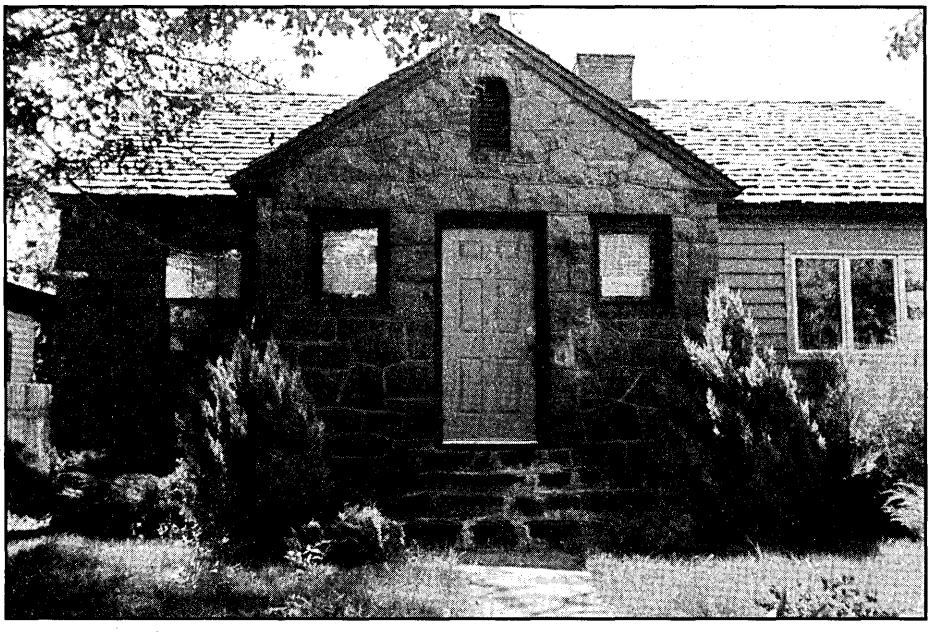

*Letters continued on page 70* 

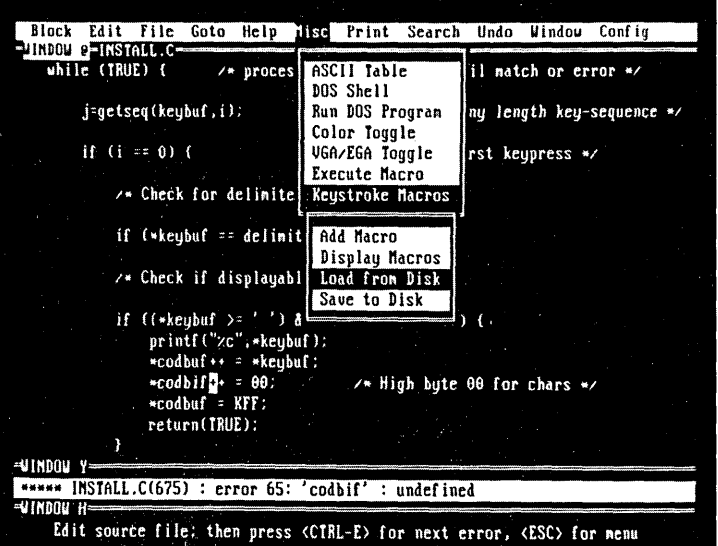

Finally, you can choose the best editor for your needs without compromising performance or paying too much. And organizations that want the "same" editor for everyone can pick VEDIT® for most users and VEDIT PLUS for their power users.

The new family of VEDIT text editors are upwards compatible, easy to use and offer exceptional performance, flexibility and stunning speed. (3 to 30 times faster than the competition on large files where speed really counts.)

Call for your free evaluation copy today. See why VEDIT has been the #1 choice of programmers, writers and engineers since 1980.

### VEDIT Jr.- Unmatched performance for only \$29.

All VEDIT editors include a pull-down menu system with "hot keys;' context sensitive on-line help, pop-up status and ASCII table, a configurable keyboard layout and flexible, unlimited keystroke macros. Edit files of any size and any line length. Perform block operations by character, line, fileorcolumn. Undo up to 1000 keystrokes- keystroke by keystroke, line by line, or deletion by deletion. Automatic indent, block indent and parentheses matching speed program development. Word wrap, paragraph formatting, justification, centering, adjustable margins and printing for word processing. Run DOS programs.

### VEDIT-A best value at only \$69.

Simultaneously edit up to 36 files and split the screen into windows. Search/replace with regular expressions. Includes the best compiler support available - menu driven, easy selection of compiler options, supports "Include" files and MAKE utilities.

### VEDIT PLUS-Ultimate programmer's tool for only \$185.

VEDIT PLUS adds the most powerful macro programming language of any editor. It eliminates repetitive editing tasks and permits creating your own editing functions. The macro language includes testing, branching, looping, user prompts, keyboard input, string and numeric variables and control over the size, position and color of windows. Source level macro debugging with breakpoints and tracing. Macros developed with VEDIT PLUS also run under VEDIT.

30 day money-back guarantee. Call for pricing of XENIX, OS/2 and FlexOS versions. Very attractive quantity pricing is available for schools, hardware and software vendors.

VEDIT and CompuView are registered trademarks of CompuView Products, Inc. BRIEF is a trademark of UnderWare, Inc. Norton Editor is a trademark of Peter Norton Computing Inc. OEdit is a trademark of SemWare.

'Supports IBM PC, XT, AT, PS/2 and clones with CGA, MGA, EGA, VGA, Wyse 700, Amdek 1280 and other displays. Also supports Concurrent DOS, DESOview, Microsoft Windows, PC-MOS/386 and most networks.

'Also available for MS-DOS (CRT terminals), TI Professional and others. 'Free evaluation disk is fully functional and can edit small files.

## **Introducing ••.**

**The 1st Family of**  Low Cost, Powerful **Text Editors** 

> **VEDIT Jr. VEDIT VEDIT PLUS \$ 29 \$ 69 \$185**

### **FREE Evaluation Copy\* Call 1·800·45·VEDIT**

### **Compare Features and Speed**  VEDIT BRIEF 2.10 Norton 1.3 QEdit 2.07 Pull-Down menus Yes No No Yes Pop-Up ASCII table Yes No No No Keystroke macros 100+ 1 No 100+ Regular Expressions Yes Yes No No "Cut and Paste" buffers 36 1 1 100 Text (book) markers 10 10 No No Undo keystroke by keystroke Yes Yes No No Undo line by line Yes No No No Normal/max Undo levels 500/1000 30/300 - - -<br>Variable tab positions - - - Yes - - Yes - - No - - No Variable tab positions Yes Yes No No Configurable keyboard Yes Yes No Integrated mouse support Yes No Yes No FILE LIMITS Edit files larger memory Yes Yes Difficult No Maximum line length >8096 512 65,535 512 Maximum lines/file COMPILER SUPPORT None None Menu driven Yes No - - Select Compiler options Menu Difficult - - Support "Include" files BENCHMARKS 50K FILE Simple search 0.2 sec 1 sec 1 sec 0.3 sec Save and continue 1 sec 2 sec 2 sec 1 sec 1000 replacements 3 sec 19 sec 17 sec 2.5 sec BENCHMARKS 3 MEG FILE Simple search 1:40 min 1:36 min Cannot Cannot Save and continue 1:05 min 3:23 min Cannot Cannot<br>60,000 replacements 3:18 min 1:44 hour Cannot Cannot 60,000 replacements 3:18 min 1:44 hour Cannot Cannot Block-column copy (40 x 200) 2 sec 30 sec Cannot 2 sec Insert 1 Meg file in middle of 1 Meg file 1:11 min 15:13 min Cannot Cannot PRICE \$69 \$195 \$75 \$54.95

# **CompuView**

1955 Pauline Blvd., Ann Arbor, MI 48103 (313) 996-1299, Fax (313) 996-1308

# **Embedding An XT Motherboard**

**Putting Together A Complete Development System** *Without Trading In Your House* 

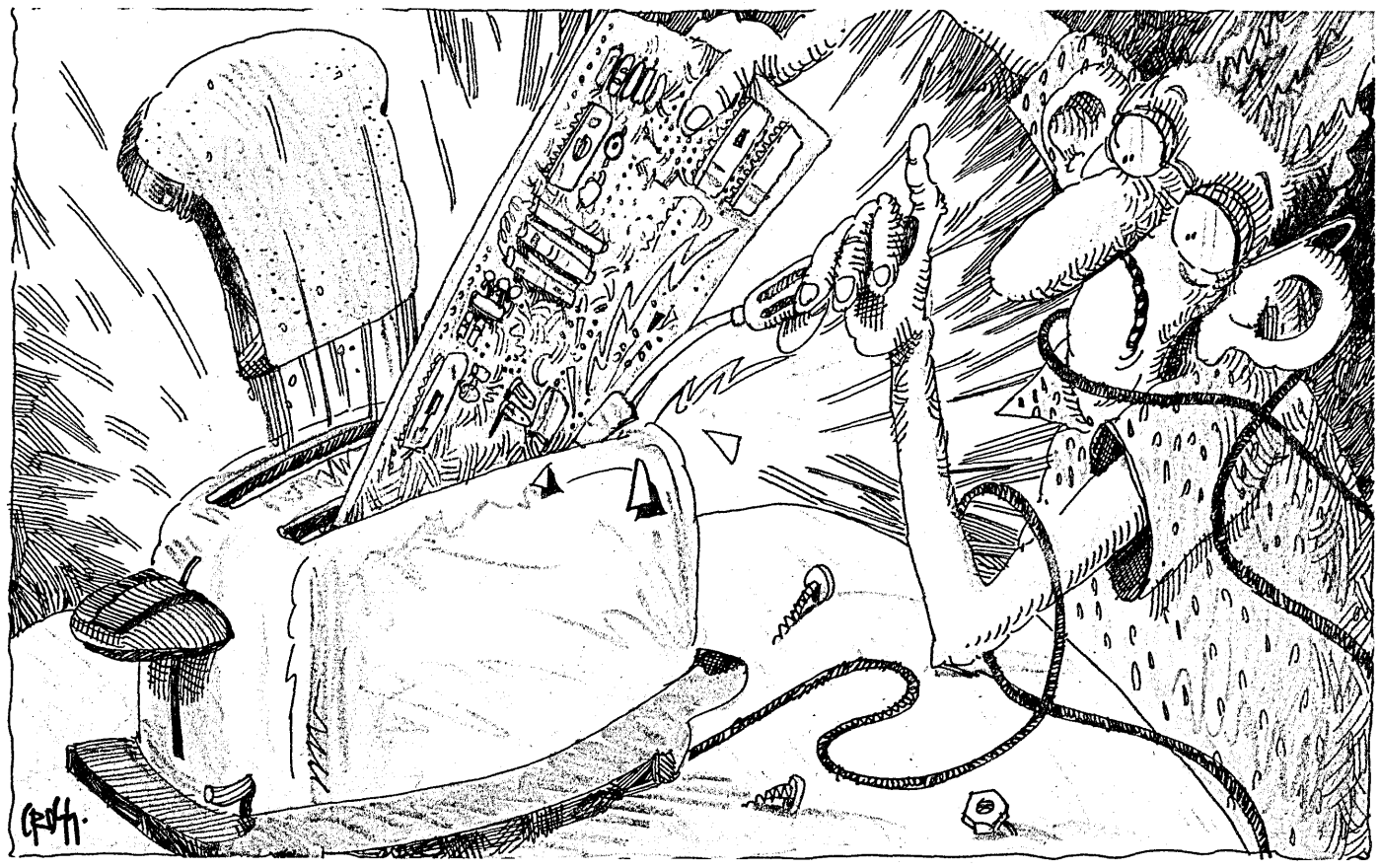

*There are fancy chips and fancy boards. But however you do it, there's one big impediment to developing an embedded system-it's putting together a complete set of tools and then learning how to use them.* 

*And ICE: you know, in-circuit emulation. Boy, that's wonderful when you're debugging code on a deaf-mute board (espe- . cially when it pretends to be brain dead). So, when Gene offered to do this article, what could I say? (ICE is nice.)* 

Wexperience with embedded<br>systems goes way back. Most of<br>my early recollection is clouded<br>with a method of the method. systems goes way back. Most of my early recollection is clouded by the memory of intense pain. The pain centered on the following questions. Why do little low cost single chip micro controllers require a large high

cost in-circuit emulator to make them function? Why does a microcontroller that costs \$5 for the mask programmed part cost \$50 for the EPROM version?

I spent a lot of my early days in engineering wrestling with these questions. I also had a lot more courage than brains in those days. My first experience was with a Z80 single board computer on the SID bus (it was memorable). I hoped the Navy would use the machine to test jet engines.

This was around 1978, and I also had a TRS-80 model 1. I used to say TRS-80 model 1 computer, but I know better now. The TRS-80 had a workable assembler, but the EPROM programmer supplied by the Navy couldn't talk to it. It couldn't talk to anything. It had a hex keypad. Humans cursed it.

In-circuit emulators for the Z80 cost a

fortune then, a small fortune now. The project requirements for this device changed as it developed (this is an advanced engineering management technique called "the moving target"). The device would have to calculate in floating point. I wrote a four-function floating point arithmetic package in Z80 assembly. What a pain.

Next I used an 8048 single chip microcontroller in a temperature controller. I only needed integer math for this beast. The cost of an 8048 (the version they program at the factory) then was about \$5, but unless you wanted at least 5000 pieces, Intel wouldn't consider the program mask.

The version with internal EPROM was about \$50, so I designed a card to supply external EPROM and RAM (with an address latch). It looked like a single

### By Gene Toner

IDEC, Inc. P.O. Box 69 Fountainville, PA 18923

board computer when I finished. The worst part was that I still couldn't afford an in-circuit emulator for debugging the code.

There's a neat little circuit you can build around the 8048 to cause it to single step through a program. You can monitor the state of the address bus with LEDs. You can have the 8048 write intermediate results to an output port with more LEDs. Then you can single step your way through the bugs, bum new EPROMs, single step, bum new EPROMs, single step....

### The Prescription For Embedded Pain

These were just two early experiences. I also wrote a cross assembler for the National Semiconductor 8073 microprocessor in TR5-80 model 1 BASIC. I did this to avoid hand assembly.

Interestingly, this processor had an on-board integer BASIC interpreter and interfaced to a terminal. National designed a board with this processor, EPROM, RAM, I/O, and one of the EPROM sockets would program 2716s!

It was a dream come true until my BASIC program grew beyond about 20 lines. You needed a calendar to time the execution. They threw in a BASIC instruction that jumped to machine language routines, but no assembler. I wrote the assembler.

You might think I would have learned, but I still do embedded controllers. Fortunately, I now have real solutions for development.

What is the ideal platform for an embedded controller? It should be inexpensive, flexible, expandable, available, and reliable. Plus, there should be great software support, such as assemblers, debuggers, and high level languages, all inexpensive. We don't want to have to sell the kids to control the temperature in the aquarium (hmmmmm...).

The answer, of course, is the XT! No,

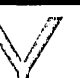

 $\breve{\mathbb{Y}}$ ou might think I would have learned, but I still do embedded controllers. Fortunately, I now have real solutions for development.

not the whole XT, just the motherboard. Embed the mother to handle any control task you want. *Editor's note:* Micro C *is not always a safe place to make offhand comments about the fairer sex.* 

A 12 MHz motherboard costs about \$80 these days, an 8 MHz unit about \$65, usually less without the BIOS (more about this later). These boards have eight expansion slots for adding *anything* and power supplies are only \$35.

What really makes this board attractive, however, is the C-THRU-ROM by DATALITE. This software package does things that \$20,000 in-circuit emulators just dream about.

It lets you write your programs in Microsoft C 5.x or Turbo C 2.X, cross load the executable and the C symbol table to the target system, and DEBUG ON THE TARGET SYSTEM IN C (using a debugging environment very similar to Microsoft's CodeView). Finally, it lets you bum the whole works into EPROM, all for less than \$500.

### XT Motherboards

The usual XT motherboard will hold up to 640K of parity checked RAM and 40K of ROM. This ROM space is usually mapped as 8K of BIOS residing at paragraph FEOO and 32K of ROM BASIC at F600. Both of these ROM spaces are available for embedded programs.

In most embedded applications, 640K is overkill since RAM is usually only used for variables and stack. Other applications, such as data loggers and pattern recognizers, make good use of everything they can get. Also, RAM is a *Text Continued on page 12* 

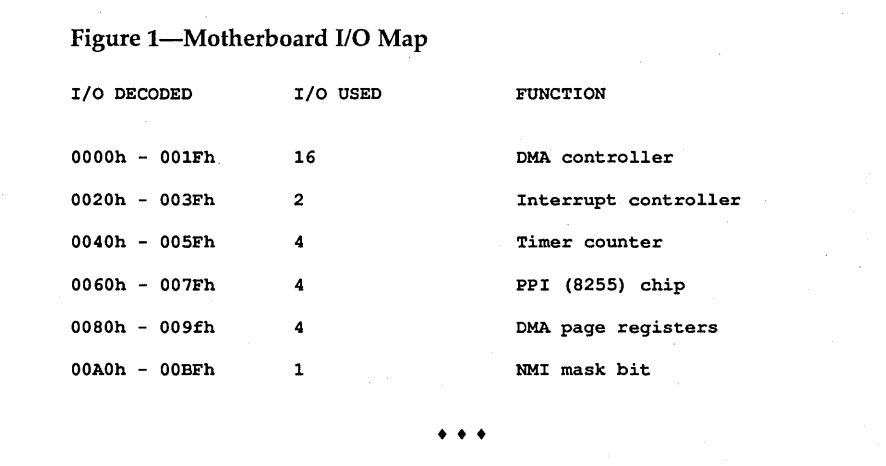

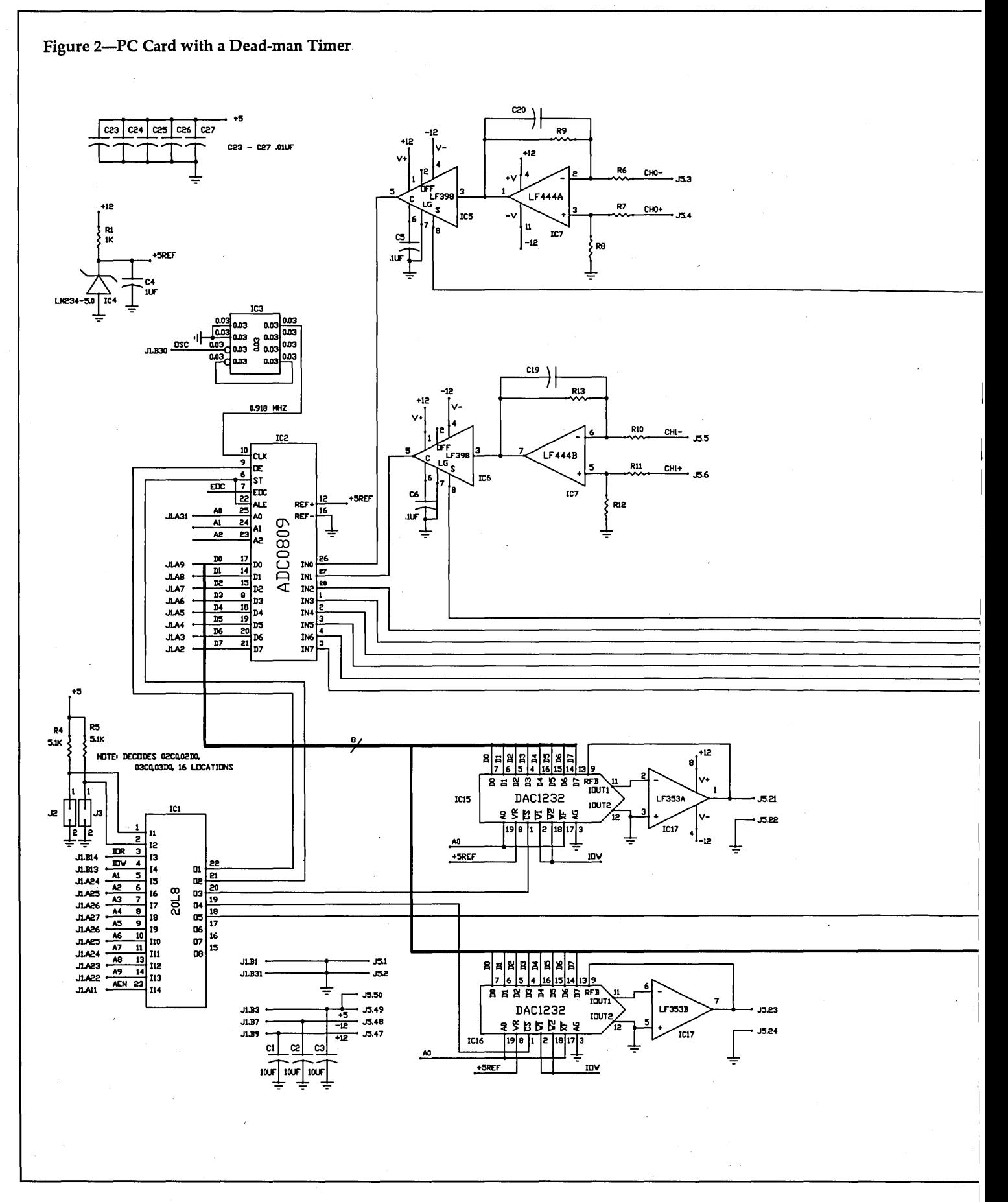

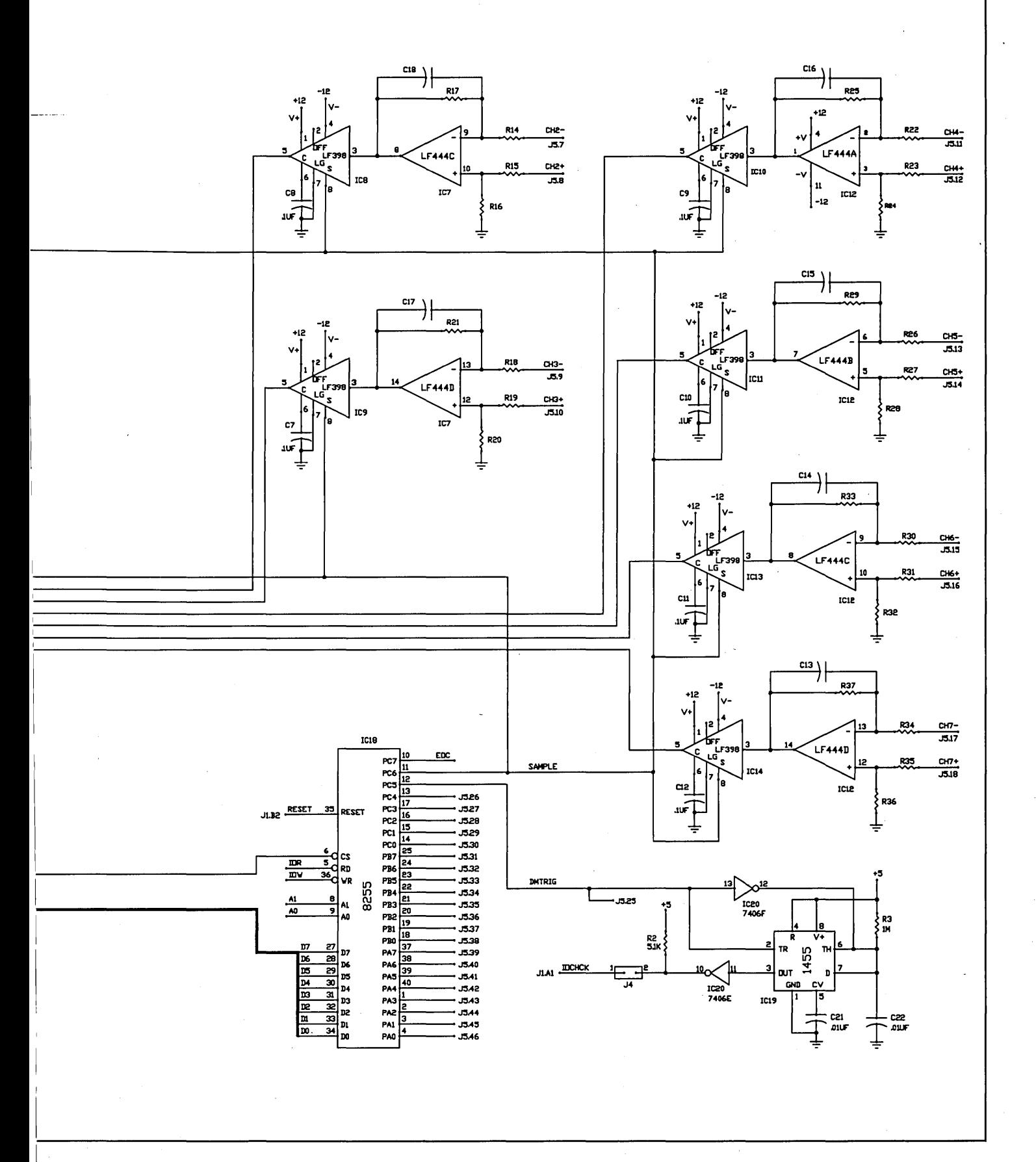

MICRO CORNUCOPIA, #51, Jan-Feb 1990 11

wonderful place to develop and debug programs.

Along with the memory, other onboard resources include four DMA channels, one dedicated fo DRAM refresh. There are three counter/timer channelsone dedicated to requesting refresh cycles, one to interrupting the processor (used in the PC for time of day with a link interrupt), and one to work the speaker.

There is also an eight-level priority interrupt controller. Level 0 (highest priority) connects to the counter/timer channel 0, and channel 1 connects to the keyboard adapter circuits. The other six interrupts are bussed to the adapter cards.

The keyboard adapter circuits provide an externally clocked serial input to the motherboard, with an interrupt generated at the conclusion of a received byte. There is also an eight-position DIP switch mapped into the I/O space to allow for static input to a program; normally the board reads this switch at power up. Figure 1 presents the I/O map of the devices on the motherboard.

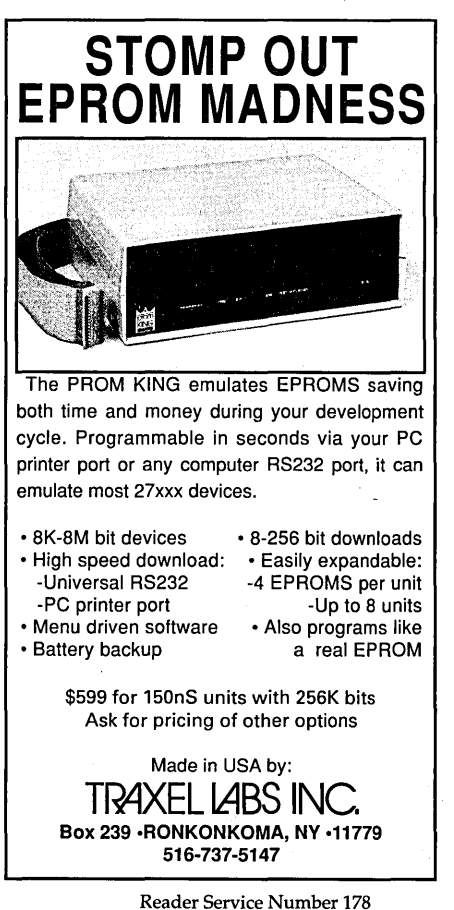

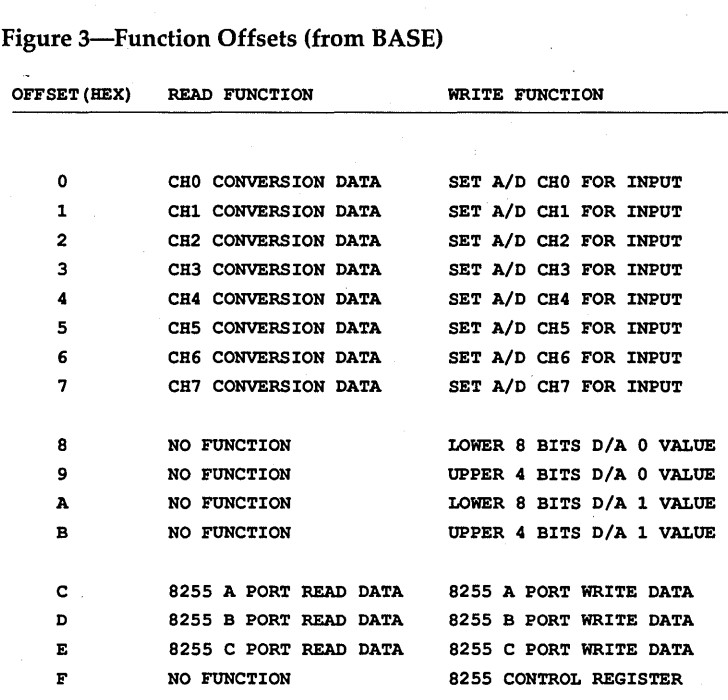

Figure 4-C Code to Monitor EOC

get\_channel (chan)

char chan;

int eoc;

int result;

outp(BASE+chan,O);

*1\** start the conversion process *\*1 1\** select the channel, start *\*1* 

#### *1\** monitor EOC *\*1*

• • •

• • •

eoc=O;

n

return(result);

while(!eoc) *1\** loop executes until EOC is high *\*1*  eoc=inp(BASE+OxOe) & Ox80; *1\** get the EOC value *\*1*  result=inp(BASE+chan); *1\** get the converted value *\*1* 

### **C-THRU-ROM**

C-THRU-ROM lets you write C code, compile it with Microsoft or Turbo, dump it to the target XT via a serial port, and debug it (remotely). The only thing you can't do is use DOS calls. Microsoft tells you which of its library routines use DOS calls in the ''Writing Programs for Read-Only Memory" section of its manual.

After the usual compile and link, C-THRU-ROM starts to work. The LOC command in C-THRU then locates the resulting program.

Located? Besides the program code and data, an EXE file contains information on program memory requirements, segment modifications, and the start address. DOS resides in low memory and loads programs right above itself. Programs start at the first byte of code and end with the last byte of data.

In our embedded system, we (usually) don't have things so well lined up. ROM gets mapped in high memory space so it can pick up the 8088's power-on jump vector (paragraph FFFFh). RAM, however, must start at paragraph OOOOh to support the 256 four-byte interrupt vectors. Fortunately, C-THRU's LOC can handle a memory map with holes in it.

Once located, the program communicates via the serial port to the target systern's kernel for debugging. Kernel? Serial port? This is the only hard part of the whole package: getting the C-THRU-ROM kernel configured for, and running on, the target system. C-THRU supplies the kernel source, but you must configure it for your own motherboard.

In an XT motherboard, the kernel must initialize all the ports, set up interrupt vectors in low RAM, and set up the DMA channel and timer for DRAM refresh. For all this, you should have a good idea what's going on inside the XT's hardware. Once you have the kernel running, however, the debugging environment is grand.

Even though the target system has, say, no drive, no monitor, no keyboard, no nothing (but a serial port), you can download programs from the host and debug them on the target.

So the program resides on the target system, and the C-THRU-ROM program RDEB runs on the host Pc. You're stepping through C code (or assembly or both) one line at a time, watching variables change. You can also set breakpoints on C symbols. The environment is a lot like CodeView.

STAGE#1 - Action Diagram Editor

**STAGE#1** is a full screen editor that automates the generation and editing of action diagrams, the most versatile diagramming method available today. Action diagrams can be used to define software structure from the top-most overview down to the lowest level pseudo code. No other diagramming method has that capability.

More than 70 commands provide the familiar word processor functions, plus a few unique features. For example:

### CONVERTS ACTION DIAGRAMS;

\*Print\_Character\_Set For line 0 to *T*  Put leading spaces in the output string Put the line number and ': ' in the output string Calculate offset (line \* 32) If line is not Ø or 4 For count equals Ø to 31 Character value is count plus offset Add character and space to the output string  $\frac{1}{2}$  Endfor \*/ /\* Else \*/ /\* Add 'Control characters, can't print them!' to the \*/ /\* output 6tring \*/ /\* Endifelse \*/ /\* Display the output string \*/ /\* Add CR and LF to the output string \*/ /\* Print the output string \*/ /\* Endfor \*/ **INTO COMMENT LINES!** /\* Print a formfeed \*/ **STAGE#1** also doubles as a normal text editor for entering program code. Direct access to DOS allows trial compilation or assembly without exiting the editor. System requirements: IBM PC/XT/AT, PS/2 or compatible; PC or  $MS-DOS$ , 2.1 or higher, minimum of 256KB of memory; CGA, EGA, VGA or monochrome monitor, two disk drives, printer with either the full ASCII or the IBM graphics (line-draw) character set. A plotter is not required. INTRODUCTORY PRICE \$159.00 Price: \$189:00 (US), includes shipping (UPS ground) within the continental US. Washington residents add  $7.8\%$  sales tax. Educational discounts and site licensing are available. NOT copy protected. Specify 3 1/2 or 5 1/4 inch disk. Why settle for a program that will produce only flowcharts and organization charts when you can have much more? **ST HEIGHT SHOWARE** 

فباللح كالمحملين SIMPLY POWERFU For orders or Mt. St. Helens Software information: P.O. Box 3319  $(509) 547 - 2582$ Pasco, Washington 99302-3319  $8AM - 5PM (PST)$ St. Helens Software, Simply Powerful and STAGE#1 are trademarks of Mi-<br>St. Helens Software. Other brand and product names are trademarks of their respective holders. © Copyright 1989 Mt. St. Helens Software. Reader Service Number 165

MICRO CORNUCOPIA, #51, Jan-Feb 1990 **13** 

After you've finished debugging, you simply link the C program with C-THRU-ROM's startup code (which replaces the normal C startup code) and produce an Intel hex format file. Then send the file to your EPROM programmer. (My Taiwanese programmer loves Intel hex.)

There are some drawbacks to the package, the most limiting being C-THRU's inability to debug interrupt routines. So, we usually write polling loops for initial debugging and then add interrupts later.

### Talking To The World

After building several embedded systems, I have discovered that microprocessor systems, used as controllers (read that as left alone in the real world), sometimes jump out of their programs into what is affectionately known as outer space.

*Editor's note: Apparently, this is the part of outer space where daisies grow.* 

If it's really important to keep the system running, you should include a device known as a dead-man timer in the design. If a dead-man timer isn't serviced at a certain interval, it resets the processor.

The service to the dead-man must be from the main loop of the program, not from an interrupt routine. It's possible for the processor to be totally lost but still be capable of servicing interrupts.

Since I couldn't find any PC cards containing a dead-man, I built my own. Because it would be silly to put together a whole board with one or two tiny chips, I added a little something: 8 channels of 8-bit 10 KHz *AID* conversion, 2 channels of 8- or 12-bit *DI* A, and 22 digital 1/0 lines. See Figure 2.

The heart of the *AID* is the National Semiconductor ADC0809 eight channel *AID* converter. This is a successive approximation eight-bit converter with an internal eight-channel multiplexer. In this design it will perform a conversion in about 100 microseconds (lC2).

The 20L10 PAL handles address decoding, supplying all the read and write strobes. The decode is for 16 contiguous addresses at the starting points indicated on the schematic. The  $D/A$  function (ICs 15 and 16) generates analog signals for the real world.

The schematic indicates the part number for the 12-bit converters, but the 8-bit parts (DAC830) are pin for pin compatible. The 8255 programmable peripheral Figure 5-Assembly Routine to Collect *AID* Data From Channel 5

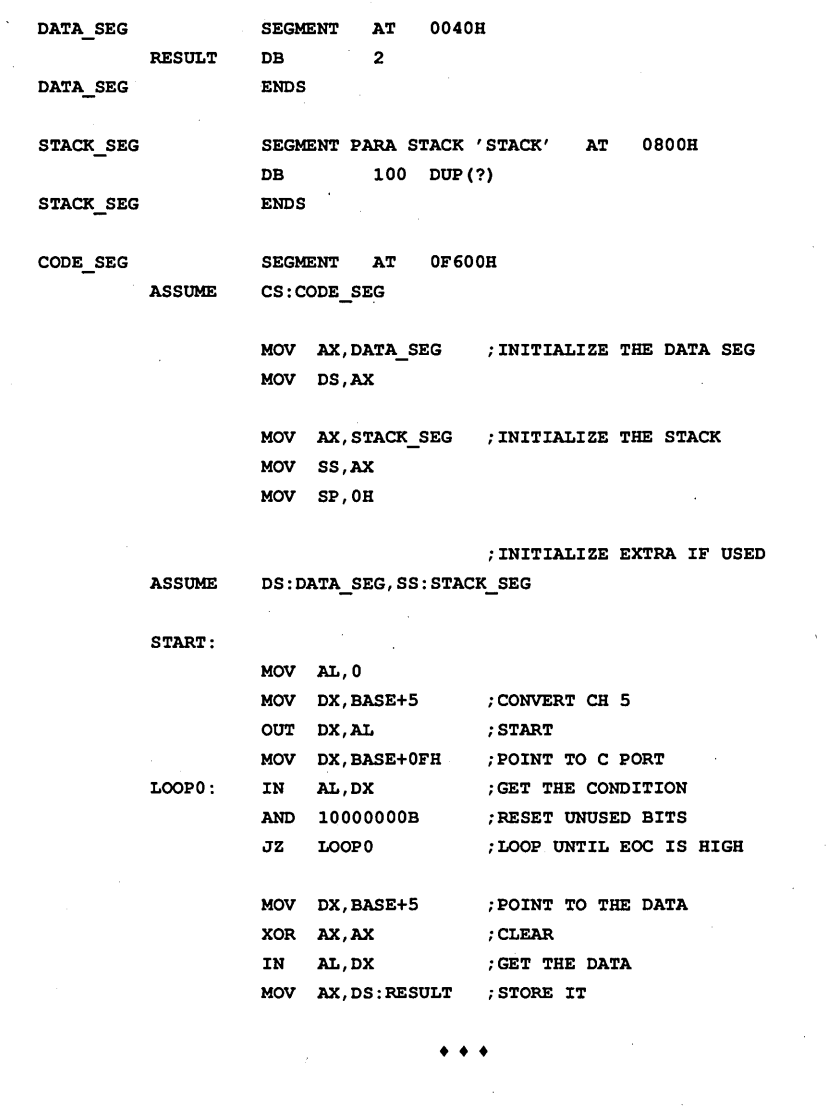

interface chip (lC18) supplies the 24 I/O lines. I use two lines on the board so there are 22 available through the I/O connector.

The dead-man timer (IC19) is a CMOS 555 timer configured as a resetable monostable multivibrator. When it times out, it makes the I/O channel check bus line active. I installed a jumper on the line to disable this function during debugging.

All real world inputs and outputs enter the card through the 50 pin dual row header. I use PET input differential op amps to buffer all the analog inputs. Differential inputs are much more immune to noise than single-ended inputs.

I included capacitors in the amplifiers' feedback loops for filtering, if necessary. Following the op amps, I added sample and hold amplifiers so our slow *AID* 

converter won't be confused by rapidly changing signals. Don't let inputs to the ADC0809 exceed the 0-5 volt range.

### A Cheap Alternative

The alternative to using C-THRU-ROM for this type of development is to do all the development and debugging on a Pc. This is feasible and could be even more so.

Replace the standard BIOS ROM on the PC with a ROM program that initializes the motherboard and then jumps to the highest paragraph. of the next. lower ROM. This would allow development to start in the "crash and burn" type environment.

So how do we do it? Let's look at doing an *AID* conversion using C for the C-THRU environment and assembly language for the jump ROM environment. First, disable the dead-man timer on the card by removing the jumper J4 for development. The card has the following address offset mapping, the base address in the processor's I/O space being 02CO, 02DO, 03CO or 03DO, depending on the jumper setting. (See Figure 3).

To start a conversion, in  $A/D$  channel 5, for instance, just write data to the address of channel 5 (the board address plus an offset of 5). It doesn't matter what you write.

After the write, the EOC (end of conversion) line will go low. (Monitor this line by reading the high bit (bit 7) of port C of the 8255.) My program monitors this line, waiting for it to go high, indicating the conversion's done.

A C program to do this might look like Figure 4. Note that BASE is the base address of the board.

While this code would work fine with the C-THRU package, you'd need a locator program to justify the compiler's segment references if you used this with a simple jump-start ROM.

To run in a jump-start type environment (without a locator program) would require .that the C compiler handle the location, or you'd have to use assembly language. In assembly, of course, you have complete control of the segments and jump locations.

In Figure 5, you'll see my assembly language version of the C program in Figure 4. I wrote it for a PC motherboard with 64K of RAM starting at OOOOOh, the jump start ROM at FEOOOh, and the user ROM at F6000h.

The last thing the jump start ROM will do after initializing the peripherals, the RAM refresh, and the interrupt vector table is to far jump to FDFFOh, the last paragraph of the user ROM. Here you must place a far jump to your code's entry point, *with interrupts disabled.* 

### The Offerings

IDEC, Inc., offers the following packages to support the development of embedded systems using the PC-XT motherboard as the platform for standalone applications:

### C-THRU-ROM by DATALlTE

List \$500-IDEC \$400 Includes fully developed kernel for standalone PC

A/D+D/A+I/O+DEADMAN ADAPTER A&T List \$199-IDEC \$139 Bare board + PAL IDEC \$49

Both of the above List \$699-IDEC \$500

Initialization + Jump ROM for PC List \$49-IDEC \$25 for non C-THRU ROM development

• • •

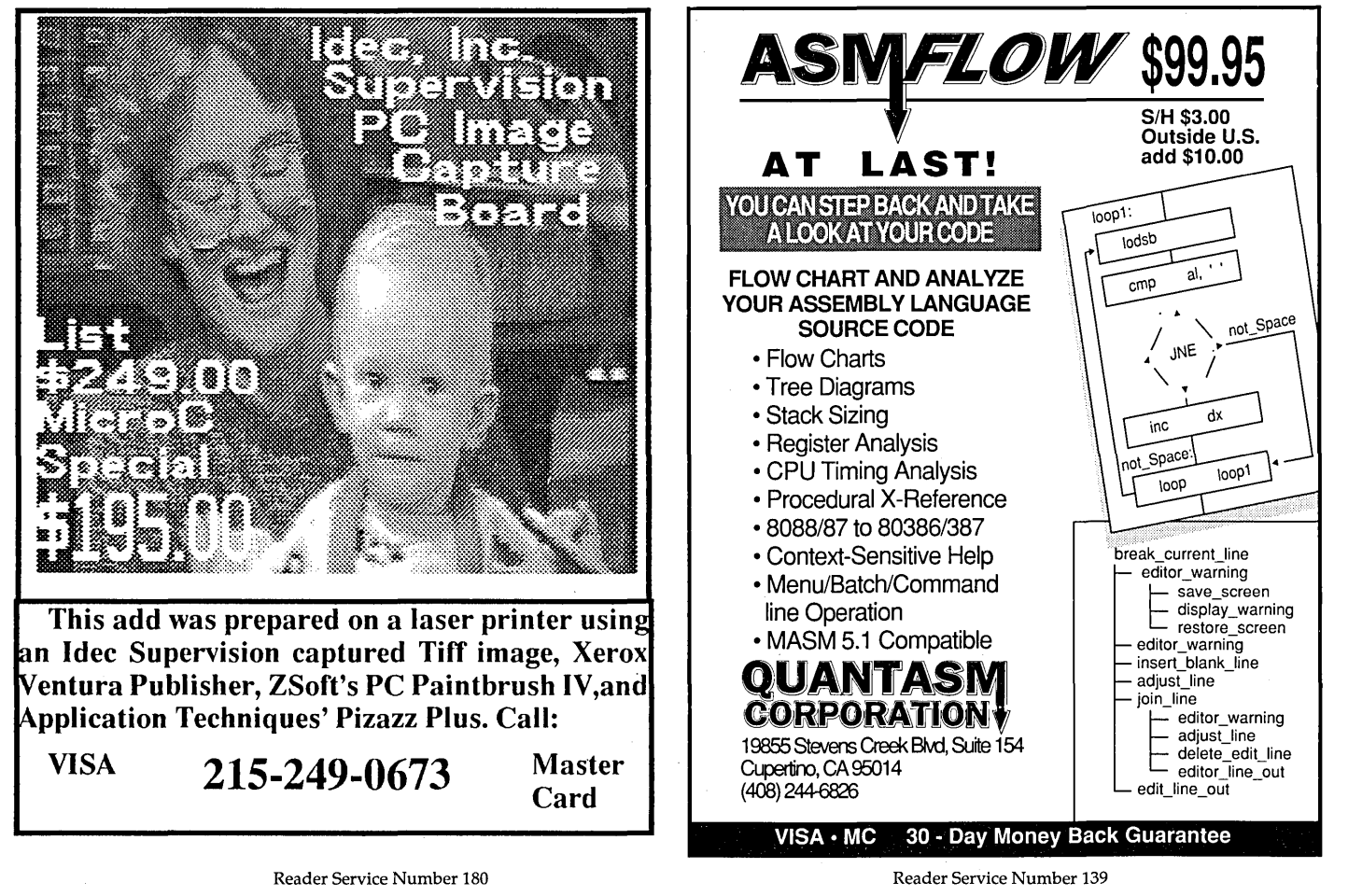

MICRO CORNUCOPIA, #51, Jan-Feb 1990 15

# **Implementing A Neural Network In C:**

*Russ and Roy were hits at SOG East. After their presentation, I found myself in a' motel room cornered by these two neural addicts. I must say my mind is still working on the inputs-back propagation, I think it's called.* 

 $\mathcal{L} \rightarrow$ 

*All seriousness aside, neural nets are very possibly the most important new technology I've seen. Once you're comfortable with the concepts, things really open up. In many ways this is everything that AI had promised, and more.* 

**Neural networks are hot! For many good reasons.** We now use appli-<br>cations which include embedded good reasons. We now use applineural networks in manufacturing, teaching, aerospace engineering, financial advising, circuit board analysis, and more.

Contrary to popular opinion, you don't need a super parallel processing computer, a Sun workstation, or a Ph.D. in neurobiology to use a neural network. A PC and the C code for the neural network tool (NNT) we develop in this article will get you going.

This issue we'll briefly introduce NNTs, explain how they work, and show you all the equations and code you need to create one. In Part 2, we'll show you how to train and use our NNT. Meantime, download our NNT (including C source code and .EXEs) from the Micro C BBS and tell us what you think about this fascinating technology.

*Editor's note: We've excerpted Russ* & *Roy's article(s) from their forthcoming book on implementing and using neural networks, due in 1990 from Academic Press.* 

#### Intro

A neural network, in short, looks for patterns in a set of sample cases (a training set), learns from these samples, and

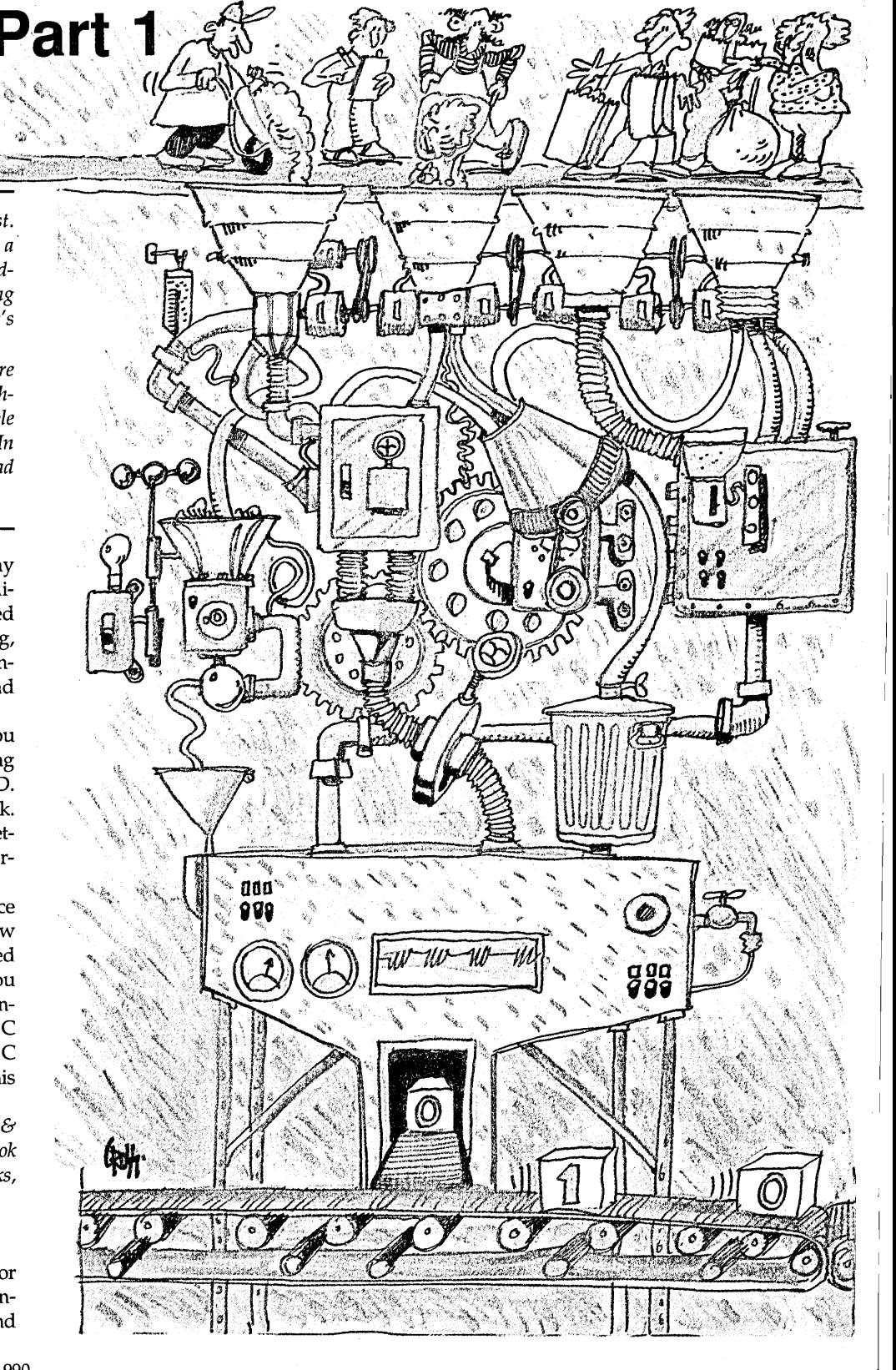

### **By Russ Eberhart and Roy Dobbins**

6770 Halfcrown Court Columbia, MD 21044

classifies new examples based on the patterns it's learned.

Neural networks are particularly useful for solving problems that use imprecise or fuzzy input patterns. They're particularly inappropriate for solving problems requiring precise calculations. You'll probably never successfully balance your checkbook with one. (Of course your checkbook might be unbalanceable, anyway.)

We broadly characterize NNTs using three criteria:

(1) Network architecture: in general, how slabs (made up of layers) are interconnected and how they receive input and output. More on slabs and layers later. For now, look over Figure 1: a typical NNT feedforward architecture. Feedforward means that the information flow is always in one direction, from input to output, without any feedback.

(2) The type of transfer function we use for processing elements (PEs or nodes or neurodes) in the network. That is, what function describes the output of an element given its input?

(3) The type of learning paradigm we use to train the network.

Think of these three criteria (or categories) as the top level attributes of an NNT. As we'll show you, you can't always vary these attributes independently. Certain architectures, for example, preclude certain learning paradigms.

Neural biological structure (as we currently understand it) and the implementation or representation of this structure in NNTs differ significantly. Let's face it-the brain is much more complex than anything we can write (yet!). Loosely, we say that a processing element (PE) or unit in an NNT is roughly analogous to a biological neuron.

In a typical NNT, each processing element (PE) connects to other processing elements. Each of these connections can be positively or negatively weighted. Information about the state of a PE passes on to the PE(s) connected to it based on these weights and the network's transfer function.

Neurons in biological neural networks typically cycle in about 10-100 milliseconds. The clock frequency in an 80286 or 80386-based microcomputer is generally 10-30 MHz, which results in a basic cycle of 0.03-0.10 microseconds.

Even taking into account the number of multiply accumulate operations needed to calculate and propagate a new value for a PE (typically 10-100), the basic cycle time for an individual PE is still only about 1-10 microseconds, orders of magnitude faster than our brain! But speed is deceiving; our brain processes

 $N$ eural networks **are particularly useful for solving problems that use imprecise or fuzzy input patterns.** 

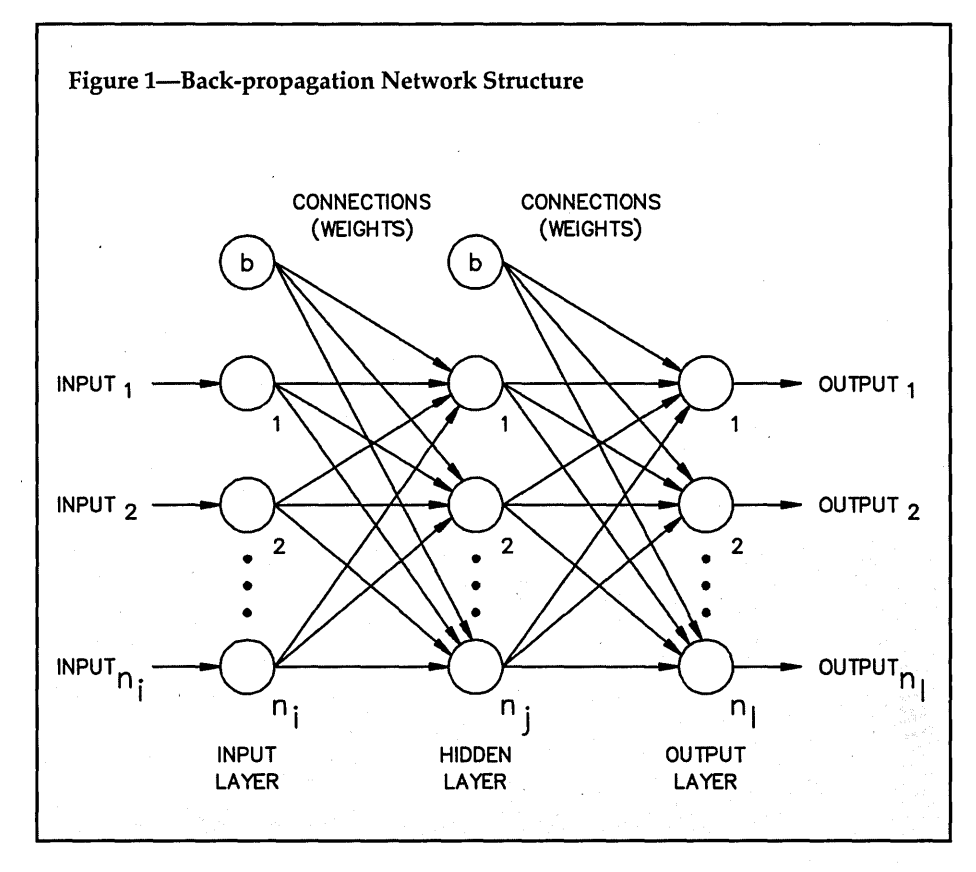

MICRO CORNUCOPIA, #51, Jan-Feb 1990 **17** 

many kinds of information faster.

Neural networks are hot, but they're far from perfected. At this juncture several commercial products show promise, but even the best of these will no doubt change (for the better) as we learn more about our brains and more about computers.

But enough general introduction. Let's create an NNT, beginning with a few definitions for the back-propagation model, the architecture we'll use.

### The Back-Propagation Model

Although a back-propagation neural network model is generally considered a good one, it has no "standard" definition. Neural network experts agree mostly on the algorithms they use to describe network training and operation, but don't agree how these algorithms should be implemented.

We'll try to simplify our implementation by describing the back-propagation (BP) model (as we understand it) in some detail. We'll examine each of its elements and describe how these elements combine to form the BP topology.

Figure 1 (remember you looked before) shows a simple, three-layer, BP model.

- Each circle represents a processing element (PE).
- Each arrow represents an interconnection (synapse) and its associated weight.
- The PEs with the letter "b" inside are called bias nodes.

In this article (and our book), subscripted lower case letters represent the attributes of individual PEs (nodes) and of individual connections.

- the letter "i" represents an input,
- "0" represents an output,
- "w" represents a connection weight,
- "n" represents the number of nodes in a layer.
- The subscripts "i,j,l" refer to the input, hidden, and output layers, respectively.

(If you use more than one hidden layer, the subscript "k" represents it.)

For example, "i<sub>i</sub>" is the input to an input layer PE, "o<sub>i</sub>" is the output of a hidden layer PE, and "n<sub>1</sub>" is the number of PEs in the output layer.

Bold lower case letters represent vectors. For example, "i<sub>i</sub>" represents the input vector to the input layer, made up of all the individual inputs. "01" represents the output vector of the output layer.

We often work with a combination of an input vector and its associated output vector. This combination of an input and its associated output comprises a "pattern vector," represented by a "p."

We list the input part first, then the output. Typically we divide all our patterns into two categories or sets: a training set and a testing set. The subscripts "r,s" are associated with training and testing, respectively.

 $N$ eural networks **are hot, but they're far from perfected even the best of these will no doubt change ... as we learn more about our brains and more about computers.** 

So, for example, "pr" is a training pattern and "ps" is a testing pattern. In both cases, in the representation of the vector (for example, in the pattern files for the NNT), the output components follow the input components.

Connection weights require two subscripts that represent the sending and receiving layers. For example, the weight of the connection from an input PE to a hidden PE is "Whi." Note that the receiving PE layer is the first subscript, and the sending PE layer is the second. While this may seem somewhat counter-intuitive to you, it's the generally accepted way to represent weights, and corresponds to the matrix notation which sometimes represent weights.

We represent matrices by bold capital letters. For example, " $W_{ji}$ " represents the matrix of connection weights to the hidden layer (from the input layer).

Don't despair (if you're despairing); we'll use vectors and matrix notation sparingly.

We'll also use three coefficients later:

- $\cdot$  the learning coefficient, eta  $(n)$ ,
- the momentum factor, alpha  $(\alpha)$ ,
- and the error term, delta  $(\delta)$ .

Later, we'll describe each of the network elements. In Part 2 we'll describe the operation and training of the BP network of Figure 1, step by step. Let's examine now how we present input to the network.

#### Network Input

On the left of Figure 1, note the inputs entering the network via the input layer (a layer of processing nodes). These inputs can be a set of raw data, a set of parameters, or whatever we've chosen to represent as a pattern.

For our BP NNT, the value of each input can take on any value between 0 and 1. That is, the input values are analog and are normalized between the values 0 and 1. The fact that we can use analog inputs adds significant flexibility to our NNT.

Does the normalization between 0 and 1 constrain us in any way? Probably not, at least not usually. Whenever we deal with a real-life computer system that's receiving input, we're always limited to some extent by the size of the number we can put in. As long as the resolution of our input data doesn't get lost in the normalization process, we're all right.

In our implementation of the BP NNT, we use standard floating point variables, called "float" in C. Floats are 32 bits long, using 24 bits for a value, and 8 bits for an exponent.

We therefore have a resolution of about 1 part in 16 million, or, stated another way, resolution to 7 decimal places. If your data has 7 significant figures or less, you'll be okay. We haven't found this at all limiting. Even input data from a 16-bit analog to digital (A/D) converter requires a little less than 5 digits of resolution. Most of the applications we've seen require 3 to 5 digits of resolution.

Normalizing our input patterns can provide us with a tool for preprocessing our data in various ways. You can normalize the data by considering all the "n" inputs together, normalize each channel separately, or normalize groups of channels in some way that makes sense. In some cases, the way you choose to normalize the inputs can affect the performance of the NNT, so this is one place you can really experiment.

If your inputs all consist of raw data points, you'll probably normalize all the channels together. If the inputs consist of parameters, you may normalize each channel separately, or normalize channels that represent similar kinds of parameters together. For example, if some of your parameter inputs represent amplitudes and some represent time intervals, you might normalize the amplitude channels as a group and the time channels as a group.

#### Feedforward Calculations

Now (assuming we have the input pattern represented by our normalized set of inputs) what happens at the input layer? Given that the values are normalized, the input PEs simply split the signal into multiple paths to the hidden layer PEs.

In other words, the output of each input layer PE is exactly equal to the input, and is in the range of  $0$  to 1. (Another way of looking at the input layer is that it normalizes input. Most . NNT implementations normalize inputs before they're presented to the network.)

The input signals are then sent to the PEs of the hidden layer via the connections from the input layer. A weight is associated with each connection. Note that each PE of the input layer connects to every PE of the hidden layer. Likewise, each PE of the hidden layer connects to every PE of the output layer.

Also note that each connection, and all data flow, goes from left to right in Figure 1. This one-way flow is called "feedforward." There are no feedback loops, even from a unit to itself, in a feedforward network. All standard back propagation implementations, including our BP NNT, are feedforward.

The way the net input to a PE is calculated, and the way the PE calculates its output as a function of its net input, depends on the type of transfer function we're using in the NNT. Our implementation (and most BP NNTs today) uses an additive sigmoid PE.

We'll now show you the mathematical equations that describe the training and testing/running modes of a BP NNT. We won't derive or prove them (sparing you those mathematics), but you can find all the proofs you want in Rumelhart and McClelland (Vol. 1). Much of what you'll want to know is in Chapter 8, the chapter on internal representations. (See References.)

The signal presented to a hidden layer

PE in the network of Figure 1 due to one single connection is just the output value of the input node (the same as the input of the input node) times the value of the connection weight.

The net input to a hidden PE is the sum of the values for all connections coming into the PE, as described in Equation 1. Note that this includes the input from the node we call the "bias node," which we assume always has an output of 1, and which we treat otherwise as

any other node. We'll say more about the bias node later.

$$
i_j = \sum_i w_{ji} \, o_j \qquad \qquad \text{Equation 1}
$$

Equation 2 describes the output of a hidden node as a function of its net input. This is the sigmoid function to which we've been referring. The sigmoid function is illustrated in Figure 2. *Text Continued on page 24* 

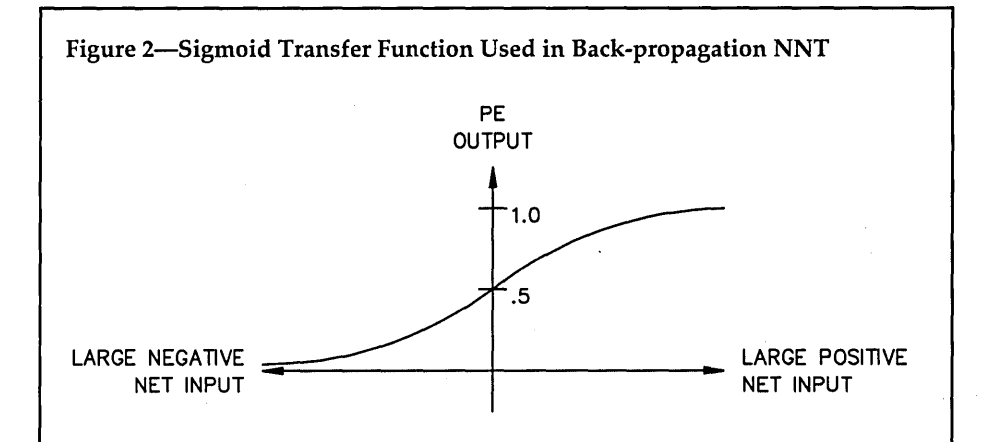

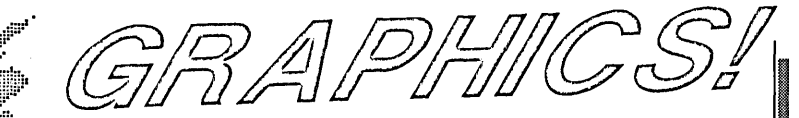

Add lightning fast graphics to your programs quickly and easily through the popular PCX file format. Why reinvent the wheel? Make your programs immediately compatible with hundreds of packages from Aldus PageMaker to ZSoft's PC Paintbrush with these linkable graphic libraries.

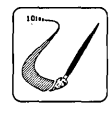

"An exceptional product" - Programmer's Journal, Aug NEW! Version 3.5 of the PCX Programmer's Toolkit gives you over 60 powerful functions to manipulate bitmapped graphics. Use Virtual screens, Super VGA modes, LIM 4.0 support, a 300 page manual, 9 utilities including screen capture and display, and the fastest routines on the market. \$195

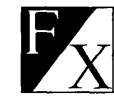

### Need Special Effects, but caught in a GRASP?

Why create a demo when you can create the real thing? Don't be trapped in a slides how editor or demo program when you can use PCX Effects for the PCX Toolkit and your favorite programming language. A Music Language and spectacular effects for exploding your graphics!  $$99$ 

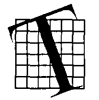

### Blazing Graphics Text

With PCX Text you can display text with graphics as fast as it always should have been. Display characters, strings, fixed and proportional text, background transparency, and more. Includes a font editor, 85 fonts, and text utilities for blazing graphics bitmapped text. \$149

All packages support 12 compilers for C, Pascal, Basic, Fortran, Assembly, and Clipper. All modes of the Hercules, CGA, EGA, VGA, and Super VGA adapters are supported, up through 800x600x256 (22 modes in all). Assembly Language source code is optionally available. Trademarks are property of their respective holders.

No Royalties! 30-day Money Back Guarantee. VISA/MC/AMEX/COD/PO accepted.

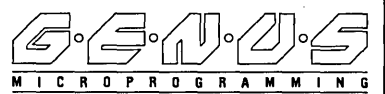

11315 Meadow Lake . Houston, Texas 77077 . (713) 870-0737

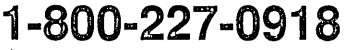

### Figure 3-BATCHNET.C

*1\** 

Generic back-propagation neural network (c) i988, 1989 R.W.Dobbins and R.C.Eberhart All Rights Reserved \$Revision: 1.1 \$ \$Date: 21 Sep 1989 11:35:06 \$ *\*1* 

#include <stdio.h> #include <stdlib.h> #include <math.h> #include <conio.h> #include <ctype.h> #include <string.h>

#define #define #define ITEMS ESC ERRORLEVEL 27 0.04 8

*1\** typedefs & prototypes for dynamic storage *... \*1*  typedef float \*PFLOAT; *1\* ...* of arrays *\*1*  typedef PFLOAT VECTOR; typedef PFLOAT \*MATRIX;

void VectorAllocate(VECTOR \*vector, int nCols); void AllocateCols(PFLOAT matrix[], int nRows, int nCols); void MatrixAllocate(MATRIX \*pmatrix, int nRows, int nCols); void MatrixFree(MATRIX matrix, int nRows);

*1\** define storage for net layers *\*1*  /\* Arrays for inputs, outputs, deltas, weights & targets *\*1*  MATRIX outO; MATRIX MATRIX MATRIX delw1; /\*change in weights input:hidden\*/ MATRIX wl: MATRIX out2: MATRIX delta2; MATRIX delw2;/\*change in weights hidden:output\*/ MATRIX w2: out1; *1\** input layer *\*1 1\** hidden layer *\*1*  delta1; *1\** delta at hidden layer *\*1*  /\* weights input:hidden \*/ /\* output layer \*/ /\* delta at output layer \*/ w2; *1\** weights hidden:output *\*1* 

target; *1\** target output *\*1* 

```
VECTOR 
PatternID; 1* ID for each pattern *1 
void main(int argc, char *argv[])
```
MATRIX

 $\mathbf{f}$ 

float eta =  $0.15$ ,  $\frac{\pi}{6}$  default learning rate \*/ alpha=O.075; /\*default momentum factor\*1 int nReportErrors=100; /\*err report frequency\*/ float ErrorLevel=ERRORLEVEL; *I\*OK* error level\*1 char MonitorError=0; /\*true=mon. err display\*/ float error; *1\** latest sum squared error val *\*1*  register int h; *1\** index hidden layer *\*1*  register int i; *1\** index input layer *\*1*  register int j; *1\** index output layer *\*1* 

*1\** index pattern number *\*1*  int p, *1\** index iteration number *\*1*  q, *1\** index run number *\*1*  r, nPatterns, *1\** # of patterns desired *\*1*  nInputNodes, *1\** # of input nodes *\*1*  nHiddenNodes, *1\** # of hidden nodes *\*1 1\*-#* of output nodes *\*1*  nOutputNodes, nIterations, *1\** # of iterations desired *\*1*  nRuns; *1\** # of runs (or input lines) *\*1*  FILE \*fpRun, *1\** run file *\*1*  \*fpPattern, /\* source pattern input file \*/ \*fpWeights, *1\** initial weight file *\*1*  \*fpWeightsOut, /\*final weight output file\*/ \*fpResults, *1\** results output file *\*1*  \*fpError; *1\** error output file *\*1*  char szResults[66]; *1\** various pathnames *\*1*  char szError[66]; char szPattern[66]; char szWeights[66]; char szWeightsOut[66]; char \*progname = \*argv; *1\** name of executable DOS 3.x only *\*1 1\** read optional - arguments *\*1*  for  $($ ; argc > 1; argc--)  $\mathbf{I}$ char  $*arg = *+argy;$ if  $(*arg := '-'')$ break; switch (\*++arg)  $\mathbf{f}$ case 'e': sscanf(++arg, "%d", &nReportErrors); break; case 'd': sscanf(++arg, "%f", &ErrorLevel); break; default: break;  $\mathbf{1}$  $\mathbf{I}$ if  $(\text{argc} < 2)$  $\mathbf{f}$ fprintf(stderr, "Usage: %s {-en -df}\ runfilename\n", progname); fprintf (stderr," -en => report \ error every n iterations\n"); fprintf(stderr, "  $-df$  => done if\ sum squared error  $\langle f \rangle$ n"); exit $(1)$ ;  $\mathbf{v}$ *1\** Open run file for reading *\*1*  if  $((fpRun = fopen(*argv, "r")) = =$  NULL)  $\mathbf{f}$ fprintf(stderr, "%s: can't open file %s\n", progname, \*argv); exit $(1)$ ;  $\mathbf{I}$ /\*Read line 1: (lines to read' from run file)\*/

```
fscanf (fpRun, "%d", &nRuns); 
1* beginning of work loop *1 
for (r = 0; r < nRuns; r++)1* read and parse run specification line; *1 
  fscanf (fpRun, 
       "%s %s %s %s %s %d %d %d %d %d %f %f", 
       szResults, 1* output results file *1 
       szError, 1* error output file *1 
       szPattern, 1* pattern input file *1 
       szWeights, 1* initial weights file *1 
       szWeightsOut, /*final weights out file*/
       &nPatterns, 1* # patterns to learn *1 
       &nlterations, 1* # its through data *1 
       &nlnputNodes, 1* # input nodes *1 
       &nHiddenNodes, 1* # hidden nodes *1 
       &nOutputNodes, 1* # output nodes *1 
       &eta, 1* learning rate *1 
       &alpha); 1* momentum factor *1 
  1* allocate dynamic storage for all data *1 
  MatrixAllocate(&outO,nPatterns,nlnputNodes); 
  MatrixAllocate (&outl, nPatterns, 
                  nHiddenNodes) ; 
  MatrixAllocate(&out2,nPatterns, 
                  nOutputNodes); 
  MatrixAllocate (&delta2, nPatterns, 
                  nOutputNodes); 
  MatrixAllocate(&delw2,nOutputNodes, 
                  nHiddenNodes + 1); 
  MatrixAllocate (&w2, nOutputNodes, 
                  nHiddenNodes + 1); 
  MatrixAllocate (&delta1, nPatterns, 
                  nHiddenNodes) ; 
  MatrixAllocate(&delw1,nHiddenNodes, 
                  nlnputNodes + 1); 
  MatrixAllocate (&w1, nHiddenNodes, 
                  nlnputNodes + 1); 
  MatrixAllocate(&target,nPatterns, 
                  nOutputNodes) ; 
  VectorAl1ocate(&PatternID, nPatterns); 
   1* Read the initial weight matrices: *1 
  if «fpWeights=fopen(szWeights, "r") )==NULL) 
  \mathbf{I}fprintf(stderr, "%s: can't open %s\n", 
              progname, szWeights); 
      exit(1);\mathbf{r}1* read input:hidden weights *1 
  for (h = 0; h < nHiddenNodes; h++)for (i = 0; i \le nInputNodes; i++)\mathbf{f}fscanf(fpWeights, "%f", &w1[h][i]); 
         delw1[h][i] = 0.0;\mathbf{r}1* read hidden:out weights *1 
  for (j = 0; j < nOutputNodes; j++)for (h = 0; h \leq nHiddenNodes; h++)
                                        Continued on page 22
```
 $\epsilon \subset \mathbb{R}$ 

# The \$25 Network

### Try the 1st truly low cost LAN

- Connect 2 or 3 PCs, XTs, ATs
- Uses serial ports and 5 wire cable
- Runs at 115 K baud
- Runs in background, totally transparent
- Share any device, any file
- Needs only 14K of ram

# Skeptical? We make believers!<br>  $\bigcirc_{\text{ver}}$  15.000 sold worldwide

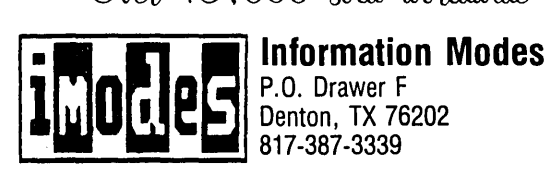

Denton, TX 76202<br>817-387-3339

Why waste money on simple file transfer systems?

Reader Service Number 149

## INGRAF 2.10

A multi-device graphics library for Scientific, Engineering, and Business users! Supports video, printer, and plotter graphics for personal computers.

Over 100 routines to create bar. pie. and smith charts; linear. log (semi-log and log-log). and polar plots; axes and grids with tick marks and labels, markers, line types, curves, arcs, circles, ellipses, and more. *(Full source code: no rovalties or run-time fees!)* 

The window function allows you to use up to 32 windows. You can set individual characteristics (such as sizing. scaling. labeling. etc.) for each window or identical characteristics for all windows.

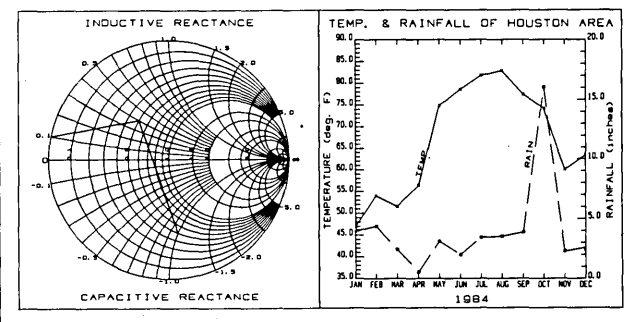

INGRAF is available for C. FORTRAN-77. and QuickBASIC (pascal available soon); support for numerous compilers.

We also have GRAFLIB 4.10 for video and printer graphics; PLOTLIB 4.10 for pen plotter graphics, and FORTLIB 4.05. a FOR'IRAN enhancement library.

Sutrasoft P.O. Box 1733 • Sugar Land, TX • 77487 Order Line: 1·800·888·8460 All other calls: 713 491·2088 Reader Service Number 173

```
Continued from page 20 
              fscanf(fpWeights, "%f", &w2[j][h]); 
              delw2[i][h] = 0.0;\mathbf{r}fclose(fpWeights); 
        1* Read in all patterns to be learned: *1 
        if ((fpPattern=fopen(szPattern, "r"))==NULL)
        \left\{ \right.fprintf(stderr, "%s: can't open %s\n", 
                   progname, szPattern);
           exit (1);
        \mathbf{r}for (p = 0; p < nPatterns; p++)
        { 
           for (i = 0; i < nInputNodes; i++)if (fscanf (fpPattern, "%f", 
                          6out0[p][i]) != 1)
                  goto ALLPATTERNSREAD; 
           /*read target output for input patterns*/
           for (j = 0; j < nOutputNodes; j++)
              fscanf(fpPattern, "%f",&target[p] [j]); 
           1* read in identifier for each pattern *1 
           fscanf(fpPattern, "%f ", &PatternID[p]); 
        \mathbf{1}ALLPATTERNSREAD: 
        fclose(fpPattern); 
        if (p < nPatterns) 
           fprintf (stderr, "%s : %d out of %d patterns \ 
                   read\n", proqname, p, nPatterns); 
           nPatterns = p; 
        \mathbf{r}1* open error output file *1 
        if ((fpError = fopen(szError, "w")) == NULL)fprintf(stderr, "%s:can't open file %s\n",
                   progname, szError); 
           exit(1);
        \mathbf{v}fprintf(stderr,nIterations>1?"Training..\n"
                :"Testing\n"); 
        1* begin iteration loop *1 
        for (q = 0; q < nIterations; q++)
        { 
           for (p = 0; p < nPatterns; p++)
           \mathbf{f}1* hidden layer - Sum input to hidden 
              layer over all input-weight cmbnatns*1 
              for (h = 0; h < nHiddenNodes; h++)
                  1* begin with bias *1 
                  float sum = w1[h] [nInputNodes];
                  for (i = 0; i < nInputNodes; i++)sum += wl[h][i] * out0[p][i];1* Compute output (use sigmoid) *1 
                  out1[p][h] = 1.0/(1.0 + exp(-sum));\mathbf{r}1* output layer *1
```

```
for (j = 0; j < nOutputNodes; j++)float sum = w2[j] [nHiddenNodes];
      for (h = 0; h < n HiddenNodes; h++)
         sum + w2[i][h] * out1[p][h];out2[p][j] = 1.0/(1.0 + exp(-sum));\lambda/*delta output-Compute deltas for each
       output unit for a given pattern *1 
   for (j = 0; j < nOutputNodes; j++)delta2[p][j] = (target[p][j] -out2[p][j]) * out2[p][j] * (1.0 -out2[p][j]);
   1* delta hidden *1 
   for (h = 0; h < nHiddenNodes; h++)
      float sum = 0.0;
      for (j = 0; j < nOutputNodes; j++)sum += delta2[p][j] * w2[j][h];
      deltal[p][h] = sum * outl[p][h] *
                     (1.0 - out1[p][h]);\mathbf{1}\lambda1* adapt weights hidden:output *1 
for (j = 0; j < nOutputNodes; j++)
\overline{1}float dw; 1* delta weight *1 
   float sum = 0.0;
   1* grand sum of deltas for each output 
      node for 1 epoch*1 
   for (p = 0; p < nPatterns; p++)
      sum += delta2[p][j];
   /*find new bias for each output unit*/
   dw = eta * sum+alpha * 
        delw2[j] [nHiddenNodes]; 
   w2[j] [nHiddenNodes] += dw; 
   delw2[j] [nHiddenNodes] = dw; 
   1* Calculate new weights *1 
   for (h = 0; h < nHiddenNodes; h++)
   \mathbf{f}float sum = 0.0;
      for (p = 0; p < nPatterns; p++)
         sum += delta2[p][j]*out1[p][h];
      dw = eta * sum + alpha * delay2[j][h];w2[j][h] += dw;
      delw2[j][h] = dw;\mathbf{r}\mathbf{r}1* adapt weights input:hidden *1 
for (h = 0; h < nHiddenNodes; h++)float dw; 1* delta weight 
*1 
   float sum = 0.0;for (p = 0; p < nPatterns; p++)
      sum += deltal[p][h];
   /*find bias weight for hidden units*/
   dw = eta * sum + alpha *delw1[h] [nlnputNodes];
```

```
wl[h] [nInputNodes] += dw; 
      delwl[h] [nInputNodes] = dw;
      /* Calculate new weights */ 
      for (i = 0; i < nInputNodes; i++)\sqrt{ }float sum = 0.0;
         for (p = 0; p < nPatterns; p++)
            sum += deltal[p][h]*out0[p][i];
         dw = eta * sum + alpha*delw1[h][i];w1[h][i] += dw;
         delw1[h][i] = dw;\mathbf{r}\mathbf{r}/* monitor keyboard requests */ 
   if (kbhit()\mathbf{f}int c = getch();
        if ((c = \text{topper}(c)) = 'E')MonitorError++; 
       else if (c == ESC)break; /* End gracefully */ 
   \mathbf{r}/* Sum Squared Error */ 
   if (MonitorError || (q%nReportErrors==0))
      for (p=0, error=O.O; p<nPatterns; p++) 
      \mathbf{f}for (j = 0; j < nOutputNodes; j++)T.
            float temp = target[p][j] -
                           out2[p][j];error += temp * temp;\mathbf{r}\mathbf{r}/* Average error over all patterns */ 
      error /= nPatterns; 
      /* Print it number and err val */ 
      fprintf(stderr,"Iteration %5d/%-5d \ 
              Error f(r', q, nIterations,
               error); /* to console */ 
      MonitorError = 0:
      if (q * nReportErrors == 0)
          fprintf(fpError, "%d %f\n", q, 
                  error); /* to file *//* End when error satisfactory */ 
      if (error < ErrorLevel) 
         break; 
   \mathbf{1}/* end of iteration loop */ 
\mathbf{F}for (p = 0, error = 0.0; p < nPatterns; p++)
\mathbf{f}for (j = 0; j < nOutputNodes; j++)\left\{ \right.float temp=target[p][j] - out2[p][j];
      error += temp * temp; 
   \mathbf{I}\mathbf{r}/* Average error over all patterns */
```

```
error /= nPatterns; 
      /* Print final it number and error value */ 
      fprintf(stderr, "Iteration %5d/%-5d Error \ 
              %f\n", q,nIterations,error); /*CON*/ 
      fprintf(fpError,"\n%d %f\n",q,error); /*fp*/ 
      fclose(fpError) ; 
      /* print final weights */ 
      if ((fphleightsOut = fopen(szkleightsOut, "w"))= NULL)
      \mathbf{f}fprintf(stderr, "%s: can't write %s\n", 
                 progname, szWeightsOut); 
         ext(1):\mathbf{r}for (h = 0; h < nHiddenNodes; h++)
         for (i = 0; i \le nInputNodes; i++)fprintf(fpWeightsOut, "%g%c",wl[h] [i], 
                    i<sup>8</sup>ITEMS=ITEMS-1 ? '\n':' ');
      for (j = 0; j < nOutputNodes; j++)
         for (h = 0; h \leq nHiddenNodes; h++)
            fprintf(fpweightsOut, "%g%c",w2[j] [h], 
                     j%ITEMS=ITEMS-l? '\n':' '); 
      fclose(fpWeightsOut); 
      /* Print final activation values */ 
      if ((fpResults=fopen(szResults, "w")) ==NULL)
      \mathbf{f}fprintf(stderr, "%s: can't write %s\n", 
                 progname, szResults); 
         fpResults = stder;\mathbf{r}/* Print final output vector */ 
      for (p = 0; p < nPatterns; p++)
      { 
         fprint(fpResults, "kd", p);for (j = 0; j < nOutputNodes; j++)
            fprintf(fpResults, " %f", out2[p] [j]); 
         fprintf(fpResults, " %-6.0f\0", 
                 PatternID[p]);
      fclose(fpResults); 
      /* free dynamic storage for data */ 
      MatrixFree(out0, nPatterns);
      MatrixFree (outl, nPatterns) ; 
      MatrixFree(deltal, nPatterns); 
      MatrixFree (delwl, 
                             nHiddenNodes); 
      MatrixFree (wl, 
                             nHiddenNodes); 
      MatrixFree(out2, 
                             nPatterns); 
      MatrixFree(delta2, 
                             nPatterns); 
      MatrixFree(delw2, 
                             nOutputNodes); 
      MatrixFree (w2, 
                             nOutputNodes); 
      MatrixFree(target, 
                             nPatterns) ; 
      free(PatternID); 
   \mathbf{r}fclose(fpRun); 
                               /* close run file */ 
/* Array storage allocation routines */ 
/* Allocate space for vector of float cells for
```
 $\mathbf{I}$ 

```
Continued on page 24
```
 $o_j = \frac{1}{1 + exp(-i_j)}$  Equation 2

As you can see in Figure 2, the output, after going through the sigmoid function (also called a squashing function), is limited to values between 0 and 1. At a net input of 0 to the PE, the output is 0.5. For large negative net input values, the output of the PE· approaches O. For large positive values, it approaches 1.

The nonlinear nature of this sigmoid transfer function plays an important role in the performance of the neural network. We can use other transfer functions, as long as they're continuous and possess a derivative at all points.

Functions such as the trigonometric sine and the hyperbolic tangent have been used, but the exploration of these and other transfer functions is beyond the scope of this article. For more information, refer to Rumelhart and McClelland, and McClelland and Rumelhart.

Once Equation 2 calculates the output of each hidden layer PE, the net input to each output layer PE is calculated in a manner analogous to that used for calculating the net input for each hidden PE, as described by Equation 3. Likewise, the output of each output layer PE is calculated in the same way as for the outputs of the hidden layer PEs, as described by Equation 4.

 $i_1 = \sum w_{1j}o_j$ j  $o_1 = \frac{1}{1 + exp(-11)}$ Equation 3 Equation 4

This set of calculations, which results in the output state of the network (or simply the set of the output states of all the output PEs), is carried out the same way during the training phase as during the testing/running phase. The test/run operational mode just involves presenting an input set to the input nodes and calculating the resulting output state.

To summarize, during the feedforward calculations, two math operations are performed by PE(s). The output state, or activation, is obtained as a result. The first is a summation of previous layer PE outputs times interconnecting weights, and the second is the squashing function.

We can view the squashing function (illustrated in Figure 2) as a function similar to an analog electronics amplifier. The gain, or amplification, of the amplifier is analogous to the slope of the line,

```
Continued from page 23
```

```
one dimensional dynamic vector[cols] */ 
void VectorAllocate(VECTOR *vector, int nCols)
\mathbf{f}if ((*)\text{vector} = (VECTOR) calloc(nCols,
         sizeof(flast)) = NULL\mathbf{f}fprintf(stderr, "Not enough memory\n"); 
       exit(1);
   \mathbf{I}ł.
/* Allocate space for columns (float cells) for
    dynamic two dimensional matrix [rows] [cols] */ 
void AllocateCols(PFLOAT matrix[], int nRows, int nCols) 
\mathbf{f}int i; 
   for (i = 0; i < nRows; i++)VectorAllocate(&matrix[i], nCols); 
\overline{\mathbf{1}}/* Allocate space for 2D dynamic matrix */
void MatrixAllocate(MATRIX *pmatrix, int nRows,
                       int nCols) 
\mathbf{f}if (\langle \text{t} \rangle = \langle \text{MATRIX} \rangle calloc(nRows,
          sizeof(PFLOAT) ) == NULL)
    ł
       fprintf(stderr, "Not enough memory\n"); 
       exit(1);\mathbf{r}AllocateCols(*pmatrix, nRows, nCols);
\mathbf{1}/* free space for two dimensional dynamic array */ 
void MatrixFree(MATRIX matrix, int nRows) 
\mathbf{f}int i; 
   for (i = 0; i < nRows; i++)free(matrix[i]); 
   free (matrix) ; 
\ddot{\phantom{1}}• • •
```
or the ratio of the change in output for a given change in input.

As you can see, the slope of the function (gain of the amplifier) is greatest for net inputs near zero. This serves to mitigate problems caused by noise, and by the possible dominating effects of large input signals.

The code in Figure 3, Batchnet.c completely implements our NNT.

### Part<sub>2</sub>

Next issue (Part 2) we'll train the network (by error back propagation) and show you how to use it. Meanwhile,

download the complete system from the Micro C BBS (or order the issue #51 disk for \$6, add \$2 postage for foreign orders) and start exploring this amazing technology.

If you want to really get into neural networks, a great place to start is Vol. I of *Parallel Distributed Processing* by Rumelhart and McClelland. You'll probably come away with a good understanding of back propagation networks if you read Chapters 1 through 4 and Chapter 8. Be prepared to read Chapter 8 at least twice.

Also consider attending conferences or symposia on neural networks. The International Joint Conferences on Neural Networks (IJCNN), sponsored jointly by the Institute of Electrical & Electronics Engineers (IEEE), Neural Network Committee (NNC), and the International Neural Network Society (INNS). The societies alternate in terms of which one is lead society. For the time being, the INNS is lead in the Winter, IEEE NNC in summer.

The Winter 1990 IJCNN will be held in Washington, D. c., January 15-19, 1990. For more information, contact Deverman & Assoc., 4233 Spring Street #99, La Mesa, CA 92041, phone (619) 462- 6800.

A smaller conference, but one of very high quality, is the Neural Information Processing Systems (NIPS) meeting, always held in Denver. This year, it will be held November 28 - December 2 at the Sheraton Denver Tech Center.

For more information, contact Kathy Hibbard, NIPS89 Local Committee, Univ. of Colorado, Engineering Center, Campus Box 425, Boulder, CO 80309-0425, phone (303) 492-4720. To give you an idea of 'the selectivity of this conference, this year over 500 papers were submitted; fewer than 100 will be accepted for oral or poster presentation.

#### References

Anderson, J. A. and E. Rosenfeld, Eds., *Neurocomputing: Foundations of Research.* MIT Press, Cambridge, Mass., 1988, ISBN 0-262-01097-6, \$39.95.

McClelland, J. L. and D. E. Rumelhart, *Parallel Distributed Processing, Vol.* 2. MIT Press, Cambridge, Mass., 1986, ISBN 0- 262-13218-4, \$16.75 paperback.

McClelland, J. L. and D. E. Rumelhart, *Explorations in Parallel Distributed Processing.* MIT Press, Cambridge, Mass., 1988, ISBN 0-262-63113-X, \$27.00 paperback (with software diskettes).

Rumelhart, D. E. and J. L. McClelland, *Parallel Distributed Processing, Vol.* 1. MIT Press, Cambridge, Mass., 1986, ISBN 0- 262-18120-7, \$16.95 paperback.

Stubbs, D. "Neurocomputers." M.D. *Computing,* 5(3):14-24 (1988).

• • •

### REFURBISHED SEAGATE HARD DRIVES

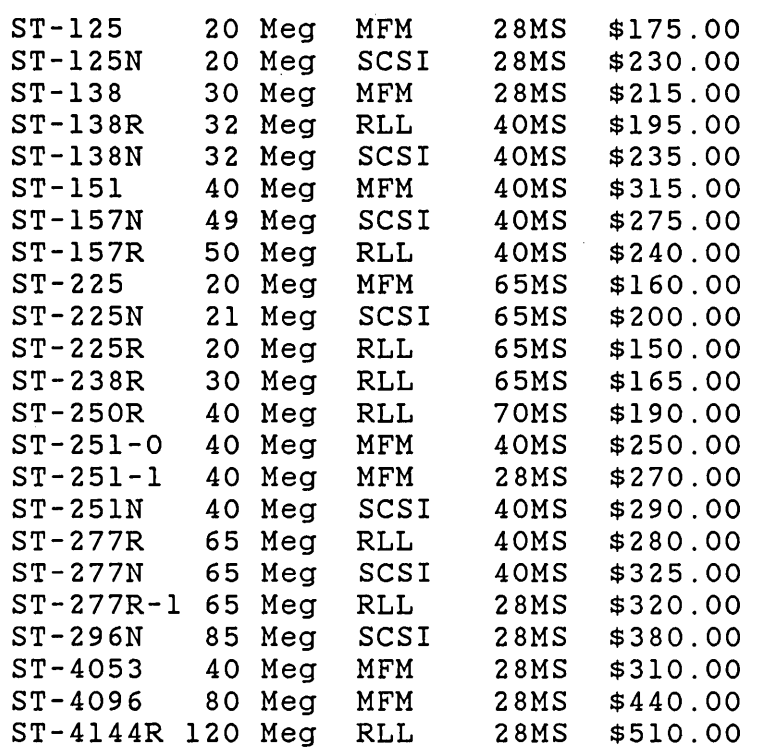

Listed above are refurbished SEAGATE hard drives. Warranty on these units is 90 DAYS or the remainder of the factory warranty, whichever is greater Most drives have six (6) months plus remaining warranty

FOR ONE YEAR WARRANTY ADD \$45.00 EACH

THE ABOVE DRIVES SUBJECT TO STOCK

ALL SALES FINAL ON REFURBISHED DRIVES

Controllers and cables in stock Please call for current price.

\*\*\*\*\*\*\*\*\*\* 2400 BAUD MODEM \*\*\*\*\*\*\*\*\*\*\*\*\*\* by Computer Peripherals 2400 Baud Internal and Software \$85.00 2400 Baud Enternal and Software \$140.00

> CASCADE ELECTRONICS, INC. ROUTE 1 BOX 8 RANDOLPH, MN 55065 507-645-7997

Please ADD shipping on all Orders Credit Card ADD 5%<br>Tax Subject to change MN Add 6% Sales Tax

Reader Service Number 15

# **3D-Surface Generation**

*An In-Depth Look At Graphics, Part 2* 

*Okay, now that we have the theory, it's time to dissect the code. This time Greg explains the gnits and the grits.* 

I mentioned last issue that the z values<br>for a 3D plot must be stored in a<br>matrix declared as float \*\*z. alloc-2d-<br>matrix declared as float \*\*z. alloc-2dfor a 3D plot must be stored in a array() handles the dynamic allocation used in both surface() and in the demo program. The method permits the dynamic allocation of very large arrays, of any type, not limited to what will fit in a 64K segment. *Editor's note: Greg's code was too big to include this time. Take a look for it on the Micro C BBS or the Issue #51 listings disk. (If you got last issue's listings, you already have the complete* 3D *package.)* 

Since the tighter the grid mesh, the nicer the result, I recommend this method for allocating z. For smaller arrays there are better methods. Reference 1 contains an excellent discussion of these topics.

surface() also expects you to supply a line function. Now that I have Turbo C 2.0 instead of 1.0, the new line function lacks the "color" argument. It uses a separate function to set the line color. You could kludge your own function to pass to surface(), using Turbo's line() and setcolor(), but it would be better to modify the printer graphics modules and threed module to make my line function compatible with Turbo's.

The hmax parameter passed to surface() must always be MAXROWS-1 or 1599 (as currently configured) whether you use Portrait or Landscape mode (for printers). For CRT plots, it should be the maximum y value for the current graphics mode. You can obtain this value via a call to Turbo's getmaxy().

Finally, graphics programs tend to use a lot of memory, so I used the large code model for all the source code.

#### On To Printer Graphics

Module grafprt contains an assortment of functions to perform high-resolution plotting on IBM Graphics Printers and compatibles such as Epson FX and LX printers. The basic idea is to use the ESC L command to turn on low-speed double density graphics mode for an 8" line with 960 dots. You can obtain a vertical resolution of 1600 dots by using the ESC 3 command to select  $\frac{n}{216}$  line spacing.

The bit map is stored in two 2-dimensional arrays dynamically allocated using alloc\_2d\_array() with MAXCOLS (1600) columns and MAXPRINTROWS (100) rows of type unsigned char \*\*.

The two arrays, Evenrow and Oddrow, interlace such that, when printing the bit map, one even row prints, the line spacing sets to  $1/216$ ", an odd row prints, the line spacing sets to  $22/216''$ , then the next even row prints.

prntgr() prints by looping through the entire process MAXPRINTROWS times, yielding 1600 vertical dots in 10 5/8". Reference 2 outlines this interlacing method. It is also where I obtained Professor Rasala's Bresenham line implementation. This achieves a 120 dots per inch density across the width of the page, and 160 dots per inch down the length of the page.

I also derived the point setting and blanking routines from Reference 2, so far as concerns the interlacing.

There is no need to discuss the rest of the code, as it is sufficiently documented internally. A brief description of the functions in module grafprt should suffice.

portrait $()$  – Sets a global variable to indicate Portrait mode plotting.

landscape $()$  – Sets a global variable to indicate Landscape mode plotting.

 $initgrafprt() - Allocates arrays for the$ bit map from the heap and initializes some global variables.

dismemO - De-allocates bit map array space.

 $pset()$  – Plots a point in the bit map.

 $p$ lank $()$  – Blanks point in the bit map.  $prntr(r)$  – Sends the graphics page (bit map) to the printer.

 $iprtln()$  – Draws a line in device integer coordinates.

frame() - Draws a boundary around the maximum (8" by 10  $5\frac{1}{2}$ ") plotting region.

 $\text{framework}()$  – Draws a boundary around the plot window defined by defreg().

transf() - Transforms real  $(x,y)$  to integer world (ix,iy) coordinates.

itransf() - Transforms integer world (ix,iy) to plot device integer (dx,dy) coordinates.

defreg() - Defines the correspondence between integer and real worlds.

prtlin() - Draws a line specified in real world coordinates.

### Printer Graphics String Routines

Just to provide a complete set of tools, module grafstr contains routines that work with module grafprt to let you print scalable, rotatable, justifiable (left, right, and center) graphics strings.

Again, I think the code is adequately documented internally, so I will just list the functions in module grafstr.

aspect\_and\_rotate() - Performs aspect ratio correction and rotations for strings. Used only by intprntstr().

swapmode() - Swaps between portrait and landscape modes by exchanging global variables declared in module grafprt. Used by intprntstr() and prtstr().

intprntstrO - Prints a string at (ix,iy) in integer world coordinates.

prtstr() – Prints a string at  $(x,y)$  in real world coordinates.

Module grafstr contains the character font description, and the comments include a complete description of how it works.

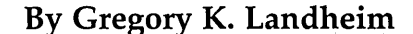

132 Greene St. North Andover, MA 01845

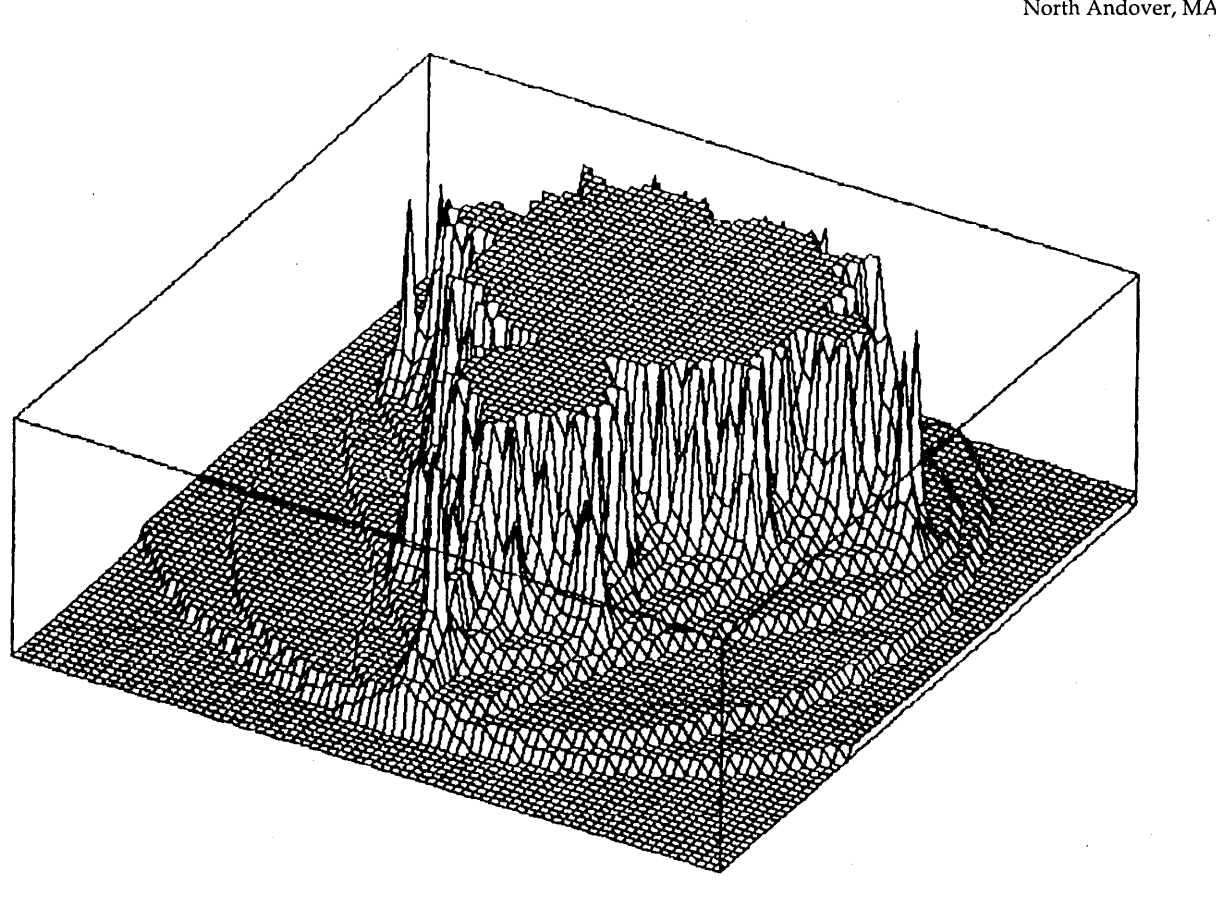

#### Now For The Fun Part

A demo program, test3d, demonstrates the use of the above described modules. Since we all like the Mandelbrot set so much, it plots surfaces produced by the Mandelbrot generator published on page 8 of *Micro Cornucopia* #39, Jan.-Feb: 1988. It has been modified to be consistent with the requirements of surface().

One important modification is scaling in the z direction. I didn't go through a detailed description of Cartesian geometry just for fun, you know. Cartesian implies the scales are the same in the x, y, and z directions. Before you pass a surface to surface(), you should scale the z values.

Scaling according to the larger of the two distances  $x_{\text{max}} - x_{\text{min}}$  and  $y_{\text{max}} - y_{\text{min}}$ usually works well. For the Mandelbrot generator, imagine how silly your surface would look if your x range was 0.02, your y range 0.25, and your z range was 500.

test3d allows plotting on the CRT or

on the printer (in both Portrait and Landscape modes). This page shows an example of the printer output.

Generating printer graphics on a tight grid, say  $nx = 100$  and  $ny = 100$ , takes a lot of time. But you can get away with a small number of iterations and still investigate a lot of interesting terrain. Use the CRT mode to look around at likely regions of the set in coarse resolution, then use the printer mode to make pretty pictures.

I developed this software on a Leading Edge Model D running at 4.77 MHz. I find the time performance acceptable at this lowest possible denominator in the IBM PC world. At least, I keep telling myself it's acceptable. A spare 4 or 5 grand would change my mind real fast.

On my clunky Leading Edge, I can produce a 100 by -100 resolution surface, including the generation of the Mandelbrot values and the printout, in less than an hour. The surface generation into a printer bit map takes about 16 minutes at that resolution. On a CRT display the

surface is produced in real time (after the Mandelbrot values are produced).

#### Another Idea

Those of you with high-resolution, many colored CRT displays could try modifying the surface program so it fills the quadrangles with colors that correspond to the average height of the quadrangle.

But then enough's enough. It's definitely time to scout out some more beer.

### References

(1) *Advanced* C *Tips and Techniques,* Paul Anderson and Gail Anderson, Howard w. Sams & Co., 1988.

(2)''High-Resolution Printer Graphics," Mark Bridger and Mark Goresky, BYTE, November, 1985, pp. 219-232.

(3) "The Painter's Algorithm," Richard Chandler and Gary Faulkner, PC *Tech Journal,* November, 1985, pp. 181-187.

• • •

# **The Poet And The Computer**

*Stirring A Little Conscience Into The Data* 

*In our quest for ever greater quantities of information and ever more sophisticated methods of manipulating, verifying, and displaying* it, *we risk forgetting something very important.* 

**A** poet, said Aristotle, has the advantage of expressing the universal; the technician or specialist advantage of expressing the uniexpresses only the particular. The poet moreover, can remind us that man's greatest energy comes not from his dynamos but from his dreams. The notion of where a man ought to be instead of where he is; the liberation from cramped prospects; the intimations of immortality through art-all these proceed naturally out of dreams. But the quality of man's dreams can only. be a reflection of his subconscious. What he puts into his subconscious, therefore, is quite literally the most important nourishment in the world.

Nothing really happens to a man except as it is registered in the subconscious. This is where event and feeling become memory and where the proof of life is stored. The poet-I use the term to include all those who have respect for and speak to the human spirit-can help supply the subconscious with material to enhance its sensitivity, thus safeguarding it. The poet, too, can help keep man from making himself over in the image of his electronic marvels. The danger is not so much that man will be controlled by the computer as that he may imitate it.

There once was a time, in the history of this society, when the ability of people to convey meaning was enriched by their knowledge of and access to the work of creative minds from across the centuries. No more. Conversation and letters today, like education, have become enfeebled by emphasis on the functional and the purely contemporary. The result is a mechanization not just of the way we live but of the way we think, and of the human spirit itself.

The delegates to the United States Constitutional Convention were able to undergird their arguments with allusions to historical situations and to the ideas of philosophers, essayists, and dramatists. Names such as Thucydides, Aristotle, Herodotus, Plutarch, or Seneca were commonly cited to support their positions. They alluded to fictional characters from Aristophanes, Marlowe, or Shakespeare to lend color to the exploration of ideas. Analytical essays by Hamilton, Madison, and Jay that appeared in *The Federalist Papers* were an excursion into the remote comers of history.

Men such as Jefferson, Adams, Franklin, and Rush could summon pertinent quotations from Suetonius or Machiavelli or Montaigne to illustrate a principle. If they referred to Bacon's opinion of Aristotle, they didn't have to cite particulars; they assumed such details were common knowledge. Their allusions were not the product of intellectual ostentation or ornamentation but the natural condiments of discourse, bringing out the full flavor of the cultivated intelligence.

The same was true of correspondence. People regarded letters as an art form and a highly satisfying way of engaging in civilized exchange. The correspondence of Jefferson and Adams and Priestley was not so much a display of personal matters as a review of the human condition. It was not unusual for the writers to range across the entire arena of human thought as a way of sharing perceptions. Allusion was common currency. Today, we rarely tum to letters as a way of embarking on voyages of intellectual discovery.

The essential problem of man in a computerized age remains the same as it has always been. That problem is not solely how to be more productive, more comfortable, more content, but how to be more sensitive, more sensible, more proportionate, more alive. The computer makes possible a phenomenal leap in human proficiency; it demolishes the fences around the practical and even the theoretical intelligence. But the question persists and indeed grows whether the computer makes it easier or harder for human beings to know who they really are, to identify their real problem, to respond more fully to beauty, to place adequate value on life, and to make their world safer than it now is.

Electronic brains can reduce the profusion of dead ends involved in vital research. But they can't eliminate the foolishness and decay that come from the unexamined life. Nor do they connect a man to the things he has to be connected to: the reality of pain in others; the possibilities of creative growth in himself; the memory of the race; and the rights of the next generation.

The reason these matters are important in a computerized age is that there may be a tendency to mistake data for wisdom, just as there has always been a tendency to confuse logic with values, and intelligence with insight. Unobstructed access to facts can produce unlimited good only if it is matched by the desire and ability to find out what they mean and where they would lead.

Facts are terrible things if left sprawling and unattended. They are too easily regarded as evaluated certainties rather than as the rawest of raw materials crying to be processed into the texture of logic. It requires a very unusual mind, Whitehead said, to undertake the analysis of a fact. The computer can provide a correct number, but it may be an irrelevant number until judgment is pronounced.

### **By Norman Cousins**

Dean's Office - School of Medicine 12-138 CHS - V.CL.A. Los Angeles, CA 90024 (213) 825-8281

To the extent, then, that man fails to make the distinction between the intermediate operations of electronic intelligence and the ultimate responsibilities of human decision and conscience, the computer could obscure man's awareness of the need to come to terms with himself. It may foster the illusion that he is asking fundamental questions when actually he is asking only functional ones. It may be regarded as a substitute for intelligence instead of an extension of it. It may promote undue confidence in concrete answers. "If we begin with certainties," Bacon said, "we shall end in doubts; but if we begin with doubts, and we are patient with them, we shall end in certainties."

The computer knows how to vanquish error, but before we lose ourselves in celebration of victory, we might reflect on the great advances in the human situation that have come about because men were challenged by error and would not stop thinking and probing until they found better approaches for dealing with it. "Give me a good fruitful error, full of seeds, bursting with its own corrections," Ferris Greeslet wrote. *"You* can keep your sterile truth for yourself."

Without taking anything away from the technicians, it might be fruitful to effect some sort of junction between the computer technologist and the poet. A genuine purpose may be served by turning loose the wonders of the creative imagination on the kinds of problems being put to electronic tubes and transistors. The company of poets may enable the men who tend the machines to see a larger panorama of possibilities than technology alone may inspire.

Poets remind men of their uniqueness. It is not necessary to possess the ultimate definition of this uniqueness. Even to speculate on it is a gain.

• • •

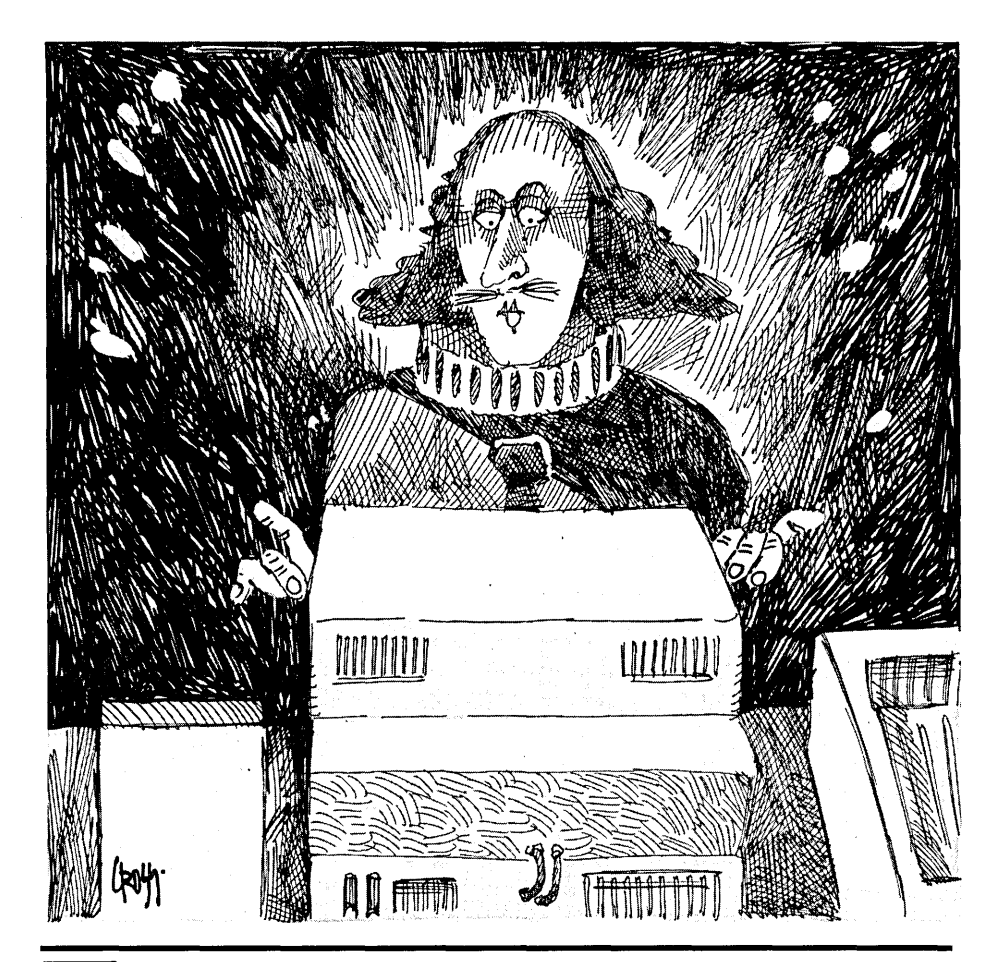

The question persists and indeed grows **whether the computer makes it easier or harder for human beings to know who they really are, to identify their real problems, to respond more fully to beauty, to place adequate value on life, and to make their world safer than it now is.** 

### **By Bob Nansel**

816 North 105<sup>th</sup> St. Seattle, WA 98133

# **LIMBO, Part Four**

*LIMBO Gets A Body* 

*This time, ladies and gents, you'll watch as LIMBO gets a body (weird but true, se*rial fans). This is all in preparation for next *time, when Igor* (I *mean LIMBO) gets a brain. Stay tuned, this melodrama only gets better.* 

The describe the superstructure, I'll<br>start at the bottom and work my<br>way up. At the bottom of any<br>good robot are the batteries. Mounting o describe the superstructure, I'll start at the bottom and work my way up. At the bottom of any batteries on a robot requires a little forethought. First, you must consider the weight distribution.

Batteries are typically the heaviest part of any mobile 'bot. Place the mass too high, and it'll be top heavy; place it too far from center line, and your unit wobbles and doesn't have much traction. Try to keep two-thirds of the robot mass concentrated in the lower third of the machine, distributed as closely and evenly about the center line as possible.

Also think about the battery's environment. No matter what the manufacturer says, you can usually expect a small amount of leakage from gelled-electrolyte cells, especially if they're not vertical. Robotics slang for this leakage is "The Ooze" or "Battery Ick." Robots tend to work batteries hard, too, causing'the batteries to heat up-more ooze.

So leave some space around the batteries and, because of the hydrogen gas, make sure the space is well vented. Cool batteries last longer.

LIMBO will run on either one or two of the Panasonic batteries mentioned in the second article. To keep the center of gravity low, both batteries lie flat in the bottom of the superstructure.

Wooden cleats that hold the superstructure together provide  $1/2$ " of air above and below the batteries. These spaces are great for routing wires from

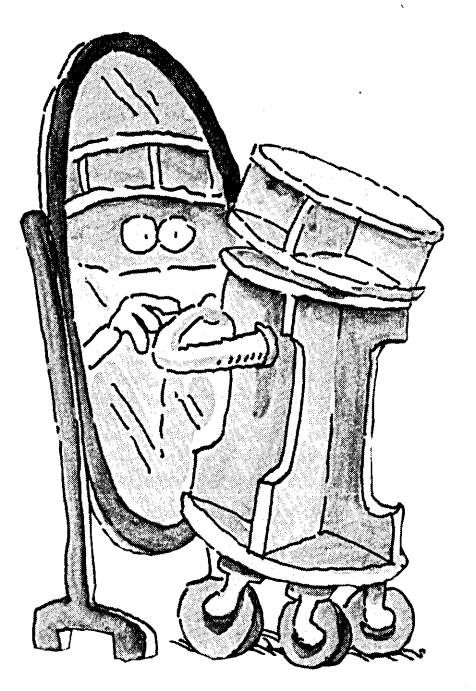

the base to the stepper driver boards or the controller cards.

The card cage provides slots for five SID bus cards. The SID standard specifies a minimum card-to-card spacing of 0.5", but I chose 1.2" so I could use wirewrapped boards. Above the card cage is a  $1/2$ " airspace between the top cross panel and the middle disk. Use this space (it provides clearance for the STD card ejectors) to route wires between LIMBO's front and rear sections.

Why STD? Indeed, why a bus at all? For those of you who experienced the early closed architecture ''Data Appliance" days of the Macintosh, the answer should be clear: a bus is the best way to overcome the designer's lack of clairvoyance. Where technology marches, LIMBO will follow.

STD is the quiet bus. Not flashy like VME, or superfast like Futurebus, STD is nonetheless the bus of choice for industrial control applications. The small form factor (4"x6.5") means ruggedness

and low cost. STD is traditionally an 8-bit bus, but a compatible high performance 32-bit standard has just been introduced, so there's plenty of room to grow.

Above the card cage the middle disk, X-dividers, and top disk make up the optical sensor platform. The X-dividers divide the platform into four sensor bays-facing front, rear, left, and right. Each bay shields its optical emitter/sensor arrays from ambient light and from adjacent emitter/sensor arrays.

#### Making The Superstructure

Tools: Machinist compass, straightedge, try square, band saw or coping saw, brad point drill bits, spade bits, countersink, jack plane, marking gage. Materials:

2 pieces plywood 1/4"x24"x24" (both sides good),

1 piece clear hemlock moulding  $1/2''x5/8''x72''$ ,

4 plastic Trapez fittings,

41" steel right angle braces,

10 nylon card guides,

32 #6x5/s" flathead phillips woodscrews,

32 #6-32x3/s" flathead phillips machine screws,

4 #10-32x3/4" flathead machine screws,

8 #6-32x3/s" aluminum standoffs,

 $4\#10-32x\frac{1}{4}$  Tee-nuts,

*24 #6-32xlf4"* Tee-nuts,

1 oz. 5-minute epoxy

### Step 1: Fabricating The Pieces

With the machinist compass, lay out three 11" diameter disks on the better of the two squares of plywood. (See Figure 1.) Try to get plywood squares with as little warp as possible. Noting the grain directions on the disk layout diagram, lay out perpendicular diameters and label bottom, middle, and top disks as shown.

Lay out all straight lines by lightly (and precisely) scoring the plywood surfaces with a hobby knife. Sometimes lines

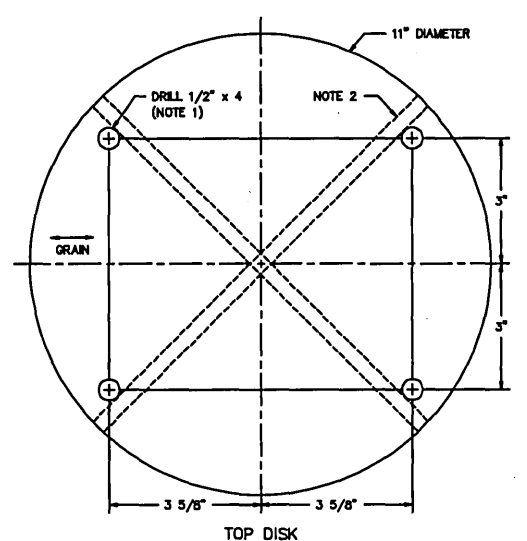

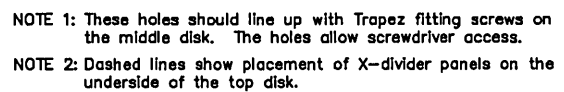

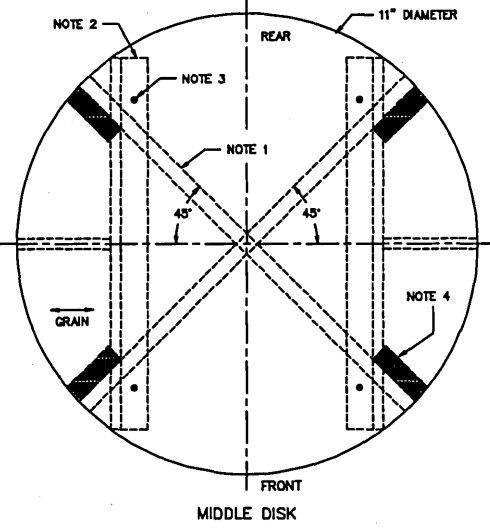

- NOTE 1: 45· dashed lines show placement of X-divider panels on the top side of the disk.
- NOTE 2: Dashed lines show placement of cleats c!c panels on the bottom side of the disk. See Bottom DIsk layout for dimensions.
- NOTE 3: Drill & countersink from the top side of the<br>disk. See placement dimensions from the<br>Bottom Disk layout.
- NOTE 4: Hatched areas show placement of Trapez flttlngs. See text for mounting detans.

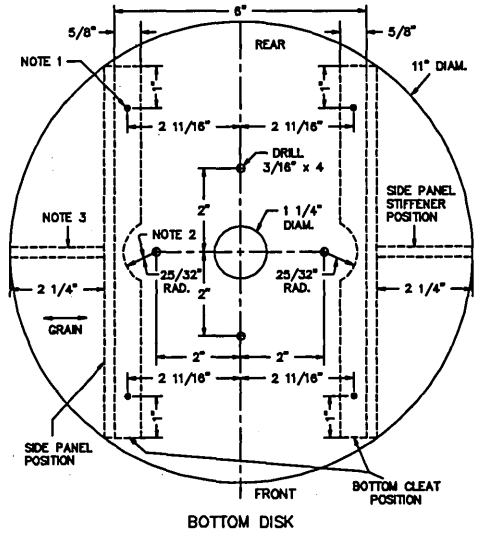

- NOTE 1: Drill & countersink from the bottom side of<br>the disk. See text for exact drilling sequence.
- NOTE 2: Clearance arc for 10-32 wing nut.
- NOTE 3: Dashed lines show placement of cleats and panels on the top side of the disk.

NOTE 4: Material is  $1/4$ <sup>\*</sup> plywood.

Figure l-Plywood Disk Layouts

with the grain tend to disappear, so mark them with a pencil, too. Don't be afraid to put too many labels on the wood; you're building a robot, not a piece of furniture. Cut out the disks and sand to final dimension.

Transfer the diameter lines to the opposite side of each disk using the try square. Each disk will have some warp in it, generally at right angles to the outer ply grain. Place the bottom disk crown up, the middle disk crown down, and top disk crown up; label the sides facing up "Top."

With middle and bottom disks oriented this way, their warps will cancel out, bringing the whole structure into proper alignment; the X-dividers will take care of the warp in the top disk.

Complete the layout lines for cleats, panels, and hole locations for each disk on their top and bottom surfaces. Drill *3116"* dia. mounting holes and the 1 *1f4"*  dia. wire access hole in the bottom disk. Drill the screwdriver access holes in the top disk. Use a brad-point drill for the smaller holes to get clean cuts.

On the remaining plywood square, lay out the side panels, stiffeners, and cross panels, again orienting the grain as shown. (See Figures 2 and 3.) These rectangular parts are best cut out on a table saw (for the precision). For those of you without access to a table saw (like me), cut out the pieces using a band saw, sabre saw, circular saw, or what have you, leaving  $\frac{1}{32}$ " or so to sand or plane down to the line. I prefer to use a jack plane because I can shoot an edge straighter and truer with it than with a table saw.

Mark the line you'll plane down to on both sides of the piece. Tape the ends with masking tape just below the line to help prevent comer splitting. Precutting the comers with a hobby knife helps, too. Take an equal number of strokes from each direction, letting the plane do the work. You should need fewer than ten strokes to make the edge true and square.

Take the time to resharpen the iron after you're done. The adhesives used in making plywood are hard on the edge, and few tools are more disappointing to use than a dull plane.

After the side and stiffener panels are cut and planed to size, cut out the curved wiring recesses and sand smooth.

The X-divider panels require special attention. Once you've established the 3"xll" outer dimensions, you must cut the intersecting grooves. The key to a tight fitting joint is to use the actual thickness of each panel at the middle, not the nominal  $1/4$ " thickness.

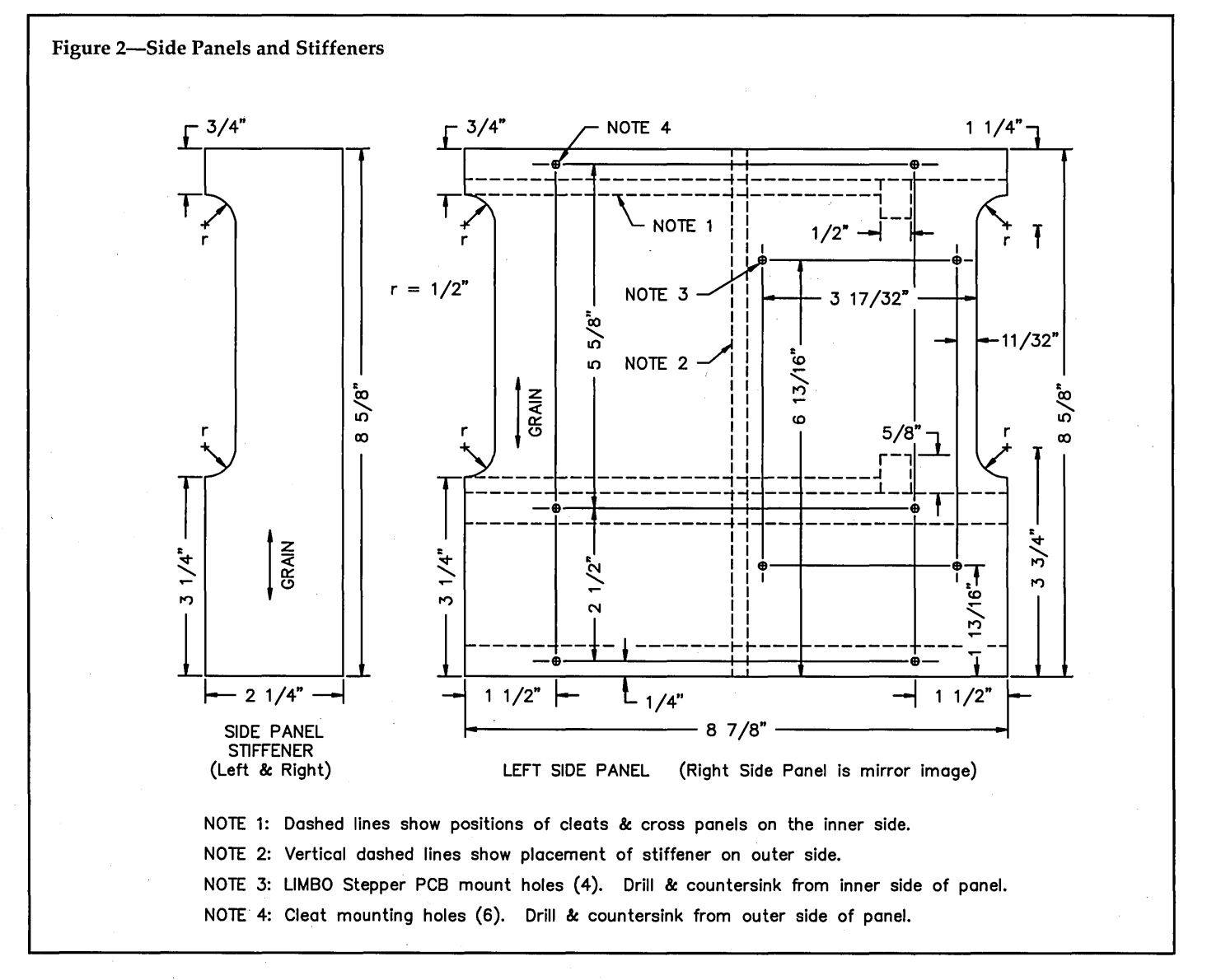

# **End diskette compatibility problems. Call Emerald Microware.**

### **CompatiCard I** by Micro Solutions

This four drive universal floppy controller will let you run up to 16 disk drives (4 per CompatiCard), including standard 360K, 96 TPI, high density 1.2M, 8" (SSSD or DSDD), and 720k/1.44M 31/2" drives. The Compati-Card I comes with its own MS-DOS driver, utility programs, and will let you boot on an XT (must be used as a secondary controller on an AT or 386). Use it

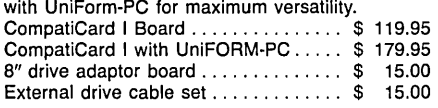

### **CompatiCard II** by Micro Solutions

Two drive version of the CompatiCard, for the XT or AT. Same drive support as the CompatiCard I except no 8" or single density.

CompatiCard II . . . . . . . . . . . . . . . . . . .. \$ 89.95 \*\*\* Special \*\*\* CompatiCard II with internal 1.2M or 1,44M drive. . . .. \$ 199.95

### **CompatiCard IV** by Micro Solutions

Meet the newest four drive controller in the Compati-Card family. This CompatiCard may be used as a primary or secondary controller in almost any PC, AT, or 386 System. Boot or use 360k, 720k, 1.2M, 1,44M, or 2.88M, at any location in your system. The Com-patiCard IV has a BIOS ROM on board so no external driver software is required.

CompartiCard IV . . . . . . . . . . . . . . . . . .. \$ 139.95

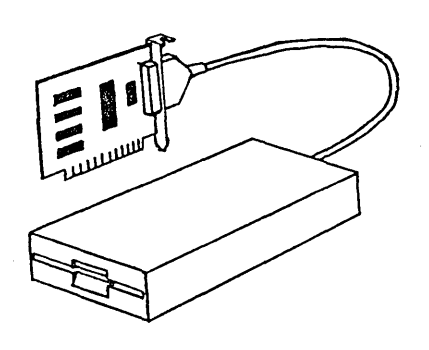

**Megamate** by Micro Solutions

You don't have to be a computer expert to install this attractive 31/2" external drive on your PC or AT. Just plug the MegaMate controller board into any empty slot, attach the drive cable, run the installation software, and you're ready to run 720k or 1,44M diskettes. Megamate . . . . . . . . . . . . . . . . . . . . . . .. \$ 329.95

MatchPoint-PC by Micro Solutions ettes. Includes programs to read, write, initialize, and

Apple II or NorthStar diskettes in your IBM? The MatchPoint-PC board for the PC/XT/AT works with your standard controller card to let you read and write to NorthStar hard sector and Apple II diskettes on your PC. INCLUDES UniForm-PC program, as well as utilities to format disks, copy, delete, and view files from Apple DOS, PRODOS, and Apple CP/M disks.

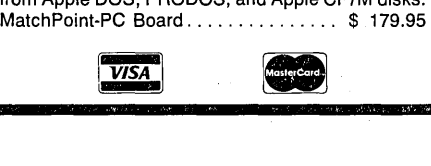

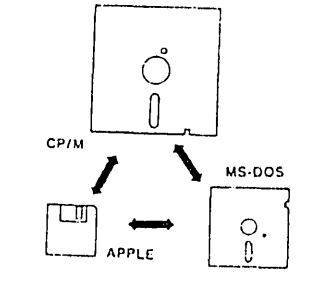

### **UniForm-PC** by Micro Solutions

Have you ever needed to use your CP/M diskettes on your PC? Now you can access your CP/M files and programs on your MS-DOS computer just as you would a standard MS-DOS diskette. UniForm allows you to use standard DOS commands and programs right on your original diskette without modifying or copying your files. UniForm-PC allows you to read, write, format, and copy diskettes from over 275 CP/M and MS-DOS computers on your PC, XT, AT, OR 386. With UniForm-PC and the CompatiCard, you can use 51/4" high density, 96TPI, 31/2" (720k/1.44M), and even 8" drives.

UniForm-PC by Micro Solutions ...... \$ 64.95 Also available for Kaypro, & other CP/M computers

# **CP/M .. MS-DOS**

### **UniDOS zao Coprocessor Board**  by Micro Solutions

Don't throw out all of those old, reliable CP/M programs, run them at LIGHTNING speed on your PC or AT with the UniDOS 8MHz. Z80 coprocessor board. And the UniDOS Z80 runs so smoothly and transparently that you won't even be able to tell whether you're running DOS or CP/M. UniDOS emulates most common computers and terminals such as Kaypro, Xerox 820, Morrow, Osborne, VT100, and many others. Supports all standard CP/M system calls, and now works with MS-DOS version 4. Includes UniForm-PC.

UniDOS Z80 Coprocessor Card ...... \$ 169.95

### **UniDOS** by Micro Solutions

If you have a fast machine or have a V20 chip installed, you may not need to use a card slot to run your CP/M programs. Run 8080 code directly on the V20, or use emUlation mode for Z80 programs.

UniDOS by Micro Solutions .............. \$ 64.95 UniDOS w/UniForm & V20-8 chip ..... \$ 135.00

### **MatchMaker I** by Micro Solutions

Now you can copy your Macintosh diskettes right on<br>your PC/XT/AT with the MatchMaker. Just plug your Apple **a** MS-DOS<sup>//your PC/XT/AF/with the MatchMaker. Just plug your<br>board and experience EASY access to your Mac disk-</sup> external 31/2" Macintosh drive into the MatchMaker delete files on your single or double sided Mac disks.<br>MatchMaker Board . . . . . . . . . . . . . . . \$ 139.95  $\ldots \ldots \ldots$ . \$ 139.95 MatchMaker w/External Mac Drive ... \$ 325.00

# **(503) 641-8088**

Call or write for our complete catalog of software, parts, accessories and complete repair services for the Kaypro, Xerox 820, and IBM PC/AT.

Reader Service Number 10

### **Copy II PC** by Central Point Software

Don't let a damaged copy protected diskette stop you cold. Copy II PC lets you back up your master disks so you can keep going even when your key disk can't. Copy II PC ..................... " \$ 24.95

### **Copy II PC Deluxe Option Board**  by Central Point Software

Have a copy protected diskette with a particularly stubborn protection scheme? Would you like to be able to read your Macintosh disks in your 31/2" internal drive in your PC or AT? Repair a disk that's damaged, even between sectors? How about speeding up your hard disk backups (if you are using PC Tools Deluxe)? The Copy II Deluxe Option Board can help you do all of this, and more. A must for the sophisticated user.

Copy II Deluxe Option Board ....... \$ 139.95

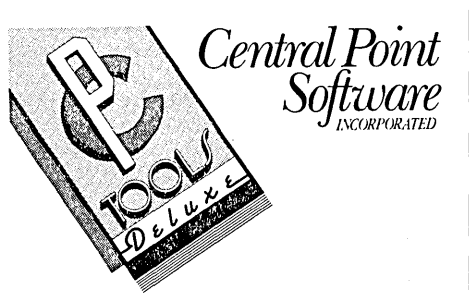

### **PC Tools Deluxe VS.S**

by Central Point Software

This is one of the great bargains in MS-DOS utility software. But with so many features built in, we think that many people are overlooking the REAL value in PC Tools: DISASTER RECOVERY! Sure, the shell is great for copying, viewing, editing, and deleting files, and the desk top environment is nice for its appointment calendar, note pad, phone dialer, calculators, and ASCII table. The fast hard drive backups can't be beaten by any other program, and the file unfragmenter speeds up hard drive accesses. But where else can you get all of that along with UN-DELETE, REBUILD, and UNFORMAT? Have you ever entered "ERASE \*. \*" and realised when all was said and done that you were in the wrong directory? How about those dreaded messages from CHKDSK, like "File allocation error .... "? The very first time you recover your missing files will make you a believer. Don't wait until it happens.

PC Tools Deluxe V5.5 . . . . . . . . . . . . . \$ 99.95

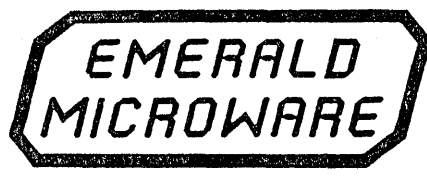

# **P.o. Box 1726 Beaverton, OR 97075**

VISA and Mastercard accepted. Please include \$6.00 shipping and handling, \$8.50 for COD, UPS-Blue or RED Label additional according to weight. Prices subject to change without notice. Please include your phone number with all correspondence.

To do this, first find the vertical center line of both divider panels. Scribe a line offset l/s" from the center line of one panel with the try square as a guide, then place the edge of the other panel along the scribed line so you can scribe its thickness onto the first panel.

When you've marked both panels, mark the end of the slots at the midpoint of the width. Cut the slots to inside the lines thus scribed. Trial fit, sand, trial fit, etc., until the panels slide snugly together. Check for square often during this process. There should be little or no play and the top panel should seat on the same plane as the bottom panel when you are through.

Next come the cleats. The moulding

stock you're likely to find at the lumber yard will probably not have a  $\frac{1}{2}$ "x5/8" cross section. Get 3/4" square moulding and plane to final dimensions. This stock will be less than the nominal  $\frac{3}{4}$ " square (more like 5/8" square).

It's much easier to do the planing before you cut the cleats to length. Mark the whole length of the stock on two par-

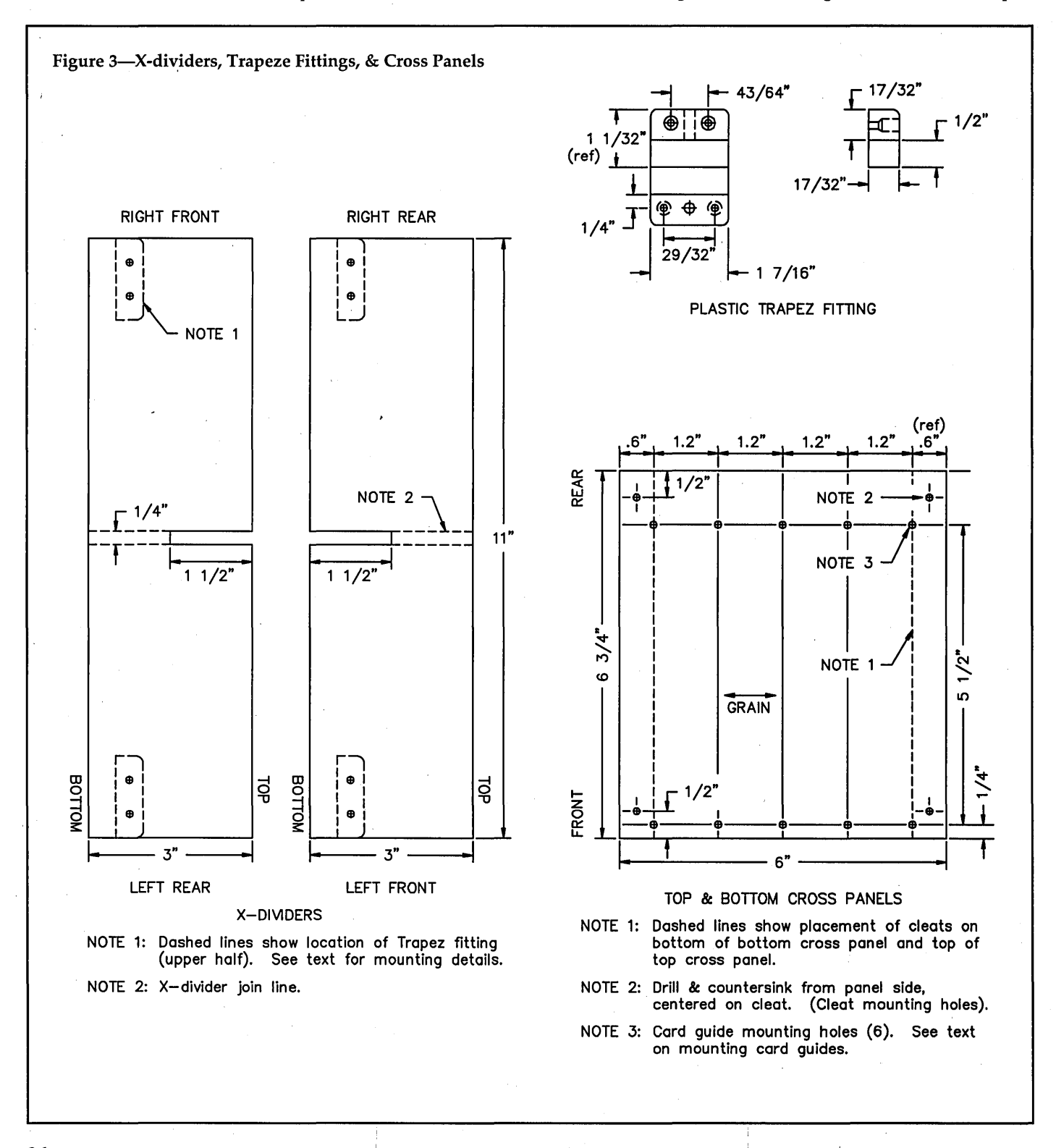
# **C CODE FOR THE PC**

*source code, of course* 

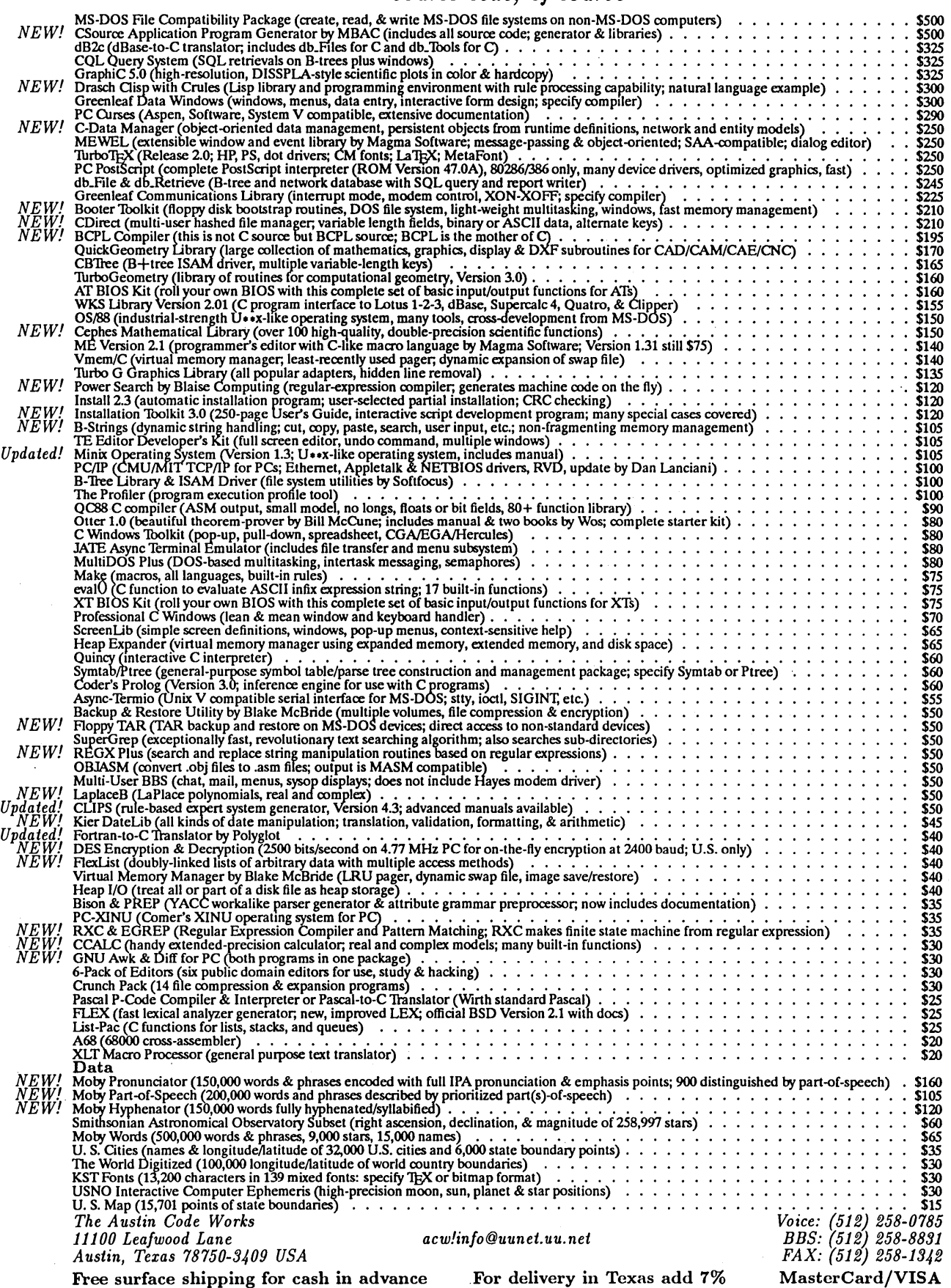

Reader Service Number 4

allel sides with a carpenter's marking gage set to <sup>1</sup>/2" depth, plane to the lines, then mark the other two sides to *5/8"* and plane to those lines. Keep it square.

Once you've planed the stock, cut six 8 %" lengths, two 6" lengths, and two 2" lengths. Cut them slightly long, then sand to exact length. Select two of the long cleats and mark the  $25/32''$  radius clearance at their midpoints as the bottom disk diagram shows. Cut the arcs out and sand smooth. These arcs will provide clearance for wing nuts to hold the superstructure to the base.

# Step 2: Preparing The Panels

Woodscrews hold the plywood panels and cleats together. Each screw requires a pilot hole and must be countersunk.

First clamp a cleat to the bottom disk, carefully lining up the edges of the cleat with the lines scribed earlier before tightening the C-clamps. If the disk is warped, the clamps and cleat will hold it flat.

Drill the holes through the disk into the cleat with a #44 bit. The depth to drill is  $1/16''$  less than the combined thickness of the panel/cleat combination, or about  $11/16''$ . Number the cleat and the disk

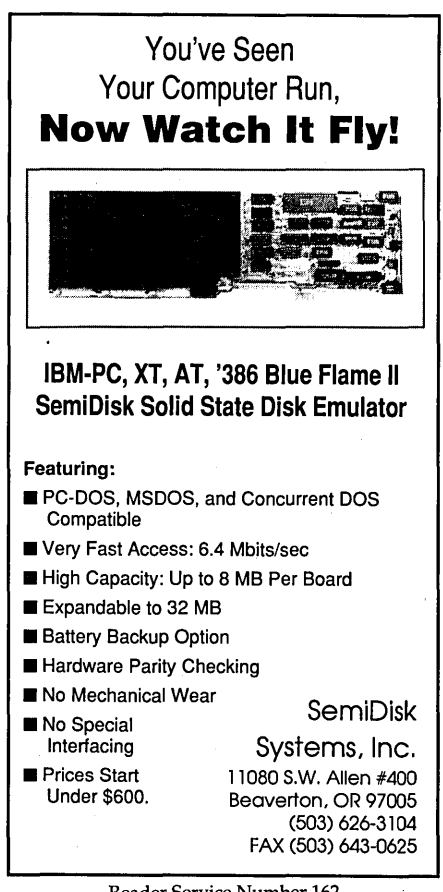

Reader Service Number 162

before unclamping so you know which cleat goes where. Repeat for the top disk and the top and bottom cross panels (i.e., the top and bottom of the card cage).

Treat the side panels in a similar fashion. Orient the side panel so it bows away from the cleat. Be sure to orient the numbered cleat properly before clamping and drilling as above. The drilling depth this time should be about  $13/16$ . Repeat for the rest of the long cleats.

Once you've drilled all the panel/cleat pilot holes, set aside the cleats and ream out all the panel holes with a *9/64"* bit. Chuck up a 60 degree countersink and countersink one of the holes just enough so that a #6 flathead wood screw seats flush.

With the drillpress power off, bring the countersink bit gently down into countersunk hole until you have firm contact. Temporarily lock the spindle in place if your drillpress has this feature, otherwise hold the spindle in place while you set the depth stop to the current depth.

If your drillpress does not have a depth stop, then mark the position on the depth indicator G've yet to see a drillpress without one or the other). Countersink the rest of the holes in all the other panels and disks, taking care to countersink from the correct side (i.e., the side you drilled the pilot holes from).

Drill the LIMBO Stepper PCB mounting holes *(9/64")* for left and right side panels. Countersink these holes, too, but from the opposite side of the panels (the crown side). Drill the *V8"* card guide mounting holes in both the top and bottom cross panels. Do not countersink these holes.

To finish with the panels, epoxy the stiffeners to the side" panels, then epoxy and screw the long cleats to the bottom disk and top and bottom cross panels. Epoxy the 2" backstop cleats to the middle of the side panels in the battery compartment; Place them level with their ends butting against (but not epoxied to) both the bottom disk cleats and bottom cross panel cleats. The middle disk will eventually be attached to the same cleats as the top cross panel, but do not epoxy the cleats to the middle disk at this time. Instead, use screws alone to hold this disk to the cleats so the disk can be removed later.

# Step 3: The Card Cage

The card cage must provide mechanical support for the backplane. I've allowed for either a PCB or wire-wrapped backplane (for those of you who want to do more work and spend more money). The backplane PCB screws directly onto the two remaining 6" cross cleats (thought I'd forgotten 'em, eh?).

The DC-DC power convertor board mounts on the other side of these cross cleats in the rear of the superstructure. Don't worry, I'll talk about both the power convertor and backplane PC boards in detail next time. For now, it's sufficient just to point out where they go.

Butt each cross cleat against the rear of its cross panel and clamp to the long cleats. In the case of the top cross cleat, the long cleats have already been attached to the middle disk. Do the drill, ream, and countersink routine, this time with a drill depth of  $\frac{7}{8}$ ".

Secure each cross cleat with epoxy and a *#6x7/8"* wood screw on each end. If you like, you can also put a line of epoxy on the butt joint between cross panel and cross cleat. To finish the cross panels, epoxy the card guides in place.

# Step 4: Constructing The Sensor Platform

One problem I had with the sensor platform was shielding the sensors from stray infrared while leaving easy access for maintenance. The solution needed to be strong enough to allow carrying ,LIMBO by two grab handles on the top disk, too.

I must have thought up a dozen unsatisfactory methods, all too heavy, complicated, or expensive. Time to visit the local hardware store. The hardware store didn't have the answer, either, so I went to a wood working store. Furniture makers face this problem daily: how do you make a piece of furniture strong yet easy to break down into smaller, easy-tocarry sections?

The answer: "Knock Down" hardware. I chose a variety called the Trapez fitting, two mating plastic blocks with a single screw to hold them together. The Trapez is designed to join a vertical panel to a horizontal panel. The top block has sideways screw holes for mounting on the vertical panel; the bottom block has screw holes for mounting on the horizontal. (See Figure 3.)

When you remove the holding screw, the two panels come apart. Each fitting weighs a fraction of an ounce, so four of them are no problem, one for each comer of the X-dividers.

Angle brackets and epoxy per-

# KNOWLEDGE=POWER

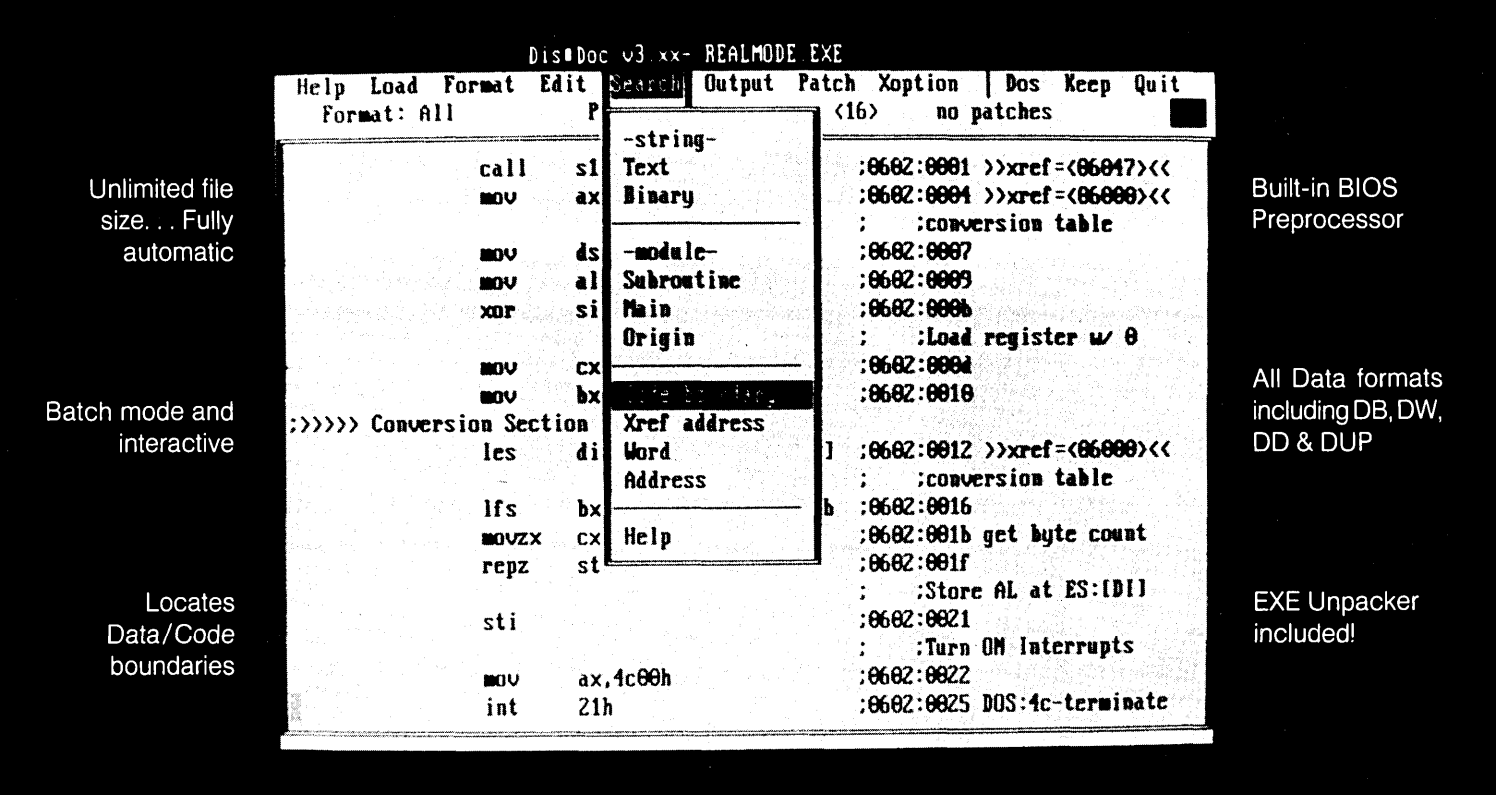

# No Source Code? No Problem.

New Dis<sup>o</sup>Doc Professional is your dual-mode key to any DOS source code. It works in batch and interactive modes simultaneously, allowing you to generate the core information of even the most complex programs fast. . . and modify them even faster. Most programs will come apart in just two minutes. Imagine what you can do with a tool this powerful! **DiseDoc** sifts through programs eight times for quaranteed accuracy. When code gets mixed up with data, our toolbox comes to the rescue with smart search and easy edit utilities. Dis<sup>o</sup>Doc can handle any instruction set up to and including 486 and offers a variety of other great features that you can sample on our Free Demo Disk.

# Warning: DisoDoc Professional may change the way you work forever.

Programmers who used to shy away from fixing outmoded programs with no source code are going to discover a valuable new talent: the ability to modify and revise codes that would cost way

too much to start over (it's a programming manager's dream). Save your employer huge newprogramming fees and enhance your marketability. **Dis•Doc** is so easy to learn, you'll be a high-dollar hero in no time!

# Knowledge really is power.

Dis<sup>o</sup>Doc Professional is an amazing new teaching tool. Learn how programs work ... take them apart and see the writing techniques that top pros use. Use it to assist in debugging. Hunt down viruses and write killers. **Dis•Doc** can save you years of frustration, and it only costs \$149.95 including the EXE Unpacker (until January 1). To order your **Dis•Doc** Professional kit or our free demo disk, simply call:

# 1-800-446-4656

WITHIN CT & OUTSIDE THE U.S., CALL (203) 953-0236

MasterCard & VISA . Shipped Immediately Via UPS RJSwantek, Inc., 178 Brookside Road . Newington CT 06111

manently secure the top disk to the Xdividers, and Trapez fittings hold this whole assembly to the middle disk. Screwdriver access holes in the top disk aligned with the holding screws below complete the arrangements. And they only cost 70¢ each. Elegant, strong, cheap.

First mount the Trapez blocks onto the X-divider panels. Remove the screws from the middle disk and set the cleats and top cross panel aside. With the Xdivider panel upright on the top of the middle disk, position the Trapez fitting squarely against both the vertical Xdivider panel and the horizontal disk, then mark the hole locations of the top block with a pencil.

Use this same procedure to locate the holes for the angle brackets on the top edge of each panel. Once you've marked all the hole locations, drill them out to *11/64"* dia. Lightly tap 6-32 Tee-nuts into each hole, then mount the Trapez fittings and angle brackets with *6-32x3/g"* flathead machine screws. The brackets go on the opposite sides from the Trapez fittings; Trapez fittings go in the left and right bays, brackets in front and rear bays.

Assemble the dividers to check that the Trapez blocks sit flush with the bottom edges, and that the angle brackets are flush with the top. Epoxy the Xdivider panels together, using a try square and masking tape to hold the panels square until the epoxy sets.

After the epoxy sets, position the Xdividers on the top surface of the middle disk. Carefully trace around the lower blocks of each Trapez fitting, then remove the holding screws and use the lower blocks to mark the hole locations on the disk. Drill the mounting holes and mount the blocks with Tee-nuts and screws as above.

Try the fit between the X-divider and disk Trapez blocks. If it takes considerable force to mate all the blocks, you will have to enlarge one or more of the lower block mounting holes to allow the block(s) to move enough for easy mating.

Repeat this process for mounting the brackets to the top disk. Don't forget the screwdriver holes must be aligned with the holding screws. Check that this is right before you epoxy the X-dividers to the top disk. Mate the two halves of the sensor platform together and secure the holding screws.

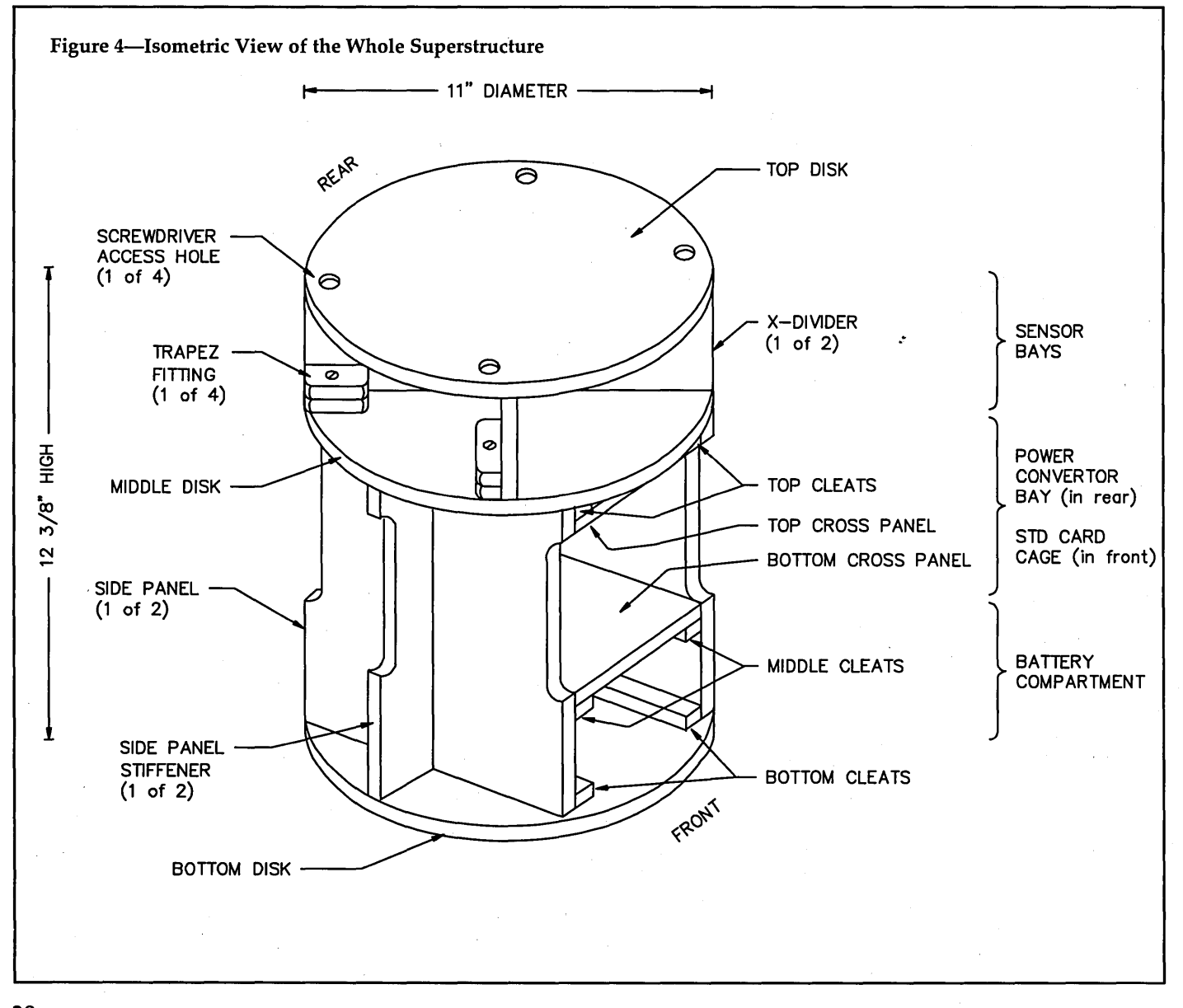

Assemble the side panels to the top and bottom cross panels and the bottom disk. Use screws only for now. Sit the sensor platform on top. (See Figure 4.)

Notice that, with all the Tee-nuts protruding from the bottom of the middle disk, the middle disk no longer sits flush on its cleats. Use a Dremel tool or a chisel to cut shallow recesses into the side panels and cleats to accommodate the Tee-nuts. With some trial and error, you should get a good snug fit, especially when you tighten down the screws holding the middle disk to its cleats.

Step 5: Finishing The Superstructure Mate the X-divider to the top disk and stand back to admire the completed superstructure. Well, almost complete. You still need to go back and epoxy the side panels and. the middle disk to the cleats, but wait until after you install the STD backplane.

> The last task is to mate the superstructure to the mobility base. Last time we drilled eight holes in the top (5 3/4" dia.) disk of the base, but used only four. Use the remaining holes to mount threaded studs that will protrude up through the bottom disk of the superstructure. Wing nuts hold the superstructure to the base.

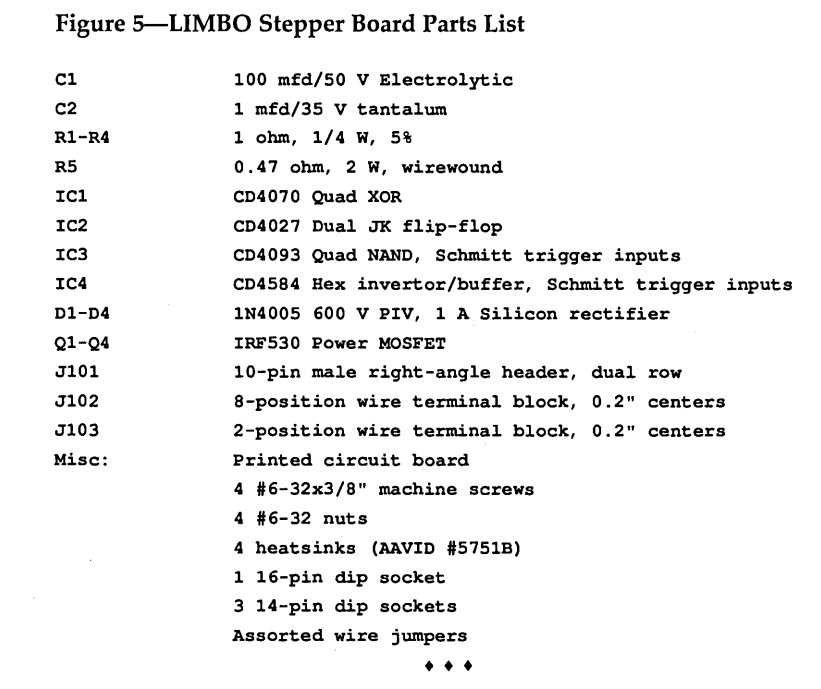

The studs are merely 1O-32x3/4" flathead machine screws held captive to the base top disk by 10-32xV4" Tee-nuts. The holes must be countersunk on the bottom side so that the screws are flush.

It is also necessary to counter-bore the other four Tee-nut holes on the top side of the base top disk as well as the mounting holes on the underside of the superstructure bottom disk with a 3/4" spade bit. The depth should be no more than the thickness of the flange of a Tee-nut. All this assures that the base top disk is in full contact with the superstructure bottom disk.

# Making The Robot Move

Tools: 30 W soldering iron, YOM or DVM, needle-nose pliers, CMOS logic probe and/or oscilloscope, 5V and 6V power supplies, screwdriver.

Materials: Asst. electronic components (see Figure 5), silicone heat sink compound, masking tape, solder flux paste.

You can amuse your family only so long by pulling LIMBO around with a leash and making race car sound effects. Eventually they'll demand to see the robot move under its own steam. In steps LIMBO Stepper.

The LIMBO Stepper board is not the most up-to-date stepper motor controller, but it is cheap, rugged, and reliable, great features for any robot subsystem. (See Figure 6.) Karl Lunt has a fancier (and more expensive) stepper controller based on the 68HC705 for those of you who like smarter circuitry.

Three inputs control LIMBO Stepper's four output phases: STEP\*, DIR\*, and ENABLE. The asterisk in STEP\* and DIR\*

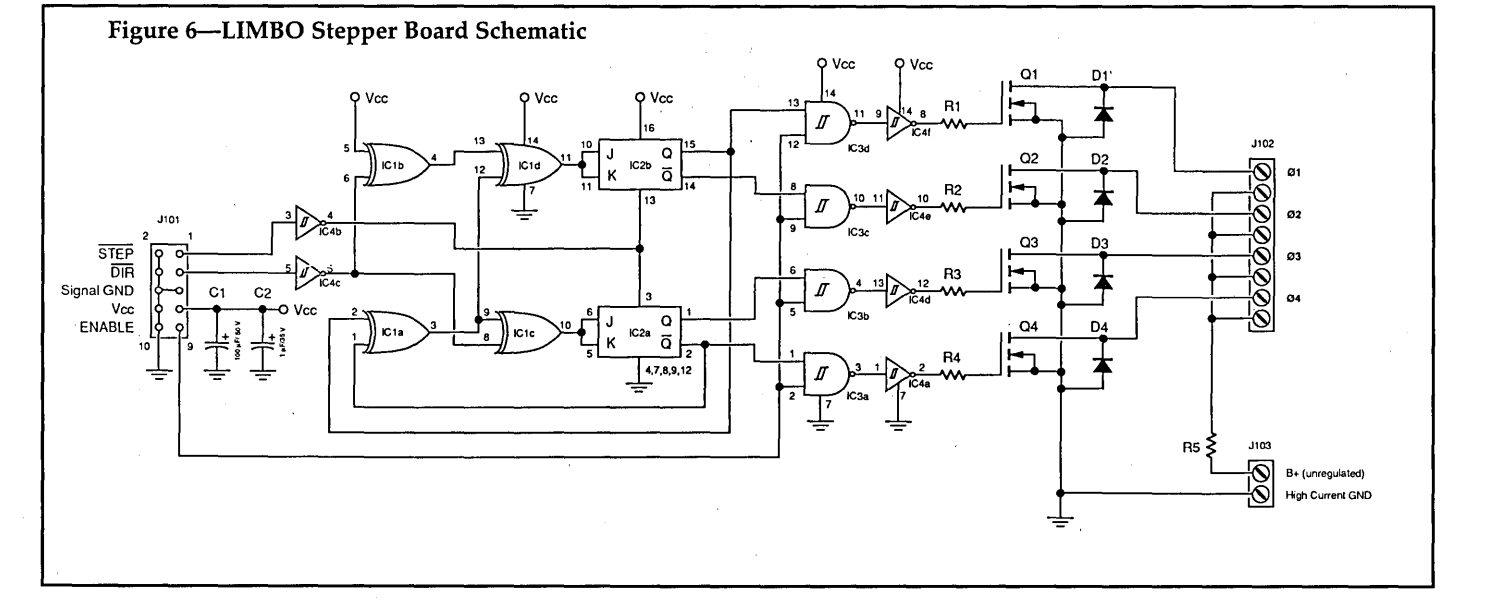

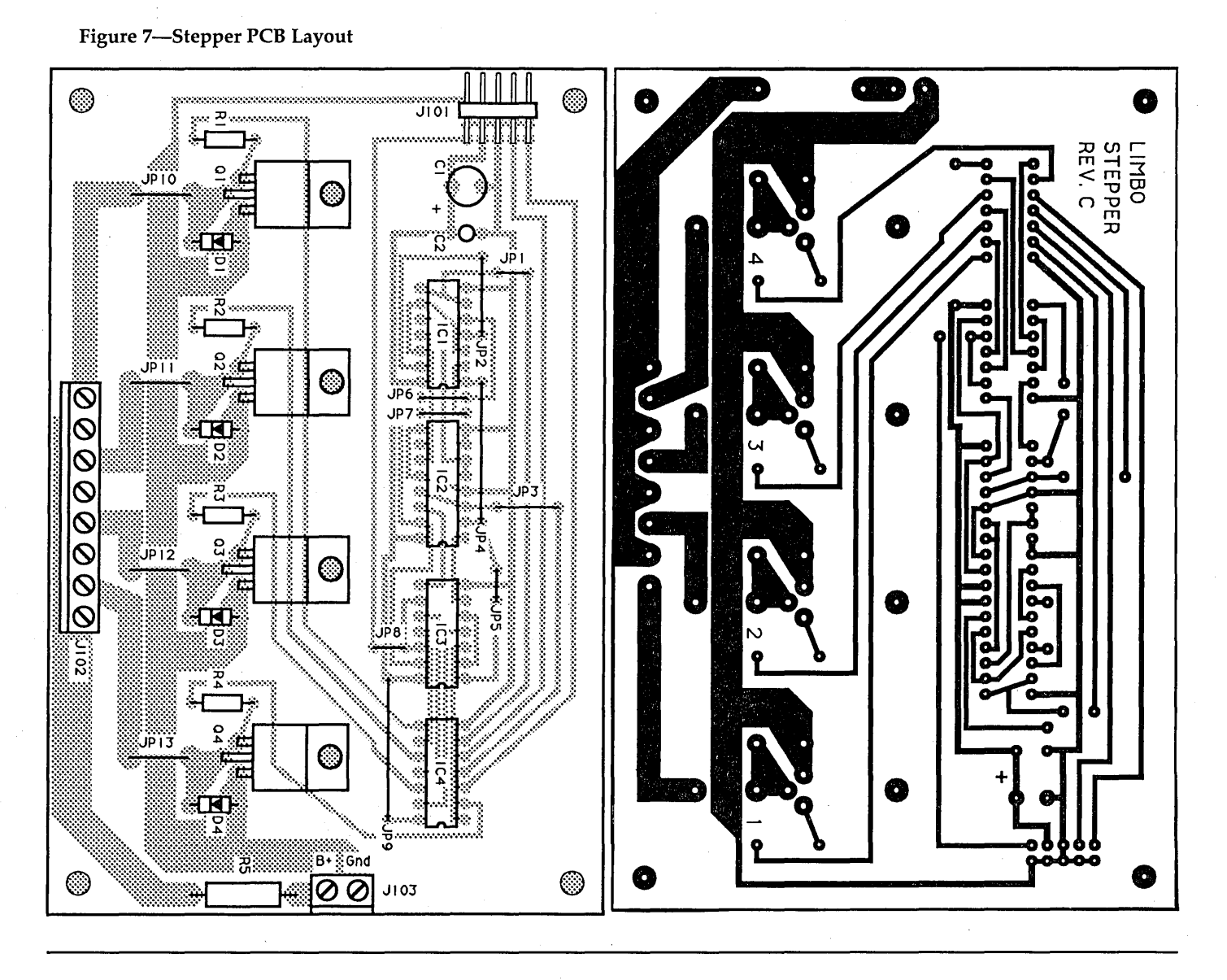

signifies that these are active low signals. This is the convention used by the SrD *Bus Specification and Practice Handbook,* so I'll use it also.

For each STEP\* pulse, the stepper motor will rotate one step in the direction specified by DIR\*. If STEP\* is held steady, two phases of the motor will energize, locking the rotor. To conserve power, bringing ENABLE low allows all phases to deenergize, regardless of the states of DIR\* and STEP\*.

A dual JK flip-flop (in conjunction with a few XOR gates) provides all the sequencing. The NAND gates perform the ENABLE function, and four of the inverter/buffers drive the power MOSFET gates (gives you better rise times).

The 1 ohm resistors in the gate circuits prevent high frequency oscillation (ferrite cores are the ideal solution, but resistors are cheaper). Power MOSFETs have extremely high current gains and can oscillate at several hundred MHz, which spells Smokey Trouble if not properly attenuated.

Use the other two invertors for their Schmitt trigger inputs to clean up the DIR\* and STEP\* signals should they pick up any electrical noise. The NAND gates also have Schmitt trigger inputs, so ENABLE gets cleaned up, too.

Overkill? Maybe. Noise pickup is surely the toughest problem to solve once you have it. Best to avoid it in the first place. Along the same line, I also used separate paths for signal ground and high current ground. In any system mixing high current circuits and logic circuits, it is essential to use a Single Point Ground (SPG), which means physically separating the current paths.

The traces and transistors on the board are sized to accommodate larger motors than those currently used in LIMBO, up to about 10 A per phase (with a higher wattage ballast resistor). With the 1 A per phase draw of the IMC stepper motor, the MOSFETs stay cool to the touch. Heatsinks are not required, but it's easier to put them in while building the boards than later when you want to use bigger motors.

I recommend using printed circuit boards for LIMBO Stepper. Point-to-point wiring works, but life is too short to continue using such time-consuming methods. I don't recommend wire-wrapping these boards because wire wrap connections aren't meant for high current.

For those of you who've never tried it, I encourage you to etch your own boards from my layouts. (See Figure 7.) It's not that difficult, especially for a single sided board like this. Plus, you'll learn something.

An excellent tutorial on prototype PCB fabrication and design is David Kasten's *Electronic Protohjpe Construction*  (H. W. Sams, 1987, ISBN 0-672-21895-X). The book covers everything from laying out boards to fabricating enclosures, and even such exotica as electroplating gold on edge connectors. This book belongs on every roboticist's bookshelf (or better, on his workbench). For you diehards, there are also etched and drilled boards available from Robotic Systems.

Stuffing the boards begins with the jumpers. I like to use the precut jumpers sold for solderless breadboards, but any 24 gauge solid wire will do. Next come the sockets. Simply hold the DIP sockets in place with a bit of masking tape while you solder. Solder the corner pins first, then work around to the other pins in a circular rotation. This will help you avoid overheating and delaminating any of the pads, and it helps prevent solder bridges.

Resistors and diodes come next. Watch the polarity of the diodes. Now install the MOSFETs and their heatsinks. Dab a bit of silicone heat sink compound on the back of each MOSFET before snapping its heat sink into place. Bend the leads with needle-nosed pliers, making sure that the tab mounting holes line up with the holes on the board when you insert the pins. Secure the heatsinked MOSFETs with 6-32x3/s" machine screws and nuts, and solder the pins.

Finally, install the connectors and capacitors. These are taller components than the rest, so I save them for last.

With all the components soldered in, but with empty IC sockets, use a DVM to check continuity from the Signal Ground pin of J101 to the ground connections on the IC sockets. Check the socket contacts to make sure the solder joints are sound. Repeat this process with the  $+5V$   $V_{cc}$  pin and the  $V_{cc}$  connections of the ICs.

Next check the Ohms reading between  $V_{cc}$  and Ground. If there is a low reading here, start looking for a solder bridge or a backwards diode. If you'can't find it now, the thin curl of blue smoke when you first power up the board will point it out.

When the boards pass all these tests, then-and only then-install the ICs. Use the normal precautions for handling static sensitive components.

*Editor's note:* I *know some of you will* 

*wonder what "normal precautions" means, so:* (1) *don't shuffle your feet on the rug; (2) connect a piece of hookup wire between your watch and the board's ground;* (3) *don't hand an* IC *to another person without tOllching that person, skin to skin, first;* (4) *leave ICs in their tubes or foam until you're ready to install them;* (5) *don't slide ICs across the table top; and* (6) *don't give me static about not telling you.* 

To test the boards with the stepper motors, you'll need an adjustable squarewave generator that can output 5V CMOS levels from 0 to 1000 Hz. A bench function generator is ideal, but you can jerry rig a 555 timer to do the job. If you haven't the faintest idea what I'm talking about, I suggest you obtain a copy of Forrest Mims' 555 *Timer Circuits, Engineer's Mini Notebook* at Radio Shack.

Connect the eight wires of the stepper motor to the screw terminals of J102. With power off, connect a 6V supply capable of sourcing at least 2 Amps to the B+ and High Current Ground terminals of J103. On J101 jumper ENABLE to  $V_{cc}$ , jumper DIR\* to ground, connect  $V_{cc}$ and Signal Ground to a 5V power supply, then connect the squarewave output of your function generator (power still off) to STEP\*. Now comes the big moment.

First, turn on the logic power supply alone, then tum on the function generator. Monitor the STEP\* input with an oscilloscope or a logic probe to verify that  $STEP*$  is pulsing, then monitor the outputs of IC2, pins 1, 2, 14, and 15. On each, you should see a squarewave exactly 4x the period of the STEP\* input.

If you have a two channel scope, you can verify that pin 2 is an inverted version of pin 1, as pin 14 is an inversion of pin 15. Pins 15 and 14 should be 90 degrees out of phase with pins 1 and 2, respectively. Now follow these signals on the schematic to the outputs of the NAND gates, where you will see inverted versions of the previous signals.

If you see no signals at these pins, check that ENABLE is tied to  $V_{cc}$ . If all is still well, follow farther to the right on the schematic. The signals are inverted once more by the invertor/buffers.

Once this all checks out, it's time to tum on the 6V power supply. The stepper motor should begin to rotate at once. Jumpering  $DIR*$  to  $V_{cc}$  should change the direction of rotation. If the motor just sits there and hums, try reducing the frequency input to STEP\*. If the motor still doesn't rotate, or if it shudders and turns erratically, check for cold solder joints. Also check that all the terminals are making connection to the stepper motor wires and that the wires are in the proper sequence on the J102.

If the motor appears completely dead, first disconnect the function generator output from STEP\*, then jumper STEP\* to ground. Try turning the shaft by hand with and without 6V applied to B+ of J103. With 6V applied, there should be firm resistance to turning; without 6V, there should be almost none. If there is no difference, check with a volt meter that 6V is making it past J103.

Check that 6V is also present on all the even terminals of J102. If everything checks out so far, measure Ohms from drain to source of each MOSFET with B+ disconnected. For those MOSFETs with 5V on their gate inputs, the On resistance should be about 0.18 ohm; for those with OV on their gates, the reading should be several mega-ohms. Replace any MOSFETs that don't pass these tests.

If the board has been perverse enough to work perfectly right off, then you'll have missed all the above troubleshooting. Before you mount the boards on the superstructure, I advise you to go through all the tests, anyway. Troubleshooting electronic gear is good for your soul, and half of successful roboting is repairing the creatures.

Next time, we endow LIMBO with more sensors, more intelligence, and a DC-DC convertor.

# Parts Sources

Nylon card guide-Part #770-4457 Concord 30 Great Jones Sl New York, NY 10012 (212) 777-6571

Trapez fitting-Part #03911 The Woodworker's Store 21801 Industrial Blvd. Rogers, MN 55374 (612) 428-2199

• • •

# **Capturing & Graphing A Voice In Real-Time: Part 2**

*The Digital Half Of The Problem* 

*Last issue Bruce gave us the analog portion of this often-discussed problem. This time he converts the analog signal to digital data and displays it.* 

While in graduate school, I took several classes in digital signal processing, digital filtering, and digital control systems. The classes always began with a professor or technical assistant saying, "sample at regular intervals."

While researching and writing this article, I naïvely assumed that any A/D board which contained a timer/counter could use that timer to start the conversion of the A/D converter. The timer makes sure the samples occur at precise intervals, something your PC can't guarantee (your program competes with the RAM refresh and clock interrupts).

However, a timer isn't always useful. My favorite board from Issue #49, the Real-Time Devices ADI000, has a realtime clock chip; unfortunately it can't be used to start A/D conversions. The Advantech board, sold by Rapid Systems and Halted Specialties, seems to be triggerable with a "pacer" clock. (This portion is so poorly documented it's not clear to me exactly how to do it, especially without a schematic.)

George Dooley at RID explained that the industry-standard 12-bit A/D chip they used was designed in the days of the 8080 CPU. It uses two lines instead of one to start a conversion. One of these lines is an address from the CPU.

They've given long thought to running the converter with the timer/counter chip but haven't yet worked it out. They're designing a new board which uses a FORTH CPU and its own memory to store samples (and thus will not be subject to the vagaries of the PC's interrupts). But it will cost three times more than the ADI000.

The upshot of all this is:

(1) Even boards which *seem* like they ought to be almost the same (i.e., the Advantech board and the RID board) can function very differently;

(2) People buying the RTD AD1000 are using it for measurement, not digital signal processing or control;

(3) I'm doing my sampling in software, without the aid of the counter/timer.

George said he knew a fellow who used the AD1000 to sample music; apparently the sampling rate was high enough that the rattle in the sampling period (inconsistencies due to other demands on the system) didn't affect it. I've always heard the sampling period must be constant, though I'm not sure how constant.

My computer, a Standard 286 from PC Source, has two speeds: 6 and 10 MHz. Normally, I can't use 10 MHz because they used the wrong interrupt controller on the motherboard-it locks up during disk writes, tape backups, modem communications, etc. (PC Source was quite rude when I wanted it fixed, by the way, so I've been stuck in the slow lane ever since.)

Since I didn't use interrupts in this project, I was able to switch between 6 and 10 MHz and see a dramatic difference. In this case, *faster is better;* we can catch higher frequencies without aliasing.

# Testing EOC

To sample, you start the conversion and then begin polling the end-of-conversion (EOC) line on the A/D converter. Once the conversion is complete you can read the value and start a new conversion.

To monitor end-of-conversion, strap the EOC line to the input of one of the 8255 parallel I/O ports. This is easy on the ADIOOO board; just solder a small wire between two holes to select bit 7 of port A, B, or C.

I used port B since it isn't brought out to the external connector on the board, so none of those lines has been used. The 8255 defaults to input mode so you don't even have to configure the chip; just start reading it.

# Code

I've separated the code according to function:

- Figures 1 and 2 (CAPTURE.H and CAPTURE.C) show how I tell the ADIOOO hardware to capture a set of samples.
- Figures 3 and 4 (DISPLAY.H and DISPLAY.C) show how I translate data into screen graphics.
- Figure 5 (VOICE.C) declares the CAPTURE and DISPLAY functions by including their header files, and then uses the functions to capture your voice pattern and display it.

Figure 6 is the MAKEFILE which tells MAKE.EXE (which comes with Turbo C) how to assemble the project (look up "make" in the reference manual to understand Figure 6). By typing MAKE, you'll build VOICE.EXE.

I wrote all the code in Turbo C, but you shouldn't have too much trouble translating it to something else.

In CAPTURE.H, you'll see a set of C preprocessor macros for controlling the AD1000 board. I chose preprocessor macros over C functions because the macros put the code *in-line* when they're called.

The compiler gurus at Borland realized that if I/O takes too long, you may have to resort to assembly language. To solve this problem, they altered the way the compiler handles inport(), inportb(), outport(), and outportb() function calls. If

# **By Bruce Eckel**

Revolution2 308 Meredith St. Kennett Square, PA 19348

# Figure 1-CAPTURE.H

*1\** CAPTURE.H by Bruce Eckel Revolution2 Real-Time Consulting. Preprocessor macros & function declarations for the RTD ADIOOO board. Note that for this code to work, the end-of-conversion (EOC) line of the A/D converter must be strapped to the parallel port B line 7 (PB7). This is accomplished by soldering a short wire from the EOC line to the PB7 line on connector PS on the ADIOOO board (this connector is clearly marked by silkscreen info on the board). This wire allows the code to monitor status of the A/D converter by looking at PB7. \*/

#include <dos.h> *1\** So you get Turbo C inport and outport macros (fast) instead of functions. \*/

*1\** Macros in this file generate no code unless they are called (thus you can put them in the header file without causing multiple-definition errors at link time). Since the compiler does all the work of expanding the macro at compile-time, you get readability and ease-of-use of function calls, but the run-time speed of in-line code. Because of the code generated by the compiler for a function call, small macros don't necessarily create more code than an equivalent function call. Note the macros don't have semicolons after them; this forces user to add semicolon so a macro call has the same syntax as a function call. *\*1* 

*1\** The following address is set by a bird jumper clip on the ADIOOO board. If you change the clip, simply change the following (hex) number: *\*1*  #define base Ox200

*1\** Note that the compiler performs the addition of . this number in expressions like: base + Oxd so no run-time overhead is incurred. *\*1* 

*1\** This macro sets analog multiplexer address, so you can select which input the AID will read: *\*1*  #define MUX(channel) outportb(base + channel, 0) *1\** (note that channels must be counted 0-7) *\*1 1\** Data written to the address is unimportant *\*1*  /\* This macro starts a 12-bit A/D conversion.

Again, data written to the addr is unimportant: *\*1*  #define START\_AD () outport (base + 9, 0)

*1\** This tests PB7. Is AID conversion complete? *\*1*  #define COMPLETE() (inportb(base + Oxd) & OxSO)

/\* This macro produces the value of the A/D conversion. Backslash at end of the line allows you to continue the macro on the next line. *\*1*  #define READ\_AD (result) (result= (inportb (base+S) \

 $<< 4$ ); result += (inportb (base + 9) > 4); } *1\** Note result is left-justified in the 16 bits of the *AID* registers. *\*1* 

*1\** This macro starts a reading, waits till the *AID*  completes the conversion, and reads the result: *\*1*  #define GET\_VALUE(result) { \ START\_AD();  $\setminus$ while(! $COMPLETE()$ ) \

 $\cdot$   $\lambda$ READ\_AD(result); }

*1\** Here are declarations for functions defined in CAPTURE.C. By including this header in another file, you automatically declare these functions. Thus, you can use the functions by including the header and linking CAPTURE.OBJ at link time (see the MAKEFILE for details). *\*1* 

*1\** Display 16 bits of ones and zeroes: *\*1*  void print\_binary(unsigned int);

*1\** Display value as a voltage between -5 and *+5:\*1*  void print\_value (unsigned int reading);

*1\** This function waits for *AID* input to exceed "threshold" and then fills "buf" with "bufsize" samples, taken at software-controlled sampling "rate." Note that the effect of "rate" will vary depending on type and speed of your machine: *\*1*  void capture(unsigned \* buf, int bufsize, unsigned threshold, int rate);

• • •

you include the DOS.H file (as in CAP-TURE.H), the compiler will replace any of those function calls with in-line code. Thus, the C code should be fairly optimal.

Study the code (and my comments there) for the details of what's going on.

# *AID* Converter Format

The 12-bit data must be read from the converter (a Harris HI-574A) in two bytes. The high byte, which you get by reading the board's base address + 8 (base+8 in the code), contains the high 8 bits. The low byte (base+9) contains the low four bits, shifted all the way to the left.

Thus the bottom four bits of the conversion are always zero. Notice that the preprocessor macro READ\_AD() in CAP-TURE.H fixes this by shifting both bytes to the right by 4.

The A/D converter could have read from 0 to +10 volts. RTD decided to have it read -5 volts to +5 volts. Thus, when the converter sees -5 volts, it outputs a digital 0; when it sees +5 volts, it outputs all ones.

# **68000**

SK\*DOS - A 68000/68020 DOS containing everything you expect in a DOS - on-line help, multiple directories, floppy and hard disk support, RAM disk and/or disk cache, I/O redirection, and more. Supplied with editor, assembler, Basic, powerful utilities. Supported by Users' Group and BBS. Software available from other vendors includes C compiler, Basic, editors, disassemblers, cross-assemblers, text formatter, communications programs, etc. Priced at \$165 with configuration kit, less if already configured for your system.

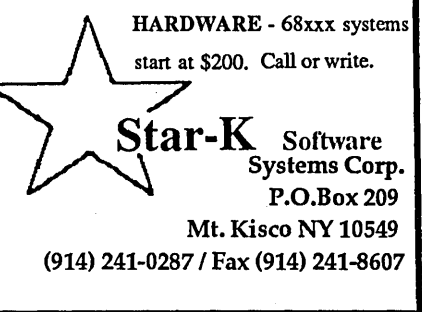

Reader Service Number 40

# Figure 2-CAPTURE.C

*1\** Uses the RTD AD1000 board to capture a set of samples. *\*1*  #include "capture.h" #include <stdio.h>

*1\** Uncomment the following or define it on the compiler command line (see makefile) with -DTEST\_BOARD to generate test code for a newlyinstalled AD1000 board: *\*1 1\** #define TEST\_BOARD *\*1* 

*1\** Print a value as Is and Os so you can see the bit patterns from the AID converter: *\*1*  void print\_binary(unsigned int binary) {

int i; for(i = 15; i >= 0; i--) putchar ((binary  $\frac{1}{2}$  (1 < i)) ? '1' : '0'); *1\** Print the ADIOOO value as a voltage, so you can compare it with a voltmeter reading: *\*1*  void print\_value (unsigned int reading) { if(reading  $\&$  0x0800) { put char  $(' +')$ ; reading &= Ox07ff; *1\** strip off "plus sign" bit *\*1*  else { putchar('-');

*1\** Flip bits and mask them so a negative number near 0 becomes a small negative value: *\*1*  reading =  $(-\text{reading})$  &  $0 \times 07ff$ ;

```
\mathbf{r}1* now scale and print the value *1 
printf("\text{M.3f}", 5.0 * ((float) reading) / ((float) 0x07ff) );
```
*1\** Capture a block of samples: *\*1* 

void capture(unsigned \* buf,int bufsize,unsigned threshold,int rate) { unsigned int sample;

int i, j;

*1\** First, wait until the threshold is exceeded: *\*1*  while  $(1)$  {

GET\_VALUE(sample);

*1\** High bit added to threshold to make it a positive AID value: *\*1*   $if(sample > (threshold | 0x800))$ 

break; *1\** out of while (1) loop *\*1*   $\mathbf{r}$ 

*1\** Then capture a block of samples: *\*1*  for( $i = 0$ ;  $i <$  bufsize;  $i++$ ) {

```
GET_VALUE(buf[i]);
```
for( $j = 0$ ;  $j <$  rate;  $j+1$ )

*1\** delay by a factor of "rate" between samples *\*1* 

#ifdef TEST\_BOARD

 $\mathbf{I}$ 

*1\** The following program creates a digital voltmeter out of a selected channel of the AD1000. You should run this program and test a 1.5 volt battery, or a potentiometer connected to a DC power source, to insure that your AD1000 is installed and working properly. *\*1*  main () {

const av = 10000; *1\** Averaging factor to remove noise *\*1 1\** av=lOOOO gives incredibly accurate results (in complete agreement

44 MICRO CORNUCOPIA, #51, Jan-Feb 1990

```
with my voltmeter). Try smaller av to see rattle in your system. */ 
  unsigned int sample; 
  long sum; 
  int i; 
  MUX(0): /* select channel */
  while (1) {
    sum = 0:
    for(i = 1; i < av; i++) {
      GET_VALUE(sample); 
      sum += sample; /* Add up a bunch of samples */
    \mathbf{r}sum /= av; /* calculate the average */
    putchar('\r1');
    print_binary(sum); 
    put char (' ');
    print value(sum); 
    if(kbhit()) exist(1);\rightarrow#endif /* TEST_BOARD */ 
                                    • • • 
Figure 3-DISPLAY.H
/* Declarations for functions to support graphic screen display of 
voice patterns. */ 
#include <graphics.h> /* The Turbo C BGI header file */ 
/* "printf"-like function for printing messages while using the BGI in 
graphics mode. */ 
void gprintf(char * format, ...);
/* Display the graphics "viewport" values (for debugging) */ 
void display viewsettings (struct viewporttype view);
/* Types of scaling for display series: */
typedef enum ( quarter, half, full, twice, quad } scale_factor; 
/* Display a series of numbers as dots on the screen: */ 
void display_series (unsigned * series, int series size, int offset,
                    scale factor vertical scale factor,
```
scale\_factor horizontal\_seale\_factor, int color);

• • •

This means that 0 volts produces a reading with only the high bit (bit 11, counting from zero) set. When the high bit is set, it's like turning on the plus sign. This, of course, is quite different from normal 2's compliment arithmetic. Notice the code in the function print\_value() to account for the sign.

# Capturing Data Points

The "magic numbers," which are the I/O port locations used in CAPTURE.H, come from the documentation for the AD1000. Notice that all the numbers are relative to a base address called (curiously) base. This address is set by a jumper on the board. If you change the jumper, change the base. (Otherwise you won't get to first base.)

CAPTURE.C defines print\_binary(), which prints a 16-bit value as a binary number (this often detects problems) and print\_value(), which displays the value from the AD1000 as a voltage. By defining the name TEST\_BOARD (see the MAKEFILE to do this on the command line; just type "make meter"), you can create a standalone program which pretends it's a digital voltmeter. Compare the output of the program with your standard voltmeter for verification.

CAPTURE.C also contains capture(), the function used in VOICE.C to capture a set of voice samples. Notice that you

# **Rack & Desk PC/AT Chassis**

Integrand's new Chassis/System is not another IBM mechanical and electrical clone. An entirely fresh packaging design approach has been taken using modular construction. At present, over 40 optional stock modules allow you to customize our standard chassis to nearly any requirement. Integrand offers high quality, advanced design hardware along with applications and technical support all at prices competitive with imports. Why settle for less?

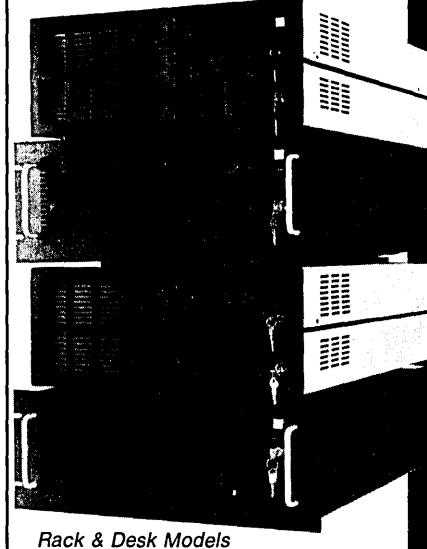

Accepts PC, XT, AT Motherboards and Passive Backplanes Doesn't Look Like IBM Rugged, Modular Construction Excellent Air Flow & Cooling Optional Card Cage Fan· Designed to meet FCC 204 Watt Supply, UL Recognized 145W & 85W also available Reasonably Priced

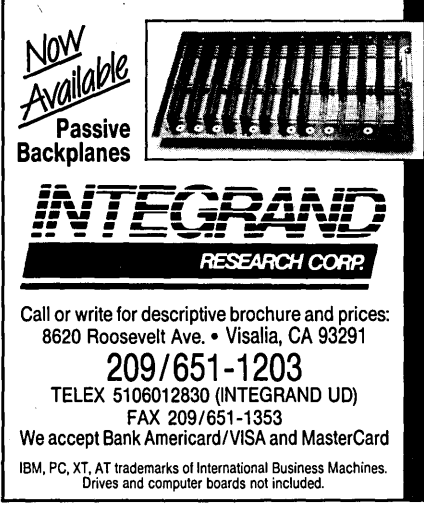

must pass the address and size of the buffer where you want the samples stored, as well as the threshold and the sampling rate. The threshold lets you cut off background noise (i.e., when you aren't speaking into the microphone).

# Displaying Data Points

Figure 3 contains the declarations for the functions which display the data points. I used gprintf() and display\_viewsettings() for debugging and left them in for your enjoyment.

The important function is display\_series(), which takes any series of points (not necessarily collected from the ADlO00-you can create your own series). It then displays it after moving the whole group up or down by amount "offset," and scaling the output using vertical scale factor and horizontal scale factor.

The definition for display\_series() is in Figure 4. I chose to make a local copy of the series before performing the scaling so the original series isn't touched. The call to the ANSI C library function calloc() allocates the space on the heap (which is later de-allocated with  $free()$ ).

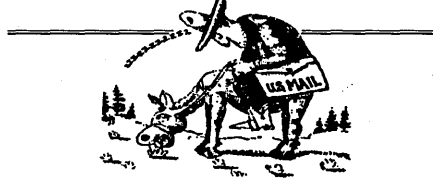

U.S. Postal Service Statement of Ownership, Management<br>and Circulation (Required by 39 U.S.C. 3685) 1A.)Title of Pub-<br>lication: MICRO CORNUCOPIA 1B.)Publication Number: 0747-587X 2.)Date of Filing: 9-29-89 3.)Frequency of Issue: Bimonthly 3A)Number of Issues Published Annually: 63B.)Annual Subscription Price: \$18.00 4.)Location of Known Office: 155 NW Hawthorne, Bend, Oregon 97701-2917 5.)Location of the Headquarters or General Business Offices of the Publishers: 155 NW Hawthorne, Bend, Oregon 97701-2917 6.)Name and Complete Address of the Publisher, Editor, and Managing Editor: Publisher: David ]. Thompson 155 NW Hawthorne, Bend, Oregon 97701-2917; Editor: David ]. Thompson 155 NW Hawthorne, Bend, Oregon 97701-2917; Managing Editor: David ]. Thompson 155 NW Hawthorne, Bend, Oregon 97701- 2917 7.)Owner: Micro Cornucopia, Inc. PO Box 223, Bend, Oregon 97709-0223; David]. Thompson 1259 NW Iowa, Bend, Oregon 97701-1001; Sandra S. Thompson 1259 NW Iowa, Bend, Oregon 97701-1001 8.)Known Bondholders, Mortgagees, and Other Security Holders Owning or Holding 1% or More of Total Amount of Bonds, Mortgages or Other Securities: None 10.)Extent and Nature of Circulation: Average Number of Copies Each Issue During Preceding 12 Months A)Total Number of Copies Printed: 29,104 B.)Paid Circulation: I)Sales Through Dealers and Carriers, Street Vendors, and Counter Sales: 12,059 2)Mail Subscription: 9,555 C)Total Paid Circulation: 21,614 D.)Free Distribution by Mail, Carrier, or Other Means, Samples, Complimentary, and Other Free Copies: 507 E.)Totai Distribution: 22,121 F.)Copies not Distributed: 1)Office Use, Left Over, Unaccounted, Spoiled after Printing: 893 2)Returns from News Agents: 6,090 G.)Total (Sum of E, Ft and 2)-Should Equal Net Press Shown in A: 29,104; Actual Number of Copies of Single Issue Published Nearest to Filing Date: A)Totai Number of Copies Printed: 28,000 B.)paid Circulation: 1)Sales Through Dealers and Carriers, Street Vendors, and Counter Sales: 17,396 2)Mail Subscription: 9,178 C)Totai Paid Circulation: 26,574 D.)Free Distribution by Mail, Carrier, or Other Means, Samples, Complimentary, and Other Free Copies: 274 E.)Totai Distribution: 26,848 F.)Copies not Distributed: 1)Office Use, Left Over, Unaccounted, Spoiled after Printing: 1,125 2)Returns from News Agents: 27 G.)Total (Sum of E, Ft and 2)-Should Equal Net Press Run Shown in A: 28,000

# Figure 4-DISPLAY.C

```
/* Functions to support displaying a voice pattern on the screen using 
the Borland BGI graphics functions. */ 
lIinclude' <stdio.h> 
#include <stdlib.h>
#include <stdarg.h> /* va_start(), etc. */
lIinclude <string.h> 
#include <math.h>
#include "capture.h"
#include "display.h"
```
/\* This is a "printf"-like function for printing messages while using

the BGI in graphics mode. It is limited because it always starts at the left and doesn't wrap at the bottom of the screen, but it's useful for debugging. \*/ void gprintf(char \* format, ... ) ( /\* graphics printf for BGI \*/ static int textline  $= 0$ ; char textbuf[80]; va\_list argptr; va\_start (argptr, format); vsprintf(textbuf, format, argptr); va\_end (argptr) ; outtextxy (0, textline, textbuf); textline  $+=$  textheight("x"); /\* move to the next line \*/ -1 void display\_series(unsigned \* series, int series size, int offset, scale\_factor vertical\_scale\_factor, scale factor horizontal\_scale factor, int color) { int i, j, step; /\* create a local copy of the array: \*/ int \* lseries = (int \*) calloc(series size, sizeof(int)); memcpy(lseries, series, series\_size \* sizeof(int)); /\* First, perform vertical scaling of the local array: \*/ switch (vertical scale\_factor) { case quarter: for $(i = 0; i <$  series\_size; i++) lseries[i] >>= 2; /\* divide by 4 \*/ break; for( $i = 0$ ;  $i <$  series\_size;  $i++$ ) case half: lseries[i]  $>>= 1$ ; /\* divide by 2 \*/ break; case full: break; /\* no change \*/ case twice: for( $i = 0$ ;  $i <$  series size;  $i++$ ) lseries[i]  $<<= 1$ ; /\* multiply by 2 \*/ break; case quad: for( $i = 0$ ;  $i <$  series\_size;  $i++$ ) lseries[i]  $<<= 2$ ; /\* multiply by 4 \*/ break;  $\mathbf{I}$ if (offset) for( $i = 0$ ;  $i <$  series\_size;  $i++$ )  $lseries[i]$  += offset; /\* Now display the array according to horizontal scale factor: \*/ switch (horizontal\_scale\_factor) ( /\* display a part of the series in the whole space: \*/ case quarter: for( $i = 0$ ;  $i <$  (series\_size/4); i++) putpixel(i<<2,lseries[i], color); break; case half: for $(i = 0; i < (series_size/2); i++)$ 

```
putpixel(i<<1,lseries[i], color);
                  break; 
    /* display the whole series in the whole space: */ 
    case full: for(i = 0; i < series_size; i++)
                    putpixel(i,lseries[i], color); 
                  break; 
    /* display the whole series in a smaller space: */ 
    case twice: for(i = 0; i < (series size/2); i++)putpixel(i, lseries[i<<1], color);
                  break; 
    case quad: 
                  for(i = 0; i < (series size/4); i++)
                    putpixel(i,lseries[i<<2], color);
                  break; 
  free(lseries); /* release local copy of the array */ 
\overline{\mathbf{1}}void display_viewsettings(struct viewporttype view) { 
  /* The following macro was used during debugging to display all the 
  viewport settings. Notice the use of the new ANSI C preprocessor 
  directives: the "stringize" directive (#) which takes the argument 
  and makes it into a string, and the "paste" directive (##) which 
  takes two names and creates a variable name from them. Notice also 
  that in: 
           #arg " = %d" 
  the preprocessor concatenates the two strings together. */ 
  #define P(arg) gprintf(#arg " = %d", view.##arg) 
  P(left); P(right); P(top); P(bottom); P(clip); 
  qetch();
\mathbf{1}• • • 
Figure 5-VOICE.C
#include <conio.h> /* kbhit() */ 
#include <stdlib.h> /* calloc() */ 
#include "capture.h" 
#include "display.h" /* includes graphics.h */ 
main() {
  int graphdriver = DETECT; /* will request autodetection */
  struct viewporttype view;
  int i, graphmode, color; 
  unsigned int * points; 
  change it for your own environment): */ 
  initgraph(&graphdriver, &graphmode, "c:\\turboc"); 
  color = getmaxcolor(); /* works with all machines */
  getviewsettings(&view); 
  /* display_viewsettings(view); */ /* for debugging */ 
  points = (unsigned int *)calloc(view.right, sizeof(int));
  MUX(0); /* select the channel to read */
```
*Continued on page 48* 

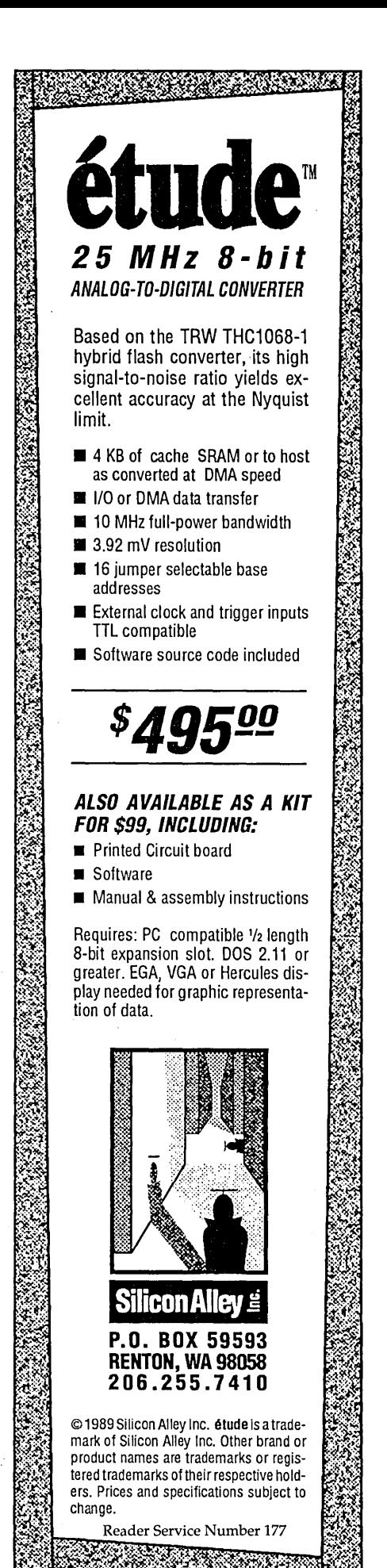

/\* Display a voice pattern using Borland BGI graphics functions. \*/

/\* Initialize graphics. The string in the third argument tells the function where to look for the graphics drivers (you may need to /\* create an array according to size in pixels of the monitor: \*/ while(!kbhit()) {

The ANSI C library function memcpy() copies the series into the new memory. Use this process whenever you want to make a local copy of an array. Notice you must pass the size of the array into the function. Once inside the function, the array simply looks like an address, so there's no way to figure out its size.

Although calloc() and memcpy() are quite efficient, making a local copy of the array slows things down a bit, as does the scaling and offset process. I reasoned that data acquisition is the critical process, and display can be done at leisure. You can of course hard-code the display process, and make it much smaller and faster.

### ANSI Preprocessor Tricks

The function display\_viewsettings() in Figure 4 tells you how big the screen is, in pixels, using the gprintf() function (discussed later). The BCI figures out how big the screen is at run time, after it loads the graphics driver from disk when you call the BGI function initgraph(). The graphics drivers must be available; the program won't run without them.

You can make a viewport of any size, but the system defaults to full screen. Thus, by calling the BCI function getviewsettings() (as in Figure 5), you load the argument with the current screen parameters. display\_viewsettings() will print this information.

I retain display\_viewsettings() in order to use the new ANSI preprocessor functions. I find these tremendously helpful when debugging or doing any repetitive production of code. Notice the macro:

# #define P(arg) gprintf(#arg " =  $8d''$ , \ view.##arg)

The ANSI C preprocessor will take #arg and "stringize" it; that is, it will take whatever argument is substituted for arg and tum it into a string. Now, since there is no punctuation between  $\# \arg$  and " = %d", the preprocessor will perform string concatenation and tum the two strings into a single string.

Finally, the  $#$  is the token pasting operator. It will take the argument to the left and "paste" it to the argument on the right to create a new token. (Note: *not* a string, but something the compiler will treat as a name for a function, variable, typedef, struct, etc.) This means, for example, the macro call-

```
capture (points, view. right, 1000, 0); 
    for(i = 0; i < view.right; i++)
      points[i] >>= 3; /* do some rough scaling */
    display_series (points, view. right, 20, half, full, color); 
    clearviewport(); 
  \mathbf{1}closegraph(); 
\mathbf{1}
```
• • •

# Figure 6-MAKEFILE for VOICE.EXE and METER.EXE

# Change these two paths for your particular installation: # path for standard include files: INCLUDE = \turboc # path for libraries: LIB = \turboc # memory model:  $MEM = S$ # Following rule tells make how to create a .obj file from a .cfile: .c.obj: tcc  $-c$  -m\$(MEM) -f -I\$(INCLUDE)  $$*.c$ # The main rule-this will be invoked if you simply type "make": voice.exe: voice.obj capture.obj display.obj tcc -L\$(LIB) -m\$(MEM) voice.obj capture.obj display.obj \ graphics. lib # If you type "make meter.exe" the following rule will generate a # program called CAPTURE.EXE which will test your AD1000 by turning it # into a simple voltmeter, so you can compare the readings with a DVM.

tcc -c -m\$(MEM) -f -I\$(INCLUDE) -DTEST\_BOARD capture.c tcc -L\$(LIB) -m\$(MEM) capture.obj ren capture.exe meter.exe del capture.obj

# These are the dependencies. When any of the files in the dependency # list change, the .obj file is re-made according to ".c.obj" rule: voice.obj : voice.c capture.h display.h capture.obj capture.c capture.h display.obj : display.c display.h

• • •

P (left);

meter.exe:

will produce:

 $qprintf("left = %d", view.left);$ 

As you can see, the additions to the preprocessor in ANSI C can be very useful.

### Write Your Own printf()

The function gprintf $()$  in Figure 4 is a

clone of printf(). At run-time, printf() analyzes its format string and goes through the arguments to print them according to the format. Normally, this would be a very unpleasant task to duplicate, and one I would never attempt. But the ANSI C library provides functions declared in STDARC.H, which make writing your own printf()-like function quite easy. gprintf() is one example.

The basic technique is this: define a va\_list and pass it to va\_start() along

with the address of the format string. Then you can either pick through the arguments yourself (see an ANSI C reference) or call the special functions vprintf(), vfprintf(), or vsprintf(), which are printf(), fprintf(), and sprintf() for variable argument lists.

I used vsprintf() to send the results to a buffer called textbuf. This is very powerful because it gives you all the output formatting abilities available in printf().

After you're finished manipulating the variable argument list, you must call va\_end() to clean everything up. After that, I call the BGI function outtextxy $()$  to send textbuf to the screen in graphics mode. I keep track of the line I'm on with a static variable called textline (which keeps its value between function calls). This function could be cleaned up quite a bit for "real" use, but for debugging it's quite handy.

# Let's Do It

Figure  $5$  is the main() function which uses the CAPTURE and DISPLAY functions to display your voice on the screen. The BGI function initgraph() initializes the graphics screen according to the argument graphdriver, which is set to autodetect.

This means that initgraph() will determine which hardware you have and load the appropriate graphics driver from disk. It looks for the graphics driver in the path specified by the third argument.

To improve this program for general use, you may want to tell the user to set an environment variable to the path where the graphics drivers are, then read the environment and use that as the third argument for initgraph(). You can also fold the path in via a compiler command-line argument and change it in the makefile.

The BGI function getmaxcolor() returns the number corresponding to the "maximum" color available on that system. I've tried it on both my EGA  $(15)$ and Herc clone (1). Conveniently, the color always seems to be the equivalent of white, so it should work correctly with any PC adapter.

The BGI function getviewsettings() will place the parameters of the current viewport into the function argument (notice you're passing an address, so "view" is filled with the parameters). To find out the size of the screen, you just read view.right (for the width) and view.bottom (for the height). You can display all these values with the display viewsettings() function in Figure 4.

Because you never know until runtime how big your screen is going to be, you can't determine beforehand how big the buffer to hold your data points should be. Dynamic memory allocation comes to the rescue again-by using calloc() with the value of view.right, I get an array of ints which is the correct size for any screen.

The system spends most of its time in the while loop, capturing a series of points and displaying that series. When you press any key, the program cleans up (by calling the BGI function closegraph()) and quits. Try making the display \_series 0 arguments adjustable from the keyboard.

# Fast Fourier Transform

I considered doing an FFf on the waveform in order to see the frequencies in my voice, but I ran out of time. If you want to add an FFf to this system, an excellent reference is *Numerical Recipes in* C. *(Editor's note: Their recipe for digits in light oil* (#2) *is unreal.)* It includes the source code for an FFT in C plus a thorough explanation, so it shouldn't be too hard to adapt it to this project.

# Help For Your Here Clone

Three issues ago in the "parallel port file transfer" article, I noted that Herc clone cards have parallel ports which seem a bit tender (I blew mine out while trying to transfer a file). I couldn't find the chip which drove the port anywhere, and assumed it was custom (i.e., unavailable).

John Welch wrote to tell me he had also zapped his chip, a UMC 82Cll, but that they could be obtained from:

### John Kennaugh

5725 St. Charles Road, Suite 202 Berkeley, IL 60163 (312) 544-0120

# Next Time

In the next issue (Object Oriented Programming), I'll be talking about Zortech's C++ version 2.0 and Borland's Turbo  $C_{++}.$ 

• • •

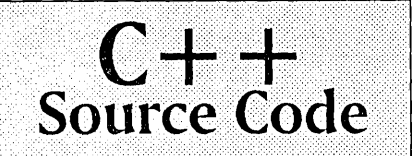

from Bruce Eckel's *Using* C++<br>(Osborne/McGraw-Hill 1989. ... 1SBN 0-07-881522-3). Almost 500K: complete source from the  $\begin{array}{|l|} \hbox{\texttt{book plus additional projects.}} \ \hbox{\texttt{Tested with Zortech C++.}\ \&} \end{array}$ Shockenspier  $\&$  if a legitimization-<br>view). All chapters and projects in separate subdirectories, each<br>with a "makefile."

# Projects··.i6tllJ~.~.: ••• ••••••••••.•

- » == Dynamically-sized arrays
- Simple Database
- » TAWK: A Database Inter-<br>preter ...
- » A Time-Based Control Sys-<br>tem
- » Simulation Example.
- » Object-Oriented Menu Sys-<br>tem
- » **Text-screen Windows**
- » Mathematical matrix class
- » CAD demo: mouse creates and moves graphics objects
- » MS-DOS directory-manage-<br>ment class
- I·» Graphic "shape" objects
- Code used to discover com-W piler bugs <sub>.</sub>

# And Much More!

To Order, send \$25 check to Revolution2 (address below). Overseas orders please add \$7 for air mail, and send a  $U.S.$ check in U.S. funds or an international postal money order.

Revolution2 provides on-<br>and off-site C++ consulting & training, and embedded -systems development ser vices including analysis, design, implementation and desktop-published technical<br>documentation.

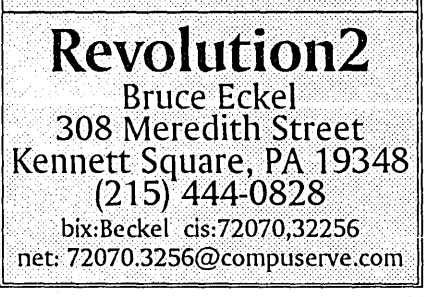

------------------------\_.\_---\_.\_. \_\_ ..... \_.

# **Getting Started In Hardware**

*I've gotten a lot of requests lately for a real beginner's level hardware project. Okay, here it is, simple enough to warm anyone's irons.* 

If you work/play primarily with soft-<br>ware, building electronic projects<br>opens a new area of exploration. No f you work/play primarily with software, building electronic projects libraries, no editors, no optimizing compilers...this is really low-level stuff. Here, you get your hands dirty playing with wires, resistors, and sockets. When I talk about tools, I mean tools.

Yet your entry into hardware construction need not be expensive. A couple of trips to the local Radio Shack and you could have your first project running for under \$20. That's probably less than you spent on your last "save the galaxy" game!

(Note: I will deal almost exclusively with Radio Shack in this article. I don't work for Radio Shack, in fact I don't know why anyone would want to work for Radio Shack, but they are everywhere. You can get your supplies a lot of other places; but if you ever get stuck on a Sunday afternoon and just have to have a 555 timer, I'll bet next week's lunch. money you'll wind up at RS.)

# First, Breadboard It

To get started in hardware, you need to build something. *Editor's note: this is a rite of passage.* So head on down to the Shack (or to your nearest hacker buddy with a well-stocked junk box) and get the following:

1 Modular IC breadboard socket (276- 175 @ \$7.49 or 276-174 @ \$11.95)

1555 timer IC (276-1723 @ \$1.19)

1 Pkg of jumbo red LEOs (276-041 @  $69¢$ 

1 Pkg of 10K Ohm  $1/4$ -watt resistors  $(271-1335 \circledcirc 39 \circledcirc)$ 

1 Pkg of 270 Ohm *V4-watt* resistors  $(271-1314 \circledcirc 39 \circledcirc)$ 

1 22 *JlF* electrolytic capacitor (272-1026 @ 69¢)

1 Pkg of 3 spools solid 22 Gauge hook-up wire (278-1306 @ \$3.49)

1 Pkg of 9v battery snap connectors (270-325 @ \$1.19)

1 9v battery

Your first project uses the 555 timer IC to blink a red light-emitting diode (LED). Building this circuit up on the breadboard lets you finish the thing quickly, rewire any errors with a minimum of fuss, and try changing components. It's a great way to start.

Begin by clearing off some table space, opening the breadboard and 555 timer IC packages, and taking a moment to look over the 555. Plug the eight metal pins of the IC into the breadboard so the legs straddle the wide gap down the center of the breadboard.

On the top of the 555, you'll find either an engraved dot next to one pin, or an engraved notch in the center of one edge. This dot (or notch) provides orientation information for most ICs; pin 1 is immediately next to the dot, and immediately counterclockwise of the notch (looking from the top of the chip). See Figure 1 for additional information.

Notice that with the 555 plugged into the breadboard, each pin occupies one hole out of a row of five holes. All five holes in a row are connected; anything plugged into an empty hole connects to anything else in that row. To connect a resistor or capacitor to one of the IC's pins, just plug one of the component's wire leads into a hole in the same row.

Refer to the schematic in Figure 2. First, plug one lead (either one will do) of a 10K resistor into a hole connected to pin 8 of the 555. Bend the leads of the resistor into a horseshoe shape and plug

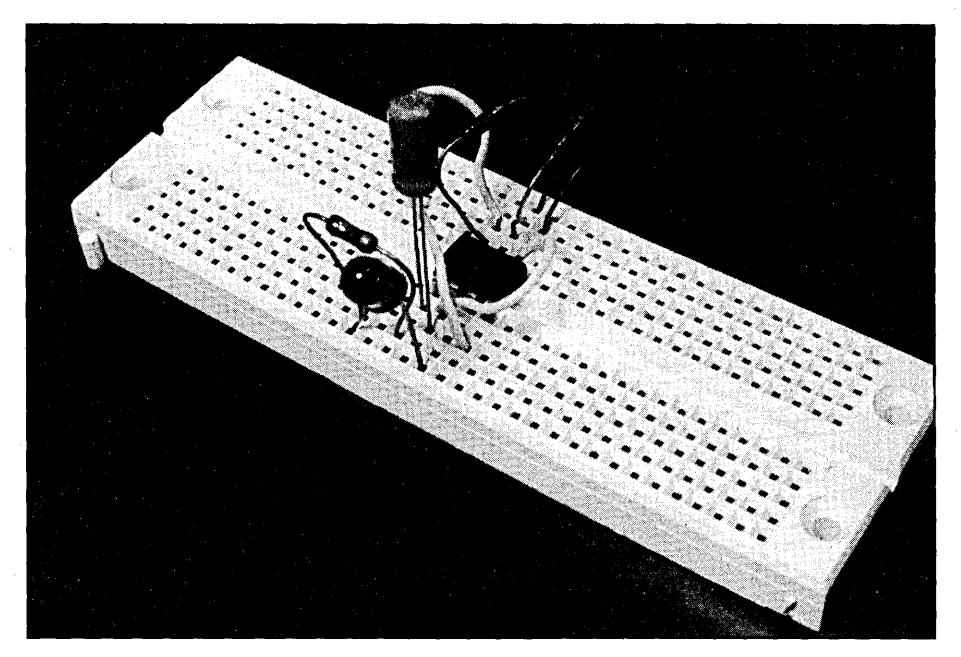

The Author's Lash-up (er, Breadboard Version). Note the Careful Lead Dress to Reduce Spurious RF Emissions.

50 MICRG CORNUCOPIA, #51, Jan-Feb 1990

# By Karl Lunt

2133 186<sup>th</sup> Place SE Bothell, WA 98012 (206) 483-0447

the remaining lead into a hole connected to pin 7 of the 555. Now check the schematic to see how this resistor connection is pictorially represented; the sawtooth symbol drawn between pins 8 and 7 is the resistor you just plugged in.

Do the same with another 10K resistor, plugging it into the board so it runs from Ul-7 to Ul-6. (On the schematic, Ul means the 555, and the number after the dash refers to the pin number of the component.)

So cut a couple of 2" pieces of hookup wire and strip *V4"* of insulation from each end. Connect one piece of wire from Ul-2 to Ul-6. The other wire runs from Ul-4 to Ul-8. While you're at it, notice how these wires appear on the schematic.

Now for the battery connector; make sure that both the red and black wires of the connector have at least  $\frac{1}{4}$  of bare wire showing. Do not connect the battery yet! Run the red wire to Ul-8 and the black wire to Ul-1. Notice in particular how the black (negative) lead of the

(dual-inline package) ICs.

battery connector appears on the schematic; the downward-pointing triangle means ground. This is generally, though not always, the most negative point in the circuit. (I'm positive about this.)

Almost done! Now take a close look at the LED. Notice that the rim of the red plastic case has a flat spot next to one lead (this same lead may be the longer of the two, but no guarantee). The flat edge marks the cathode lead; this appears on the schematic as a flat bar. The other lead connects to the arrowhead.

Unlike wiring the resistors (which have no orientation), you must get the LED leads wired exactly as shown on the schematic. Plug the LED into the breadboard so the cathode lead (flat edge) fits into a totally empty row of pins. The other LED lead (arrow head) connects to Ul-3.

Next, connect a 270 ohm resistor between the cathode lead of the LED and pin Ul-l.

We have only one component left.

The  $22 \mu$ F electrolytic capacitor. Like the LED, it has two leads and those two are different. Wire it up backwards and it won't work (electrolytics can make strange noises and smoke and ooze if wired backwards).

The electrolytic cap has one lead marked with a string of minus signs and (generally) a stripe. You must connect this lead to the more negative circuit point of the two leads. The other lead of the cap matches the plus-sign shown on the schematic. Connect the negative lead of the cap to pin U1-1 and the positive. lead to pin Ul-2.

Take some time to check your wiring against the schematic and against the instructions. If anything looks wrong, it probably is.

Okay, plug a 9-volt battery into the battery connector. The LED should blink about once per second. If so, congratulations! If not, disconnect the battery before something melts and go back over the circuit again. (Is your battery good?)

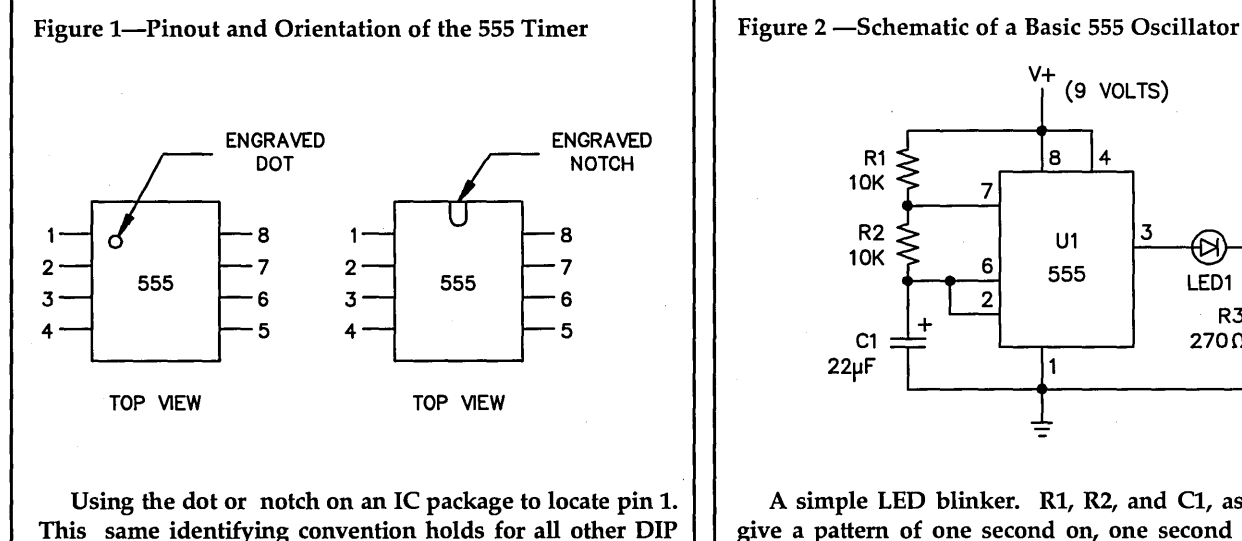

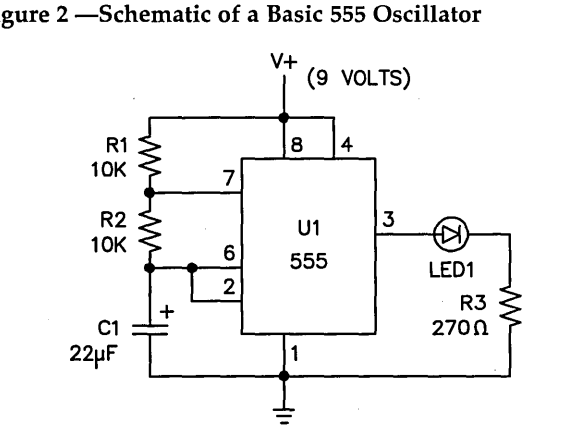

A simple LED blinker. R1, R2, and C1, as shown, will give a pattern of one second on, one second off. Change these values to see the results on rate blink and duty-cycle.

Once you get it working, think about the implications of what you just accomplished. No software, no compiler, no fancy debugger; yet the dam thing actually does something! I tell you, there are possibilities here. I'll bet someone could build a fairly complicated thingamajig that used no software at all!

But a breadboarded circuit has limited use; although you could put it into a small chassis and use it for whatever you need a blinking LED for, the circuit would not withstand much abuse. To do the job right, you have to do some soldering.

# Your First Tool Kit

Just as with software, a set of well-designed tools makes any project easier. As a minimum, you'll need:

A small, low-power (10-25 watt) soldering pencil (or "iron")

A pair of needle-nosed pliers

A pair of wire cutters

A small spool of rosin-core solder

A pair of wire strippers (to strip insulation from hookup wire)

If you stay with hardware for long, you'll replace these first tools as you outgrow them. No big deal, you probably outgrew your first text editor, too.

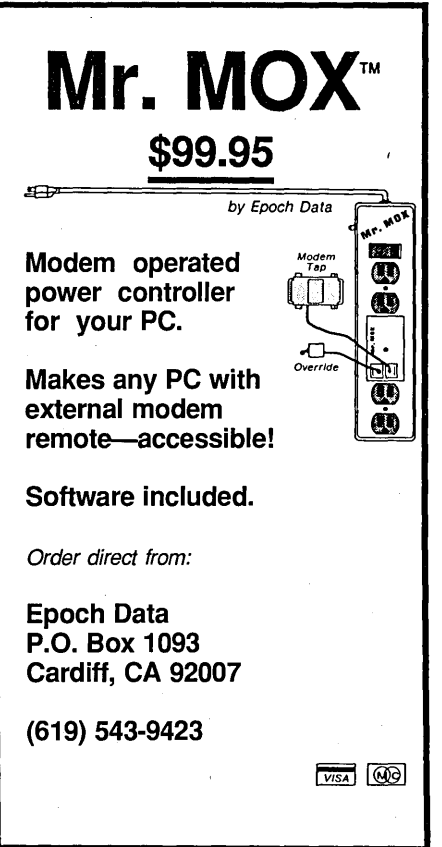

Reader Service Number 135

For the soldering iron, try the Shack 64-2070 unit. Rated at 25 watts, it comes with a decent-sized tip (large enough for speaker wires, small enough for IC leads) and a little stand to hold the tip off the table. (The latter comes in handy when you're married.) If you stay with hardware long enough, you'll soon replace this open-top stand with a complete cage, but the stand will do for now. Price: \$6.29.

Be sure to pick up some rosin-core solder; 64-005 gets you 2.5 ounces for \$3.19. If you use up this much solder, you're either hooked on hardware or terminally clumsy. In the old days, you had to be careful about getting rosin-core versus plumbing solder; the latter contains an acid core that eventually destroys any connection you use it on. Today, you won't need to worry about this distinction if you buy from an electronics store.

The needle-nose pliers (64-1843 is a nice-looking pair at \$4.49) may be the most often-used item in your toolbox. Get a good pair. *Editor's note: These pliers can double as chop sticks when you're having canned chinese food at home.* 

The handle should fit comfortably in your hand as you open and close the pliers. If you have to rearrange your face while you pick up a wire, try another pair. Check that the tips of the pliers meet precisely.

Use the same care in selecting your wire cutters (also known as diagonal cutters; old-timers call them "dikes"). Shack's 64-1841 (\$4.49) matches the size of the needle-nose pliers above. Again, check the feel of the handle and make sure the cutting edges close completely when you clamp down. By the way, most dikes cut. copper wire and other items equally soft. Use them on steel wire or nails and you will buy new ones.

Insulation strippers rank as a beginner's tool. Buy them to keep your frustration level down as you get started. If you stay with the hardware hobby, you will eventually use the dikes as insulation strippers. The Shack model 64-2129 (\$2.79) handles any wire from 10 to 24 gauge, an ample range for beginning projects.

# What Were Those Terms?

When I started out in electronics, wellintentioned people used all kinds of terms I didn't know, taking my silence for understanding. Allow me to explain a few key words and phrases....

Insulation (don't laugh, I had to learn

this one the hard way!) is the plastic (or nylon, Teflon, or whatever) coating over a bare wire. The covering prevents that wire from contacting other conductors.

You can easily remove plastic insulation, by far the most common type, by using the insulation strippers mentioned above. Other types of insulations may require expensive heat strippers or similar tools. For now, stick to the plasticcovered hookup wire.

Gauge refers to the thickness of the bare wire, regardless the thickness of the insulation. This gauge number sometimes appears as AWG (for American Wire Gauge), as in 24 AWG. The larger the number, the thinner the wire.

For example, 30 gauge wire gets used often for wirewrapping digital circuitry. This wire measures 0.01" in diameter; its tiny diameter makes it easy to work with, though it cannot carry much current. A common size for two-wire power cords and speaker cable is 18 gauge wire; it measures 0.04" across and handles up to 16 amps.

Most simple hardware projects will use 22 or 24 gauge for "point-to-point" soldering, 18 or 20 gauge for power cables, and 30 gauge for wirewrapping.

Stranded wire refers to a single conducting wire made of many smaller bare wires, all covered together by a single layer of insulation. The power cords around the house use stranded wire to make them more flexible; without the flexibility, they would soon break. When you wire up a small project, you will normally use solid wire for the point-topoint connections and stranded wire for any cables that will be wiggled around often.

# Gentlemen, Warm Up Your Irons

Soldering is like riding a bicycle-it's easy when you know how to do it.

Start by measuring and cutting several pieces of solder exactly *V4"* long. Place one of these solder pieces on the table top in front of you. Clear your mind of distracting images and stare fixedly at this little bit of solder. Become one with the solder.

This represents the most solder you will likely need to make any single electronic connection.

Beginners cause more problems by using too much solder than by not using enough. Too much solder on a connection causes short circuits, poor connections (that don't hold as they should), and an ugly-looking product. Resolve now to be a craftsman in any hardware project you undertake; make each connection the best you know how to make.

Now plug the soldering iron in and let it heat up; this should take about five minutes. While you're waiting, get a small sponge (about  $2^{\prime\prime}x3^{\prime\prime}$  and about  $\frac{1}{4}$ " thick), soak it in water and wring it out. If you can't find such a sponge, fold a clean cloth rag into a pad about  $\frac{1}{4}$ " thick, then soak and wring that. In a pinch, you can also use a paper towel folded several times to get the right thickness.

Pick up the soldering iron as if it were a pencil, using whichever hand you use best. Carefully touch the tip to one of the small pieces of solder you cut earlier and watch the solder melt onto the tip of the iron. Then wipe the tip of the iron across the damp sponge to clean off most of the melted solder (this should only take one or two quick swipes).

Repeat the above steps two or three times for each side of the soldering iron's tip.

You have just cleaned and "tinned" your soldering iron tip, one of the most important steps toward making a good solder connection. Get into the habit of tinning your iron after every two or three solder connections, or anytime it sits for more than a few minutes.

*Editor's note: When* I *heat a new iron for the first time,* I *hold solder against the tip while it's heating. Heat causes oxidation on an untinned tip. Once it's oxidized, you have to file off the corrosion, perhaps damaging the iron tip coating. So, smother the tip in solder the instant it's hot enough. (Prevents oxidation.) Then wipe off most of the solder from the face of the iron you're going to use just as you're taking the iron to the work. That way the face will be bright and shiny clean. Some of the solder from the joint will cling to the iron, helping to* keep *it tinned.* 

Cut a three-foot length of solder off the spool and roll it into a convenient shape; I use a loose coil, like a coil of rope. Put the large spool of solder away; for now, you can use the short spool you just made.

Pick up both the soldering iron and the solder, then touch the solder to the tip of the iron. Allow only  $\frac{1}{4}$  of solder to melt onto the iron's tip. (You do remember what 1/4" of solder looked like after it flowed onto the tip, don't you?) Clean the solder off the tip, using your damp cleaning pad.

Repeat these steps a few times, always trying to judge when you have used about  $\frac{1}{4}$ " of solder. If necessary, cut off a  $1/4$ " length of solder as before and melt it onto the tip again, to refresh your memory.

# Now Add Some Wire

Use your wire-strippers to remove all the insulation from a 4" length of 22 gauge wire. Cut the wire off the spool at the insulation, so you end up with a length of bare wire.

Repeat this step with several I" lengths of wire.

Now hold a I" wire in your strength hand and the needle-nose pliers in your precision hand. Carefully bend the end of the wire into a small hook, just large enough to fit around the long, bare wire you cut previously. Loop the hook over the long wire (somewhere near the middle will do) and use the needle-nose pliers to clamp the hook closed.

If you do these steps properly, you should be able to pick up the 4" length of wire and the smaller wire will remain

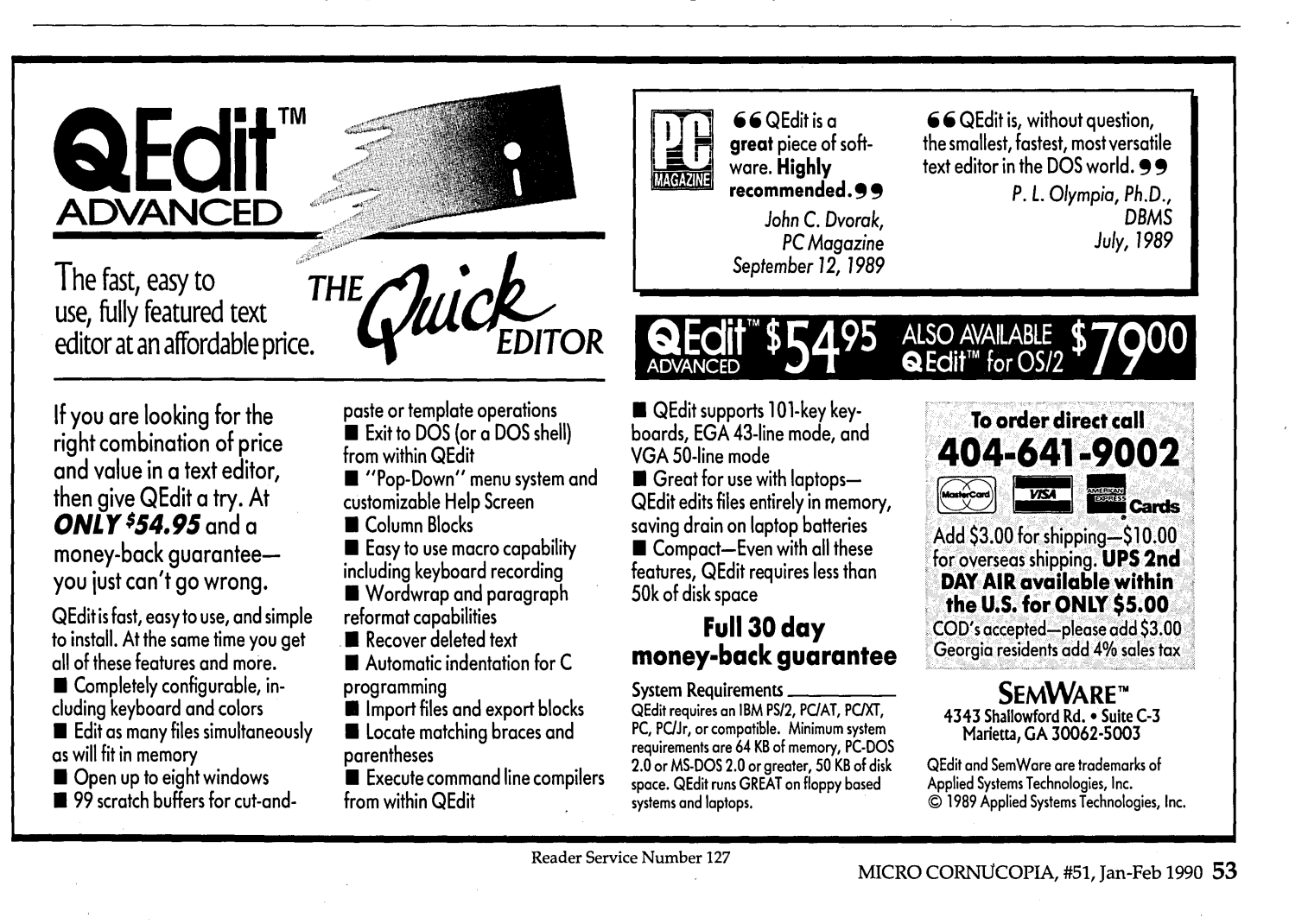

firmly attached where you clamped it. If the smaller wire slips, spins, or falls off, redo the hook and reclamp the wire.

Practice this hook-and-clamp routine several times, using the I" wires you had cut. Each time, make sure that the shorter wire clamps firmly onto the longer wire; if the connection is loose or shaky, redo it.

Now you get to try some real soldering. Clean and tin the tip of your iron. Pick up the solder in your strength hand and hold the iron in your precision hand. Select one of the clamped wire connections you just made as your first target. The next sequence of steps should all be done in about three seconds.

Firmly hold the iron's tip against the connection, touching both the long wire and the short wire simultaneously. Hold the tip on this connection for about one second.

Touch the solder to the wires at their junction and flow about 1/4" of solder into the connection. DO NOT touch the solder to the iron's tip! Remove the solder from the heated wires after you feel 1/4" of solder has melted into the connection.

Hold the tip against the soldered junction for an additional second, then remove the iron. DO NOT touch or move the wires, and do nof blow on the heated connection. Wait about five seconds for the connection to cool. Clean your iron and set it back down on its stand.

Now take a moment to inspect your work. The tiny gaps in the hook should be filled with bright, shiny solder. There might even be a thin sheen of solder on some of the wires. You should clearly see the shape of the wires, as well as the hook in the connection.

If you cannot see the shape of the wires or of the hook, you used too much solder. Try another connection using less solder.

If you can see copper inside the hook, where the wires meet, you did not use enough solder, or you may not have left the iron on the connection long enough. Try another connection.

If the solder appears grainy or grey, either you moved the connection before it cooled or your iron's tip wasn't clean. Reclean and tin the tip, then try another connection. This time, let the wires rest a little longer before you touch them.

# Caring For Your Soldering Iron

Be sure to clean and tin the tip of your iron regularly. Never use acid-core solder

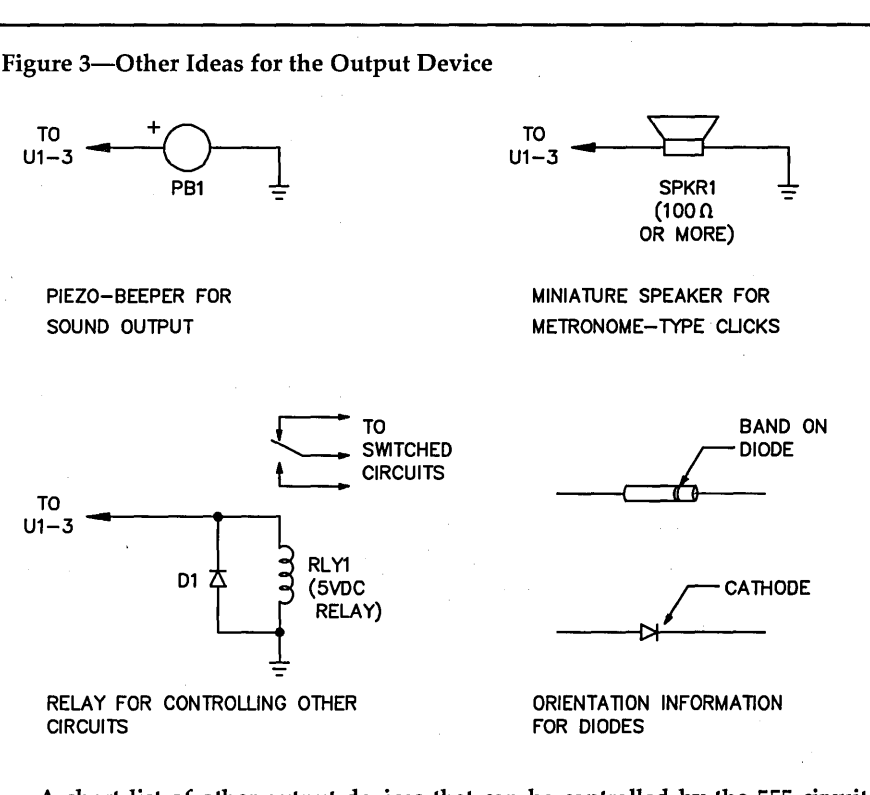

A short list of other output devices that can be controlled by the 555 circuit. The diode is intentionally connected backwards in the relay circuit: do not leave it out if you use the relay.

on your iron. Never use the iron's tip to pry a connection loose or press a connection closed, use your needle-nose pliers for that.

Always remember to unplug your iron when you finish your work; your iron's heating element (not to mention your house) will last longer. Always put the iron back onto its stand when you finish soldering.

Never, ever, use a file to clean the iron's tip. Except for a damp cloth, the only other cleaning tool you might possibly (I say, possibly) need would be a wire brush; and you would only need this if you got something really stubborn on the tip-say, human flesh.

# Meanwhile, Back At The Blinker

Okay, now that you know how to solder, it's time to build a permanent version of your breadboard circuit. Start by picking up a couple more items from Radio Shack:

1 Pkg of 8-pin DIP solder-tail sockets  $(276 - 1995 \t@ 59¢)$ 

1 Multipurpose predrilled project board (276-150 @ 99¢)

Some beginners look on sockets as an extravagance; after all, build the circuit

properly and you don't need sockets, right? But if you make a mistake....

The project board (and the other Radio Shack predrilled boards like it) may be the best experimenter's bargain around. In the old days, you had to bend leads and connect wires because the perfboard didn't have solder pads on each hole. These project boards, with preetched pads and channels, make wiring a snap.

Notice that the component side of the project board carries a silk-screened white copy of the copper pads that are etched on the solder side. You can use this layout guide to help decide where to mount components.

. Start with the 8-pin DIP socket. Just like the IC that fits into it, this socket has a notch, dot, or slot for identifying pin 1. As you wire your circuit, treat this socket just as if it were the actual IC. Later, you'll plug the IC into the socket, using the same orientation, and your IC connections will be correct.

Working from the component (silkscreened) side of the project board, position the DIP socket so that the two rows. of pins straddle the two long copper channels running the length of the project board. Exactly where along the length of the board you place the socket isn't critical; near the middle will do. Push the socket flush against the board, hold it in place with one finger or a bit of masking tape, then turn the board over to view the solder side.

Notice that each pin of the socket connects to a three-hole row of solder pads, all joined with a run of copper foil. Looks something like the breadboard, doesn't it?

Using the needle-nose or a smallbladed screwdriver, carefully bend each of the socket's pins until it lies flat against the solder pad surrounding it. Make very sure that each pin touches only its own row of solder pads.

After bending all the pins into place, carefully solder each connection. Be sure you don't accidentally fill an adjoining hole with solder. Also, guard against putting too much solder on a connection and forming a solder bridge to a nearby pad. (Quiz: How much solder should you use for each connection?)

With the socket in place, add the resis-

If the solder appears grainy or grey, either you moved the connection before it cooled or your iron's tip wasn't clean.

tors, capacitor, and LED. Use the schematic and your breadboard to help you get the connections right. For each component, bend the leads until they fit properly into the holes (work from the component side). Cut the leads about <sup>1</sup>/8" too long, then bend the leads over so

they contact their solder pads. Again, watch for shorts to nearby pads as you bend the leads. Solder the leads in place.

For the two connections that called for hook-up wire on the breadboard, you can run hook-up wire along the component side of the board to appropriate holes, then solder the wires. Or, you can run the hook-up wire along the solder side of the board, bending each end of the wire around the proper lead before soldering.

Double-check each connection, then again after you finish. If things look good, plug the 555 into the DIP socket, connect the battery, and watch the LED blink.

This circuit could become part of a robot, an alarm or signaling system, a model train layout, or any number of other projects.

## Variations On A Theme

So you can blink an LED; now what? The 555 can supply up to 200 ma on pin 3. For some ideas, look at Figure 3.

The piezo-beeper (try Shack's 273-065)

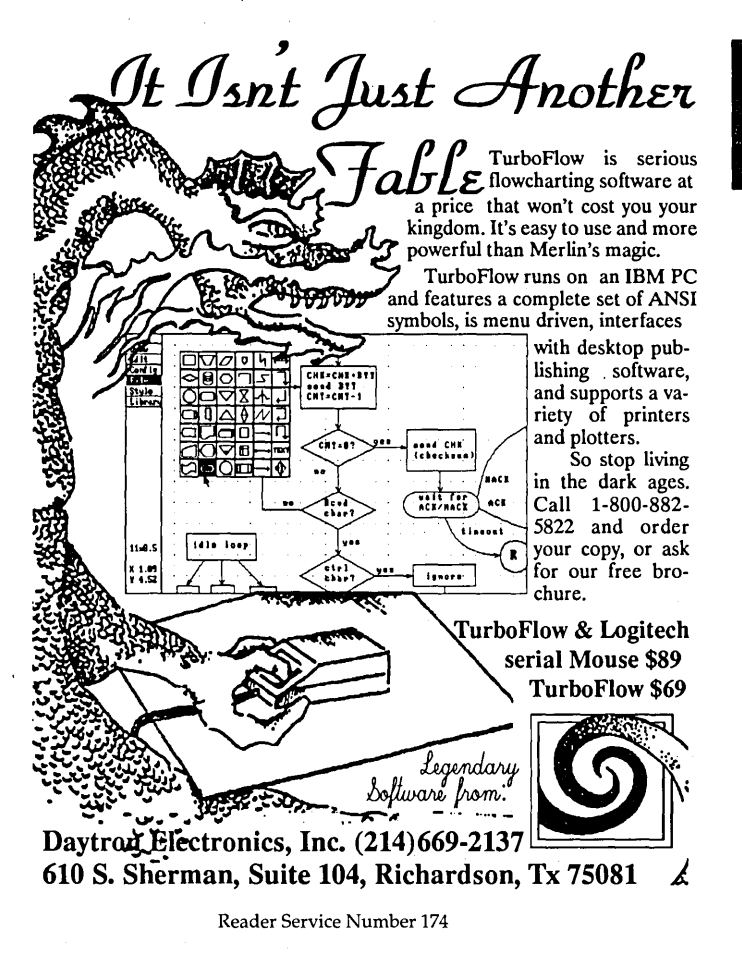

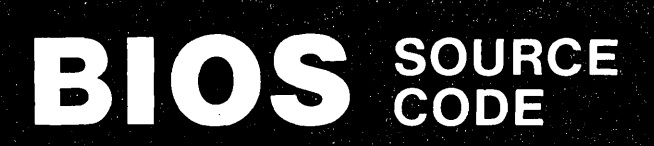

The AT BiosKit gives you a complete Bios with source code you can modify for your own applications! The BiosKit includes a Bios on diskette ready for programming an Eprom, and includes the utilities you need to Rom the source code. The Bios also has a Rom Monitor/Debug and Setup. At last you have control over the core of your system. Over 380 pages, with diskette, \$199. The XT BiosKit is only \$99, or get both for \$279. The Intel Wildcard Supplement for the XT BiosKit is \$49.

 $\sqrt{\frac{F}{C}}$  we'll include a free copy of the pocket-sized XT-AT Handbook by Choisser and Foster with each BiosKit if you mention this ad when you order. Of course, this \$9.95 value is aJso available by itself. Or buy five or more for only \$5.00 each.

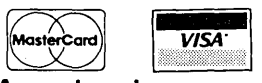

 $\frac{1}{VISA}$  800-462-1042 In California 619-271-9526

Annabooks 12145 Alta Carmel Ct Suite 250-262 San Diego, California 92128 Money-back guarantee

> Reader Service Number 160 MICRO CORNUCOPIA, #51, Jan-Feb 1990 55

emits a 78 db squawk, enough to irritate most people. If you use a small speaker (about 100 ohms), you get a click, somewhat like a metronome. Or you can add a relay (such as 275-240 at \$1.99) to control devices, needing more current or higher voltages than the 555 provides.

If you're adding a relay, be sure to include the diode (use Shack's 276-1101 at  $49$ c) as shown. It protects the 555 from the reverse EMF generated by the relay. Don't try to use this relay to control 120 VAC (house current) without some experienced help!

Figure 4 shows my working· version of this circuit; the basic 555 schematic serves as a starting point. I use this version to help me with a simple home problem.

We have a freezer in the garage, connected to the same electrical circuit as the two upstairs bathrooms. Unfortunately, my wife's hair dryer occasionally trips the ground-fault circuit protector in the bathroom, shutting power off to the whole circuit. If we don't notice this in time (or if the breaker trips for any other reason), we stand to lose a freezer full of food.

Now I have a simple solution; I just leave the 555 timer circuit plugged into a bathroom outlet. If the power shuts down, the relay drops out, closing the connection on the 9-volt battery and starting the piezo-beeper. Resetting the GFCI in the bathroom or garage restores power, pulls the relay back in and shuts off the beeper. I just make sure the battery is fresh.

# That's A Wrap

Now you know enough about hardware construction to do some simple circuits. If you like this type of hobby, start shopping for books and reading.

*Radio Electronics* magazine offers plenty of construction projects each issue. Although the circuits are more sophisticated than the 555 project just described, the magazine usually supplies a source for printed circuit boards and (occasionally) a complete kit of parts for each project. *RE* also runs columns on theory, practice, and tips for experimenters of all kinds.

Though catering to a very special audience, the American Radio Relay League (ARRL) handbook, published annually, is an excellent source of technical information. The book covers all types of electronics of interest to radio amateurs (hams), including antenna theory, transmission/reception fundamentals, RF filtering, and (you guessed it) computers.

The 1989 edition contains many projects dealing with computers in the ham shack; stop by the local library and browse through a copy. Who knows, you might even decide to take up ham radio. Then you could finally find a use for all your computers.

Radio Shack (who else?) carries several little booklets written by Forrest Mims III. Forrest has written technical books of different sizes for years. These booklets run about \$1.49 and cover digital logic circuits, op-amps, communications, semiconductors....

He also has a 32-page booklet devoted to the 555. Each book carries one (or more) complete schematics per page, with parts lists and cautions where needed. For \$2.49 you can try his *Getting Started in Electronics,* a hands-on intro to hardware.

Without a doubt, the "most schematics in a single book" award has to go to *Modern Electronic Circuit Reference Manual*, by John Markus. Updated periodically, this monster manual contains hundreds of pages, each with several previously-published schematics.

Circuits come with a full parts list, a brief discussion of operation, and a reference to the magazine or book that originally published the project. Known simply as the Markus book, you can usually find it on the reference shelf of any large library. He's arranged the circuits by topic (burglar alarms, ultrasonic, power supply, audio amps, etc.) and the sheer volume of information will keep you busy for weeks.

Spend some time with hardware. After all, there was hardware long before there was software. You could end up with a new hobby, additional job skills, more respect for the abilities of the hardware designers, extra insight into the guts of your computer. Who knows, you might want to try building one of those babies yourself. It's really not that hard.

•••

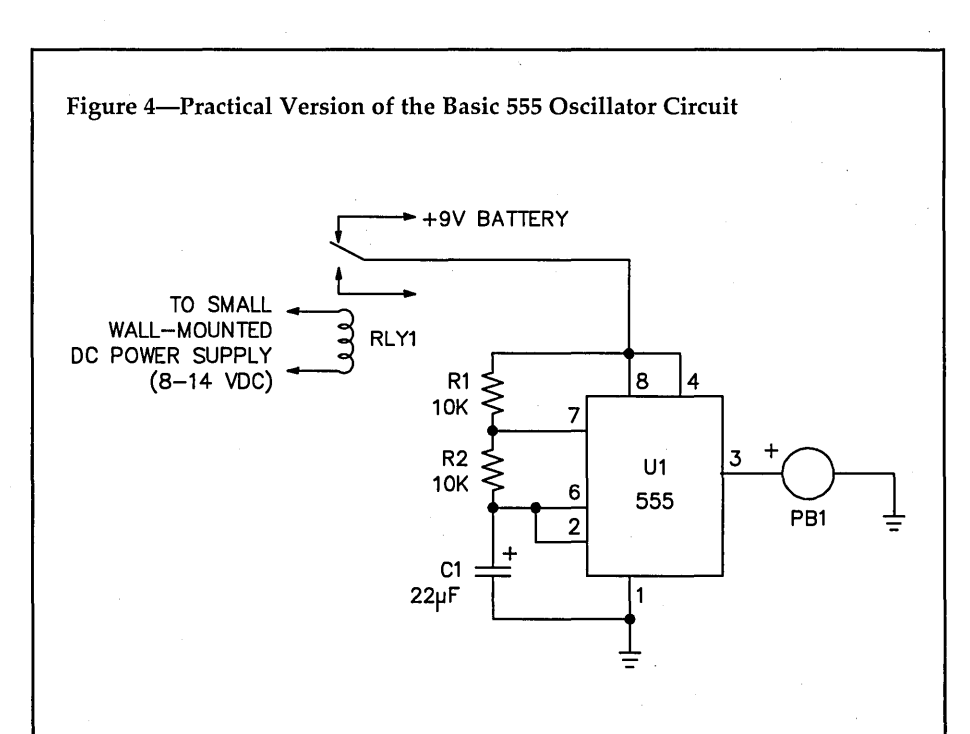

This version uses a piezo-beeper, rather than an LED. The plug-in power supply can be any DC value, so long as it causes the relay to pull in when current is applied. Note that the 9v battery connects to the normally closed relay contact; this keeps the beeper quiet until the power into the wall-mount supply is shut off.

# Which Resistor Is Which?

A 10K Ohm resistor isn't the same as a 270 Ohm resistor. Right? How, then, do you tell them apart?

The colored bands, found on nearly all small resistors, give the resistor's value. This value can be determined by using the color code given below:

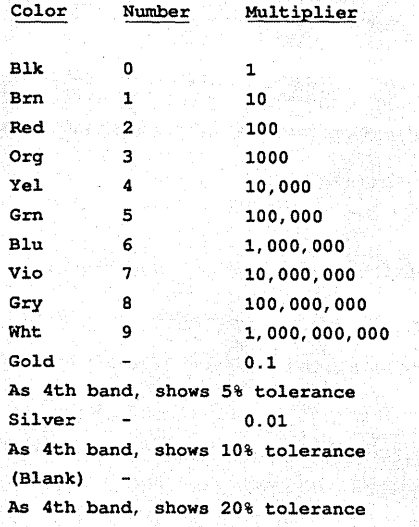

An example should make this dearer. Take a look at the 270 ohm resistor. Note the colored bands starting with the band closest to the edge of the resistor. It's Red-Vio-Bm-Silver (the fourth band may be Gold, Silver, or Blank). The first two bands are the first two digits of the value; here, these digits are 2 (Red) and 7 (Vio). The third band is the multiplier; in this case 10 (Bm). This gives a value of 27 \* 10, or 270 ohms.

If a fourth band exists, the tolerance of the resistor's value may be 5% (for a gold band) or 10% (for a silver band). If no fourth band appears, the tolerance is 20%.

The chart above is based on the ARRL manual; the idea of a multiplier could have been made a little easier to grasp. Just think of the multiplier band as the number of zeros to add to the first two digits. The color of the band tells you how many zeros.

For example, the 10K Ohm (10,000 ohm) resistor has a color code of Brn-Blk-Org-Silver. Using the chart above, this becomes 10 and 3 zeroes, or 10,000 ohms.

• • •

# **Commenting Disassembler!**

**SOURCER 486** 

# $\blacksquare$  **SEE HOW PROGRAMS WORK • EASILY MODIFY PROGRAMS**

SOURCER<sup>™</sup> creates detailed commented source code and listings from memory and executable files. Built in data analyzer and simulator resolves data across multiple segments and provides detailed comments on interrupts and subfunctions, I/O ports and much more. Determines necessary assembler directives for reassembly. Includes a definition file facility to include your own remarks and descriptive labels, force data types, and more. Complete support for 8088/87 through 80386/387, 80486, and *V20N30* instruction sets, We welcome comparisons with any other product, because no product comes close to the ease of use and output clarity of SOURCER,

### Sourcer is the best disassembler we've ever seen! -PC Magazine, January 17, 1989, page 101

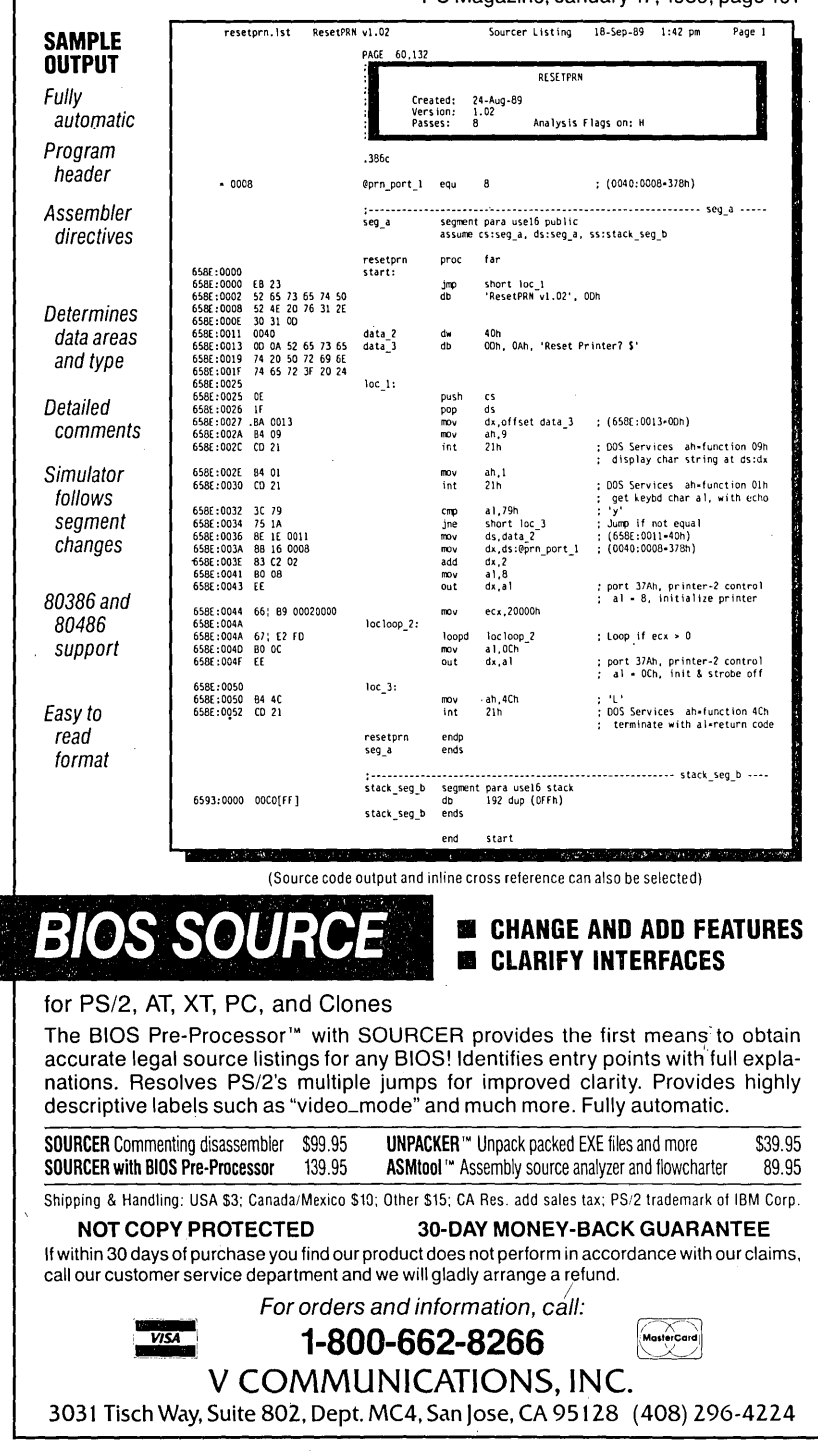

Reader Service Number 62

MICRO CORNUCOPIA, #51, Jan-Feb 1990<sup>/</sup> 57

/ .I

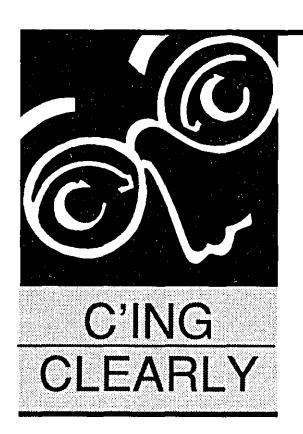

# **ZipGraph: Part 1**

# **By Scott Robert Ladd**

705 West Virginia Gunnison, CO 81230 (303) 641-6438 BBS: (303) 641-5125

*Scott begins his super-power, super-compatible graphics routines with this issue. He also gives us the latest on hot new packages from Zortech and Lattice.* 

I's fall in the Rockies as I write this. The<br>summer residents have scurried back to<br>warmer climes, and those of us remaining t's fall in the Rockies as I write this. The summer residents have scurried back to are bundling up. I'm sure you'll hear about Gunnison on your local news during the next four months; consistently, we have the coldest temperatures in the lower 48 states. Weathermen take a perverse pleasure from mentioning "and in Gunnison, Colorado, the low temperature today was a brisk 40° below zero!"

It doesn't feel that cold. There's no humidity. The sky is sunny 350 days out of the year here, so we have a constant supply of solar radiation. Since sunlight warms objects, it's quite possible to go ice fishing on Blue Mesa Reservoir in 10" below weather, without wearing a heavy coat. Strange, huh?

Planning for Rocky Mountain SOG II continues. Maria and I plan to hold RM-SOG II during the weekend of June 14-16 in 1990. We need to hammer out some exact details, but the conference is a go.

Maria and I are very grateful for the overwhelmingly positive comments we received from this year's attendees. Particular thanks go to Linda and Karl Lunt for their kind words in the last issue of *Micro* C. There's no way we could go through a summer without a SOG. You'll find SOG information in the sidebar.

# **Toolbox**

As time goes on, things change. In our industry, the world changes on a daily basis, which can sometimes be disconcerting. Recently, a change in my programming has come to mean.a change in this column. Yes, I have a confession to make: C is no longer my primary programming language.

I've found a new love, a programming lan-

guage that gives me everything C did-and more. My newfound favorite is C++, a language that has captured my heart and hard disk. At first, it was a tenuous relationship. I was hesitant to leave C, a language in which I had written so much. Yet C++ slowly won me over with promises of object-oriented programming and wonderful new capabilities. So, my friends, C++ will begin to creep into this column.

I firmly believe that C++ will replace C in most applications over the next several years. It offers so many advantages over C, and it currently has momentum. So, as time goes on, you'll see more C++ and less C. But don't worry-I'm not abandoning C, I'm just adding C++. As you'll see, this month's column discusses 850 lines of low-level code. Let's get to  $it...$ 

# **C** Explorations

As promised, this installment of the column begins the presentation of my auto-sensing graphics library for IBM PCs and compatibles. Called ZipGraph, it functions on several levels. We'll start with the low-level routines, which handle basic tasks such as determining the installed adapter type and the plotting of pixels.

Future segments will cover drawing primitives, clipping, region filling, and other basic tasks. In the highest level of this library, I'll present a' series of C++ classes, built on the lower-level C code, which will handle advanced routines for ray tracing, 3D modelling, and animation.

An obvious question might be: why write a graphics module? Not only are there dozens of commercial graphics libraries for C, but most compiler vendors now include their own graphics routines. What does ZipGraph offer that others don't?

I had several goals in mind when building ZipGraph. To begin with, I wanted it to be fast. The current version is more than twice as fast as any other graphics library I've tried.

Surprisingly, my C-Ianguage version of the

low-level graphics routines was nearly as fast as the one I had built in assembly language. The advantages of having easily maintainable C source far outweighed the few percentage points loss in speed.

I also wanted to make ZipGraph portable. As time passes, more and more of my articles involve programs which do graphics. Alas, C compiler vendors do not have any interest in making their proprietary graphics libraries compatible.

If I write a program using the Borland Graphic Interface (BGI) included with Turbo C, that program won't compile with any other C compiler. Rather than shut people out, I decided to build a library which would compile under all the popular compilers.

The version of ZipGraph presented here compiles with Borland Turbo C 2.0, Lattice C 6.01, Microsoft C 5.10, QuickC 2.01, and Zortech C/C++ 2.01. In addition, the resulting object modules can link to Microsoft Fortran 5.0 and Stony Brook Modula-2 2.01.

Finally, I wrote ZipGraph because I find commercial libraries limiting. For example, most do not include printer routines, and some do not support certain graphics adapters. On top of that, they lack fundamental capabilities, such as a function to generate non-orthagonal ellipses.

No graphics library I know of completely supports ray tracing, animation, object rotation, and 3D plotting. Additionally, commercial libraries are written using C and assembly language only, without utilizing the objectoriented features of C++. As you'll see in future columns, C++ can do some fantastic things.

The ZG\_LWLVL module presented here is the base for all the other modules in the ZipGraph system. It uses

# *Rocky Mountain SOG* II

# June 14-16, 1990 Gunnison, Colorado

Last year's Rocky Mountain SOG was a great success. Maria and I, in a fit of unbridled optimism, have decided to hold a sequel. Yes, Micro C readers, there is a Rocky Mountain SOGII.

Thursday the  $14<sup>th</sup>$  will begin with a choice of activities: a horseback ride into the rockies, or the traditional whitewater rafting. Thursday night, we'll have a. barbecue at a national forest campground.

Friday and Saturday will again be filled with presentations. The focus this year will be on graphics, animation, and simulation. We already have talks on fractals, simulated ecosystems, and robotics. As always, we're looking for more speakers; please contact us.

If there's enough interest, we'll have a dealer's room this year. If you have something to sell, drop us a line. If you'd like to be part of a swap meet, ask us about that, too;

As always, this should be a fun time. SOG isn't just a computer conference; it's a place to meet friends old and new, enjoy the outdoors, and maybe even learn something.

The price schedule this year is:

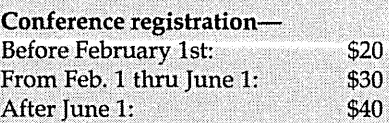

# THURSDAY-

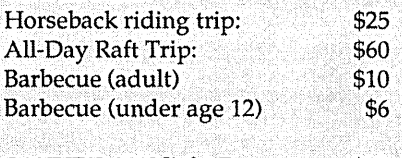

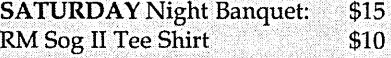

Please register as early as possible! Some activities may fill early. Ask about family and group discounts! Speakers attend the conference and the Banquet free.

Remember: you only need to pay for those things you participate in. For example, if a family member wants to go to the other events but not the conference sessions on Friday and Saturday, they don't need to pay the conference fee.

Gunnison is located 200 miles southwest of Denver, and about 170 miles directly west of Pueblo on U.S. Highway 50. The Gunnison area is serviced by both United and Continental airlines. We also have bus service, numerous campgrounds, and many motels.

You can contact Rocky Mountain SOG II at:

705 West Virginia Gunnison CO 81230 Voice: (303) 641-6438 BBS: (303) 641-5125

The BBS will contain the latest information. We hope you'll join us.

some of the more powerful features of C and provides the basic functions for detecting the type of graphics adapter. It also supports plotting and reading pixels on all common IBM adapters.

*Editor's note: Scott's 850 lines of code just wouldn't fit in this issue. See "Around The Bend" for more on the problem of stuffing programming examples into* Micro C.

*In the meantime, the code is available on*  Micro C's *BBS (503)* 382-7643, *and on the Issue* #51 *disk.* 

IBM PCs and their compatibles were originally designed to be modular. In spite of IBM's recent move toward building video hardware into the computer's motherboard, most vendors continue to let you install whatever video you want.

Currently, a PC will usually contain one of six standard video adapters: the Monochrome Display Adapter (MDA), the Color Graphics Adapter (CGA), the Hercules Graphics Card (HGC), the Enhanced Graphics Adapter (EGA), the Multi-Colored Graphics Array (MCGA), or the Video Graphics Array (VGA).

PC software authors have always faced the problem that anyone of these video adapters can be installed in a Pc. While the PC's BIOS supports most of the adapters, it does not support the Hercules card. I'm sure most of you have had the experience of finding a piece of graphics software which will not run on your computer.

Some graphics libraries allow you to detect which video adapter is installed. Borland's Graphic Interface (BGI) has this capability. However, the BGI uses external drivers, loaded at run time.

While you can convert the BGI drivers to object modules, you then have to go through a clumsy procedure to link them in and make the program aware of their resident status. Other auto-sensing packages fail to support certain adapters or are just plain clumsy.

I've always believed that computers should do work for you. ZipGraph not only detects the presence of all the above adapters, it also automatically sets up its routines so that you can write one program which works. The type of adapter you're working with is as transparent as possible.

Any source program using the ZG\_LWLVL module must include ZG\_LWLVL.H-the header file. ZG\_LWLVL.C contains the implementation of the module. Finally, ZGTEST.C

gives you an example of how to use the ZG\_LWLVL module.

We'll start with a quick synopsis of how to use the ZG\_LWLVL functions. First, you need to call ZG\_Init to initialize the module. ZG\_Init detects the adapter installed in the PC and saves its initial status. The public ZG\_VideoInfo structure will return the information on the adapter.

You then need to set a graphics mode using the ZG\_SetMode function. It sets the video mode you request, assigns the proper pixel plotting and reading function to the function pointers ZG\_PlotPixel and ZG\_ReadPixel, and returns information on the new graphics mode in ZG\_VideoInfo.

You can then plot pixels by calling the function pointed to by ZG\_PlotPixel and read pixels via the function pointer ZG\_ReadPixel. When your program is done, it should call ZG\_Done to restore the video adapter to its pre-programmed state. ZGTEST.C will show you the details of how this all fits together. Now, let's examine the above process in detail.

# Identifying The Graphics Card

When called, ZG\_Init attempts to identify the video adapter installed in your computer. There isn't any built-in way to determine the adapter type, but we can use the process of elimination.

ZG\_Init begins by calling an MCGA and VGA BIOS function, which returns the adapter type. If an MCGA or VGA BIOS is installed, this call will tell us which one of those it is. If the adapter installed is not a VGA, the call to this BIOS function will fail.

Once we've eliminated the VGA, we call an EGA BIOS function. Again, if the EGA BIOS is not present, the function will not return expected values. If there's no EGA, we ask the BIOS for the hardware information word. We check the appropriate bits to see if we're dealing with a color or monochrome adapter. A color adapter will be a CGA at this point (since we have eliminated the other color adapters).

If a monochrome adapter is installed, our final task is to differentiate between an MDA and an HGC. We do this by monitoring the vertical synch bit of the monochrome card's status register; if the bit changes, we have a Hercules card.

Information on the adapter's type and its installed monitor is placed into the ZG\_ VideoInfo structure. You can use constants for these values, defined in the ZG\_LWLVL.H file, to make your code a bit clearer. At this point, Zip-Graph has only determined which video adapter you have.

I've tested the detection routine on several computers with a variety of adapters. So far, it has worked flawlessly with VGA, EGA, MDA, and Hercules adapters. I do not have a CGA or MCGA adapter, but I tested those routines on my Paradise 16-bit VGA card, which emulates the CGA and MCGA. I'd appreciate hearing from you if you have problems.

# Selecting The Graphics Mode

To display graphics, you now need to set a graphics mode. Call the ZG\_Set-Mode function and pass one of the ZG\_MOD constants defined in ZG\_LWLVL.H as its first· parameter. ZG\_SetMode will return 1 if the requested mode is not valid for the adapter detected.

The public global variable ZG\_VideoInfo will again return information on the mode. That information includes the x and y dimensions of the new graphics mode and the number of colors available. If all goes well, ZG\_Set-Mode will return 0 to indicate success.

ZG\_SetMode also does some automagical work for you. Two special graphics modes are ZG\_MOD\_BESTRES and ZG\_MOD\_MOSTCOLOR. Respectively, they represent-for the detected adapter-the best possible resolution, and the resolution providing the greatest selection of colors.

The global static array VideoTable contains the actual modes for both of these special modes, for each adapter. In addition, VideoTable contains a bit mask which indicates the valid modes for a given adapter. The requested graphics mode is compared against the MQdeList value for a given adapter type to make sure it is valid. If it isn't, ZG\_SetMode returns an error.

Once it has determined the validity of the requested graphics mode, ZG\_SetMode uses the information stored in the global static array Mode-Data to do the mode set-up. ModeData contains the equivalent BIOS mode for the mode requested, the addresses of the appropriate pixel plotting and reading functions, and the dimensions and color counts for each mode.

When the mode is set, ZG\_SetMode

# SAYWHAT?!<br>
SAYWHAT?!<br>
The lightning-fast<br>
SCREAD The breakthrough<br>
SCREAD The breakthrough<br>
DBMS toolkit for

# screen generator. DBMS toolkit for Pascal<br>
Whether you're a novice<br>
programmer longing for<br>
programmer longing for<br>
and speed of Turbo Pascal or Micro-

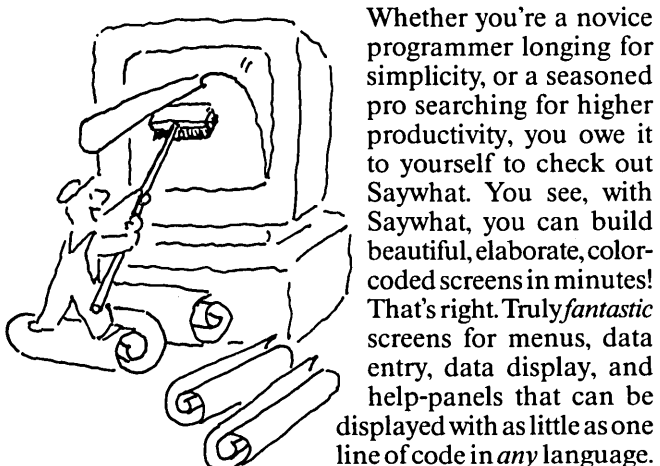

Whether you're a novice programmer longing for simplicity, or a seasoned pro searching for higher to yourself to check out Saywhat. You see, with<br>Saywhat, you can build Saywhat, you can build enjoy the best of *both* worlds.<br>beautiful, elaborate, color-<br>The result? You create comaywnat, you can build<br>beautiful, elaborate, color-<br>coded screens in minutes! plete, truly dazzling applicat-That's right. Truly fantastic screens for menus, data help-panels that can be displayed with as little as one line of code in *any* language.

# ORDER NOW.

YOU RISK NOTHING. Thousands of satisfied customers have already ordered from us. Why not visit your dealer or call toll-free, right now and putSaywhatand Topaz to the test yourself? They're fully guaranteed. You don't risk a penny. Special limited-time offer! Save \$26. Buy Saywhat?! and Topaz together for just \$99 (plus \$5 shipping and handling, \$10 Canada, \$25 International, Calif. residents add 7%).

Visit your nearest dealer or call toll-free: 800-468-9273

In California: 800-231-7849 International: 415-571-5019

Software Science, Inc. 100 Valley Drive, Brisbane, CA 94005

If you aren't completely delighted with Saywhat MONEY BACK GUARANTEE.

available from Kenfil Distribution. and in Europe from<br>ComFood Software, W. Germany 49-2534-7093

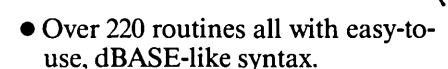

and speed of Turbo Pascal or Microsoft's QuickPascal with the simplicity and elegance of dBASE, Topaz is

and elegance of dBASE, Topaz is<br>just what you're looking for.<br>That's because Topaz was

plete, truly dazzling applications in a very short time. And no wonder.

ions in a very short time. And no wonder.<br>Topaz is a comprehensive toolkit of

PASCAL

If you'd like to combine the raw and speed of Turbo Pascal or Micro-

That's because Topaz was<br>specially created to let you<br>enjoy the best of *both* worlds.<br>The result? You create complete the plate to the plate of the plate of the plate of the plate of the plate of the plate of the plate of

Topaz is a comprehensive toolkit of dBASE-like commands and functions,

designed to help you produce outstanding, polished programs, fast. Check out these powerful features:

- Data entry routines like SAY, GET, PICTURE, RANGE, color selection, unlimited data validation.
- Open up to 10 DBF files, with up to 15 indexes with USE, SELECT, SKIP, APPEND, PACK, INDEX ON, SET INDEX TO, and FIND.
- No need to buy dBASE. CREATE, BROWSE and REPORT utilities included.
- Easily implement Saywhat and Lotus-style moving bar menus.
- BROWSE or EDIT any DBF file with just one line of code! Programmable and windowed too.
- Pick from windowed data or filenames with one line of code.
- 0;; Comprehensive Time & Date ~3 ,~) T) ) ') ') )") ,),')-,-, )"') --)-'lo-;\ math in 7 international formats. 100 Valley Drive, Brisbane, CA 94005<br>
100 Valley Drive, Brisbane, CA 94005<br>
Comprehensive Time & Date<br>
Comprehensive Time & Date<br>
MONEY BACK GUARANTEE.<br>
MONEY BACK GUARANTEE.<br>
From the math in 7 international formats.<br>
Fro
	-
	- sou aren't completely delighted with Saywhat Topaz, for any reason, return them within  $\begin{bmatrix} 1 & 1 & 1 \ 3 & 0 & 1 \end{bmatrix}$  or  $\begin{bmatrix} 1 & 1 \ 2 & 0 \end{bmatrix}$  or  $\begin{bmatrix} 2 & 1 \ 3 & 0 \end{bmatrix}$  or  $\begin{bmatrix} 3 & 1 \ 2 & 0 \end{bmatrix}$  or  $\begin{bmatrix} 2 & 1 \$ • Comes with a complete 320 page. manual, plus sample programs to Dealers: SAYWHAT?! and TOPAZ are get you started.  $$74$ <sup>95</sup>

Here's what you get:

- Design screens, windows, and *moving bar menus!*
- Easy-to-use, powerful editor lets you create screens in a jiffy.
- Pop up your screens and menus with one line of code in dBASE, all the dBASE compilers, your favorite BASIC, Pascal, *or any other language!*
- Screen Library Manager.
- Generates runtime code.
- No runtime license or royalty fees.
- Comes with a 100 page manual, plus dozens of sample programs and free utilities.

 $^{15}$   $^{11}$ 

\$49<sup>95</sup>

SOFTWARE SCIENCE INC.

arantaan l

assigns the appropriate values in the ModeData table to the function pointers ZG\_PlotPixel and ZG\_ReadPixel.

Thus, for each graphics mode, the correct pixel plotting and reading routines are set-automatically.

Once that is done, ZG\_SetMode assigns values from the ModeData table to the width, height, and color count values of the ZG\_ Videolnfo structure.

You should note here that ZG\_LWLVL.C handles the Hercules card in a special manner. Since the PC BIOS does not support the HGC in any way, its graphics and text modes must be set via special functions. The Zip-Graph functions make exceptions to their normal set-up by calling the special Hercules functions rather than the BIOS.

# Plotting Pixels

Different video modes require different pixel plotting and reading routines, which is why I use pointers to the functions for these tasks.

You can use ZG\_PlotPixel and ZG\_ReadPixel exactly as if they were regular functions. However, what they do depends on the graphics adapter. Their value is based on the graphics mode you requested via ZG\_SetMode. In a way, you can look upon this as a form of polymorphism.

This column has already run far longer than it should, so I won't go into the specifics of how the individual pixel plotting and reading functions work. If you're dying to know, pick up a copy of Richard Wilton's *Programmer's Guide to*  PC & *PS/2 Video Systems* I(ISBN 1-55615- 103-9), by far the best reference ever published about the nuts and bolts of PC graphics programming.

I doubt ZG\_LWLVL will be static. For instance you could add support for the super VGA modes, such as 800x600. Additionally, you might like to try some of the non-documented VGA modes, such as 320x400 with 256 colors. But all in good time. I suspect this issue's source code is more than enough for most of you to chew on for a while.

# News and Reviews

Everything comes in bunches. Two significant C-related products have arrived on the scene-Zortech C++ 2.01 and Lattice C 6.01.

Zortech  $C_{++}$  2.01 will have been released by the time you read this. As most of you know, I'm a big fan of the compilers written by Walter Bright, and an even bigger fan of C++. I beta-tested this latest release and can frankly say that this is one of the finest compilers ever written. It's one of the fastest compilers I've seen, and it produces very tight and reliable code.

Probably Zortech's biggest feature is its near-perfect implementation of AT&T  $C++$  version 2.0.  $C++$  2.0 is probably the most amazingly complex language ever developed, and Zortech is the first MS-DOS vendor with a nativecode compiler for it. I used a beta copy of Zortech C++ 2.01 while writing a book on C++ 2.0. The compiler's capabilities were very impressive.

The new Zortech compiler is missing a few C++ 2.0 features. For example, it does not support pointers to member functions yet. A release due sometime early next year will correct that. Otherwise, this is a faithful implementation of the language AT&T describes in its reference documentation. Even AT&T's own C++ translator, called cfront, does not support the full language.

Zortech C++ 2.01 comes in two packages. You can buy just the compiler for \$200, or you can purchase the "Developer's Version" for \$450. The latter contains the compiler, complete source for the run-time library, a set of C++ classes, and a C++ source-level debugger. Zortech no longer sells the vanilla C compiler separately; however, the C++ products still include it.

Another hot entry is Lattice's longawaited upgrade. Going from version 3.4 to version 6.01 may seem a bit strange. While Lattice justifies the radical change in version numbers with some mumbo-jumbo, I suspect the real reason is that they wanted to impress upon people that Lattice C has *really*  been upgraded.

Back in the early days of the IBM PC and its clones, Lattice C was the king. In fact, early versions of the Microsoft C compiler were licensed versions of Lattice. Then Microsoft wrote its own C compiler, and other vendors entered the market with faster, optimizing packages. Lattice C quickly slipped into obscurity. Now, they've returned with one of the best packages on the market.

For \$250, you get a globally optimizing compiler, a MASM-compatible assembler, a very good full-screen debugger, OS/2, Microsoft Windows, and MS-

DOS compatibility, and dozens upon dozens of tools and libraries.

In fact, the Lattice library is one of its most outstanding features; it contains more than 800 functions! To do this, Lattice simply bundled their dBASE III interface library, curses library, graphics library, and communications library with the compiler. Previously, these had been separate products.

*Editor's note: The curses library? You mean the room where engineering and marketing discuss the features in the next revision?* 

Of course, a compiler cannot be judged wholly upon the size of its library. Lattice C 6.01 is a very good compiler; it produces competitive code both size- and speed-wise. It doesn't win all the benchmarks, but it certainly does better than average on all of them.

The compiler itself is reasonably fast, and Lattice supports several C-language extensions aimed at imbedded systems programmers. It's impressed me enough to install Lattice C 6.01 alongside the Borland, Microsoft, and Zortech compilers.

# Resources

You may have noticed the BBS telephone number under my byline. Yes, I've put up a BBS, called Duck Tower (a menu selection on the BBS explains the name). It's at (303) 641-5125, and works at 300/1200/2400 bps, 8 data bits, 1 stop bit, and no parity. It's currently a node on the FidoNet system: 1:104/708.

The BBS is oriented towards my favorite subjects: science and computers. I try to maintain the best in MS-DOS applications and utilities, too. Programming languages supported are  $C$ ,  $C_{++}$ , Smalltalk, Pascal, Modula-2, and 80xxx assembly language.

I also have what I believe to be the world's largest collection of fractal generators and Chaos Theory programs. And I carry the issue disks for *Micro* C , along with the latest versions of Zip-Graph, CRITTERS, and the other software you've seen here. So come on over and visit; we'd *love* to have you!

# Movin' On....

That's it for now. Next time, we'll look at line and curve drawing, followed by a 3D plotting module used to implement the fractal generator.

• • •

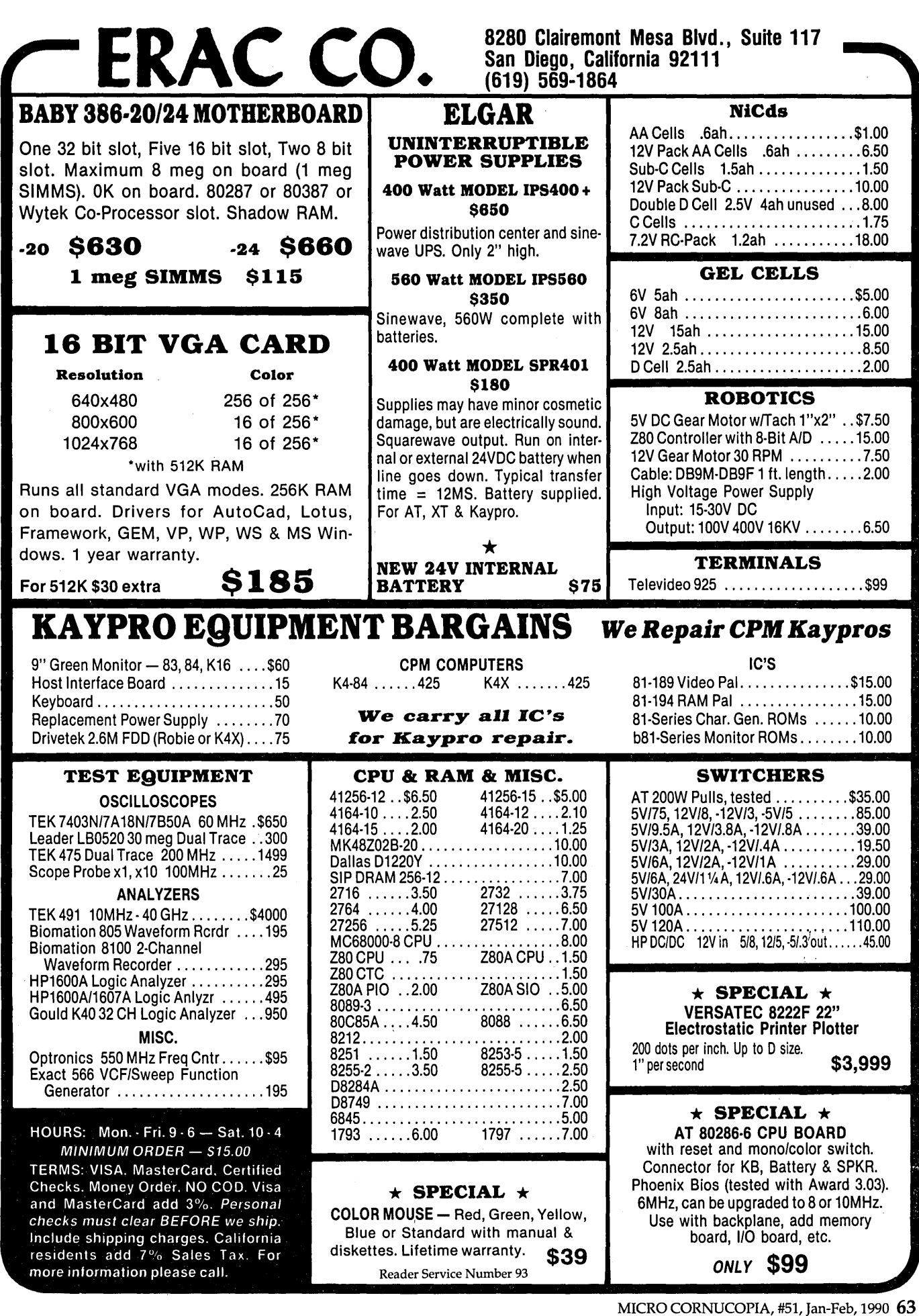

 $\hat{\boldsymbol{\gamma}}$ 

 $\sim$ 

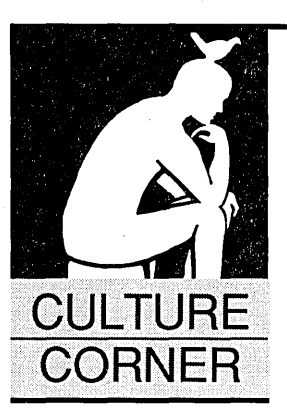

# **The Things Up With Which I Have To Put**

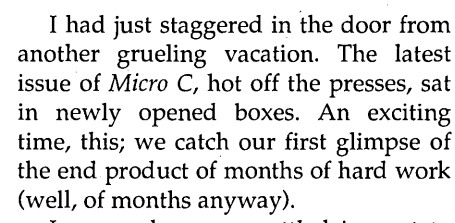

I snagged a copy, settled in next to Cary's desk, leafed through the pages, and found an insert. An insert? *Micro* C never has inserts. It read:

SWM, WHO LOVES THE GREAT OUTDOORS: Rock Climbing, Mountain Biking, Snow Camping. Ex-physicist turned computer technician (nerd) seeks sweet young thing with amazonian strength to share the milk of Mother Earth. Must be petite, healthy, possess good genes, and the ability to carry a 50 pound pack up steep terrain. Must speak only when spoken to and, when permission is given, be independent. Please respond with photo and vital statistics to: Larry Fogg, at Micro C, P.O. Box 223, Bend, OR, 97701.

(If you wear L.L. Bean jammies and breathe heavily, call evenings.)

I looked around at the innocent faces and knew something was wrong (no one ever looks innocent around here unless they've hatched some sort of deviltry). The entire untrustworthy crew of Micro C wanted me to believe that they had sent out this implausible (but nicely worded, I had to admit) personal ad with each copy of the magazine.

Of course I didn't buy it-not for a minute. We all had a good laugh and I went back to my desk for a well deserved post-vacation nap.

A couple of weeks later a handwritten letter arrived, supposedly from a Sonja Travers of San Francisco, responding to "my" personal ad in *Micro* C. Sonja described herself and went on to say:

"It seems we are both lovers of the wilderness. I like to go hiking, but I can't go during ragweed season as I suffer from asthma and hayfever. I had a polyp removed from my sinuses last year which seems to help somewhat."

Sure. Once I had a polyp removed, too-from my brain. So I don't believe every little piece of BS my fellow Micro C inmates try to foist on me.

The next attacks on my incredulity came by phone, from people I'd always thought of as friends. Bruce (of Eckel fame) called to complain about my use of *Micro* C as a platform to further my own questionable personal needs. Thanks, Bruce. Next time you visit, you're sleeping outside with the cats and curs.

And Herr Entsminger.... Et tu? I learned long ago that Gary at his most sincere is also most suspect. But I didn't think he'd lower himself to aiding in this kind of nonsense.

No way I bought into this drivel, but dang if they weren't doing a fine acting job. I felt like I was stuck in a bad TV show-a cross between *The Dating Game*  and *The Twilight Zone.* 

Miss Esther Ruth Lancaster (a Mennonite from Pennsylvania) was up next.

"I am a hard worker. Every day I rise at 4:00 a.m. and milk the cows. Then I collect the eggs from the chicken house, feed the chickens and the ducks, and our little kitten. Then I start the day's bread baking, and while the bread

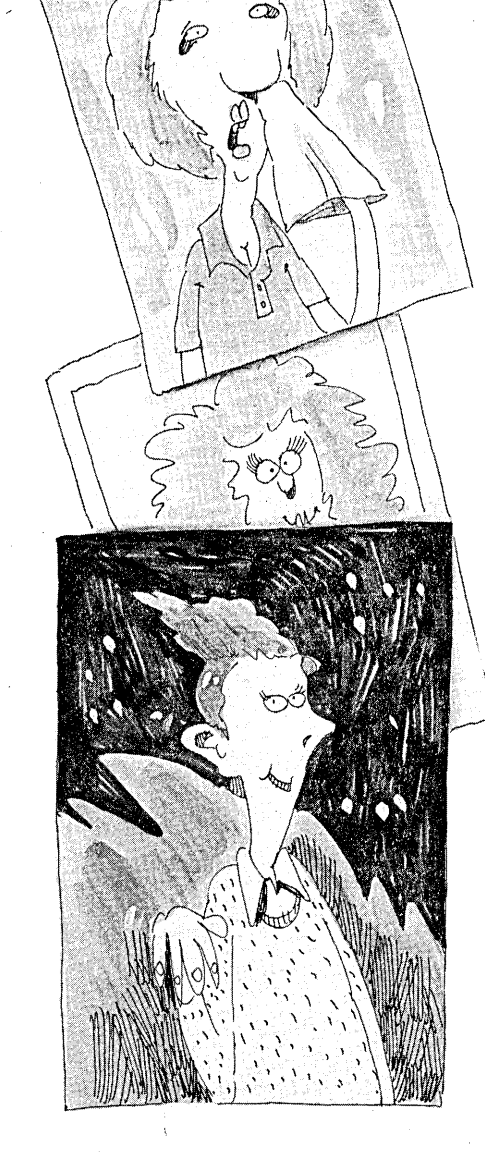

is in the oven I get my little sisters ready for breakfast and for school.

"Then I help mother with laundry which we do by hand and can take up the rest of the morning. Then we start preparing pies and roasts for dinner. After that we usually beat the rugs and sweep the floors and then go help Father and my brothers in the fields.

"I finished ninth grade. I am now 19 and I understand that in other communities, girls have more schooling. Perhaps you have met some of these girls, Mr. Fogg, and they must be very smart. But I can read and write and cipher quite well.

"I would like to have lots of babies and I think I would be a good mother and wife. I already know how to run a household and my cousin Sarah Bernstein says that I would get used to sex. Excuse me for speaking so openly, Mr. Fogg, but I am a farm girl after all and I'm sure it would be okay from time to time."

Now we were getting somewhere; I just love a good roast. And my rugs hadn't been beaten for at least nine years. I felt my raging disbelief easing into a fine, healthy skepticism.

I almost looked forward to the next letter. When it came from Ferrin Kennedy with a phone number, an address, a picture of a beautiful blond, and an invitation to lunch (her treat-my kinda woman), I knew it was time to see if Ms. Kennedy actually existed; I would accept her invitation.

(The only thing that worried me about Ferrin's letter was a closing remark that she found "Around The Bend" quite titillating. Did I really want to be seen in public with a woman who would say such a thing?)

But the final letter caught me before I had a chance to take the plunge with Ferrin. I pulled up a chair in the production room.

"I saw your picture in *Micro Cornucopia* and it made me pucker! You seem like such a man!!"

Obviously an intelligent and discriminating woman, or so I thought.

"I'm petite, with blond hair and green eyes and I love to...."

I won't continue; you can probably guess where the letter was heading. Besides, at that point a decidedly unfemale picture fell out of the envelope and I heard a couple of snickers from the next room. I skipped to the end of the letter and read:

"I must be getting off now. I'm due at the humane society for my volunteer work. I just *love* those cocker spaniels.

"ps: Jackie and Cary helped me write this and all the others. Steamy enough yet??"

Suddenly I was surrounded by the same conniving crew that had watched me read the personal ad weeks before. They tried to appease me with pizza and chocolate frozen yogurt pie, and I let them think that they had. But now I get my final and poetic revenge: they wrote most of this article, but I get paid for it.

*Editor's note: Of course the next pizza and the next yogurt pie are on you fella. And we'll take 'em as soon as you return from Yosemite.* 

• • •

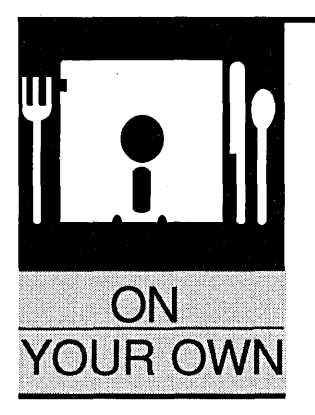

# **Marketing The** \$25 **Network**

*Making* It *A Little Bit At A Time* 

By Kim Jindra with Don Jindra Information Modes P.O. Drawer F Denton, TX 76202 (817) 387-3339

*The Jindras became special friends at the* B.c. *SOG, and the friendship has grown as I've seen them at SOG after SOG. Their* \$25 *network was also quite a hit, and despite the low price, they seemed to be doing quite well.* So *I asked Kim to send me an "On Their Own."* 

Our company, Information Modes, is a software development/publishing company with a grand total of two emsoftware development/publishing comployees-my husband Don and me.

Until January, 1987, Don worked as a consultant. For approximately two years, our income came primarily from one small manufacturing company. Don developed software for their business with the understanding that he and the owners would market it in a separate partnership. As the project neared completion, it became clear that "marketers" and programmers are natural enemies, like cannibals and missionaries. We decided we didn't need their money.

### **IMODES**

Suddenly we had virtually no income beyond the six month cushion in our savings account. Fortunately, I was working part-time at a local bookstore, making enough to cover food.

Don got busy. He had been thinking for some time of creating a simple and affordable network for the guy with two or three PCs. Now he had the time.

Before I knew it, he was disassembling and commenting DOS. "But what about the network?" I asked. He assured me DOS would gobble the network if he didn't understand it thoroughly. Also, I think he was just curious about how it worked.

### The Ad

Soon Don was writing a classified ad for *Computer Shopper* to advertise his network and his DOS disassembly. He was sure other people might be interested in DOS. That \$34 ad

seemed like a big risk at the time. Plus, we would have to wait more than six weeks to see if there was any response. We decided to call our main product "The \$25 Network." If that didn't grab attention, nothing would.

I sent in the check as Don, started work on phase two, The Weak Link, a subset of the network. He said he wanted to begin with a simple "network-like" project. He still hadn't started the network and we had an ad coming out in weeks. He hadn't entirely finished DOS, either! I told him six weeks was not a very long time.

"Don't worry," he said.

I worried.

Fortunately, he does his best work under pressure. Soon the big day came and we went down to the post office to check our box. Lo and behold, an order for the DOS disassembly. The *Computer Shopper* ad was out.

I asked Don if he had finished DOS yet.

"Don't worry," he said.

I asked how the network was coming. "I think I'd better finish DOS first," he said,

"but don't worry."

The next day another check arrived, this time for the network. I asked how long until the network would be ready to ship.

"I guess I'd better get busy," he said, "but don't worry."

Don put in 18-20 hour days. I helped by having nightmares-something about the Attorney General showing up at the door.

# The Paperwork

By the time Don finished the network, he was so sick of the project he had a tough time with the documentation. He enlisted my help, but since most of the stuff was new to me, I just proofed the copy.

We printed the originals on our dot matrix printer, reduced the copy, pasted it up, and hit the local copy center. Then, stacks of pages in hand, we adjourned to the kitchen table to assemble manuals.

Five a.m. August 5,1987, we finished. We'd received a handful of orders so we duplicated disks, packaged everything in hand-cut cardboard squares, and shipped.

We promptly packed up the car and headed for south Texas and the Gulf. Once home, we got our first bug call. The program couldn't read MS-DOS 3.1 disks. We'd tested PC-DOS 2.1 and MS-DOS 3.2, assuming that if they worked, the rest would. Not true! We quickly fixed the bug and shipped updates.

We thought we had a spiffy product, but we didn't have the bucks to really<br>advertise. We quickly rejected advertise. We quickly rejected shareware for the network, but we did have The Weak Link.

# A Foreign Agent

Then one day we received a letter from West Germany. Joseph Kirschbaum, a PC-SIG distributor, wanted exclusive rights to sell The \$25 Network in Europe. He had read about our network on The Weak Link disk. (That's how we discovered the PC SIG Library was distributing The Weak Link.) We laughed when we read the letter, we hadn't even considered overseas sales.

He called us before we had time to respond. He was serious. We tried our best to discourage him, but he was so persistent we finally relented and

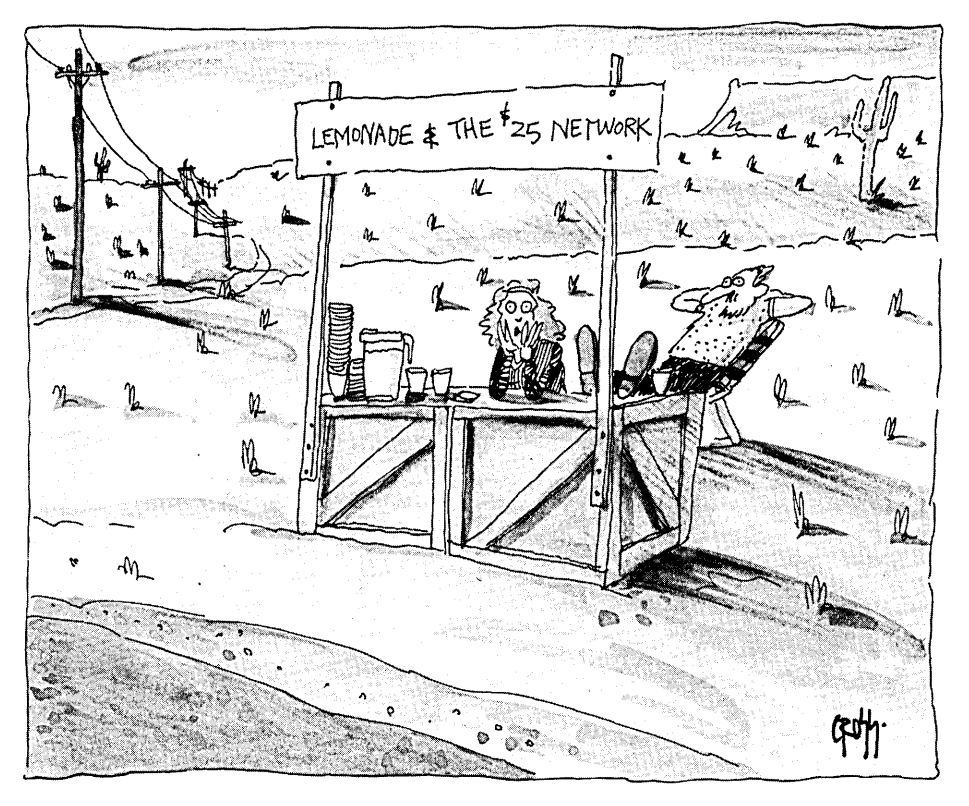

# The Weak Link

The hook on The Weak Link was source code. When people registered, they received the complete source. We also mentioned The \$25 Network on the shareware disk. (Registration is only \$15, but still only two or three register in a month.)

Our decision to test the shareware waters did not come lightly because we were quite skeptical. After several weeks of agonizing, we sent a copy of The Weak Link to PC SIG.

While we were waiting (it seemed like forever), we continued running the classified in *Computer Shopper.* We celebrated when sales hit \$100 a month. As more money came in, we slowly increased the size of our ad. We set modest goals and celebrated the gains.

ur decision to **test the shareware waters did not come lightly because we were quite skeptical.** 

agreed to terms. We didn't expect too many similar offers. At the time, we looked upon European sales as bonus money, not really expecting much.

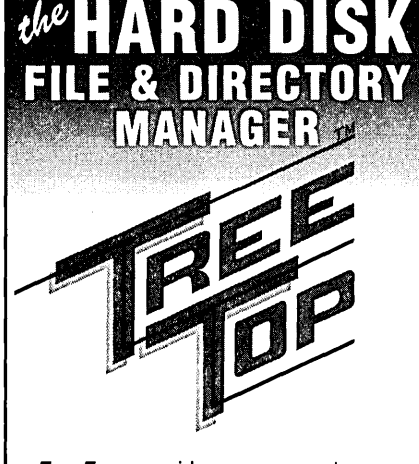

TreeTop provides an easy to use interface to DOS commands. A visual tree of your directory structure is displayed with a point and shoot ability to move around your hard disk. Whether you are doing hard disk housekeeping, reorganizing your directory structure, or simply copying files, TreeTop makes it a breeze.

# **Check out these features:**<br> $\bullet$  Fast and user friendly

- 
- Pull down menus
- Context sensitive help
- User installable setup
- Full color or monochrome support
- Shell to DOS
- Execute COM, EXE, and BAT files
- Point and shoot user interface
- Execute your favorite editor
- Mouse support (not required)
- Sort files by name, ext, size, date/time, ascending or descending order
- Copy, move, delete, rename, or print Single files or groups of files
- When copying, TreeTop will optionally:
	- Scan and display destination drive
	- Copy to root Copy to user defined pathname
	- Prompt user when disk is full
- Add, delete, and rename directories
- Select and operate on files in a single
- directory or by the entire drive • Select files by wildcards, date/time,
- attributes, or individually
- Change files' date/time or attributes • Find files with speed searching
- 
- Disk and directory status display
- View files in hex or text format
- Set, rename or delete disk volume labels
- And much, much morel

# **Only \$39.00**

30 Day Money Back Guarantee Price includes disks (3 1/2' and 5 1/4'), registra-

tion, bound manual, tax and shipping in U.S. Send check or money order to: Kilgore Software

*p,* O. Box 2291 West Sacramento, CA 95691 (916)371-3715

or call toll free: **i·S00·TREETOP** 

Runs on DOS 2.0 or greater, 256K RAM. with or without a mouse. Quantity discounts and site licenses available. TreeTop is shareware. so you can distribute copies for evaluation.

Reader Service Number 175

A week later we got another offer from Germany. But it turned out that signing with Kirschbaum was an excellent decision. We've had a good (and profitable) relationship for two years.

# More Promotion

Meanwhile, business picked up in the U.S. We increased our product line and threw in a list of' other products with the orders. We also sent this information with bingo card literature.

Other products include: disassemblies of DOS 1.1 (\$15) and 2.1 (\$45), The Weak Link (\$15), Hercules Graphics Drivers (\$15), an 8748 simulator (\$15), and the System Technical Reference complete with BIOS calls, DOS calls, and everything else Don needed to have on hand while writing drivers in assembly language (\$5). The Technical Reference has been very popular, even though we don't mention it in our ads.

Meanwhile, the want ad in *Computer Shopper* grew larger as we added information on the Hercules Graphics Drivers and the simulator.

As sales grew, Don put me to work nights (after spending days mucking about in my new archaeology job). I started by helping out with the mail.

Our next big step was to take out a small showcase ad just for the network. The ad cost \$250, very foolhardy. It meant we would spend close to \$400 per month advertising in *Computer Shopper.* Plus, they wanted a threemonth commitment.

# All The Way

By October 1988, I'd quit the digs to go full time on our business. It was a risk, but Don couldn't handle it alone. I worked on packaging and promotion while he improved the Network and worked on new products.

We began promoting our products at local shows. Don and I and our two boys stayed up half the night copying disks and collating manuals, getting ready for the first show in Fort Worth. The turnout was terrible and we sold only five copies of the Network. We had better luck in Dallas a few weeks later, but the experience taught us a lesson: THINK BIG, but don't be surprised by small.

# Sharing The Network

Around this time we received some bad news. Someone was uploading our network to bulletin boards. This was extremely disappointing. We bought a modem and started checking into BBSs around the country. When we found our network, we asked the SYSOPs to remove it. Most did and apologized.

Some didn't help us at all. Others seemed downright criminal. So Don decided to serialize each copy. He also made significant improvements. This was early 1989. Since then we have updated the network every couple of months.

# Big Time

Finally we decided it was time to advertise in other magazines. I contacted *Micro* C and signed up for a year's worth of micro ads. At \$79 per issue it seemed like a bargain, and that's how it turned out. (In fact, it has been one of the most profitable ads we've bought. It's obvious from the people who contact us that *Micro* C has extremely loyal and knowledgeable readers.)

Shorty thereafter I called PC *Tech Journal.* Despite their heavy push to sign us up for a long term contract, I committed to just one time. I had to find out if it was worth the money before committing to a long run.

I soon discovered I'd made the right decision. We'd caught the last issue of the magazine before Ziff-Davis folded it. Other small advertisers were not so lucky. They saw their ads continued in publications not of their choosing. This was only the first of several bad experiences we've had with Ziff-Davis. (And Ziff just recently bought *Computer Shopper.)* 

# Plastic

Obtaining a vendor account for VISA/MasterCard was another challenge. We had sent a significant number of orders "net 10," hoping the customer would send us a check when he received the product. Some customers were very impressed with our trust, and most eventually paid; but the few who didn't were a constant source of aggravation. We needed VISA/Master-Card.

Entering a bank and mumbling "mail order" is like putting a kerchief over your face and shouting, "Stick 'em up." It took months to convince just one bank we were legitimate, but it paid off. Our volume doubled.

It was time to increase our advertising again. Our goal had always been *BYTE,* so we gave them a call. The ad was expensive, but if we'd learned one thing, it was that advertising sometimes pays. We also added PC *Resource.* 

# How Ads Work

All we expect from the first ad in any publication is that we get as much in orders as we paid for the ad. So, if the ad cost \$400, we expect to get \$400 in orders. After a few months, we expect an ad to bring in at least three or four times the money we spend. (Our Micro C Micro Ad does the best, generating a minimum of 10 times its cost.)

A long time ago we decided it would be better for us to take out a lot of small ads than gamble on bigger ads in fewer places. We think consistency and stability are more important than single fullpage splashes. (Some customers will call only after seeing our ad in several places.)

Ads in *BYTE's* Buyers Mart are \$475, but we got immediate response to our first ad. We received 34 bingo cards the first week; now we're up to 75 plus per week. About 25% of the bingo checkers purchase after receiving our literature. Plus, at least 1/3 of our phone orders come from *BYTE.* 

PC *Resource* wasn't as successful at first. We had just about decided to spend the \$306 per issue elsewhere, but response seems to be steadily improving so we'll probably stay.

*Computer Shopper* has been a consistent performer though we've expected response to go downhill as the .magazine gets larger. So far that hasn't happened. We have been in their Shoppers Mart for over a year. It generates slightly less response than *BYTE.* 

Besides trying different magazines, we've also tried different slogans. The one we've settled on is: "Skeptical? We make believers." Does it work? Every day we get several calls that begin, "Make me a believer." And we get letters signed, "Skeptical."

# On The Road

Early in the spring of 1989, I read with great interest about the B.C. SOG in *Micro* C. I was convinced we should try to go on the road with The \$25 Network. Besides, we had planned a West Coast vacation. Don agreed.

We had no idea what a SOG was, but thought there was a chance we would meet the *editor* and perhaps convince him to look at our product. We hooked up with an answering service and a mail service and drove to Canada.

The B.C. SOG was wonderful. We had so much fun that we followed up with the Rocky Mountain SOG. Saleswise, our trip to Colorado was more successful than B.C. I decided in Colorado we would go to SOG East, but it took me about a month to convince Don. I just couldn't let Dave be the only one to complete the Tour de SOG '89.

*Editor's note: Tour de What? I have to admit that Kim and Don really know how to network, and it was great seeing their friendly faces in Port Alberni, B.C.-Gunnison, Colorado-York, Pennsylvaniaand Dallas, something. (Dallas used to have a football team.* I *think.)* 

As I mentioned, we'd originally attended SOG in hopes of meeting the editor of *Micro* C. Well, at the Longhorn SOG here in Texas, Dave became the fifth member of our family. We have a small two-bedroom house, so Dave bunked with the kids. There's nothing like rubbing elbows with the rich and famous!

*Editor's note: I was sure 1'd debunked the rich and famous part, but I must thank Kim, Don, Courtland, and Donald for putting on the Longhorn SOG and for inviting me to be a part of their wonderful (tightknit) family.* 

Which brings us to today. Business is better than ever. The two of us barely keep up, and it's time to think about moving to a larger house and hiring help.

# Why \$25?

Our success surprises many people. After all, they constantly tell us we can't make money selling a program for \$25. We hear that all the time. In fact, we get tired of hearing it.

We decided on \$25 for a few good reasons. At the time, \$25 seemed like a lot of money. (That was all we could have afforded if we were buying a network.) We had no money for advertising, so the name of the product had to grab attention. Finally, our goal was to sell to the majority who had two or three computers-not to the relatively few who were putting together large networks. Probably most important, though, people don't need a lot of convincing to spend \$25.

Also, we wanted our customers to feel like they got the buy of the year. We didn't just want their money-we wanted their word-of-mouth advertising. Plus, if Microsoft, with all its overhead, can sell Quickbasic for \$59, we should be able to prosper at \$25.

It's not our customers who complain about the price, it's the dealers. They want to make \$100 for a IS-minute sale. Fine. But until someone explains to us exactly why we aren't making money at \$25, we'll go happily about our business and bank our profits.

We started small, borrowed no ·money, and took no great risks. That's probably why we're doing well today. We've made a few mistakes. Don should have quit consulting six months earlier. We should have serialized each copy of the network from the beginning. We probably should have increased advertising faster. Maybe we should have charged more for the network. But this is all hindsight. Contrary to popular belief, hindsight is not 20/20.

# The Future

Soon we'll be moving to larger quarters (room for help) and adding additional phone lines (including an 800 number, a BBS, and a FAX). Don's also finishing up a whole new network.

Our new net should handle 20 to 30 nodes, be very flexible, and support lots of different hardware such as serial ports, parallel ports, arcnet cards, and SCSI. It will also include all the specs for the hardware interface. That way purchasers can write their own hardware drivers. Target price will be \$75, and we'll offer a \$25 discount to current customers.

On the marketing side, we'll keep expanding the advertising slowly. What would we do if we got 10,000 orders in a month? We'll be adding some regional publications as well as some language magazines. Finally, we'd like to try *PC Magazine,* if we can justify the expense.

• • •

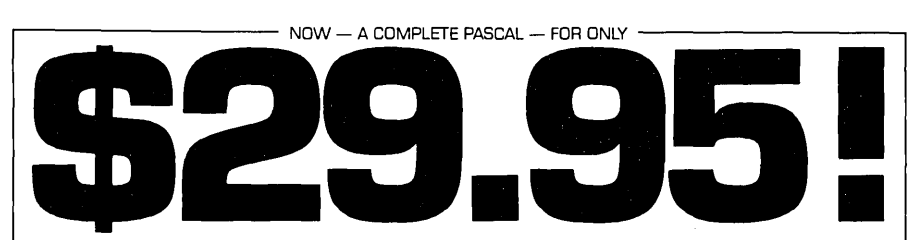

Goodbye BASIC, C, COBOL-hello PASCAL! Now, to make this most advanced language available to more micro users, we've cut our price-to an amazing **529.95!** This astonishing price includes the complete JRT Pascal system on diskette and the comprehensive new user manual. Not a subset, it's a complete Pascal. Check the features.

Separate compilation of external procedures • Auto-loading • 14 digit FLOATING POINT arithmetic • True dynamic storage • Verbal error messages • Fast one-step compiler: no link needed • Graphing procedures • Statistics procedures • Activity analyzer prints program use histogram • Operating system interface

### **THIS IS THE SAME SYSTEM WE SOLD FOR 5295!**

So how can we make this offer?-why the unbelievable deal? Very simply, we think all software is overpriced. We want to build volume with the booming IBM market, and our overhead is low, so we're passing the savings on to you.

# **AND AT NO RISK!**

When you receive JRT Pascal, look it over, check it out. If you're not completely satisfied, return the system within RIGHT-COMPLETE SATISFACTION GUARANTEED OR YOUR MONEY BACK!

In addition, if you want to copy the diskette or looseleaf manual-so long as it's not for resale-it's o.k. with us. Pass it on to your friends! This is a Limited-Time-Offer. SO ACT TODAY-DON'T DELAY ENJOYING PASCALS ADVANTAGES-AT \$29.95, THERE'S NO REASON TO **WAIT!** 

# **r···································r. TO: JRT SYSTEMS**<br> **To: JRT SYSTEMS**<br> **P.O. Box 187 Enola, PA 17025 phone 717/732·1093**

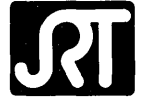

O.K. You've sold me. Send me JRT Pascal by return mail. I understand that if I'm not completely satisfied, I can return it within 30 days for a full refund.

I need  $\Box$  51/4" disk or  $\Box$  31/2" disk.  $\Box$  Send me the JRT Pascal program formatter too, for only \$14.95.<br>Name

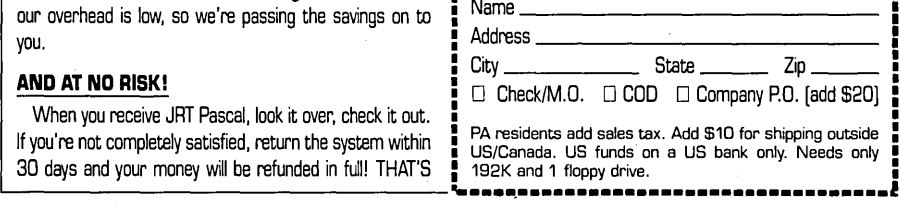

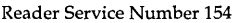

# **Letters** *continued from page 6*

reformat) and it's like I have a new drive. I've not had a single read/write error in over six months and PCTools can't find any sectors to balk about. Sure, it took about 12 hours for SpinRite to do its stuff, but it beats having to reformat my hard disk every month and spend an hour or two feeding it disks.

I've since used SpinRite on the Miniscribe cards in my other computers and have not had *any* problems with the drives afterwards. In your editorial you imply that the problems that have been reported seem to be limited to Seagate drives. Maybe you should pan the Seagates (as you usually do-that's why I bought Miniscribe) instead of SpinRite!

Well, you wanted feedback. For me, SpinRite has been a lifesaver and I think that you've done both your readers and Gibson research a disservice by steering those of us with XT-type hard drives away from such an outstanding product. I feel bad writing such a critical letter; *Micro* C is the only magazine (computer or otherwise) that I read from cover to cover as soon as it arrives, and I recommend it most highly. But I think that you really goofed on this one....

# Joel M. Goldberg RD#1 Box 230 Richmond, VT 05477

*Editor's note: If you felt bad enough, you could bring over your lawn mower. Apparently the SpinRite folks thought 1'd trashed their product, too, and I feel bad about that. (I'll help you with the grass.)* 

*We've been chasing a problem with our*  BBS for the past few months; it's been going *off into never never land fairly regularly. Larry noticed some sector errors on the little Microscience drive* so *he ran SpinRite on it. The system's been flawless since (and it's an*  XT).

*Plus, of course,* 286 *and* 386 *hard drive controllers don't have the homing problem*  (the problem really resides in the XT's con*troller). I don't know; use SpinRite if you wish, we're using it. However, you might want to read the following letter before letting it change the interleave.* 

# SpinRite Questioned

Noticed that you have taken a liking to SpinRite. I have a little nagging doubt about using that program,

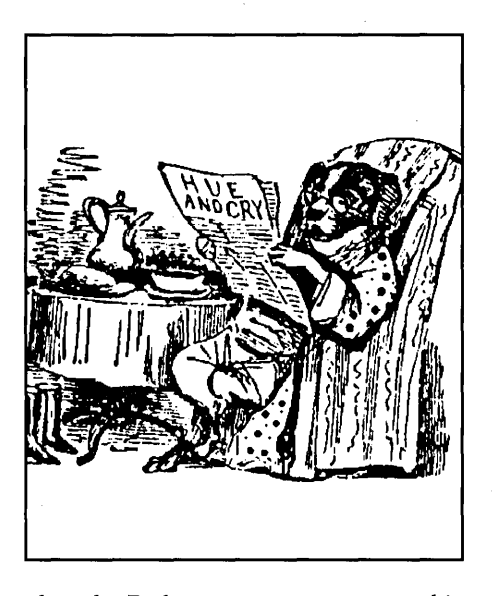

though. Perhaps you can answer this for me.

Assume I have a hard drive formatted at, say, 4:1 interleave. This hard drive has had some use over the years, and it has a few bad sectors that were not on the original bad track table. No real problem, though, because DOS's FORMAT command noticed it couldn't read those sectors and marked them (in the FATs) as unusable.

Now I gets me a copy of SpinRite, and I sez to it, "Figger me out the best interleave and rebuild my drive." Off it goes on its merry way, and 10 and behold it finds out the best interleave for my system is really 5:1, not 4:1. It merrily reformats my drive by reading in a track at a time, then reformatting that track to 5:1, then writing back that same track of data.

Here's the fun part. It gets to the bad spot. Reading in the track, it notices it cannot read sector 7 of this track correctly. It reformats the track and tries to write the data back again. The bad spot is no longer *in* sector 7! We just moved things around, and now the bad spot is in sector 12!

If it writes this track back, it will be guilty of the major crime of putting good data on a nonreadable bad sector, as well as the minor one of leaving a now good sector marked bad.

The safest way to reformat your hard drive out from under existing data would require skipping any track that had a bad cluster marked on it, determining the interleave for each track and if that track sprouts an error during for-

matting, reformatting to the old interleave before writing the data back. Needless to say, this is time consuming and tedious and very, very slow going.

'Till I can get an answer to this problem, I'll just stick to the old tried and true approach of a complete backup (preferring my trusty Archive 60 Meg tape with Sysgen controller), *then* reformat the drive and restore the data. This not only gives me the proper interleave, but also has a side effect of making all my files contiguous for faster access.

Other notes. Does SpinRite allow you to set the skew factor? This is a fixed offset in the interleave for each succeeding head, in case your controller or drive is slow in switching from head 2 to head 3. Skew factor can amount to about 5% of the throughput. Normal values of 0 or 1 usually are fine. Note, 0 gives you no skew.

Another thing-can you reformat only part of the drive? I wrote a reformatter in C for IBM AT clones that does both of these. DOS can handle 2:1 MFM using a WA-2 controller, but Microport UNIX can only keep up with 3:1. I did not want to slow DOS down, and didn't want UNIX to run slow either, so I reformatted the back two-thirds of the disk to 3:1. Pretty slick, but not a project for the faint of heart.

I do appreciate the magazine; it's the last known true hacker (in the old style of the word) magazine around. DDJ has gone commercial, *BYTE* has become a small *Computer Shopper,* and everybody else is just dying to know Bill Gates' latest breath. *Micro* C just keeps on cranking out interesting hardware and software for true hobbyists.

# John Welch 1310 Kenneth Circle . Elgin, IL 60120

*Editor's note: Any answers for John? Anyone? As for Bill Gates, he's welcome to stop by the Micro* C *office anytime, especially if he has a lawn mower.* 

# Beware The Big Time

I take keyboard in hand to write my first-ever letter to an editor. The motivation comes from reading "Around The Bend" in Issue #50, which makes me wonder if maybe you haven't finally gone (around the bend, that is).
On one hand you make a good point about a marketeer's value to an enterprise and the need to find one's niche; on the other, you say you're ready for some heavy duty "focusing" and "significant playing" in the publishing biz. While "focusing" and "playing," you are going to keep *Micro* C as appealing as ever. Good luck.

One of the things I find most enjoyable about your magazine is precisely its lack of focus. It is one of the few publications I read cover to cover because every article is different, and every article is interesting.

While I'm not knowledgeable in the yins and yangs of magazine publishing, I can't help but think that being a bimonthly and operating away (a long way away) from the "media centers" contributes mightily to this. Good gravy, ask for a partner of the type you described and you're liable to get Ziff-Davis. I can see it now: "Tidbits" by John Dvorak.

You started from scratch, you've attained a loyal following, and maybe now it's time to cash in and head for the mountain (I thought you were already there). I don't have any arguments with that; but I'd rather see you take your gains and pack it in than let *Micro* C become another PC *Magazine.* 

While I'm spilling my guts, let me put in a plug for Bob Morein and more articles on UNIX for 386-based PCs (as opposed to dedicated work stations). I'd like to know more about the hardware requirements to run UNIX efficiently and reliably on a personal computer.

Also: will UNIX ever have a standard? If so, which of the current crop is the best bet? Will UNIX ever get a Maclike interface? Just how portable is UNIX across different CPUs?

I don't remember when I first subscribed to your magazine; however, I do recall that I was still using a Kaypro 2. Since I recently re-upped for 18 more issues, I feel I have the right, indeed an obligation, to make my views known on the proposed shift to the "big time."

P.S. I think you've already found your niche.

C. R. Bartchy 4340 South Hopkins Ave. Suite 230 Titusville, FL 32780

*Editor's note: Thanks* c.R. *However,* I *think it's time for* Micro C to *reach out, and* I *think it can be done without losing*  Micro C's style.

### SMUG Lives!

I read with interest your discussion of "The End of User Groups" in your editorial of Issue #47. I would like to make the following points.

(1) The Sacramento Microcomputer Users' Group (SMUG) still exists and is healthy in spite of reduced membership.

(2) SMUG meetings have presentations and discussions involving presently popular computers, including IBM PCs (and clones), Apple II GSs, Atari STs, and Amigas. Your article stated that SMUG was going out of business because "it stayed with CP/M, S100, and other (more and more) unique systems." That is not accurate. SMUG supports a wide variety of popular microcomputers.

(3) SMUG's members consist of people whose interests lie in the more technical aspects of computer hardware and software. They tend to have an interest in "what goes on under the hood" and why. Frankly, SMUG members are the audience that *Micro Cornucopia* targets.

I enjoy reading your publication. Glad to see that you are reading ours!

Don Del Porto SMUG President P.O. Box 161513 Sacramento, CA 95816

• • •

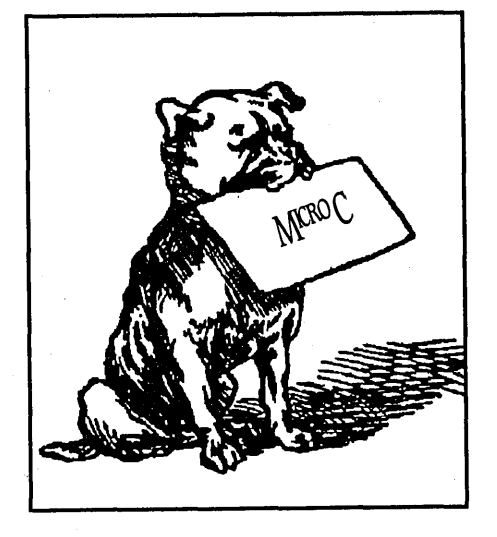

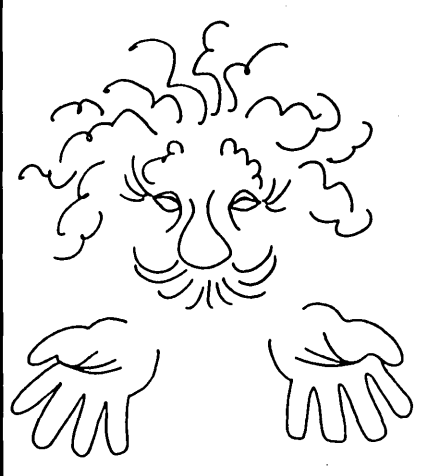

Organize, Query, *&* Make Connections Between Files of Information

### **MICRO EINSTEIN**

The Expert System Shell

- Create expert systems easily in minutes
- With pulldown menus and windows
- Automatic rule generator
- Context-sensitive help
- Free example expert systems
- Interactive full-screen text editor
- DOS access from shell
- Turbo fast execution **(NOW 5 times faster!)**

For Diagnosing... Monitoring... Indexing... Organizing... Classifying... & Discovering links between files of information.

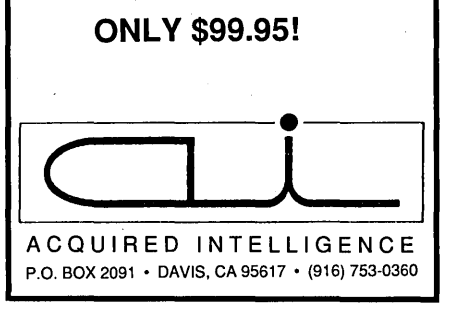

Reader Service Number 72 MICRO CORNUCOPIA, #51, Jan-Feb, 1990 $\,71$ 

### *Continuing* **AROUND THE BEND**

"It must have been your significant other, but as long as I've got you on the phone...."

"Look, I didn't request any information. My significant other didn't request any information, and I'm certainly not interested in connecting up with a dishonest futures trader." (After watching the papers, I'd suspect that adding "dishonest" was redundant.)

It turns out I'm not interested in futures, at least not the kind that cause grown men to stand in pits shouting and waving their hands. (All the while hoping the guy on their elbow doesn't work for the government.)

This is just one of a plethora of sales calls I've received in the past month. Stock and bond brokers every other day, all trying their best to sneak past Nancy.

"Dave, someone on the phone says he's calling about your new business card. I don't think it's legit."

It wasn't. He was a stock broker.

Folks selling penny stocks (stocks in the 10¢ to \$5 range, not traded in a major exchange) have been particularly active. I bit once, lost most of \$1,500 on Environsure, a waste processing company that apparently was dumping, not processing.

I purchased the stock because the Blinder Robinson salesman told me the stock was moving up rapidly. Curiously, its direction changed a few days after I bought it.

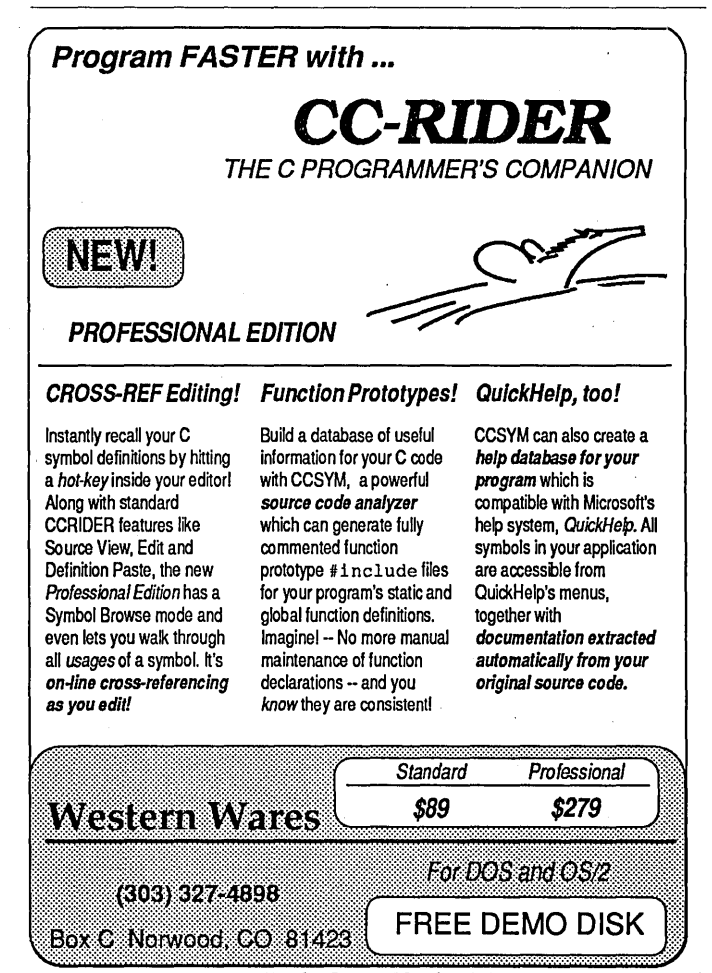

Reader Service Number 169

72 MICRO CORNUCOPIA, #51, Jan-Feb, 1990

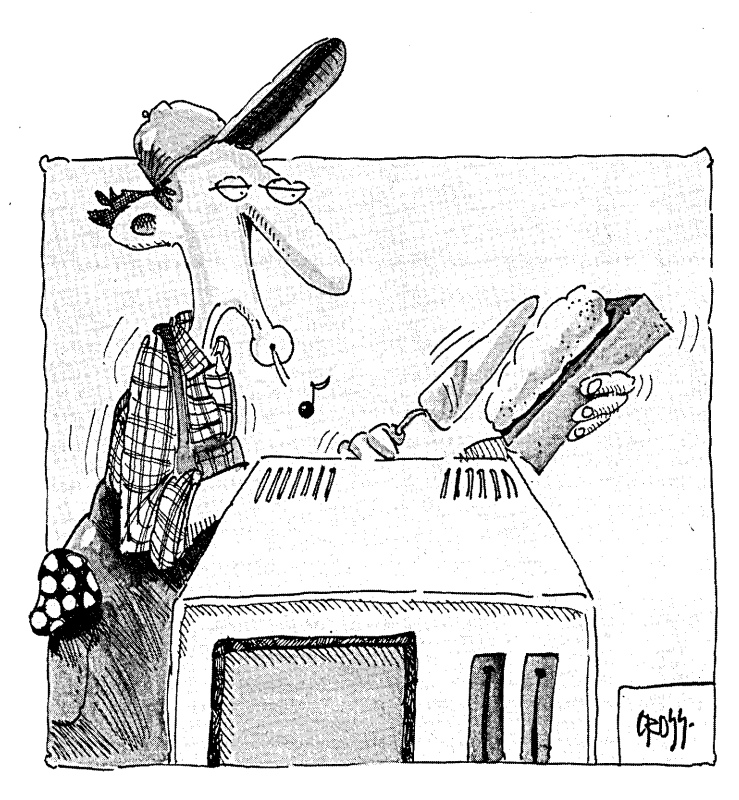

Then I read in *The Wall Street Journal* that penny stockbrokers (including Blinder) often purchase large blocks of shares and then push the shares at a big profit. Once the push is over, the price nearly always falls into a hole. In this case, not only did the push end, but the government started criminal action.

After all that, the Blinder salesman asked if I'd like to move into something a little more solid—part of a race horse. (I didn't ask which part, but I figured he was trying to saddle me with yet another slow mover.)

This experience made me really appreciate *The Wall Street Journal.* The *Journal* not only gives me the latest on financial scams (I read about diamond, platinum, and oil drilling rights scams just days before the calls started), but it also covers computer companies. In fact, it often covers things untouched by the computer journals.

For instance, there's Miniscribe.

Miniscribe has a reputation for solid drives, but I didn't realize just how solid until I read the *Journal's* piece on the company. Miniscribe was apparently shipping bricks (solid new bricks) instead of drives to make it appear that sales were growing. I can imagine some dumb dealers, serious anti-technical types, but it's hard to believe they were fooled.

Plus, I'm sure dealer training firms were quick to add the appropriate classes:

"This is a hard drive--this is a brick."

"This is a hard drive---this is a brick."

"You don't slop mortar on a hard drive."

"You don't install a brick in a Mac."

Usually.

### The \$25 Network

We were well into SOG East (great SOG, by the way). Don Jindra had cabled up three computers and started his presentation on networks (mostly his network). It was early afternoon so the the previous night's Jolt SIG had nearly worn off.

Like his presentation at the BC SOG, the group response began with the usual, "Bet it can't...," passed through, "Wow, really?" and finally settled into an easy banter.

"What if you were on system one and the guy on system two started harassing you? Could you do something nasty?"

That brought the few still-fuzzy heads off the table.

"Could you lock up his keyboard?"

"How about really slowing down his system with something disk intensive?"

"Format his hard drive?"

"Yeah, how about formatting his hard drive?"

"Nope, you couldn't run FORMAT on system one and have it format a drive on system two," Don broke in. "DOS won't let you do that. You'd have to be running FORMAT on system two. However, my next version will not only let you communicate with the operators of the other machines, it'll also let you take control of those machines and run programs on them just as though you were sitting in front of them."

"The ultimate multitasking?"

"Right."

"That includes FORMAT?"

### If you thought Borland's popup product was great just wait until you see OpalFire's MyFLIN for Pascal.

MyFLIN is a TSR program that captures procedure and function details directly from the screen while you are programming. It saves this information in an indexed database for instant recall at any time you need it.

MyFLIN will save you hours of searching thru pieces of paper looking for parameter details when calling a procedure. Simply type part or all of the name and press the hotkey. MyFLIN will popup over your source code and display the nearest named description you have stored in your database, complete with parameters and comments.

To save a new description, positon the cursor on the procedure name, popup MyFLIN and press "A" to add. The details will be captured from the screen and saved with a single keystroke and you can add a comment line as well.

> **Price**  $$69.00 + $5.00$  **P&Post.** Visa / Mastercard / American Express are accepted.

<u>**DpalFire Software Inc**</u> 329 North State Street, OREM, UTAH 84057 Phone 1-800-336-6644

MyFLIN requires PC/XT/AT Computer and MS-/pC - DOS 2/3.xx.

Reader Service Number 161

"Yep."

"If operator two were distracted for a second?"

"Uhmmmm."

"We're all weird. You know that."

With networks the latest rage, I'm constantly asked by local people what kind of system we use.

I used to tell them, "We don't have a network."

Now I tell them, "Oh sure, we run the \$25 network."

I like it, too. I can network any two systems in the office just by connecting them together via serial cable and booting them both off the floppies I set up with the network and DOS. At 115K baud it's not as fast as ARCNET, but it's a lot cheaper.

I just built an AT to replace the XT we've used for receipts and labels. Counting everything, it was about 10 megs of program and data. In five minutes, I had the two systems cabled together, had booted them up on the network disks, and voila: drive C on the XT became drive F on the AT. I simply used COpy \*.\* to move all the files from F to C and that was it.

I'll leave the two connected and once a week back up the AT's files to the XT. Not bad.

#### Cards In Magazines

I was speaking to the PC SIG in Dallas when the question came up. Why do magazines contain so many cards, the ones that fall out everywhere.

Actually, we don't have loose cards in *Micro* C, but there's a

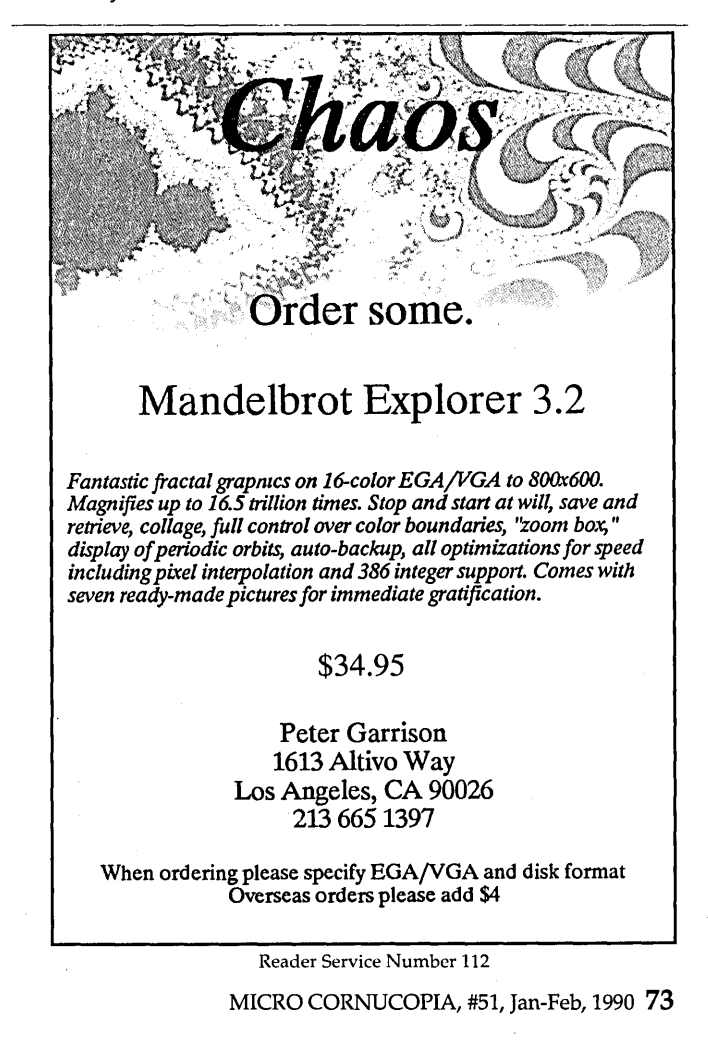

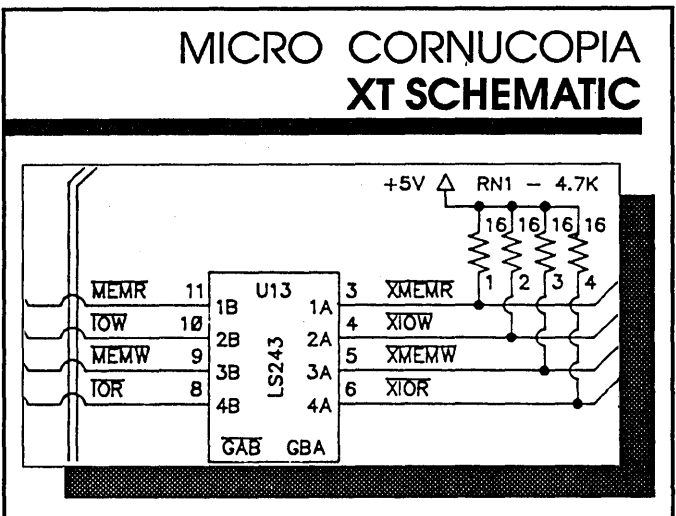

At last you can plumb the mysteries of your computer with this single sheet schematic of the IBM XI's main board. A wealth of information for both True Blue and clone owners.

Although clones use sllghtiy altered board layouts and different chip location names, they're close enough to the original for this schematic to be very  $useful.$  As an example  $-$  you have a dead clone. Lil sucker won't even beep. A look at the schematic shows the location of parallel port A. You know that the power-on self test loads a checkpoint number Into port A before each test. So now all you have to do Is read port A with a logic probe to see how far the system went before It puked.

We include these checkpoints and other trouble shooting information with the schematic.

IBM PC-XT Schematic ..................................... \$15.00

### **CP/M KAYPRO SCHEMATICS**

Of course, we still provide a complete schematic of the processor board In your CP/M Kaypro. It's logically laid out on a single 24" by 36" sheet and comes complete with an Illustrated theory of operation that's keyed to the schematic. You get detailed information available nowhere else.

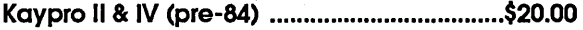

Kaypro 10 (without modem) .......................... \$20.00

Kaypro 2, 4, and 10 (84 series) ...................... \$20.00

NOTE: These packages cover only the main boards. You're on your own when It comes to disk drives, power supplies, video cards, etc.

Phone Orders: (S03) 382-5060 or 1-800-888-8087 Monday-Friday, 9AM-SPM PST

Micro Cornucopia,

P.O. Box 223, Bend, Oregon 97709

very good (but little known) reason other magazines do. No, it's not an overabundance of trees, it's an underabundance of postal workers.

You see, for many years the postal service was losing mailmen. Yep, they'd find a good man, train him for a month on his new route, send him forth alone, and never see him again.

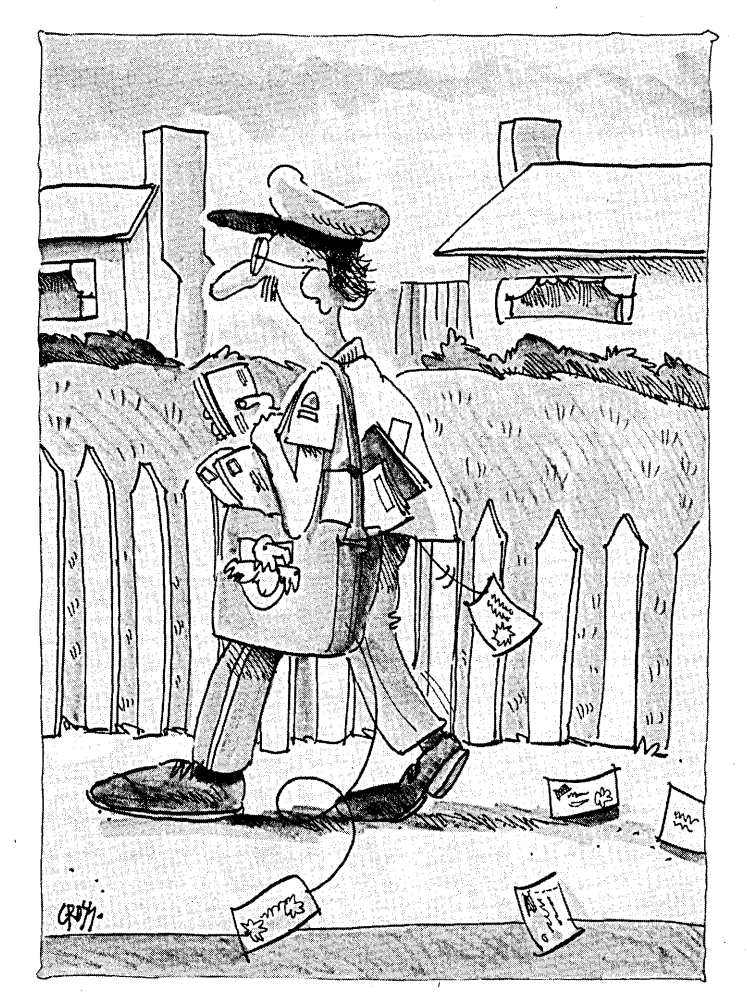

For a while they suspected pit bulls or UPS drivers, but it turned out their new charges were simply getting lost. So magazine publishers got together and came up with the idea of inserting loose cards. Within a month, every mail route had become a trail of cards. (Hansel and Gretel should have carried magazines into the woods rather than bread.)

The post office was happy, the publishers were happy, and now that you know why the cards are there, you can be happy, too. (Now if we could just keep those vicious little Boy Scouts from going out on litter patrols....)

### 286, 386, 386SX, 486

There's been a bit of controversy about chip choices. Over the past year, we've bought four 12 MHz 286 machines. After the 8 MHz 186s and the 6 MHz AT, they've been wonderful. With Intel getting \$300 a piece for 386s, there didn't seem much reason to purchase anything beyond the 286.

Now, however, there might be a few reasons.

- Intel's dropped the price of the 386 and the 386SX.
- We're beginning to hear about some interesting applications that take advantage of the 386. There's windows

### RABBIT CHICONY MCTEK GAS PLASMA PORTABLE LAP-TOP LAP-TOP EGA PORTABLE

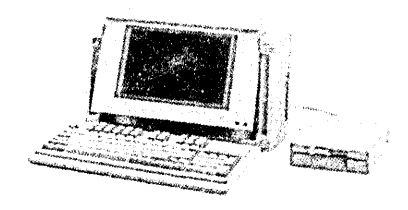

### **\*LCD PORTABLE<br>ALSO AVAILABLE**

- 
- 
- 640K MEMORY, EXPANDABLE TO 4MB TO 21.4 MHZ 640K DRAM (EXPANDABLE TO 4MB)
- 
- 5 SLOTS, EXTERNAL 514" 25 PIN DRIVE PORT CGA/MDA/EGA, 640x400, 4 GRAY CONTROLLER (1=1 INTERLEAVE)
- CGA/MGA/EGA 64Ox400, 4 GRAY SCALE LARGE GAS PLASMA DISPLAY ONE 1.2MB FLOPPY DRIVE
- ·101-KEY ENHANCED KEYBOARD 1.2MB FLOPPY AND 40MB HARD DISK ONE 20MB HARD DISK (40MB)
- 
- 
- 200WT AC 110/220 AUTOSWITCHABLE
- EGNMGA MONITOR PORT 9 PIN
- HARD DISK/FLOPPY DISK CONTROLLER
- 1.44MB FLOPPY DRIVE AND 20MG HARD DISK 40MS
- 9.45"x16"x8.27" 19.8 LB. ............................. \$3400 AND 1 GAME
- 
- CARRYING BAG w/SHOULDER STRAP
- ONE YEAR LIMITED WARRANTY

### GAS PLASMA ............. \$2199 LCD PORTABLE .......... \$1729

### McTEK 286/12MHZ

Assembled & Tested IBM® AT Compatible MS-DOS® OS/2® Compatible

- 80286 12/6 MHz
- **Phoenix BIOS**
- 640K of RAM Expandable to 4MB
- 0 Wait State
- 200W Power Supply
- **1.2MB Floppy Drive**
- Ports: 1 Serial, 1 Parallel, 1 Game Dual Floppy/Dual H.D. Controller
- **Monochrome Graphic Card**
- 101 Key Enhanced Keyboard
- TTL Monitor 12"
- 20MB Hard Disk (40MS)

### Options: ................................. Call

### \$1,199*<sup>00</sup>*

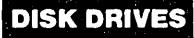

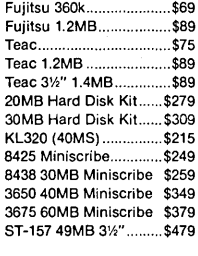

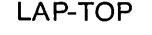

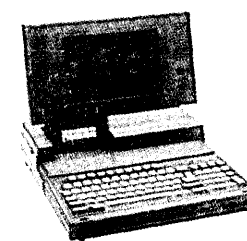

- 80286-16 CPU (O WAIT STATE)
- 80286-12 CPU NEAT, TURBO PAGE MODE SPEED UP 286-12 CPU, LANDMARK = 16MHZ
- DUAL SPEED 6/12 MHZ, 0 WAIT STATE ·1MB ON BOARD, EXPANDABLE TO 0 WAIT STATE, DUAL SPEED 6/12 MHZ • LANDMARK 16 MHZ 5MB (EMS V 4.0) • DUAL FLOPPY AND HARD DISK
	-
	-
- GAS PLASMA DISPLAY "84 + FN" ENHANCED KEYBOARD
	- 1P/2S (D-9 and D-25), REAL TIME CLOCK
	- 1OOW, AC 110/220V SWITCHABLE
	- 14.8" x 13.4" x 3.7", 15.4 LBS.
	- CARRYING BAG w/SHOULDER STRAP
	- ONE YEAR WARRANTY

### McTEK 386/165X

Assembled & Tested IBM® AT Compatible MS-DOS® OS/2® & UNIX® Compatible

- 80386 16/8 MHz Norton V4.0 SI 17.6
- Phoenix BIOS
- 1MB expandable to 16MB RAM
- 80387 Coprocessor Socket
- 200W Power Supply
- 1.2MB Floppy Drive
- Ports: 1 Serial, 1 Parallel, 1 Game
- Dual Floppy/Dual H.D. Controller
- Monochrome Graphic Card
- 101 Key Enhanced Keyboard
- TTL Monitor 12"
- 20MB Hard Disk (40MS) Options: . .............................. Call

\$1,495*<sup>00</sup>*

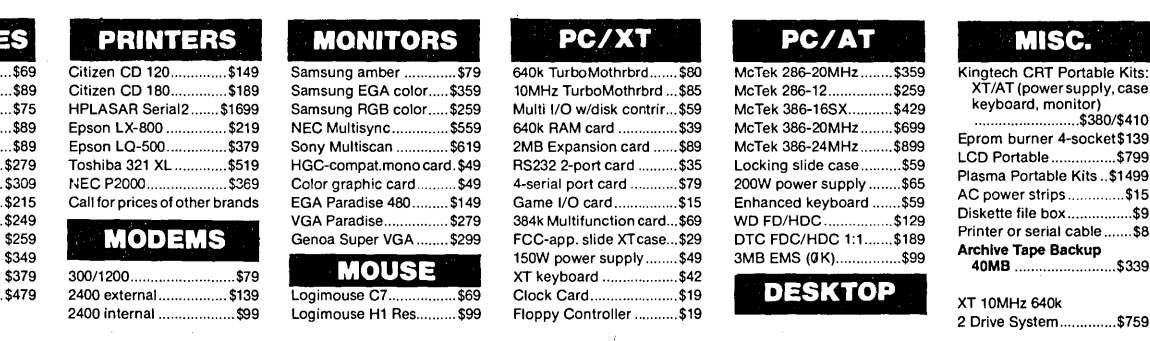

McTek Systems, Inc. ·1521 San Pablo Avenue • Berkeley, CA 94702 • 415-525-5129

Reader Service Number 42

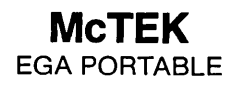

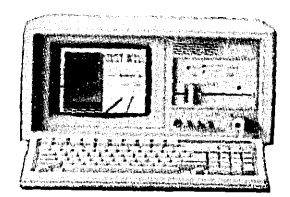

- 
- 
- 
- 
- 
- 
- TRUE OS/2, XENIX, MS DOS AND NOVELL COMPATIBLE
- 80287 MATH CO-PROCESSOR SOCKET
- ENHANCED 101 KEYBOARD w/TACTILE FEELING
- 2 SERIAL PORTS, 1 PARALLEL PORT
- LED INDICATORS
- 200W UL POWER SUPPLY
- ONE YEAR WARRANTY
	- \$2299

ISC.

*XT/AT* (powersupply. case l, monitor)  $...$ \$380/\$410

LCD Portable ................ \$799

Diskette file box ................ \$9

 $$339$ 

### McTEK 386-20MHZ

Assembled & Tested IBM® AT Compatible

- MS-DOS® OS/2® & UNIX® Compatible 80386 20/8 MHz Norton V4.0 SI 22
- Phoenix BIOS
- 1MB expandable to 16MB RAM
- 80387 Coprocessor Socket
- 220W Power Supply
- 1.2MB Floppy Drive
- Ports: 2 Serial, 1 Parallel, 1 Game

Options: ............................... Call

MICRO CORNUCOPIA, #51, Jan-Feb, 1990 75

- Dual Floppy/Dual H.D. Controller
- Monochrome Graphic Card
- 101 Key Enhanced Keyboard TTL Monitor 12"

■ 40MB Hard Disk (28MS)

\$1,995*<sup>00</sup>*

386, OS/2 (forget PM), and Nu-Mega's SoftIce (I've heard *wonderful* things about it from C developers).

• An Intel marketing type did. a presentation at the Longhorn SOG. Fortunately he had been a technical type in a previous life and he knew the 486. He said that as far as architecture is concerned, there's no real difference between the 386 and the 486. So, unlike the jump from 286 to 386, the 386 will do everything the 486 can do.

That doesn't mean there's no reason to buy a 486. The 486 will run instructions in half the clocks (an average of 2) per instruction. Plus the 486 is supposed to be out the chute at 33 MHz with 40 MHz and 50 MHz parts very soon now. (His words, not mine.)

The initial production will run about \$1,000 per. part with prices scheduled to settle into the \$300 range by fall 1990. That sounds high, but it includes an on-board 387 (487?). Float times will improve drastically because the ALU won't have to go through all the motions of waking up an external chip, giving it control, and waiting for notification that the arithmetic's finished.

Also, there's 8K of on-board cache and transfers from cache to the ALU happen in 128-bit chunks. Interesting.

Now the 386SX (sounds like it should have a V6 and fuel injection) is a bit controversial. Some folks think it's a 386 that Intel crippled to make it easy for manufacturers (IBM) to sell

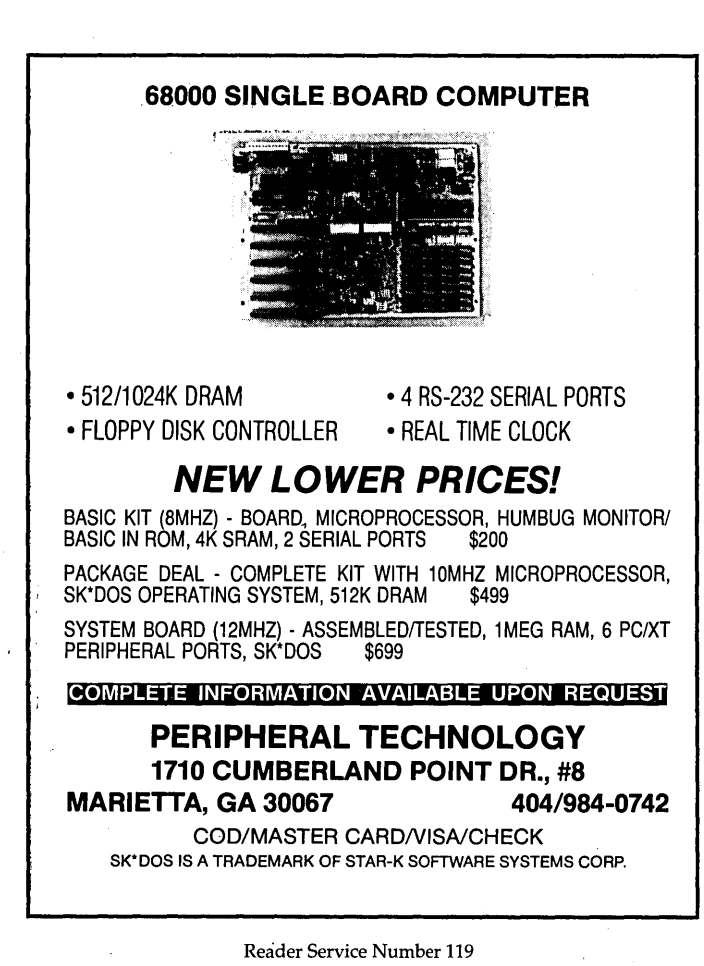

their 286 boards as 386 machines. That's probably true; but if you need the 386 architecture and can live with a 286.bus, it's probably not a bad way to go.

Anyway, with 386 and 386SX prices way down and with the 386's ability to watch itself run (necessary for the ICE and serious multi-anything), plus its ability to create memory segments of any size (it can view all your RAM as one large segment), I'd think twice before purchasing another 286.

On the other hand, those little baby AT boards are so cheap and those tiny tower cabinets so cute, they make tempting replacements' for 7 MHz XT "turbo" boards. I've heard that most of the baby AT cards will accept all the original XT plugin cards, including the hard drive controllers. (Ask your dealer to try it before he says it won't work.)

### Attention Spies

There's no longer a reason to dig out your stock of master keys ... no need to sneak into the Micro C office at midnight. We're now available on microfilm. This is not part of a plot but rather a way to make *Micro* C available to ants, amoeba, gnats, and squinty-eyed librarians.

If you want to order a reprint or just an article from an issue that's out of print, you can contact:

### University Microfilms International 300 North Zeeb Road Ann Arbor, MI 48106-1346 (313) 761-4700

Of course, if the issue is still available, you'll probably want to get the original version directly from Micro C. See the back issues list on page 94 for more information.

#### Transparent' ROMs

About half way through the Embedded Systems article in this issue, I realized I was:

1. Very interested in the C-Thru-ROM package, and

2. Very hungry (it being halfway through my lunch hour). Knowing I could either:

1. Call Datalight immediately, meant missing lunch, or

2. Grab a byte of lunch and then call Datalight.

I called Datalight on a full stomach.

That was fortunate, because I had some zingy questions:

"Is it all that easy?"

"As easy as what?"

"Does it only work with Microsoft C 5.x?"

 $''$ No."

It turns out that C-Thru-ROM 1.50 also works, in a limited fashion, with Turbo C 2.0. By early January they're supposed to have a new release that does everything with Turbo C.

Then Datalight sent me the package. Unfortunately, their sample program (SIEVE.x) didn't work because they hadn't included the right .MAP file. Did we have Microsoft C? A quick perusal showed the cupboard was nearly bare.

No Microsoft C, but some extended scrounging turned up Quick C (probably too quick) and Turbo 2.0. Ah hal

So I recompiled, linked, and MAPped with Turbo. Doing all the usual new-package fumbling, it worked. I connected

76 MICRO CORNUCOPIA, #51, Jan-Feb, 1990

my laptop to my AT via a serial cable, ran their little kernel routine on the laptop (so it pretends it has a kernel ROM plugged in), and fired up Datalight's remote debugger.

Wow, the debugger downloaded SIEVE to the laptop via the serial connection and then let me single step through the program, either in C or in assembly. I could even watch the variables.... Oops. Unfortunately, it didn't understand most of the variables. Oh yeah, this version only understands Turbo's globals; next version adds the locals and statics.

Ah well, I went back to the source and made all the variables global. Wow, the AT's screen displayed the contents of C variables as the laptop ran one line at a time.

This isn't a particularly fast environment (the serial link between the two systems is one reason), so they suggest you break up large routines for debugging. But a wonderful environment? Yeah. Seriously.

### Datalight C-Thru-ROM \$495

17505 68th Ave. N.E., Suite 304 Bothell, WA 98011 (206) 486-8086

### This Issue Is Listing

Boy, are we on somebody's list this issue. Gary threw in 9K of Turbo Pascal with Tidbits. Bruce Eckel's voice contained

16K of C. Russ Eberhart and Roy Dobbins couldn't neural network without 18K of C. We bit our lips and made room. Then, not to be outdone, Scott Ladd sent in 26K with his C column and Greg Landheim is our champion with 34K of 3-D.

Between Scott and Greg, that's 18 pages of C, space for at least four (unlisted) articles.

All right, already. If you authors can't be a little briefer, (you know about "little briefers," right?) then you'll be relegated to the BBS and the issue disk(s). Starting right now. (Great Scott! What'll Mr. Ladd say?)

So, to get Scott and Greg's code (along with the printed code), you'll just have to:

1. Download ISSUE-5l.ARC from the Micro C BBS. (503) 382-7643. (300-1200-2400, 8,1,N, 24 hours)

2. Send \$6 (\$8 foreign) to Micro C, P.O. Box 223, Bend OR 97709, or call (800) 888-8087 (Visa/Mastercard) and ask for the Issue 51 disk. Our issue disks contain all the code, printed or not. Price includes postage. (Sometimes an issue disk is as many as three disks, but it's still only \$6).

David Thompson, Editor and Publisher

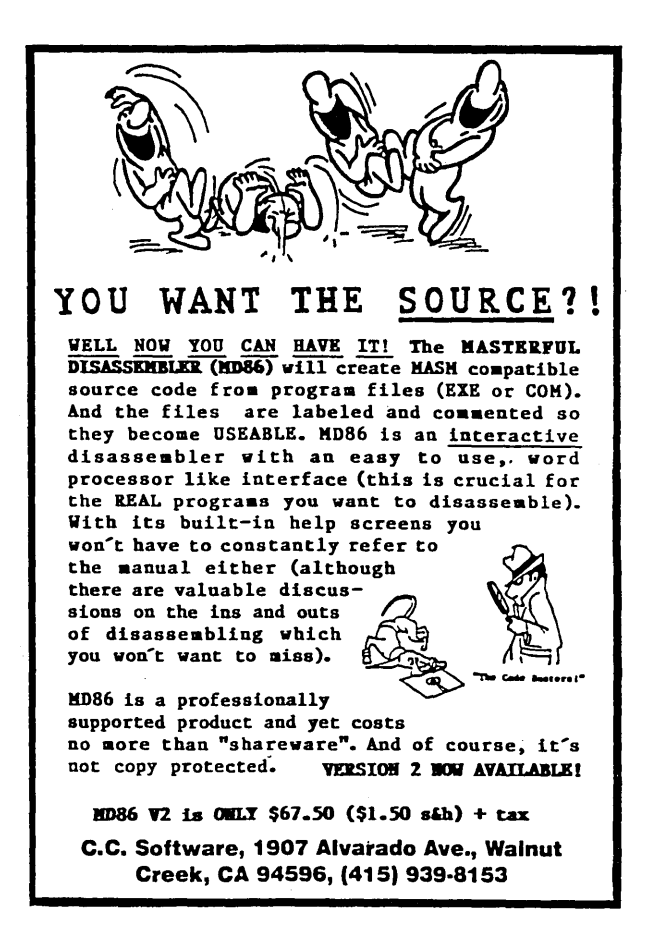

Reader Service Number 31

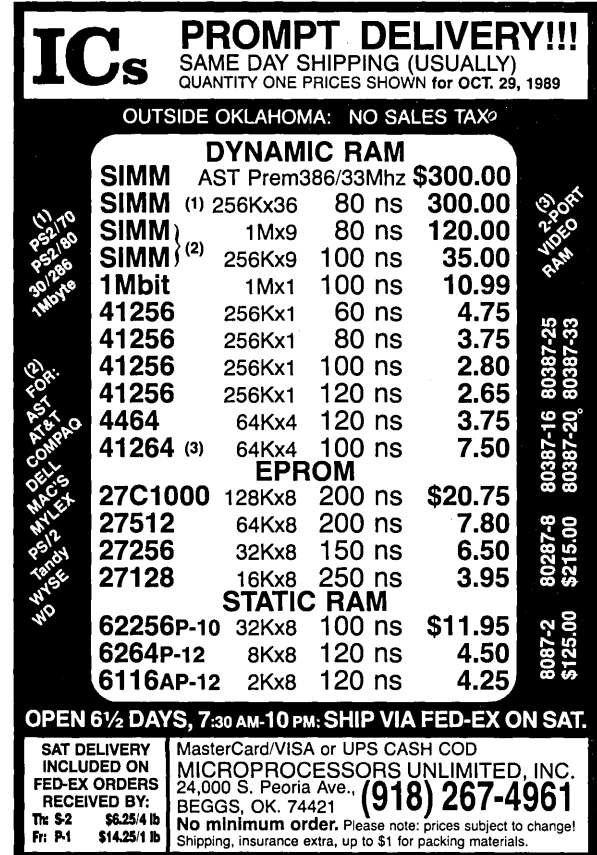

Reader Service Number 37

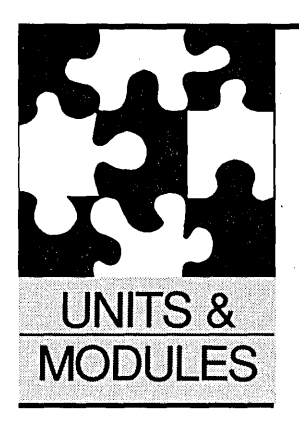

### **Balanced Trees**

*What happens when your sorts are off by one? How do you balance trees? (Without a chain saw....*)

bout a week after Issue #49 came out, Ed Stimpson called me from Salt Lake City. He had obtained a downloaded copy of the GenSort module and the routines didn't work. All sorts of possibilities raced through my mind. Had the file been corrupted when I uploaded it to Micro C? Had I uploaded the right file? Did Ed know how to use the GenSort module? I asked myself all these questions.

After talking with Ed a few minutes, I was confident he knew how the module worked. It never occurred to me that I might have written buggy code. Pride can be very hard to swallow, and it leaves a bitter aftertaste.

I had tested the code with what I thought was a very general test case. In reality, because of a minor oversight concerning low level pointer manipulation, I had only tested a very specific case. What a way to be reminded to test my code *very, very* carefully and to cut back on after-midnight programming.

Thoroughly humbled, I listened carefully as Ed explained the problem and his solutions. If you are using the Gen-Sort module, you'd probably benefit by contacting Ed. He has used the sort in a cross-reference program and is building a shell around it so it can replace the DOS sort command. By press time, he will have added the GenAvlTree module to his sorts.

#### GenSort Changes

Ed had discovered several problems with the GenSort module. Even though the GenBinTree module was deleting the tree node, in GenSort I had left out the code to delete the key and data memory areas after the sort had released the information. I inserted a deletion of the key memory in GenBinTree and a deletion of the data memory in the GenSrtReleaseF function.

The more important problem was that the key building routine for strings had an index off by one. I hadn't caught the problem because I set up my index incorrectly. If you use strings in the data then you must count Turbo Pascal's length byte. If you pass a string[25] to GenSort, it receives 26 bytes. The first one is the length byte. I do most of my programming in Modula-2 and Fortran which, like C, do not have a length byte. If you want to use a string for a key then the correct offset is the second byte of the string.

### AVL Trees

If you insert semi-sorted data into a binary tree, the tree begins to resemble a linked list. The search time for this tree becomes unpredictable, quite long if the search key is at the end of this pseudo list. One solution, as suggested by Adelson-Velskii and Landis, is to keep the tree balanced. They defined a balanced tree as one where, in every node, the heights of the left subtree and right subtree differ by, at most, 1.

The storage overhead to keep the tree balanced is a balance factor (the difference in height between two subtrees), stored with each node in the tree. This can be as little as two bits per node since only the values of -I, 0, and 1 are required. If the balance factor becomes -2 or +2 because of an insertion or deletion in the tree, an appropriate rotation around the nodes with balance factors of +2 or -2 restores the balance.

GenAvlTree is pretty much a drop-in replacement for GenBinTree. (See Figure 1.) The procedure names are almost

By Michael S. Hunt  $2313 \text{ N}$ .  $20^{\text{th}}$ Boise, ID 83702 (208) 336-7413

identical. Some of the parameter order has changed and a new parameter has been added. The "boo" parameter is needed for the routine's recursive calls. They need to be provided when called from GenSort, but not initialized.

I will include the source for my corrected GenSort, GenAvlTree, and several sample programs on the issue disk. If you have more questions about the routines, contact Ed or myself.

#### Next Time

In the next issue I'll start discussing Turbo Pascal, Modula-2, and objects. Through issue #49, I've written all the source code for the column in both Turbo Pascal and Modula-2. Although the two languages are very similar, if you are squeezing them for performance or using many of Turbo Pascal's extensions, translating between the two can be very time consuming.

Because I have started a large project for Micro C and I would like to spend more time on the column, I will provide only the Turbo Pascal source code. And thanks Ed, for your time, effort, and suggestions.

### Ed Stimpson 3862 Millcreek Rd. Salt Lake City, UT 84109

#### References

G. M. Adelson-Velskii, E. M. Landis; *Doklady Akademia Nauk SSSR, 146,*  (1962); (English translation in Soviet Math)

Holub, Allen; "C Chest," *Dr. Dobb's Journal;* August 1986

Knuth, Donald E.; *The Art of Computer Programming, Vol.* 3; Addison-Wesley; 1973

Wirth, Niklaus; *Algorithms* & *Data Structures;* Prentice-Hall; 1986

 $\leftrightarrow$   $\leftrightarrow$   $\leftrightarrow$ 

```
Figure 1-Balanced Tree Code
UNIT GenAvlTree; 
(* 
    Michael S. Hunt 
    Released as Public Domain Software 
*) 
INTERFACE 
TYPE dataPtr = "dataType; 
     dataType = array [1..32767] of CHAR;
     treePtr = 'treeNode;treeNode = RECORD 
     END; 
         data, key : dataPtr; 
         dataLen, keyLen : WORD; 
         llink, rlink : treePtr; 
         bf : SHORTINT 
PROCEDURE GenAvlTrlns(k, d: dataPtr; 
          keyLen, dataLen: WORD; 
          VAR p : treePtr; VAR h : BOOLEAN) ;
PROCEDURE GenAvlTrDel(k: dataPtr; VAR p: treePtr; 
          VAR h : BOOLEAN); 
PROCEDURE GenAvlTrDis(root: treePtr;tab: INTEGER); 
PROCEDURE GenAvlTrRetDelSmRec(VAR p: treePtr; 
          VAR key, data: dataPtr;
          VAR keyLen, dataLen:WORD;VAR h:BOOLEAN); 
IMPLEMENTATION 
CONST tabinc = 3;
VAR boo: BOOLEAN; 
FUNCTION CompArr(VAR arrl, arr2: dataType; 
                 len: WORD) : INTEGER; 
VAR k : WORD; 
BEGIN 
  k := 1;CompArr := 0;WHILE k < len DO BEGIN 
END; 
      IF arr1[k] < arr2[k] THEN BEGIN
          CompArr := -1;k := len + 1END 
      ELSE IF arr1[k] > arr2[k] THEN BEGIN
          CompArr := 1;k := len + 1END 
      ELSE 
        Inc(k);
    END 
PROCEDURE BalLeft(VAR p: treePtr; VAR h: BOOLEAN); 
VAR p1, p2 : treePtr;
   b1, b2 : SHORTINT;
BEGIN 
  IF p^{\wedge}.bf = -1 THEN
    p^{\wedge}.bf:= 0
```

```
ELSE IF p^{\wedge}. bf = 0 THEN BEGIN
       p^{\wedge}.bf := 1;
       h :=FALSE
     END 
  ELSE BEGIN 
       p1 := p^{\wedge}. rlink;
       b1 := p1^{\wedge}.bf;
        IF bl >= 0 THEN (* single RR rotation *)
          BEGIN 
             p^{\wedge}.rlink := p1^{\wedge}.llink;
             p1^{\circ}.11ink := p;
             IF b1 = 0 THEN BEGIN
                  p^{\wedge}.bf:= 1;
                  p1^{\wedge}.bf:= -1;
                  h :=FALSE
               END 
             ELSE BEGIN 
                p^{\wedge}.bf:= 0;
                  p1^{\wedge}.bf:= 0
               END; 
             p := p1END 
       ELSE BEGIN 
            p2 := p1^{\circ}.11ink;
            b2 := p2^{\wedge}.bf;
             p1^{\wedge}.11ink := p2^{\wedge}.r1ink;
             p2^{\wedge}.r1ink := p1;p^*.rlink := p^*.llink;
            p2^{\wedge}.11ink := p;
             IF b2 = 1 THEN
               p^{\wedge}.bf := -1
             ELSE 
               p^{\wedge}.bf:= 0;
             IF b2 = -1 THEN
               p^{\wedge}.bf:= 1
             ELSE 
               p^{\wedge}.bf := 0;
             p := p2;p2^{\wedge}.bf:= 0
          END 
     END 
END; (* BalLeft *) 
PROCEDURE BalRight(VAR p:treePtr; VAR h: BOOLEAN);
VAR p1, p2 : treePtr;
   b1, b2 : SHORTINT;
BEGIN 
  IF p^{\wedge}.bf = 1 THEN
     p^{\wedge}.bf:= 0
  ELSE IF p^{\wedge}. bf = 0 THEN BEGIN
       p^{\wedge}.bf:= -1;
       h :=FALSE
     END 
ELSE BEGIN 
       p1 := p^{\wedge}.11ink;b1 := p1^{\wedge}.bf;
       IF bl \leq 0 THEN (* single LL rotation *)
          BEGIN 
            p^{\wedge}.llink := p1^{\wedge}.rlink;
            p1^{\wedge}.r1ink := p;
```

```
IF b1 = 0 THEN BEGIN
                 p^{\wedge}.bf:=- 1;
                 p1^{\wedge}.bf := 1;
                 h := FALSE
               END 
            ELSE BEGIN 
                 p^{\wedge}.bf:= 0;
                 p1^{\wedge}.bf:= 0
               END; 
            p := plEND 
        ELSE BEGIN 
            p2 := p1^{\wedge}.r1ink;b2 := p2^{\wedge}.bf;
            p1^{\wedge}.rlink := p2^{\wedge}.llink;
            p2^{\wedge}.11ink := p1;
            p^{\wedge}.llink := p^{\wedge}.rlink;
            p2^{\wedge}.r1ink := p;
            IF b2 = -1 THEN
              p^{\wedge}.bf:= 1
            ELSE 
               p" .bf := Oi 
            IF b2 = 1 THEN
               p^{\wedge}.bf := -1
            ELSE 
              p^{\wedge}.bf:= 0;
            p := p2;p2^{\wedge}.bf:= 0
          END 
    END 
END i (* BalRight *) 
PROCEDURE GenAvlTrIns(k, d: dataPtr; keyLen,
            dataLen: WORD:
            VAR P : treePtri VAR h :BOOLEAN) i
VAR p1, p2 : treePtri 
BEGIN 
  IF p = NIL THEN (* insert *)
    BEGIN 
       GetMem(p, SizeOf(treeNode));
       h := TRUE;p^{\wedge}.data := d;
       p^{\wedge}.key := k;
       p^{\wedge}.dataLen := dataLen;
       p^*.keyLen := keyLen;
       p^{\wedge}.llink := NIL;
       p^{\wedge}.rlink := NIL;
       p^{\wedge}.bf := 0
     END 
  ELSE IF CompArr(p^.key^, k^, p^.keyLen) = 1 THEN
     BEGIN 
       GenAvlTrIns(k,d,keyLen,dataLen,p^.llink,h);
       IF h THEN (* left branch has grown *)BEGIN 
            IF p^{\wedge}.bf = 1 THEN BEGIN
                 p" .bf := Oi 
                 h :=FALSE
               END
```

```
END 
           ELSE IF p^{\wedge}. bf = 0 THEN
             p^{\wedge}.bf := -1
          ELSE IF p^{\wedge}. bf = -1 THEN BEGIN
        END 
               p1 := p^{\wedge}.11ink;
                IF p1^{\wedge}.bf = -1 THEN(*single LL rot*)
                  BEGIN 
                     p^{\wedge}.llink := p1^{\wedge}.rlink;
                     p1^{\wedge}.r1ink:= p;
                     p^{\wedge}.bf := 0;
                     p := p1END 
                ELSE (* double LR rotation *) 
                  BEGIN 
                     p2 := p1^{\circ}.r1ink;p1^{\wedge}.rlink := p2^{\wedge}.llink;
                     p2^{\wedge}.11ink := p1;
                     p^{\wedge}.11ink := p2^{\wedge}.r1ink;
                     p2^{\wedge}.rlink := p;
                     IF p2^{\wedge}. bf = -1 THEN
                       p^{\wedge}.bf:= 1
                     ELSE 
                       p" .bf := Oi 
                     IF p2^{\wedge}.bf = 1 THEN
                       p1^{\wedge}.bf:= -1
                     ELSE 
                       p1".bf := Oi 
                     p := p2END:
                p".bf := Oi 
               h := false 
             END 
ELSE IF CompArr(p^.key^, k^, p^.keyLen) <= 0 THEN
  BEGIN 
     GenAvlTrIns(k,d,keyLen,dataLen,p^.rlink,h);
     IF h THEN (* right branch has grown *) 
       BEGIN 
          IF p^{\wedge}. bf = -1 THEN BEGIN
               p".bf := Oi 
               h := FALSE
             END 
          ELSE IF p^{\wedge}. bf = 0 THEN
             p^{\wedge}.bf := 1
          ELSE IF p^{\wedge}.bf = 1 THEN BEGIN
                p1 := p^{\wedge}.r1ink;IF p1^{\wedge}.bf = 1 THEN (*single RR rot*)
                  BEGIN 
                     p^{\wedge}.rlink := p1^{\wedge}.llink;
                     p1^{\wedge}.11ink := p;
                     p" .bf := Oi 
                     p := p1END 
                ELSE (* double RL rotation *) 
                  BEGIN 
                     p2 := p1^{\wedge}.11ink;
                     p1^{\wedge}.11ink := p2^{\wedge}.r1ink;
                     p2^{\wedge}.r1ink := p1;
```

```
p^{\wedge}.rlink := p2^{\wedge}.llink;
                     p2^{\wedge}.11ink := p;
                     IF p2^{\wedge}.bf = 1 THEN
                       p^{\wedge}.bf:= -1
                     ELSE 
                       p^*.bf := 0;IF p2^{\wedge}.bf = -1 THEN
                        p1^{\wedge}.bf:= 1
                     ELSE 
                       p1^{\wedge}.bf:= 0;
                     p := p2END; 
                p^*.bf := 0;h := falseEND 
          END 
    END 
END (* GenAvlTrlns *); 
PROCEDURE GenAvlTrDel(k :dataptr; VAR p: treePtr; 
                        VAR h : BOOLEAN); 
VAR q : treePtr; 
   PROCEDURE del(VAR r : treePtr; VAR h : BOOLEAN);
  BEGIN 
    IF r^.rlink <> NIL THEN BEGIN
         del(r~.rlink, h); 
         IF h THEN BalRight(r, h) 
       END 
    ELSE BEGIN 
         q^{\wedge}.key^{\wedge} := r^{\wedge}.key^{\wedge};
         q := r;r := r^{\wedge}.11ink;
         h := TRUEEND 
  END; (* del *) 
BEGIN 
  IF p = NIL THEN (* key not in tree *)
   ELSE IF CompArr(p^.key^, k^, p^.keyLen) = 1 THEN
    BEGIN 
       GenAvlTrDel(k, p~.llink, h); 
       IF h THEN BalLeft(p, h) 
    END 
  ELSE IF CompArr(p^.key^, k^, p^.keyLen) =-1 THEN
    BEGIN 
       GenAvlTrDel(k, p^.rlink, h);
       IF h THEN BalRight(p, h) 
    END 
  ELSE (* delete p^* *)
    BEGIN 
       q := p;
       IF q^{\wedge}.rlink = NIL THEN BEGIN
           p := q^{\wedge}.11ink;
           h := TRUEEND 
       ELSE IF q^{\wedge}. llink = NIL THEN BEGIN
           p := q^{\wedge}.rlink;
```

```
(* 
           h := TRUEEND 
       ELSE BEGIN 
          del(q~.llink, h); 
           IF h THEN BalLeft(p, h) 
         END; 
      FreeMem(q~.data, q~.dataLen); { resp. 
                               of calling program } *) 
       FreeMem(q~.key, q~.keyLen); 
       FreeMem(q, SizeOf(treeNode));
    END 
END; (* GenAvlTrDel *) 
PROCEDURE GenAvlTrDis(root: treePtr;tab: INTEGER); 
VAR space, k : INTEGER; 
BEGIN 
  IF root <> NIL THEN BEGIN
       IF root~.rlink <> NIL THEN BEGIN 
           GenAvlTrDis(root~.rlink,tab + tabinc) 
         END; 
      FOR space := 1 to tab DO 
         write (' ''):
         FOR k := 1 to 6 DO
           write(root~.data~[k]); 
       written(' ' , root' . bf);
       IF root~.llink <> NIL THEN 
         BEGIN 
           GenAvlTrDis(root~.llink,tab + tabinc) 
         END 
    END (* root # nil *)
  ELSE 
    writeln (' Nil' ) 
END (* GenAvlTrDis *); 
PROCEDURE GenAvlTrRetDelSmRec(VAR p :treePtr; 
           VAR key, data :dataPtr; 
           VAR keyLen, dataLen:WORD;VAR h:BooLEAN); 
VAR q : treePtr;
BEGIN 
  q := p;
  WHILE p~.llink <> NIL DO BEGIN 
      \mathbf{p} := \mathbf{p}^{\star} .11ink
    END; 
  data := p^{\wedge}.data;\mathtt{dataLen} \; \mathrel{\mathop:}= \; \mathtt{p}^{\wedge}.\mathtt{dataLen} ;key := p^*.key;keyLen := p~.keyLen; 
  p := q;
  GenAvlTrDel(key, p, h); 
END; (* GenAvlTrDel *) 
BEGIN 
END.
```
• • •

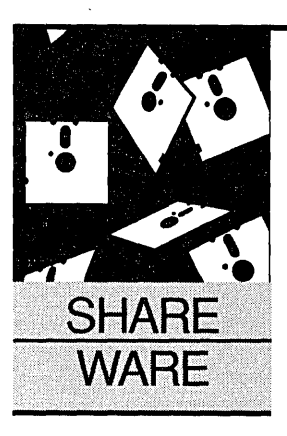

### **Victim Of Success**

**Anthony Barcellos** 

p.o. Box 2249 Davis, CA 95617-2249 Voice: (916) 756-4866 Data: (916) 758-1002

*It's always great when someone betters himself, especially when he starts out in academics. In this, his last column, Tony tackles text and graphics, appropriate tools for his next life.* 

 $\bigcirc$  o long, everyone. This is my 15<sup>th</sup>—and final-shareware column for *Micro* C. A lot of user-supported software has streamed through this column during the past  $2\frac{1}{2}$  years, and there's no end in sight. I have only sampled the flood.

Although there remain so many attractive packages to examine, I must redirect my efforts toward other interests. My arrival in the pages of *Micro Cornucopia* coincided with my appointment to the mathematics faculty of American River College in Sacramento. While I was delighted by this long-sought opportunity to teach full-time, I couldn't anticipate all the repercussions-all of them, so far, good.

While a California civil servant, I was fairly successful as a freelance mathematical writer. My articles on Mandelbrot's fractal geometry won a couple of awards and my interview of Benoit Mandelbrot was published in *Mathematical People.* (Yes, I now admit that I have long been smitten with fractals-just like everyone else at *Micro* C.)

My stock as a writer, however, has risen enormously since I returned to academia. It helps that American River College already has several successful authors on its faculty, so perhaps I'm gilt by association.

During the past summer, I was courted by several publishers looking for textbooks. Over the next two years my name will appear on texts and supplements for algebra, trigonometry, and calculus courses. It will be a lot of work, but I'm looking forward to it.

In the meantime, I have to reorder my priorities. I've submitted my resignation as software librarian to the Sacramento PC Users Group. I have also decided to withdraw from this column, much as I regret doing so. I hope to retain the editorship of *Sacra Blue,* which in

the future will be my only significant commitment to users group activities.

### Parting Glances

There are a few loose ends that I would like to tie up as I depart. I've long been intrigued by desktop publishing and sophisticated tools like Adobe's PostScript.

Under pressure from Microsoft and Apple, Adobe has decided that they have to give up their secrets and make PostScript an open standard. PostScript's power has attracted many users despite its high costs. Recent developments may make PostScript more available than ever before (in either the Adobe version or as clones from competitors).

HortIdeas Publishing latched on to Post-Script early in the game, putting out a shareware drawing program that generates PostScript files. One attraction of PictureThis is its low cost-only \$50. But as a PostScriptbased application, its attractions are many. Besides being compatible with every desktop publishing program and high-end word processor that works with PostScript printers, PictureThis enjoys PostScript's immunity from the "jaggies."

Recall that PostScript incorporates a scaling technology that adjusts for changes in size without creating the jagged edges and broken lines that appear whenever you magnify bitmapped graphics. Jagged bitmaps can be imported into PictureThis and then traced to create a scalable version. Nice!

One problem with PictureThis may have been addressed by the time you read this. The program currently requires a CGA or compatible graphics adapter. Given that PostScript applications are toward the high-end of today's applications, most users who would be interested in PictureThis are probably already using EGAs or VGAs. PictureThis definitely needs to migrate to a higher platform.

Congratulations to Greg and Pat Williams of HortIdeas for being ahead of the crowd in moving shareware into the PostScript domain. This could be the start of something big.

PictureThis, \$50 HortIdeas Publishing Greg & Pat Williams Route 1, Box 302 Gravel Switch, KY 40328 (606) 332-7606

#### Quick Editor Keeps Moving

SemWare has updated QEdit, the "Quick Editor," to version 2.08. New features include sorting and support for macros invoked from the command line. Those of you with laptops will appreciate the optional large-block cursor that shows up so well on LCD screens.

QEdit costs \$54.95 with \$3 for shipping. As before, it fits nicely on floppybased systems and can run in only 64K. (Where did they find a 64K PC to test it on?) They also have an OS/2 version at the same price. It offers several OS/2 specific features. A whole new area is opening up here and SemWare is on the scene.

#### QEdit 2.08

\$54.95 plus \$3 shipping SemWare 4343 Shallowford Road, Ste. C-3 Marietta, GA 30062-5003 (404) 641-9002

### Browsing Quickly

Quicksoft has long been famous for PC-Write, the leading shareware word processing program. A new Quicksoft program called PC-Browse is in beta test and should be out by the time you see this.

PC-Browse is a pop-up utility that lets you look at files or disk directories while you work in your application program. But that description doesn't do it justice. PC-Browse lets you search for text files by matching a given word or phrase inside the file. It hunts for files

Inder pressure **from Microsoft and Apple, Adobe has decided that they have to give up their secrets and make PostScript an open standard.** 

by name across drives and directories. It also lets you paste information into your application.

The most unusual and exciting feature of PC-Browse is the hypertext tool that you can use to create help systems or linked menus. Quicksoft has started advertising in user group newsletters and they've gotten rave testimonials from their beta testers. PC-Browse may soon be encroaching on SideKick's territory. Watch for it soon at a users group near you, or buy it directly from Quicksoft for \$54.

#### PC-Browse, \$54

Quicksoft, Inc. 219 First Avenue North, #224 Seattle, WA 98109 (800) 888-8088

#### Zipping Along

PKWare has released version 1.01 of PKZIP /PKUNZIP. The new ZIP utilities can work with files created with version 0.92, but the compatibility is only one

way. PKZIP still produces quick ahd tight file compression, while PKUNZIP performs the reverse operation eVen more quickly.

 $\mathbb{R}^n$ 

I

'1

•<br>•

 $\frac{1}{2}$ 

,'.

I ~ ,I r'

PKWare is branching out a little, offering PKZFind to search for files across disks and directories and automatically log you onto the directory where the desired file resides. It will· even peek into zipped files to see if the target is hiding there.

PKZIP/PKUNZIP 1.01, \$50.50 PKZFind, \$25 PKWare, Inc. 7545 North Port Washington Road Glendale, WI 53217-3422 (414) 352-3670

#### Post Script

Last time I asked where users like to get their shareware. Although I am vacating this space, I plan to collect any responses to pass along to the good editors here at *Micro* C. If I accumulate a worthwhile list, perhaps it will see print in these pages.

Goodbye, folks. Keep registering that shareware. And remember the motto of the Sirius Cybernetics Corporation: "Share and enjoy!"

*Editor's note: Apparently we're looking for a new shareware columnist. Any* librari*ans out there yearning to write? (You·can even turn in a friend.) .* 

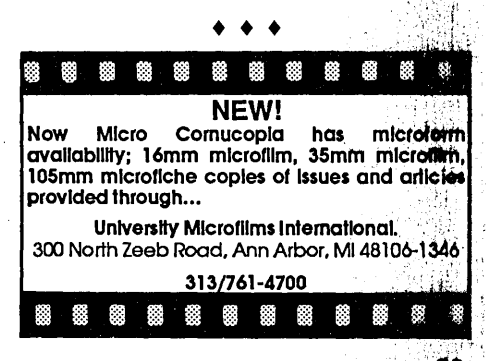

MICRO CORNUCOPIA, #51, Jan-Feb, 1990

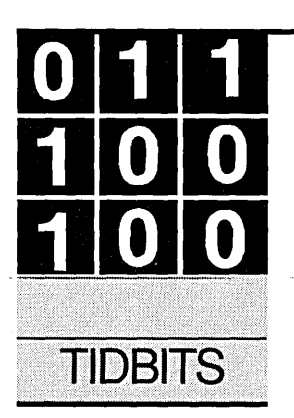

### **A Case Of Optical Character Recognition:**

*From* **.PCX** *To* **.** *TXT Via A Neural Network* 

**By Gary Entsminger**  P.O. Box 2091 Davis, CA 95617

*Recognizing characters isn't the easiest thing for a computer (but then, recognizing friends isn't either). Gary applies a neural net to a pile of typewritten pages and .... At least he doesn't paper over the problems.* 

Amy's desk, piled high with typewritten<br>pages, was a research assistant's night-<br>mare. A gothic soap opera. For years her pages, was a research assistant's nightmare. A gothic soap opera. For years her boss and a legion of bosses had accumulated enough reports, abstracts, and just plain gossip to fill up the Greek Theatre. Now, they wanted all those pages WordStar-compatible.

Her mission (would she take it?)—was to retype the pages, line by line, character by character, until her fingers and mind numbed with futility. Going crazy, really.

She looked at me. Glancing up, I pretended I was handsome, dark, and perhaps mysterious; as if I were Fred MacMurray in *Double Indemnity* or Jack Nicholson in *Chinatown-two*  of my favorite movies. Amy loves movies.

"Can't you do something?" she asked.

I cleared my throat in my hand, considered the possibilities, remembering the plots of *Double Indem* and several other "B" movies. A diabolic solution like murder, of course, was out of the question. I really liked her boss. Anyway, it's messy and immoral. Fred found that out. I took the Jack Nicholson approach.

"Well, Ms. Seidel," I said, "I don't know what I can do; you're in an unusual situation."

"Not really," she interrupted, "a lot of people are in my position."

I noticed her legs, long and crossed and turned a little towards me, but not far enough to be suggestive. I glanced past her, out toward the grassy hill that led up and then broke into a forested valley.

Sighing, I didn't know what to do; I said, "Okay, I'll poke around a little and get back to you."

She may have mistaken my tone. I don't know.

"Thanks," she managed a semi-smile, semisweet, and semi-ambivalent.

"Save the thanks," I muttered underneath my breath, "until I deserve it."

Her problem was simple enough, in theory, but I must admit I felt a little uneasy. She had a bunch of typed paper; she wanted it to appear magically in WordStar. A case of optical character recognition, or OCR as we say in the business. She was right: there are a lot of people in her position.

I investigated and got my hands on a few tools-

 $(1)$  A scanner-which I could use to get an image of a page into a computer. An "image," I say, since scanners inherently scan pixels, not characters. A graphic image of a character (a matrix of pixels) may look like a character to you and me, but to a computer it's garbage.

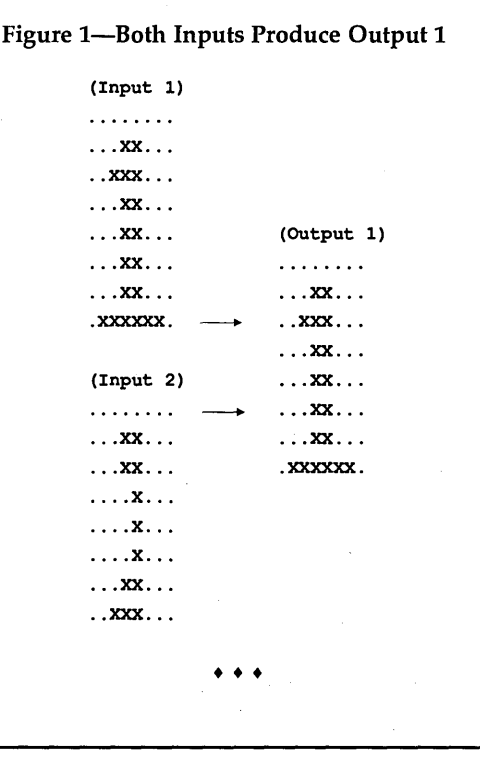

. Images can be beautiful, of course; but moving, entering, and deleting characters, pixel by pixel, isn't a giant step for computer science.

(2) A graphics editor-which I could use to manipulate pixels (to realign them, for example).

(3) A neural network-which I could use to evaluate and correct input patterns.

Neural networks effectively filter input to produce output. More specifically, a net looks for patterns in a set of examples (called a training set, the input) and learns from these examples to produce new patterns (the output). Then using what it's learned (these input/ output pattern-associations), it classifies a new set of examples (called a test set).

The net uses patterns of bits instead of individual bits to process information. Since a network recognizes patterns, not bits, no particular bit is crucial for the network to recognize a pattern successfully. The network will accept minor variations in bit alignment (see Figure 1) and still produce the right pattern.

You input a pattern into a neural network; it compares the pattern with the patterns it knows (the patterns it learned from its training set); and outputs a ''best guess" pattern. *(Note: the network's best guess might even be no pattern. We tell the network (using a threshold value) how much variation (or error) we'll accept. If no output exceeds the threshold, the network could produce a space, for example.)* 

Scanning typewritten pages is, at best, an imperfect operation. We can expect the scanned patterns (our input) to be incomplete or contain "errors," such as bit misalignment. A neural network can correct these kinds of problems and

 $S<sub>ince a network</sub> recognizes$ **patterns, not bits, no particular bit is crucial for the network to recognize a pattern successfully.** 

produce reliable output by making good guesses.

We train the network by showing it a set of input patterns and their corresponding output patterns. For example, we show the network an 8 by 8 bit picture of a character and the corresponding ASCII character. We say, in effect, when you see this input pattern (a bit picture), output an ASCII character.

This part is tricky and requires a shuffling of examples. Eventually, after we toggle a switch or two and add or delete a few examples, the network "learns" to "guess" well enough for our problem. A pattern is good enough when it reaches the threshold value we set.

I shopped around for a neural network. I was in a hurry and it beat programming one from scratch, tho' Russ Eberhardt and Roy Dobbins show us how to do just that in their neural network article this issue. I found four contenders-

NeuroShell (from Ward Systems) NeuralWorks (from Neuroware) NNT (Shareware)

BrainMaker (from California Scientific).

Each works well alone, but has even more interesting potential for use within other systems. I found, at first surprisingly, that developers have taken distinctive approaches to implementing neural networks. Everything from the user interface to operational theory varies.

I conclude that neural networks are at that inchoate stage where they share some fundamental qualities (such as the use of training sets, thresholds, normalization, etc.), but diverge widely in the details. I chose BrainMaker for the OCR project because it:

(1) is relatively inexpensive;

(2) has a neat batch mode which I can call from my programs;

(3) is fast enough (at least with small sets);

(4) allows two-dimensional picture input (which makes it easy for me to see and edit 8 by 8 bit characters).

I had three tools.... It was a start, the nucleus of a project, but much was missing. As usual, the tools didn't fit together well enough to solve Amy's problem. My computing skills had gotten my foot in the door, but I still wasn't sure I'd solve anything. I proceeded.

Step 1: I scanned in an image (you can simulate this step in any of the Turbo languages using the Borland Graphics Interface, or BGI)-

(1) Initialize graphics;

(2) Open a Viewport;

(3) Use OutTextXY to create some graphics text;

(4) Save the text to a file.

Step 2: I loaded the image into a graphics editor (PaintShowPlus) and examined it bit by bit. Right away I discovered that text sizes, fonts, styles, and horizontal and vertical alignments vary. Too much variation is a problem. I decided to teach the neural net to handle size, font, and style matters. We teach networks by showing them a training set.

Realignment I did by bit (in Paint-ShowPlus). I didn't teach my network much, so it wasn't all that smart. A one column pixel shift introduced more variation than it could handle. So I corrected a lot of bits. Ugh! In the future, I'll either train the network more extensively or automate column and row shifts.

Step 3: PaintShowPlus writes three kinds of output files: .TIF, .IMG, and .PCX. BrainMaker, the neural net, wants its input as a text pattern (a matrix of "X"s and periods representing a character). Problem: bridge the abyss between these two.

I had a copy of the PCX Toolkit, which displays, loads, saves, and in various other ways manipulates .PCX images, so I decided to work toward it.

I created a .PCX file with PaintShow-Plus. I planned to translate images from the screen instead of from a file, so any file format will do (if you can display it). Eventually I had to create a two-dimensional "text" picture for BrainMaker (see Figure 2).

The programming problem at this juncture-

(1) To prepare input for BrainMaker (in this case, to translate a bit by bit image of a .PCX file, or screen) to a text picture;

(2) To evaluate and translate the output from BrainMaker to a WordStar (or other text editor) readable format.

#### Objects

I decided to glue everything together in a couple of Turbo Pascal objects: one to translate a graphics screen into a text picture for BrainMaker; and one to translate BrainMaker's output (symbols plus numerical values; see Figure 3) into pure text (i.e., characters).

In sum, the case seemed to hinge on five parts-

(1) A scanner (or simulated) part;

(2) A .PCX (or screen display) part; (3) A screen to neural network trans-

lator;

(4) A neural network part;

86 MICRO CORNUCOPIA, #51, Jan-Feb, 1990

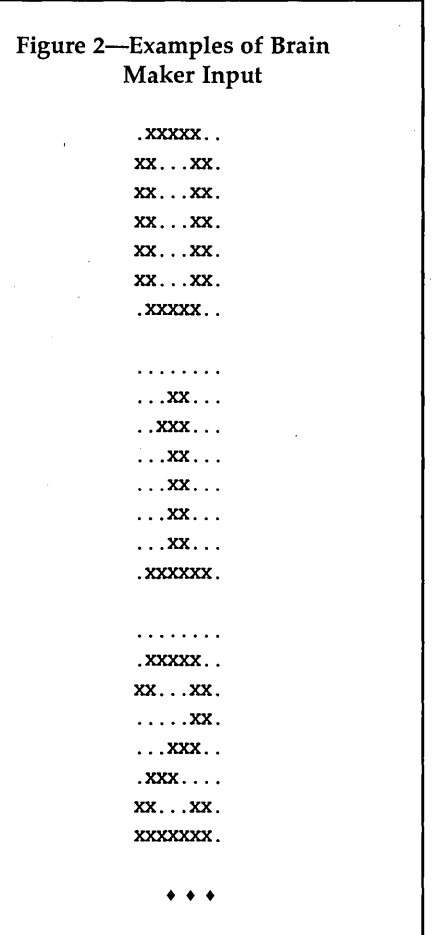

(5) A neural network to pure text part.

I created Parts 3 and 5 with Turbo Pascal, and ran Parts 2 and 4 out of a Turbo Pascal shell. The Turbo Pascal program (see Figure 4):

(1) initializes graphics;

(2) opens a viewport;

(3) translates the screen (looking at 8 bit x 8 bit images) into a text picture;

(4) writes an output file for Brain-Maker;

(5) calls BrainMaker (via a batch file executed by the built-in procedure exec);

(6) translates BrainMaker's output to characters.

See the figure for details or download the entire system from the Micro C BBS.

In brief, note:

- To use the Turbo Pascal exec procedure, you need to reduce the large heap size in order to have enough memory to run the neural network from a batch file. I used 64K for this one. Experiment.
- Viewports and the many constants in my OCR shell are screen specific. An 80 by 25 character screen needs to have an array of 2000 characters (Num of characters).

The PCX files on the Micro C BBS are screen-specific. I've set the constant in my code (Figure 4) for a CGA, 600 by 200 screen. The BBS (.EXE) version uses variables instead of constants and allows you to input your screen type at runtime. OCR\_shell then sets the adapter type, Viewport size, and displays the correct .PCX for your screen.

#### Notes & Conclusions

As I told Amy later, my initial results were revealing and incomplete. I initially trained the network to recognize numbers by using a set of number "facts" that came with BrainMaker. Then I tested a screen of numbers I created with the BGI. I wrote text (using OutTextXY and a default 8 by 8 bit font). Results-terrible. BrainMaker couldn't recognize more than 2 or 3.

*Text Continued on page 89* 

### Figure 3-BrainMaker Output; 3 Digits Weight and 1 Digit Output

.909 0 .001 1 .018 2 .009 3 .001 4 .033 5 .021 6 .050 7 .097 8 .081 9 .000 0 .988 1 .009 2 .049 3 .034 4 .091 5 .018 6 .067 7 .012 8 .001 9 .017 0 .034 1 .929 2 .033 3 .002 4 .038 5 .000 6 .050 7 .068 8 .034 9 .009 0 .017 1 .053 2 .918 3 .000 4 .053 5 .003 6 .020 7 .100 8 .087 9 .003 0 .085 1 .005 2 .017 3 .911 4 .021 5 .016 6 .027 7 .030 8 .000 9 .081 0 .014 1 .008 2 .072 3 .000 4 .900 5 .006 6 .042 7 .070 8 .031 9 .095 0 .025 1 .000 2 .049 3 .001 4 .003 5 .936 6 .020 7 .100 8 .001 9 .066 0 .046 1 .030 2 .008 3 .000 4 .006 5 .000 6 .972 7 .041 8 .004 9 .020 0 .000 1 .032 2 .078 3 .001 4 .001 5 .071 6 .007 7 .902 8 .018 9 .088 0 .000 1 .006 2 .050 3 .000 4 .000 5 .005 6 .064 7 .094 8 .910 9

• • •

```
Figure 4-0ptical Character Recognition Shell 
Program OCR_Shell 
uses 
  Crt, Dos, Graph,pcx_tp; {pcx_tp from Genus Toolkit} 
var 
  F, F2 : text;
const 
  { BGI fonts } 
  Fonts : array[0..4] of string[13] =
  ('DefaultFont', 'TriplexFont', 'SmallFont',
   'SansSerifFont', 'GothicFont'); 
  { BGI text directions } 
  TextDirect: array[0..1] of string[8] =
  ('BorizDir', 'VertDir'); 
  Num_of-patterns = 10; 
  Num_of_characters = 2000; { for 80x25 viewport }
  Input_file from neural_net =
                   'C:\TP\EXE\BrainRTS.Out': 
  Output_file_for_neural_net = 
                  'C:\TP\EXE\BrainRTS.ln' ;
```

```
OCR\_Output\_file = 'C:\TP\EXE\OCR.out';
  PCX file = 'C:\TP\EXE\a.PCX';
  Line length = 79; Threshold = 0.60;
  PCX_type = pcxCGA_6;
type 
  Weights = array[l .. Num_of_characters] 
            of string[4]; 
  Patterns = array[l .. Num_of_characters] 
             of string[l]: 
objects } 
NNIptr = 'neural net interpreter;neural_net_interpreter = object 
 Array_index: integer; First_char, S: string; 
  Weight: Weights; Output-pattern: Patterns; 
  constructor Init; destructor Done; virtual; 
  procedure Get_weights; 
  procedure Output_characters; 
end; 
Screenptr = 'screen;screen = objectGraphDriver: integer; { Graphics device driver }
```
*Continued on page 88* 

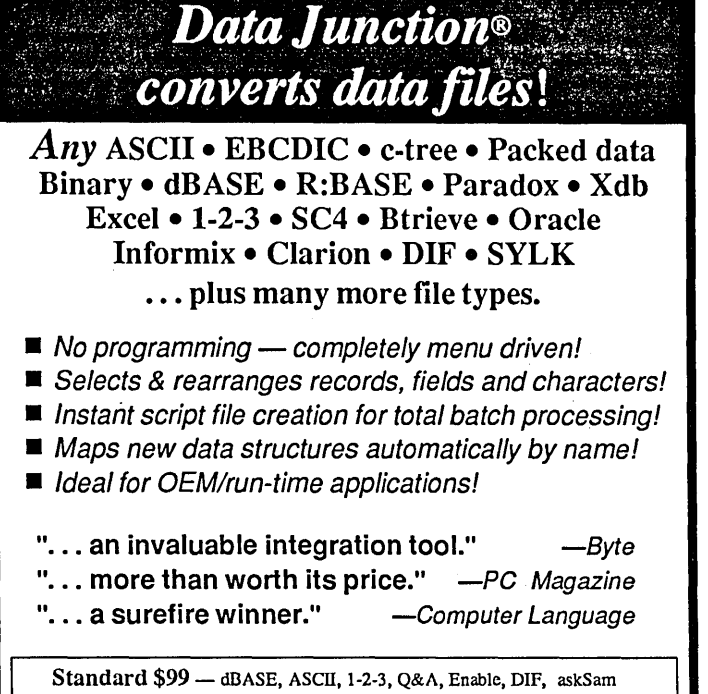

& merge files for WordPerfect, Word & Wordstar Professional \$199 - Standard formats plus Binary/EBCDIC, SC4, SYLK Paradox, R:BASE, Clarion, Excel, c-tree & Btrieve Advanced \$299 - Standard & Professional formats plus Informix, Xdb, Oracle & C-ISAM

Call 800/444-1945 or 512/482-0824 MC/VISA • AMEX • COD • Corp. PO.<br>available for LANs, Xenix & Unix Tools & Techniques Inc. 1620 W 12. Austin TX 78703

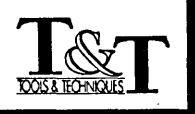

### **"It's Glorious!"**

"No color PCompatible is complete without a copy of this;<br>get one and see what I mean." - Jerry Pournelle, BYTE get one and see what I mean."

"Infinite... Neither of us (the chief engineer of the Galileo Jupiter probe and I) may ever be heard from again." *- Arthur* C. *Clarke* 

"I could watch an animated image for hours." *- Larry Fogg, Micro* C *(MIA 89)* 

### **FractalMagic 5.0**

*America's Premier Fractal Program* 

IBM PC, PS/2 (3.5" or 5.25") CGA, EGA, & VGA: \$35.00 Mac, Apple II, Atari ST: \$25.00 *EGANGA* Picture Disks: \$15.00 xpansion Modules Coming Soon!

### Sintar Software

"Software for the Mind" P. O. Box 3746 Bellevue, WA 98009 (206) 455 - 4130 Visa - MC - AmEx

Reader Service Number-181

```
GraphMode: integer; { Graphics mode value }
  MaxX, MaxY: word; { Maximum screen resolution }
  ErrorCode: integer; { Reports graphics errors }
  MaxColor: word; (Max color value available }
  pcxReturn: integer; PixelStatus: integer; 
  ViewInfo: ViewPortType; constructor init; 
  destructor done; virtual; procedure Initialize; 
end; 
var 
  OldExitProc : Pointer;
{SF+1}procedure MyExitProc; 
begin 
                            {Saves exit proc addr} 
  ExitProc := OldExitProc;{Restore exit proc addr} 
  CloseGraph; (Shut down the graphics system }
end; { MyExitProc } 
{SF-}procedure screen. Initialize; 
{ Initialize graphics and report errors} 
var 
  InGraphicsMode: boolean; { Flags graphics init} 
  PathToDriver : string; {path to *. BGI & *. CHR}
begin 
  When using Crt & graphics, turn off Crt's 
    memory-mapped writes }
  DirectVideo := False;
  OldExitProc := ExitProc; 
Save prev exit proc } 
  ExitProc := @MyExitProc; 
Insert our exit proc} 
  PathToDriver := '':repeat 
    GraphDriver := Detect; {detect graphic adapter} 
    InitGraph(GraphDriver,GraphMode,PathToDriver); 
    ErrorCode := GraphResult;{Preserve err return} 
    if ErrorCode <> grOK then { Error? } 
    begin 
      Writeln('Graphics error: ',
               GraphErrorMsg(ErrorCode));
      if ErrorCode = grFileNotFound then begin 
        Writeln('Enter full path to BGI driver'); 
        Writeln('or type <Ctrl-Break> to quit.'); 
        Readln(PathToDriver); Writeln; 
      end 
      else Halt(1); { Some other error: terminate }
    end; 
  until ErrorCode = grOK;
end; { Initialize 
{ object constructors & destructors } 
constructor screen.init; 
begin end; 
destructor screen.done; 
begin end; 
constructor neural_net_interpreter.init; 
begin end; 
                                                               destructor neural net interpreter.done;
                                                               begin end; 
                                                               { object methods 
                                                               procedure neural_net_interpreter.Get_weights; 
                                                               var 
                                                                  This_weight : string[4];
                                                                  This_pattern : string[1];
                                                                  Count : integer; Char Ptr: integer;
                                                               begin 
                                                                 FOR Count := 1 TO Num of characters DO
                                                                   begin { Initialize arrays }
                                                                     Weight [Count] := \langle \rangle,
                                                                     Output pattern[Count] := ' 'end; 
                                                                 Assign(F,Input_file_from_neural_net); 
                                                                 Reset(F); Array index := 1;WHILE Array_index <= Num_of_characters DO begin 
                                                                     Readln(F,S); First char := Copy(S,1,1);
                                                                         IF First_{char} = ' ' ' THEN beginCharPtr := 2;FOR Count := 1 TO Num_of_patterns DO
                                                                              begin 
                                                                                 This weight:=Copy(S,Char_Ptr,4);
                                                                                Weight[Array_index]:=This_weight;
                                                                                Char Ptr := Char Ptr + 5;
                                                                                 This_pattern:=Copy(S,Char_Ptr,1);
                                                                                Output_pattern[Array_index] :=
                                                                   end; 
                                                                 Close(F); 
                                                               end; 
                                                                          end; 
                                                                                  This pattern;
                                                                                CharPtr := Char_Ptr + 2;Inc(Array_index); 
                                                                              end; 
                                                               procedure neural_net_interpreter.output_characters; 
                                                               var 
                                                                 Output_char : string; 
                                                                 Pattern_count, Char_count, ReturnCode : integer;
                                                                 Wt, New_weight : real; 
                                                               begin 
                                                                 Assign(F2, OCR Output_file); Rewrite(F2);
                                                                 Array index := 1; Char count := 1;
                                                                 WHILE Array_index <= Num_of_characters DO 
                                                                 begin 
                                                                  Pattern_count := 1;
                                                                  Wt := 0; Output_char := ' 'WHILE Pattern_count \leq Num_of_patterns DO
                                                                   begin 
                                                                     Val(Weight[Array_index],New_weight, 
                                                                         ReturnCode) ;
                                                                     IF New_weight > Wt THEN begin 
                                                                         Wt := New weight;output_char := 
                                                                            Output_pattern[Array_index];
                                                                        end;
```

```
Inc(Pattern count); Inc(Array index);
    end; 
   IF Wt >= Threshold THEN Write (F2, Output_char) 
   ELSE 
    Write (F2,' '');
   IF Char_count > Line_length THEN 
  begin 
     Writeln(F2); Char_count := 0;end; 
   Inc(Char_count); 
  end; 
  Close(F2); 
end; 
var 
  NNI : NNIptr; 
procedure pcx_to_neural_net; 
{get PCX; display; convert to txt for BrainMaker.} 
var 
  SPort : Screenptr;
  x, y integer; 
  XPt, yPt, RowPt integer; 
S: string; 
begin 
  New (SPort, init); 
  WITH SPort^ DO begin
    Initialize; 
   Maxx := GetMaxx; Maxy := GetMaxy; 
    SetViewPort(O,O,Maxx,Maxy,ClipOn); 
    SetTextStyle(DefaultFont, HorizDir, 1); 
    pcxReturn := pcxSetDisplay(PCX_type); 
    pcxReturn := pcxFileDisplay(PCX_file,O,O,O); 
    IF (pcxReturn = pcxSuccess) THEN begin 
      Assign(F,Output_file_for_neural_net); 
      Rewrite (F) ; 
      GetViewSettings(ViewInfo); { coordinates of 
                                         Viewport 
      XPL := 0; YPL := 0; RowPL := 0;WHILE RowPt <= ViewInfo.y2 DO begin
```

```
WHILE XPt \leq ViewInfo.x2 DO begin
          FOR Y := YPt to (YPt + 7) DO begin
              FOR X := XPt to (XPt + 7) DO begin
                  PixelStatus := GetPixel(X, Y);IF PixelStatus = 0 THEN
                     write(F,' .') {BrainMaker wants} 
                   ELSE { either a . or an X }
                     write(F, 'X');
                end; 
                writeln (F); 
            end; 
          YPt := RowPt; XPt := XPt + 8;
        end; 
       XPL := 0; RowPt := RowPt + 8; YPt := RowPt;
      end; 
    end; 
    Close(F); 
   end; 
  Dispose(SPort,done); 
end; { pcx to neural net}
begin { main program body } 
  pcx to neural net; {Prep PCX file for BrainMaker}
  New (NNI, init); 
  WITH NNI^ DO begin
    SwapVectors; 
    exec('C:\COMMAND.COM' ,'/C C:\BATCH\net'); {BM} 
    SwapVectors; 
    IF DosError <> 0 THEN 
     Writeln('Dos error # ',DosError) 
    ELSE 
     Get_weights; {Translate BrainMaker's output} 
     Output_characters; 
{write a file of ASCII} 
     Dispose (NNI, done); 
  end; 
end. { main }
                                        { Clean up } 
                           • • •
```
Problem: the default BGI font and the BrainMaker font both use 7 rows and lines of pixels to represent a number. But the .BGI's font is shifted 1 row and 1 column down and right of Brain-Maker's. So I retrained the network using the .BGI default font. Resultsgreat.

Conclusion-to create a full-blown Optical Character Recognizer, you'll need to focus on training the neural network to recognize different fonts, styles, and sizes. Labor intensive, of course, but doable. And an exercise, of course, for smart Micro C'ers.

"Amy," I said, "I figured it out and it works, but I'll have to get back to you.

"There's no more room in this TIdbits."

*Thanks to Dave Schultz at California Scientific Software and Chris Howard at*  *Genus Programming for timely conversations while I was working on this project.*  For more information-

Turbo Pascal Professional 5.5 \$250 Borland International 4585 Scotts Valley Dr. Scotts Valley, CA 95066 (800) 345-2888

BrainMaker \$99.95 California Scientific Software 160 E. Montecito #E Sierra Madre, CA 91024 (818) 355-1094

PCX Toolkit \$195 Genus 11315 Meadow Lake Houston, TX 77077 (800) 227-0918

Paint5howPIus plus scanner \$339 Logitech<sup>1</sup> (800) 231-7717 (800) 552-8885 (in CAl

NeuralWorks \$1,495 **Neuralware** Penn Center West-Bldg. IV Suite 227 Pittsburgh, PA 15276

NeuroShell \$195 Ward Systems Group 228 West Patrick st. Frederick, MD 21701 (301) 662-7950

• • •

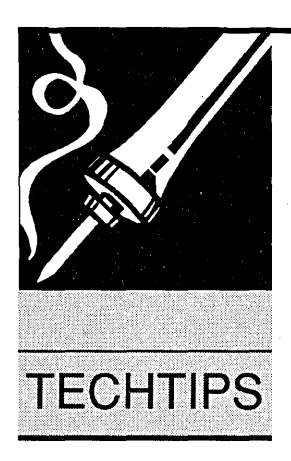

#### Floppy Data Recovery

If you have a floppy that's giving you read errors, try putting it in the refrigerator or freezer for a half hour or more. No joke. The magnetic domains are more active at lower temperatures. The party who turned me on to this used to teach physics and has used this technique many times to recover "lost" data from disks.

### David E. Michener 7466 S.E. 112<sup>th</sup> Ave. Portland, OR 97266-5033

*Editor's note: Of course you could skip the disk and just keep the raw data in the freezer. I've found that it doesn't need blanching, just be sure to double wrap it so it doesn't get freezer burn.* (I *also have a recipe for binary freezer jam made from halfbaked Apples (with the cores) and a little sugar.)* 

### RAM Refresh Revisited

I have just tracked down a very strange and annoying bug relating to the DRAM refresh rate change you ran several months ago ("DMA Control on the PC," Issue #37). It seems only to happen with the AMI BIOS. As you increase the time between refreshes, the floppy disk motor start-up time also increases as some (large) multiple.

I have been setting the timer to hex 80 ("normal" is hex 12) and it takes about 15 seconds for the floppy to come up to speed. I finally got fed up enough to check out why, and it turns out to be DRAM refresh-time related.

As I'm an incurable speed-freak, I could not live without the extra 5% horsepower I got from changing the refresh. I wound up writing a short TSR that hangs on the INT 40H chain (where hard drives revector the floppy BIOS), restores the rate to its normal value

### **Frozen Floppies, Etc.**

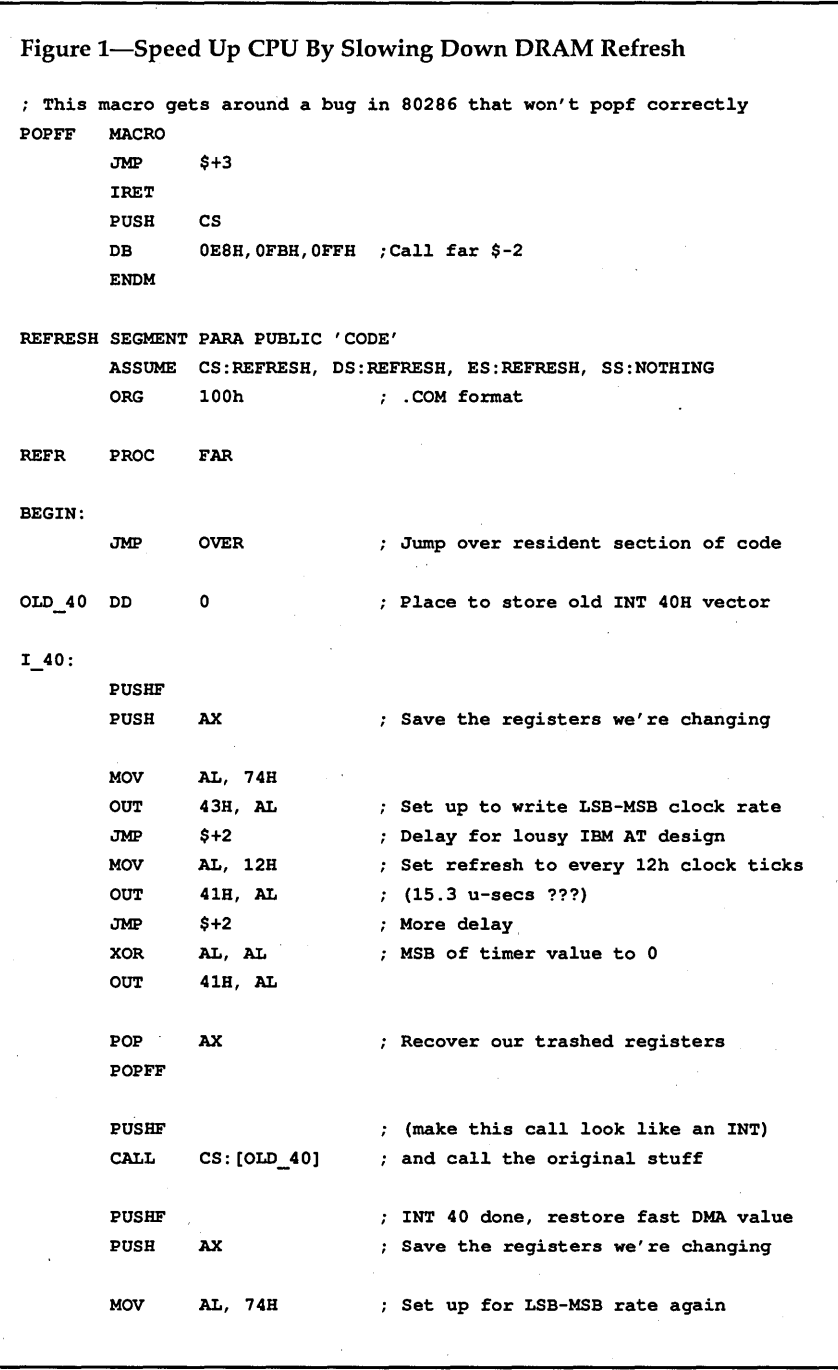

**90** MICRO CORNUCOPIA, #51, Jan-Feb, 1990

# **Micro Ads**

A Micro Ad is the inexpensive way to reach over 22,000 technical folks like yourself. To place a Micro Ad, just print out your message (make it short and sweet) and mail it to Micro C. We'll typeset your ad (no charge) and run it In the next available issue. You can also send camera ready copy. Rates: \$99 for 1 time, \$267 for three times, \$474 for 6 times (a best buy at only \$79 per Insertion). Full payment must accompany ad. Each ad space is 2  $V_A$  inches by 1  $\mathcal{Y}_A$  inches.

### WISDOM OF THE AGES

Electronic book puts over 1,000 of the world's greatest minds to work for you. They will give you tools to act, write and speak better; earn more. '

Point to a subject and select. Receive a vivid parade of quotes, sayings and ideas. Read, print or send some to disk.

Subjects are organized into sections to give you the most benefit in the least time. Filters customize output; Dynamic mode simulates creativity.

It's never too early to get a head start. Introductory Offer: \$79.00 - all 5 disks. 30 day money-back guarantee.

Requires 256K, DOS 2.0 or later & 2 floppies or hard disk. Add \$2.00 S/H. CA residents add 7%. Outside U.S. Add \$10.

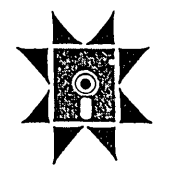

MCR Agency; Inc. 6116 Merced Ave. #81M Oakland, CA 94611  $1-800-767-6797$ 

Fax: 415-444-6561

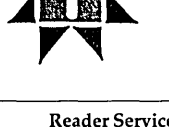

### Reader Service Number 181

### NEW COMPUTER BOOKS up to 40% OFF LIST SMALL, MINIMUM ORDER *SEND* 3 *STAMP SASE TO:*  C. B. CO. PO 1758 SOLANO BEACH, CA 92075

Reader Service Number 167

### WHITNEY EDITOR \$49

Small and fast Uses all available memory Split-screen editing Configurable keyboard Regular expression search One key compile Features for writing documentation Condensed/Outline display Runs on IBM PC's. AT's, and PS/2's

USA shipping & handling S3; Outside USA S15 CA residents add sales tax

Whitney Software, Inc. P.O.Box 4999, Walnut Creek, CA 94596 (415) 933-9019

Reader Service Number 164

### CONVERT PCX FILES TO COLOR POSTSCRIPT!

PCX Printshop will convert all of your EGA and VGA PCX files to 16-color, 300 d.p.i. Color Postscript format.

Great for grabbing screens, touching them up, and printing them out at "coffee-table" resolution. \$99

Argon Technology Group

131 Rindge Ave., Cambridge, MA 02140 (617) 492-7442

Reader Service Number 179

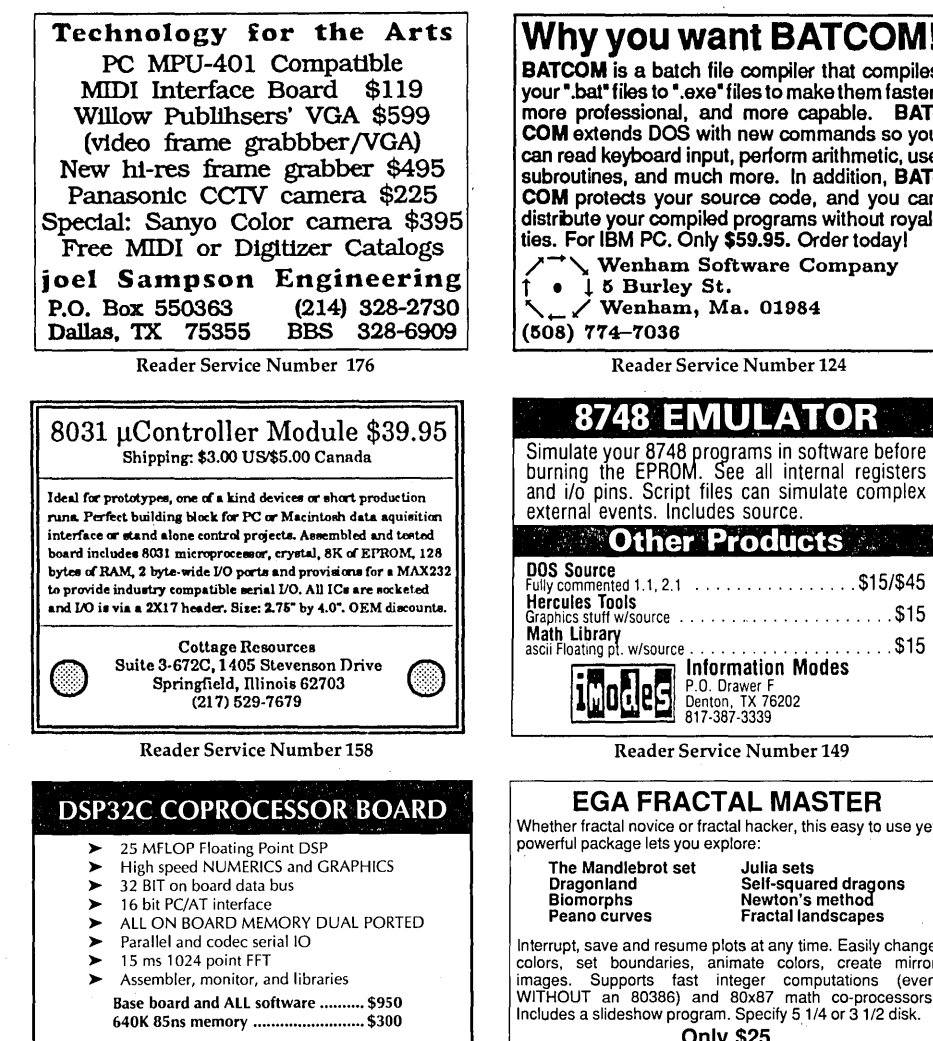

SYMMETRIC RESEARCH 15 Central Way, Suite #9, Kirkland, WA 98033 (206) 828-6560

Reader Service Number 182

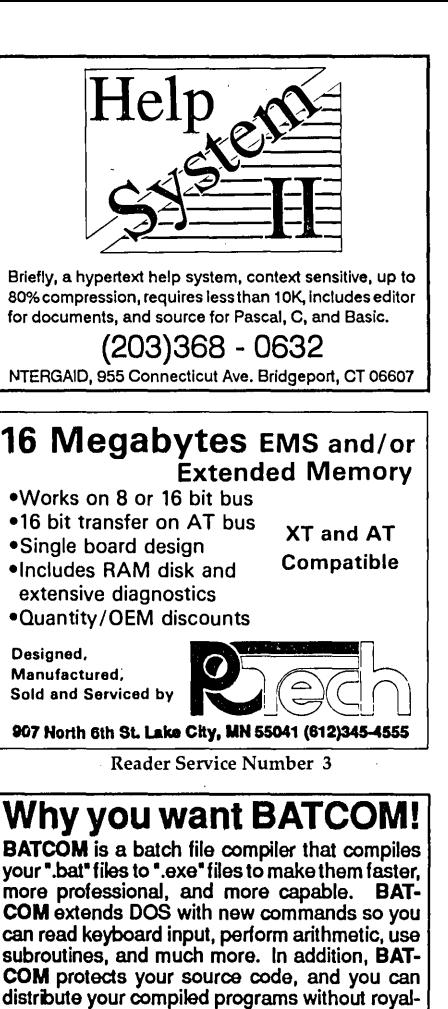

and i/o pins. Script files can simulate complex external events. Includes source.  $^{11}$  Other Products  $^{11}$ DOS Source Fully commented 1.1. 2.1 ................ \$15/\$45 Hercules Tools<br>Graphics stuff w/source ............................\$15 Math Library<br>ascii Floating pt. w/source ................................. \$15

/'-, Wenham Software Company

Reader Service Number 124

8748 EMULATOR

**I.O. DEL P.O. Drawer F**<br>**I.D. Denton**, TX 76202<br>817-387-3339

Reader Service Number 149

### EGA FRACTAL MASTER Whether fractal novice or fractal hacker, this easy to use yet powerful package lets you explore:

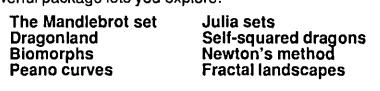

Interrupt. save and resume plots at any time. Easily change colors, set boundaries, animate colors, create mirror images. Supports fast integer computations (even WITHOUT an 80386) and 80x87 math co-processors. Includes a slideshow program. Specify 51/4 or 31/2 disk.

Only \$25 '

Paul W. Carlson 602 North Avenue, #23 Burlington. Vermont 05401 before chaining on to the floppy BIOS, then sets it back to hex 80 before exiting.

I'm sending you the code for this TSR (see Figure 1) in the hopes that it will help anybody else having this problem. Note that this code is *dumb;* it assumes that anybody trying to increase CPU power must already have a hard drive.

I suppose it's possible that somewhere in Podunk, Iowa, there lives a true power user with dual floppies, but I've never met him. I am not very happy with this assumption, but it's what  $I$  needed. If the guy in Podunk needs this, he can rewrite it.

John Welch 1310 Kenneth Circle Elgin, IL 60120

#### Back Up! (Let me repeat that...)

You say that backing up is hard to do? Let me assure you that it's harder, by far, to recover from a hard disk crash if you don't back up regularly. Yes, this is the voice of experience speaking. My old faithful 20 meg Miniscribe experienced a hardware failure.

Hindsight being what it is, backing files up daily is now a part of my routine, and I promise myself to keep it up as long as possible. The only problem is that I will have probably forgotten this trauma and let my habits get sloppy a month or so before the next failure.

Hard disks can fail in several modes. The most feared is a head crash. When that happens, the data is generally gone since the surface of the disk is physically damaged. In my case, I know the data is still in there, locked up like jewels in an impenetrable vault, and I don't have a combination to the door.

My failure was in the speed sensor; it wasn't a crash. So if any of you out there have a non-functioning 20 Megabyte MiniScribe (model 3425), I would be greatly interested in it for the parts.

I knew that the failure was not related to the heads because the Miniscribe told me. You see, the drive's LED activity light can flash error codes. The LED will flash four or five pulses of light, pause a few seconds, and repeat the code. A steady light indicates a 1, a flickering light indicates a O. Figure 2 shows the error codes.

Although the codes seem to be the same from one Miniscribe drive to the

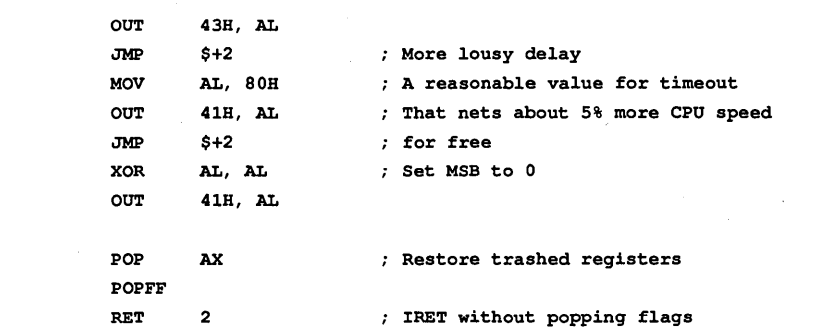

This ends resident code section. From here on, we set things up and parse command line. Since this gets done only once, we don't want to save this code, so it also contains the means to decide how much memory to save when going resident.

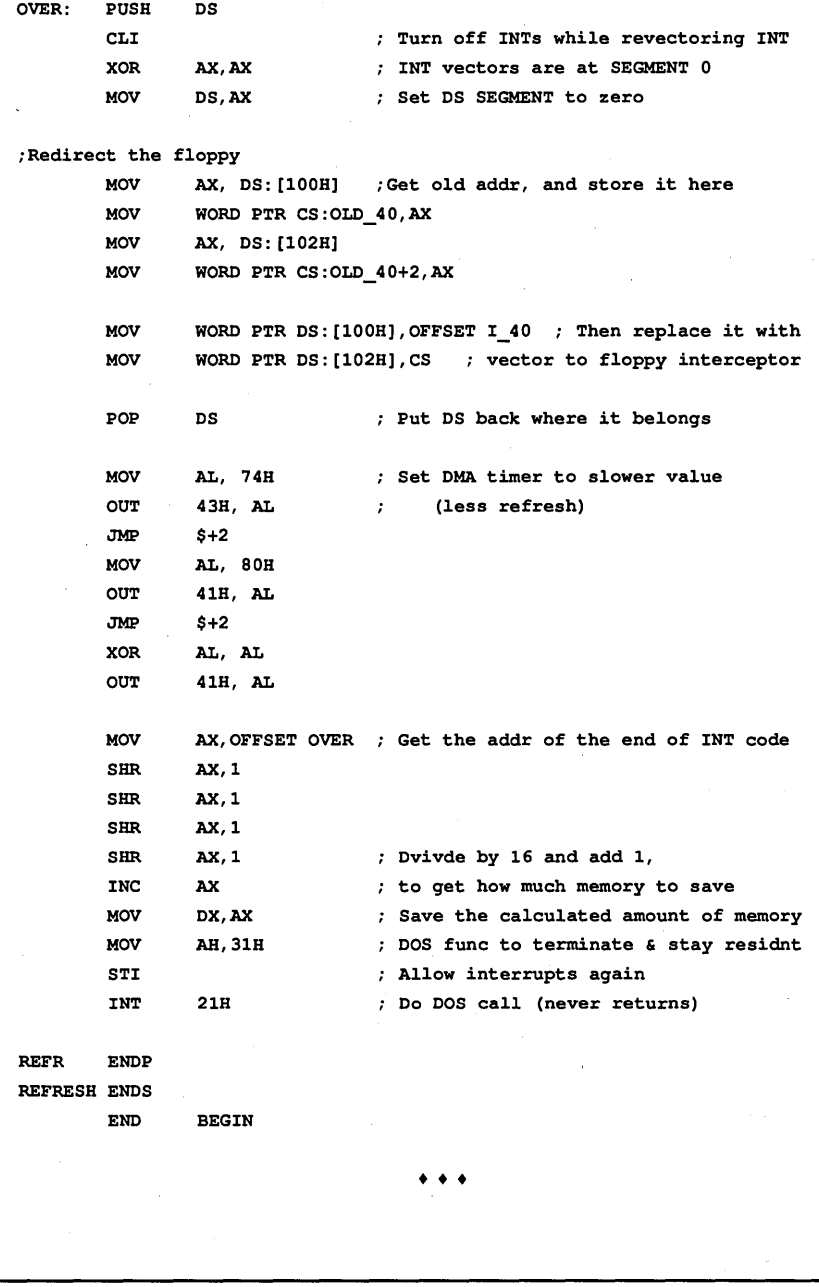

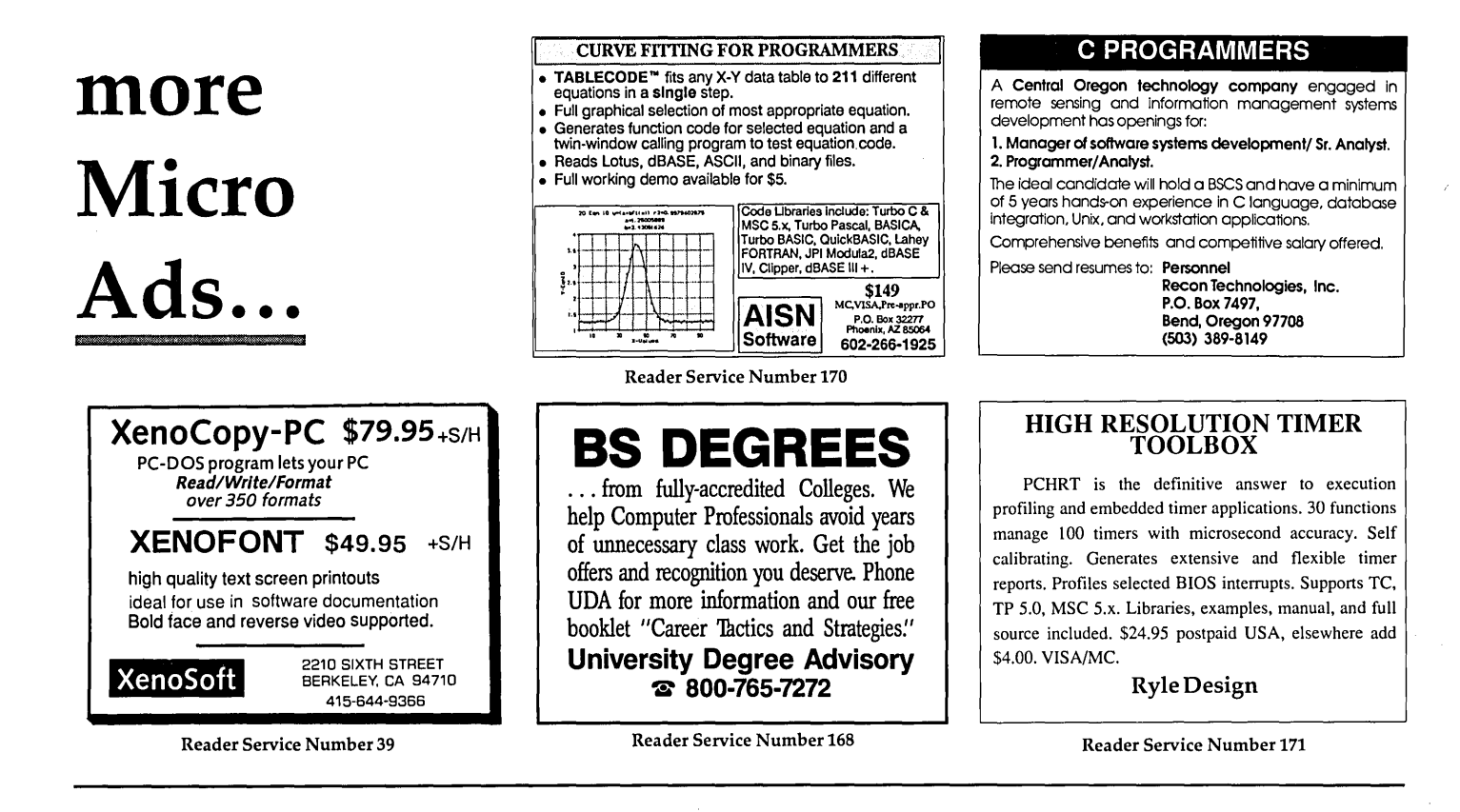

#### Figure 2-Miniscribe Error Messages

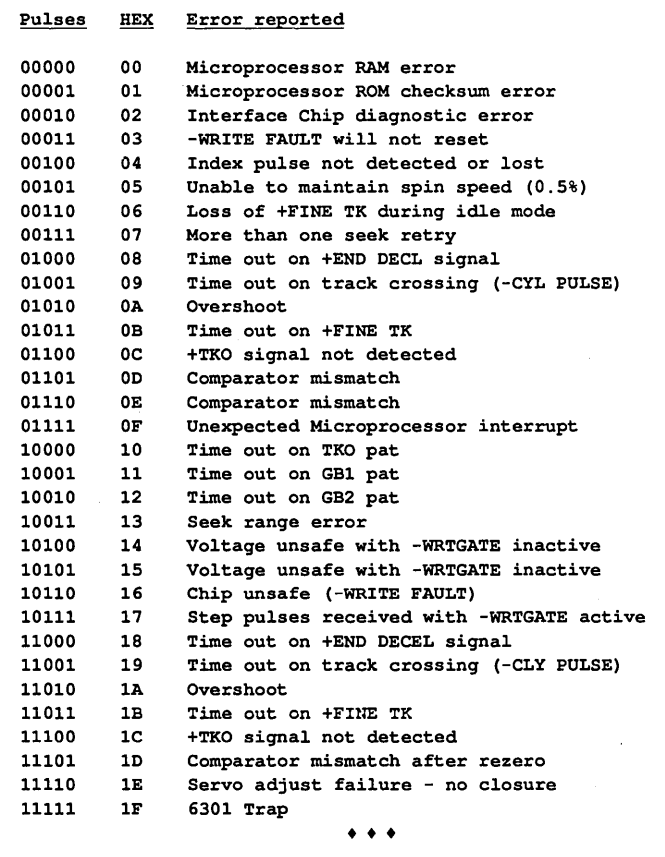

next, some drives pulse four times and some pulse five. If your drive pulses four times, ignore the leading zero in the above table. If there are only four pulses, the error cannot be higher than 01111.

Beverly Howard Byte Aid! 205 Canyon Rim Drive Austin, TX 78746-5016

*Editor's note: John, Beverly, and David are each receiving three copies of this issue plus a genuine* Micro C *author's tee shirt (available only to* Micro C *authors). If you have any juicy little technical tips, send them to: Juicy Tips, Micro Cornucopia, P.O. Box 223, Bend, Oregon 97709.* 

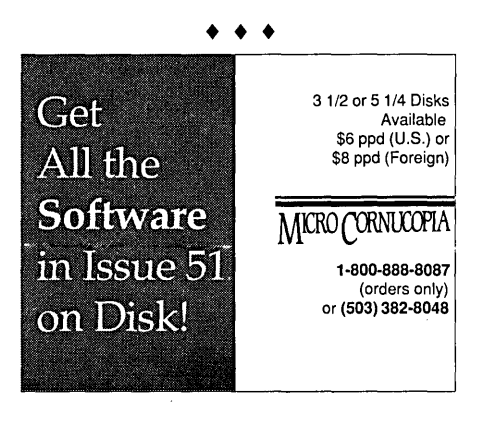

# Complete Your Education . . .<br>Fill Out Your Collection of Micro C today!

~\lE.1 (8/81) rower Supply<br>1,2 PFM.PRN 16 pages ,t'Y"I!',\_'

,',

髯

1\$\$UE #2 (10/81) Parallel Print Driver Drive Motor Control 16 pages

#### ISSUE #3 (12/81) :4MHz Mods Configuring Modem 7 Reverse Video Cursor FORTHwords Begins 16 pages

ISSUE #4 (2/82) Keyboard Translation More 4 MHz Mods Modems, Lync, and S10s<br>Undoing CP/M ERASE 20 pages<br>!SSUE #5 (4/82)

**Two Text Editors**<br>**Double Density Review** 20 pages

**JSSUE #6 (6/82)**<br>**BB**I EPROM Programmer<br>Customize Your Chars Double Density Update 24 pages

1**33UE #7** (8/82) , 6 Reviews Of C Adding 6K Of RAM On Your Own Begins 24 pages

 $\sim$ 

ISSUE #8 (10/82) **\$OLD OUT** 

**ISSUE #9 (12/82)**<br>**BB**II EPROM Program Relocating Your CP/M Serial Print Driver Big Board I Fixes 32 pages

!SSUE #10 (2/83)<br>!SSUE #11 (4/83) SOLD OUT

.<br>**ISSUE #12 (6/83) Bringing Up BBII** Double Sided Drives for BBI orecket Hadio<br>'∷ **\$ M**Hz for Kaypro 40 pages  $: \mathbb{R} \rightarrow \mathbb{R}$ 

J.I,JQUE '13 (8/83) , (}P/M Disk Directory More 256K for BBI Mini Front Panel Cheap Fast Modem **BBI Printer Interface** Kaypro Reverse Video Mod 44 pages

LSSUE #14 (10/83) **BBII** Installation The Perfect Terminal **BBI Video Size** Video Jitter Fix **Kaypro Color Graphics Review**  $\frac{1}{48}$  pages

> 1SSUE #15 (12/83) Screen Dump Listing Fixing Serial Ports Playing Adventure Uporading Kaypro II To 4 Upgrading Kaypro 4 To 8 48 pages

ISSUE #16 (2/84) Xerox 820 Column Restarts BBI Double Density BBII *5"/8"* Interface Fix Kaypro ZCPR Patch Adding Joystick To Color Graphics Recovering Text From Memory 52 pages

ISSUE #17 (4/84) Voice Synthesizer Kaypro Morse Code Interface 68000-Based System Review Inside CP/M 86 56 pages

ISSUE #18 (6/84) Kaypro EPROM Programmer 1/0 Byte: A Primer Kaypro Joystick Serial To Parallel Interface Business COBOL 60 pages

ISSUE #19 (8/84)<br>Adding Winchester To BBII 6 MHz On The BBI Bulletin Boards Track Buffering On Slicer 4 MHz For The 820-1 64 pages

ISSUE #20 (10/84) HSC 68000 Co-Processor DynaDisk For The BBII . Serial Printer On BBI Sans S10 Cheap & Dirty Talker For Kaypro Extended 8" Single Density 72 pages

ISSUE #21 (12/84) Analog To Digital Interface Installing Turbo Pascal Low Intensity BBI Video Turbo Pascal, The Early Days 80 pages

ISSUE #22 (2185) Xerox 820-11 To A Kaypro-8 Sound Generator For the STD Bus Reviews Of 256K RAM Expansion 88 pages

ISSUE #23 (4/85) Automatic Disk Relogging Interrupt Drive Serial Printer Low Cost EPROM Eraser Smart Video Controller Review: MicroSphere RAM Disk 86 pages

ISSUE #24 (6/85) C'ing Into Turbo Pascal 8" Drives On The Kaypro 68000 Versus 80x86 Soldering: The First Steps 88 pages

ISSUE #25 (8/85) Why I Wrote A Debugger The 32-Bit Super Chips Programming The 32032 Modula II RS-232C: The Interface 104 pages

ISSUE #26 (10/85) Inside ZCPR3 Two Megabytes On DSI-32 SOG<sub>IV</sub> The Future Of Computing Graphics In Turbo Pascal 104 pages

ISSUE #27 (12/85) SOLD OUT

ISSUE #28 (2186) Rescuing Lost Text From Memory Introduction To Modula-2 Inside The PC 104 pages

ISSUE #29 (4/86) Speeding Up Your XT Prototyping In C C Interpreters Reviewed Benchmarking The PCs 104 pages

ISSUE #30 (6/86) PROLOG On The PC Expert Systems Logic Programming<br>Building Your Own Logic Analyzer 256K RAM For Your 83 Kaypro PC-DOS For Non-Clones 104 pages

ISSUE #31 (8/86) RAM Resident PC Speedup Practical Programming In Modula-2 Unblinking The PC's Blinkin' **Cursor** Game Theory In PROLOG and C 104 pages

ISSUE #32 (10/86) Public Domain 32000: Hardware And Software Writing A Printer Driver for MS-DOS Recover A Directory By Reading & Writing Disk **Sectors** 96 pages

ISSUE #33 (12/86) ISSUE #34 (2187) • ISSUE #35 (4/87) ISSUE #36 (6/87) ISSUE #37 (9/87) SOLD OUT

ISSUE #38 (11/87) Parallel Processing Laser Printers, Typesetters And Page Definition Languages Build A Graphics Scanner For \$6, Part 2 Writing A Resident Program Extractor In C 96 pages

ISSUE #39 (1/88) PC Graphics Drawing The Mandelbrot And Julia Sets Desktop Graphics Designing A PC Workstation Board Around the TMS-34010 96 pages

ISSUE #40 (3188) The Great C Issue 11 C Compilers Writing A Simple Parser In C C++, An Object Oriented C Source Level Debugger For TurboC 96 pages

ISSUE #41 (5/88)<br>*Artificial Intelligence* 3-D Graphics Neural Networks Logic Of Programming Languages Applying Information Theory 96 pages

ISSUE # 42 (7/88) Maintaining PCs Keeping Your Hard Drives Running Troubleshooting PCs XT Theory of Operation Simulating A Bus Ray Tracing 96 pages

ISSUE #43 (9/88) *Building Databases*<br>Build a C Database Selecting a dBase III Compatible Compiler Working with Paradox Designing Custom PC Cards Accessing dBase III Plus Records from Turbo Pascal 96 pages

ISSUE#44 (11/88) Object-Oriented Programming A Taste of Smalltalk Actor Thinking Objectively Building MicroCad Peripheral Technology-PT68K-2 Hercules Graphics Printer Dump 96 pages

ISSUE #45 (1/89) Computer Aided Design CAD In A Consulting Business Choosing PCB Layout Systems Building Circuits With Your Computer Secrets of Optimization Finding Bargains in the Surplus Market MASM5.1 96 pages

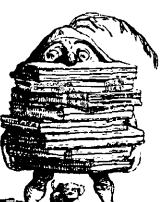

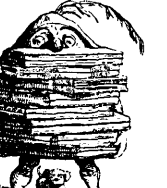

#### Software Tools The Art of Disassembly Handling Interrupts With Any C Hacking Sprint: Creating Display Drivers Greatest C Compilers Turning A PC into An Embedded Control System Practical Fractals

ISSUE #47(5/89)

96 pages

ISSUE #46 (3189)

Robotics The LIMBO Project Starting A Robotics Company How To Write and Use A **SystemProfiler** Problem Solving and Creativity Turn Your XT Into A Controller Writing Code For Two Operating Systems 96 pages

ISSUE #48(7/89) Tools For The Physically Impaired The Adventure Begins Selecting A Talking Computer For A Blind Friend Writing Software For The Blind File Transfer Via The Parallel Port The LIMBO Project-Part Two PCX Compatibility

A 68000-Based Multitasking Kernel The Very Early Days of Computing 96 pages

ISSUE #49 (9/89)  $$ Build A Computer The Easy Way PostScriptals Prog. Logic Controllers Driving Stepper Motors Writing TSR Programs Low Cost I/O For The PC Interfacing 16-Bit Devices 96 pages

#### ISSUE # 50 (11/89) 3-D Graphics

3D Surface Generation PC Video Frame Grabber LIMBO, Part Three PostScript, Part Two UNIX For The PC Capturing & Graphing A Voice In Real Time: Part 1

•••

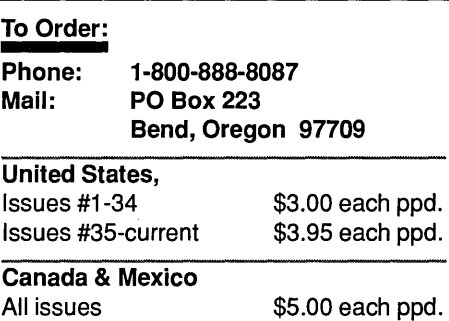

**94** MICRO CORNUCOPIA, #51, Jan-Feb, 1990

### **ICRO**  $A$ DVERTISER'S INDE $\boldsymbol{\Lambda}$

### ISSUE 51

180 IDEC  $\dots\dots\dots$ 149 Information Modes . 22 Integrand  $\ldots$ .... 154 JRT Systems . . . . . 175 Kilgore Software .. 181 MCR ........ 42 McTEK ......... \*\* Micro Cornucopia . .<br>37 Microprocessors Unlin

2 Microsphere, Inc. . . .

\*\* NTERGAID ..... 110 Nu-Mega Tech . . . . 161 Opal Fire Software

119 Peripheral Technology 139 Quantasm Corp . . . Recon Technology . . 129 Research Group . . .

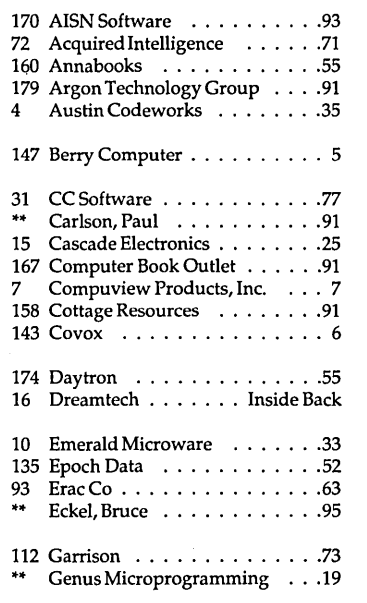

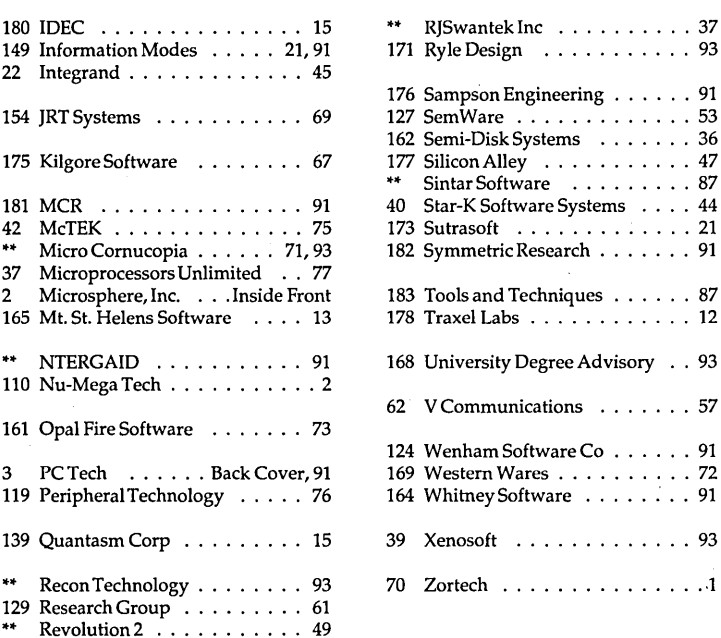

\*\* Contact Advertiser Directly.

When you write for information, please tell these folks you read about their products in Micro Cornucopia.

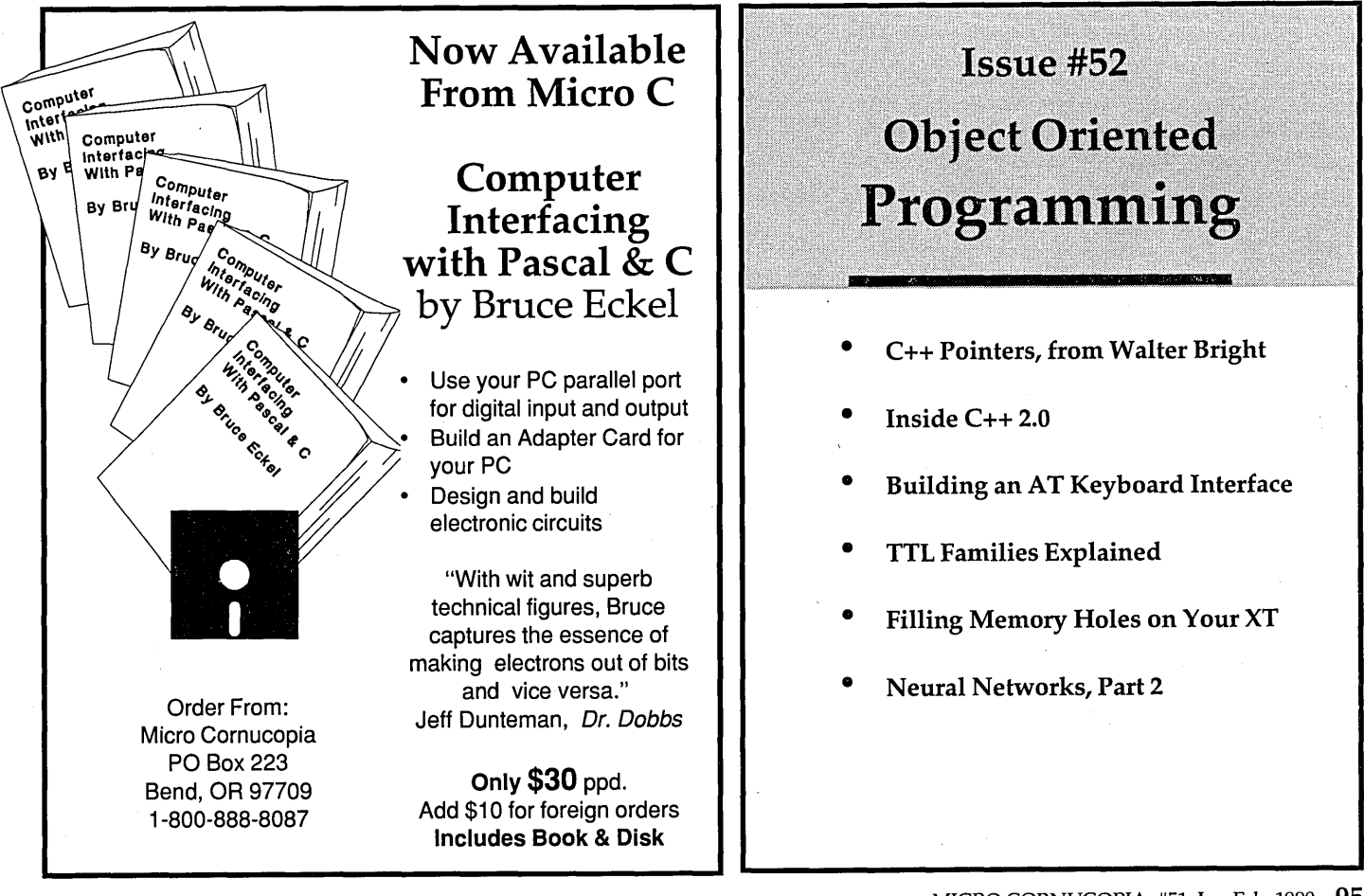

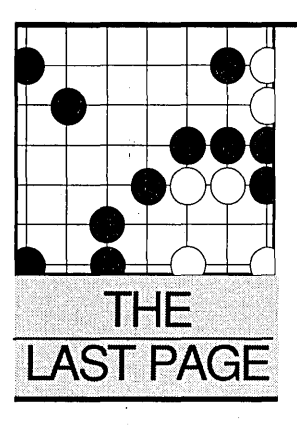

*Gary takes a top down approach to bottom up.* 

**EXECUTE:** The own do we learn, recognize, and remember? In other words, *how* do we think? And to what degree remember? In other words, *how*  can a computer model us? Duplicate our thinking? *(Editor's note: Assuming a computer would want to model us.)* 

Much thinking, paper, and many computer bits have been used to explore these and similar questions. Computer scientists, neurobiologists, psychologists, philosophers, and just plain folk delight in concocting visions and experiments, in hopes of edging a bit closer to something plausible. '

The AI community, for example, broadly splits along two paradigms for explaining thinking: Thinking => the *way* the brain does it; Thinking => the *results* the brain gets. These views represent the strong and weak schools of AI.

The weak school at its most pliant (according to philosopher Keith Gunderson) claims that computers can perform tasks that previously required intelligence, without using any intelligence at all.

An expert system belongs in this paradigm since it typically classifies new information based on rules extracted from a human expert. The expert was (presumably) intelligent. The expert system will seek answers, give advice, or classify by looking things up. Looking things up isn't all that intelligent.

Rule-based systems also belong to the domain of the top-downers in the AI community. Alan Turing, Herbert Simon, Allen Newell, Edward Feigenbaum, and Roger Schank are all topdowners, and their thinking about thinking has dominated AI research for 30 odd years.

**By Gary Entsminger**  P.O. Box 2091 Davis, CA 95617

### **Brains, Neural, Networks, & Expert Systems**

Rule-based systems, scripts, and frames are the tools of the AI top-down trade. The "intelligence" of any of these systems is generally static. No dynamic learning system based on rules has ever been successful.

In a fascinating study of the "big issues" in science, called *Paradigms Lost,*  John Casti sums up the top-down position-

*Put crudely, the top-down thesis is that human thought processes take place as a result of rule-based symbol processing in the brain.... Top-downers blithely forget about brain states altogether, and just assign machine states to cognitive states, much in the same manner as we assign ASCII codes to alphanumeric symbols.* 

*A set of rules (usually termed a semantic network or conceptual dependency graph) telling how these machine states can combine with each other is then postulated, and the resulting machine states are decoded to give an interpretation .... This, in a nutshell, is the strategy of the entire top-down approach to AI.* 

The top-down approach is software oriented, ignoring the hardware (our brains) almost entirely.

#### Bottoms Up

The bottom-uppers take the opposite approach. In their view we'll learn more about thinking by working from the level of primitive processors (the neurons in our brains) up. Strong AI.

Neural networks and the work of bottom-uppers-Douglas Hofstadter, Geoffrey Hinton, Douglas Lenat, and (strangely enough, considering his early criticism of perceptrons-neural network-like systems) Marvin Minsky-are beginning to shed a bit of light on the thinking question and show promise.

Neural networks' aren't technically that complicated (see Russ and Roy's article in this issue) but are, I think,

philosophically and technically appealing.

The net uses patterns of bits instead of individual bits to process information. Since a network looks for patterns rather than at the status of individual bits, no single bit is crucial. The network can deal with minor variations in input and still produce the right output.

I'm inclined to think that this more nearly mirrors our thought processes. Humans are associators, often guessers-we take informal statistical samples and make decisions based on a best-fit scenario. One memory leads to another. We often forget details, but still recall the overall picture.

The bottom-upper's view is also consistent with most physicists'--we can't know individual particles precisely (their momentum *and* location), but we can know quite a bit about the behavior of a group of particles.

Bottom-uppers haven't answered the big-think question, and probably won't, but they're tilting the AI community in an intriguing direction.

For now of course, who knows how we do it. Think, I mean. According to Aristotle-

*It often happens that a man cannot recall at the moment,but can search for what he wants and find it.. .. For this reason some use places for the purposes of recollecting. The reason for this is that men pass rapidly from one step to the next: for instance from milk to white, from white to air, from air to damp; after which one recollects autumn, supposing that one is trying to recollect that season.* 

#### References

Casti, John L., *Paradigm's Lost, 1989,*  William Morrow & Co.

And thanks to Al Goldberg for stimulating this discussion.

• • •

# *The* Computer Store

America's *finest* in computer mail-order is having their *biggest* sale ever...

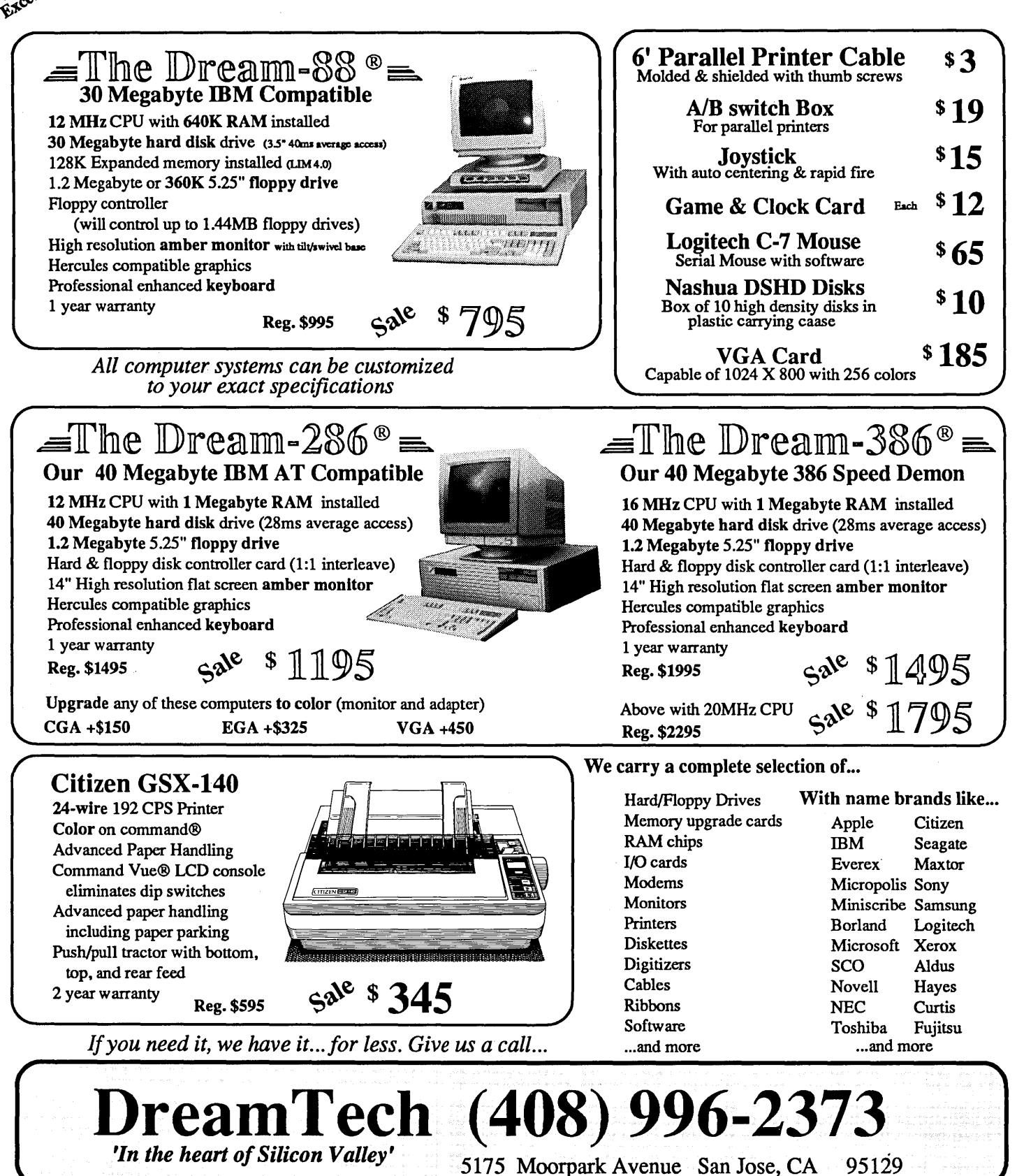

Prices are subject to change without notice. All sales are FOB San Jose, and are subject to prior sale. A 3% surcharge applies for all MC and VISA transactions. California residents add 7% sales tax. The following trademarks are recognized: IBM PC/XT, AT to IBM Corporation; Hercules to Hercules Computer Technology, Inc. Other product names are trademarks of their manufacturers. This ad is a copyrighted publication of DreamTech with all rights reserved. Distributed Micro Cornucopia, January, 1990.

## **VERY HIGH PERFORMANCE Processors, Memory, and Display Adapters**

### **The X24 High performance processor**

- 12 or 16 MHz 80286 with NO WAIT STATES!
- Small size ("XT" height and length) passive bus design
- 1 to 4 Mbyte 0 wait state dynamic memory
- Fully "AT" compatible Award BIOS
- Runs DOS versions 2.2 and later, Xenix and OS/2

The X24 combines the best of motherboard and backplane designs in a 100% AT compatible system. Incorporating a 16 MHz 80286, the X24 processor is designed to operate with the PC Tech Advanced System Motherboard, which contains the peripheral interfaces (hard disk, floppy disk, two serial ports and a parallel port). The X24 processor can also be used with other totally passive bus backplanes. Most critical components including the microprocessor and up to 4 megabytes of fast memory are contained on a single PC size plug-in card. This allows the processor and main system memory to be serviced or upgraded without disturbing other peripherals **such as serial ports and disk drives.** 

### **The PC Tech Advanced System Motherboard**

- Built in "IDE" interface for AT interface type hard drives
- Fully AT compatible floppy disk support for 3.5", 5.25" drives, capacities of 360k, 1.2m and 1.44m
- Two serial ports and one parallel port
- 8 total expansion slots PC/XT/AT compatible (4 slots have 32 bit bus)

The PC Tech Advanced System Motherboard is designed to complement PC Tech's X24 and X32 high performance processor cards. It contains the mass storage interfaces necessary for a complete sys-<br>tem, plus the basic I/O requir

### **34010 Monochrome Graphics Adapter II**

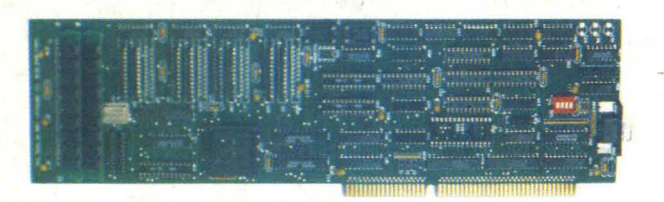

### **PC Tech Mono-II**

- Up to 384k bytes display memory
- Up to 2 Megabytes program memory
- Software is RAM based, allowing complete operating software replacement and timing re-programming from the host bus
- 34010 program loader included. Assembler, debugger, and C compiler available.
- Full hardware and software CGA, MDA and Hercules emulation
- Single bit shared memory bit-map with optional resolution up to 2048 x 1536 (736 x 1008 standard)
- Very high resolution COLOR version available
- Custom 34010 software development available

The TMS340tO is a true general purpose graphics processor. PC Tech makes the total processing power of the 34010 available to both programmers and end users. Our 340tO Monochrome Graphics Adapter is designed to allow programming from the PC/XT/AT host bus. You can completely replace our 34010 software with yours to directly hamess the incredible image processing power of the TMS<br>34010 for your application. ard product includes support for extended CGA, MDA and Hercules emulation as well as a host addressable graphics bit-map. We also support and recommend the DGIS graphics interface standard (from Graphic Software Systems) for applications development as an alternative to native 34010 software development. Ready to run drivers are available for most major applications software packages as well.

### **Custom Designs Available**

PC Tech will license most products for non-exclusive manufacture. We will also customize any of our designs to better meet your needs on our in-house CAD systems. All of our standard products are available in private label versions.

### **About PC Tech**

PC Tech has been designing, manufacturing and marketing high performance PC related products for over three years. Our standard product line includes processor, memory, and video products. All products are designed, manufactured and supported in our Lake City, Minnesota facilities.

### **Designed, Sold and Serviced** *By:*

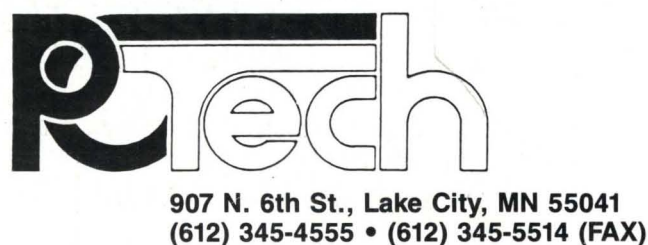

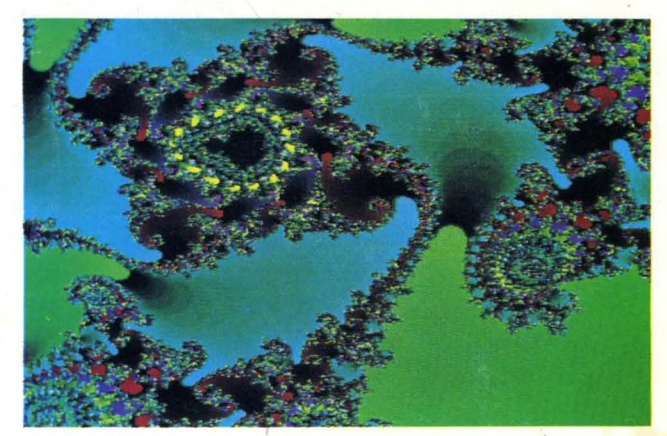

**High resolution fractal produced on the PC Tech COLOR 34010** 

Reader Service Number 3

**PC Tech X24 and ASMB**